## **iSitePower Integrated Smart Site (ICC1000-A1-E1) V100R001C00**

## **User Manual**

**Issue** 04 **Date** 2022-10-15

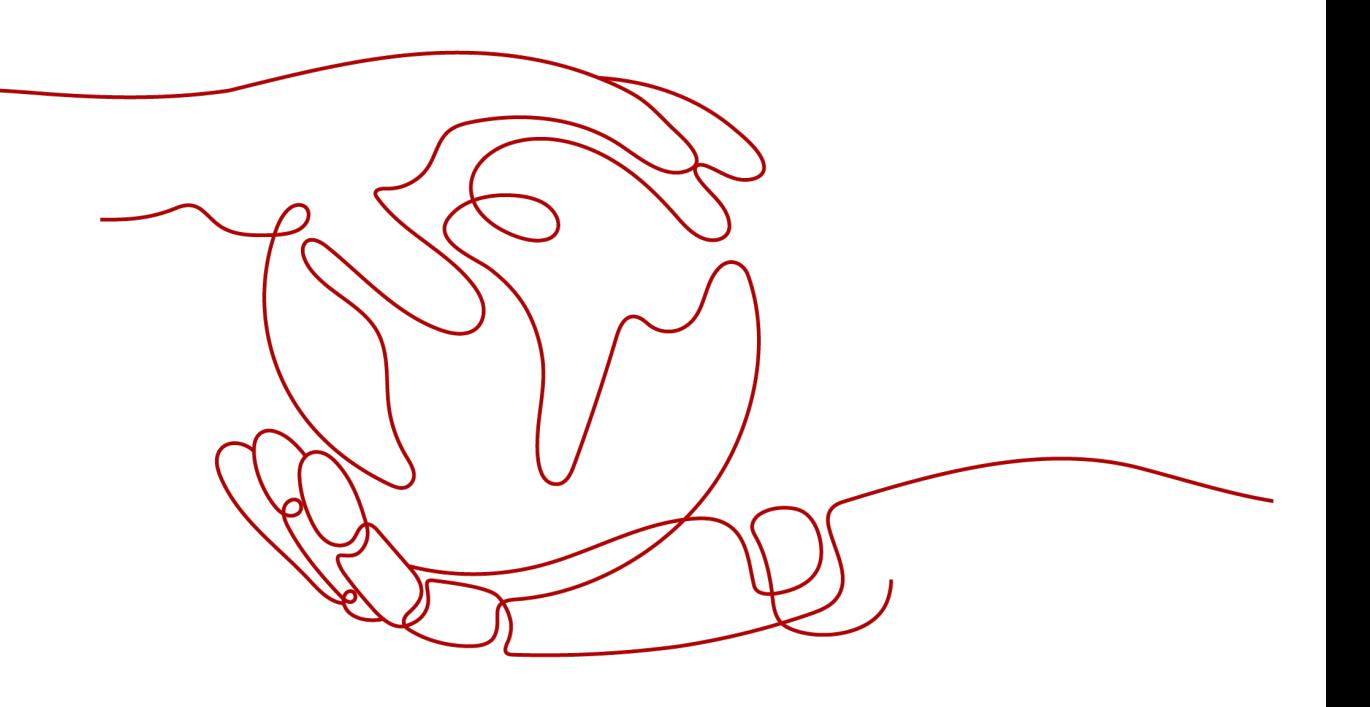

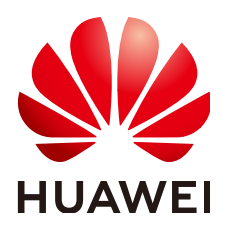

**HUAWEI TECHNOLOGIES CO., LTD.**

#### **Copyright © Huawei Technologies Co., Ltd. 2022. All rights reserved.**

No part of this document may be reproduced or transmitted in any form or by any means without prior written consent of Huawei Technologies Co., Ltd.

#### **Trademarks and Permissions**

 $\triangle \triangleright$ HUAWEI and other Huawei trademarks are trademarks of Huawei Technologies Co., Ltd. All other trademarks and trade names mentioned in this document are the property of their respective holders.

#### **Notice**

The purchased products, services and features are stipulated by the contract made between Huawei and the customer. All or part of the products, services and features described in this document may not be within the purchase scope or the usage scope. Unless otherwise specified in the contract, all statements, information, and recommendations in this document are provided "AS IS" without warranties, guarantees or representations of any kind, either express or implied.

The information in this document is subject to change without notice. Every effort has been made in the preparation of this document to ensure accuracy of the contents, but all statements, information, and recommendations in this document do not constitute a warranty of any kind, express or implied.

## **Huawei Technologies Co., Ltd.**

Address: Huawei Industrial Base Bantian, Longgang Shenzhen 518129 People's Republic of China

Website: <https://e.huawei.com>

## **About This Document**

## <span id="page-2-0"></span>**Overview**

This document describes the iSitePower integrated solution in terms of its products, components, and maintenance methods.

Figures provided in this document are for reference only.

## **Intended Audience**

This document is intended for:

- Sales engineers
- Technical support engineers
- Maintenance engineers

## **Symbol Conventions**

The symbols that may be found in this document are defined as follows.

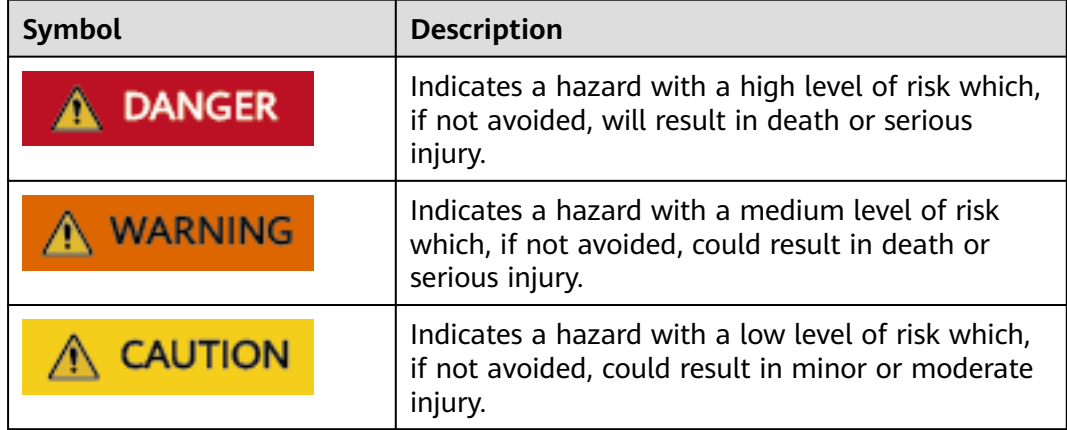

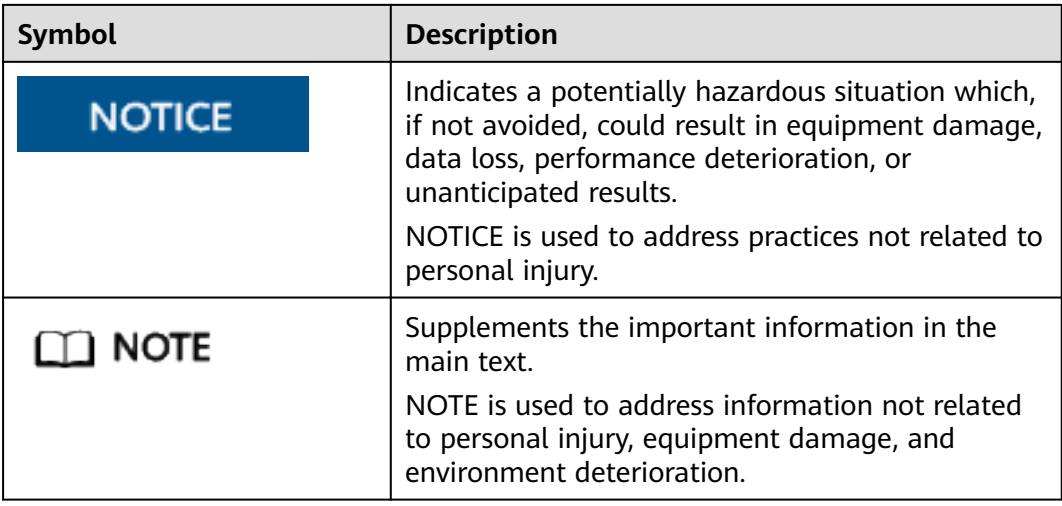

## **Change History**

Changes between document issues are cumulative. The latest document issue contains all updates made in previous issues.

## **Issue 04 (2022-10-15)**

Updated **[3.2.13 \(Optional\) DG Expansion Module GIM01C2](#page-66-0)**.

Updated **[3.2.3 Monitoring Module SMU02C \(02312MML-009\)](#page-45-0)** and **[4.3.1](#page-125-0) [Replacing an SMU02C](#page-125-0)**.

## **Issue 03 (2022-02-07)**

Updated **[3.2.26-DC Air Conditioner PC3000D-2](#page-85-0)**.

## **Issue 02 (2021-01-10)**

Updated the device address description.

## **Issue 01 (2020-09-30)**

This issue is the first official release.

## **Contents**

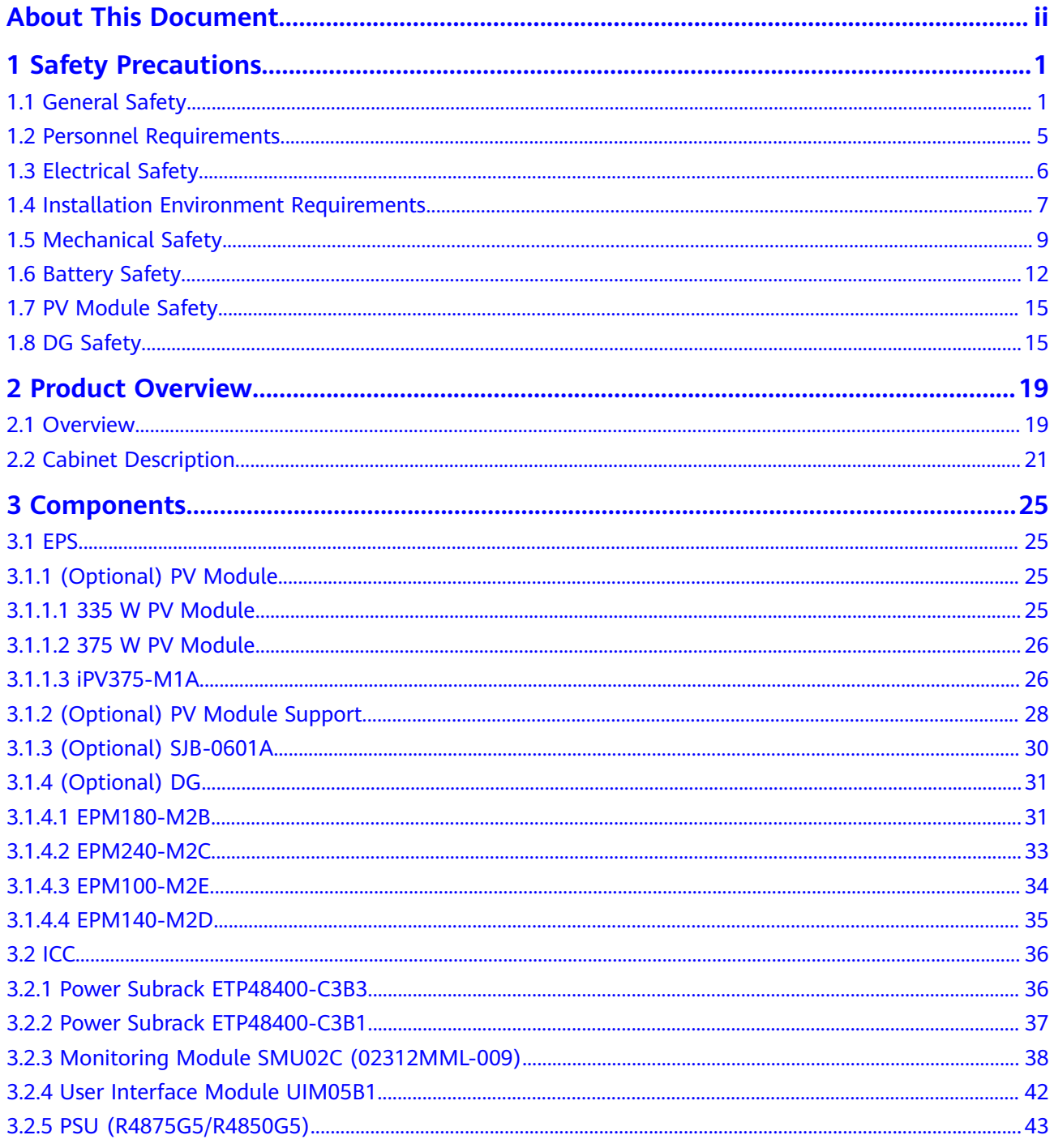

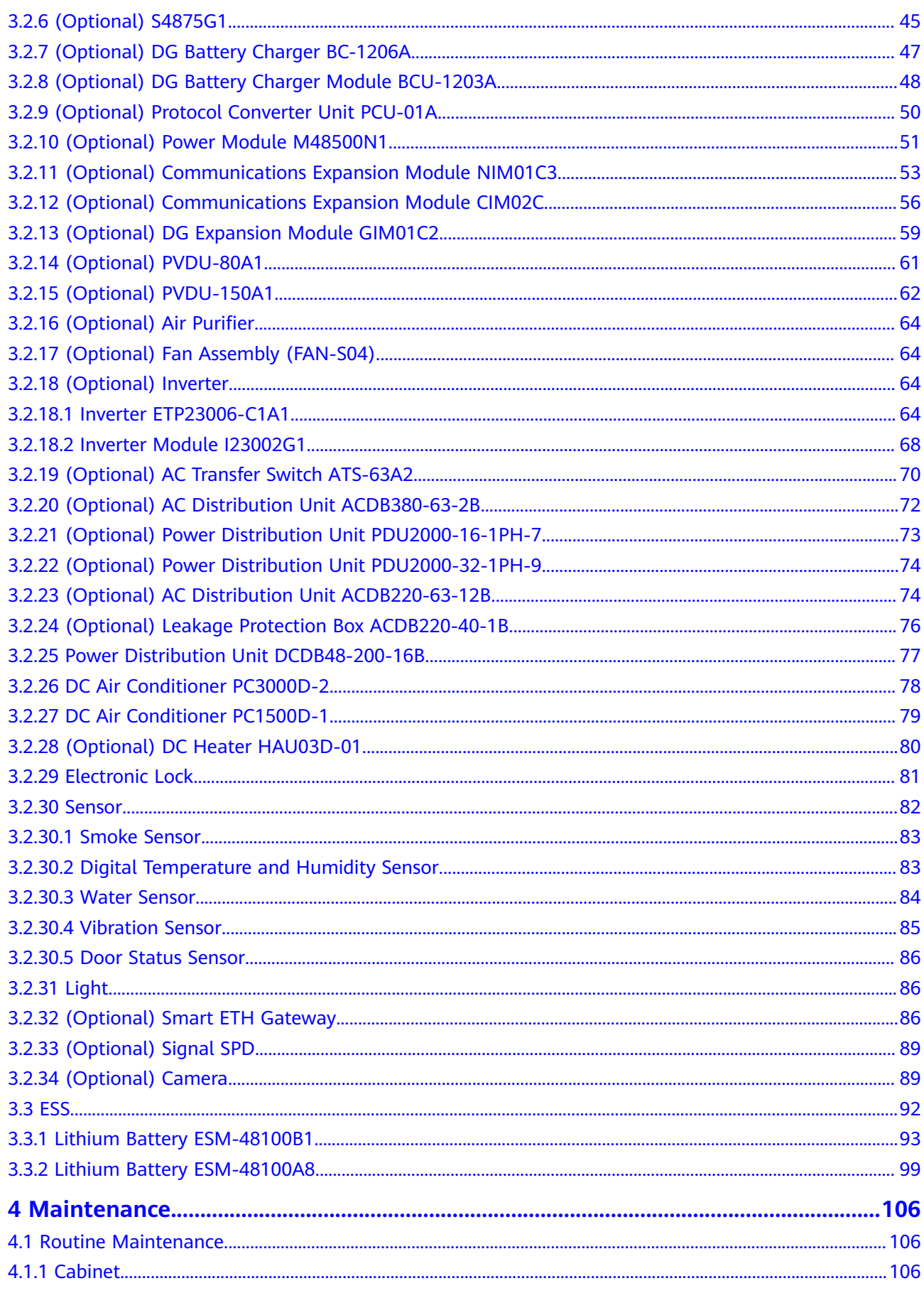

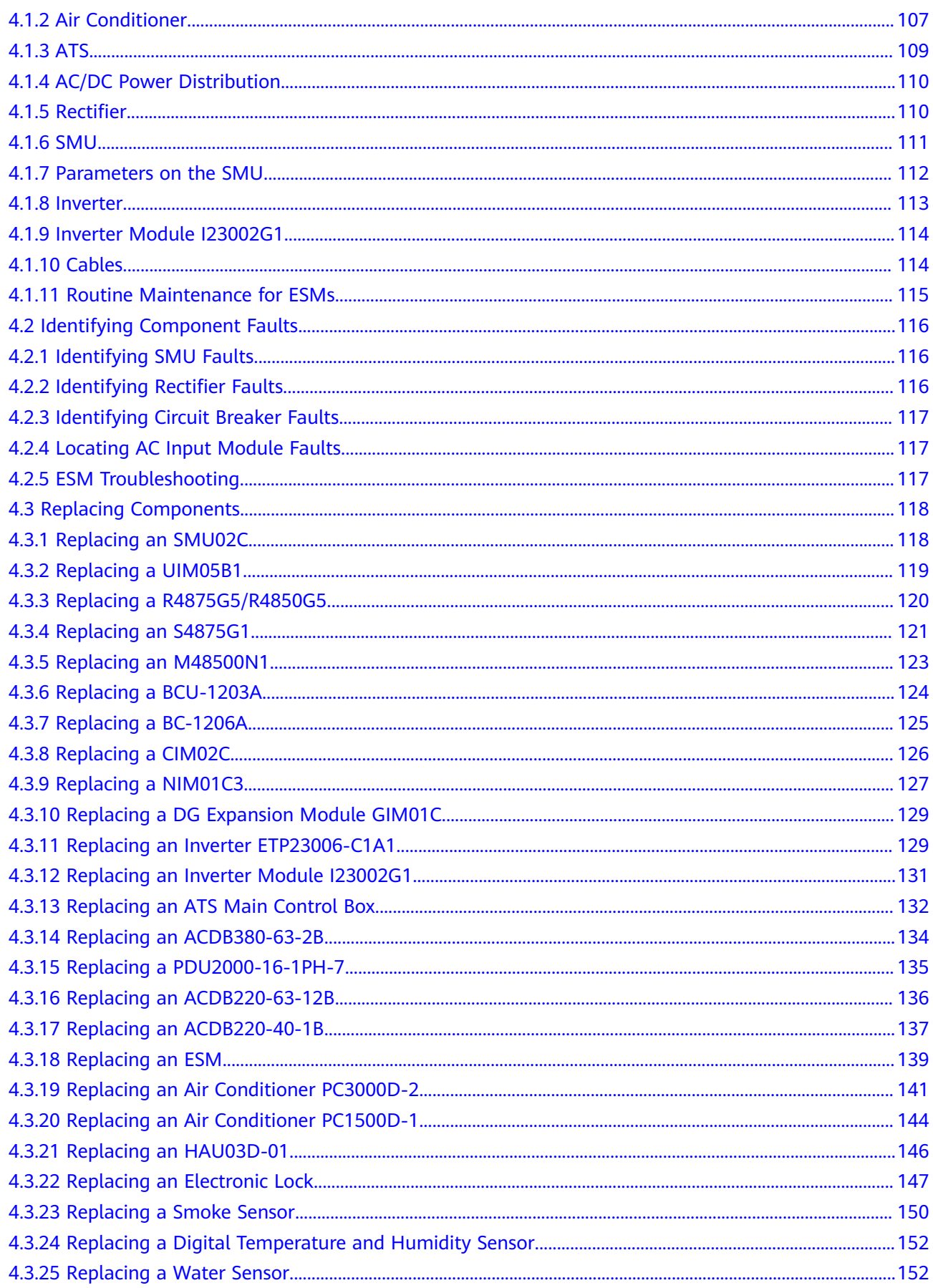

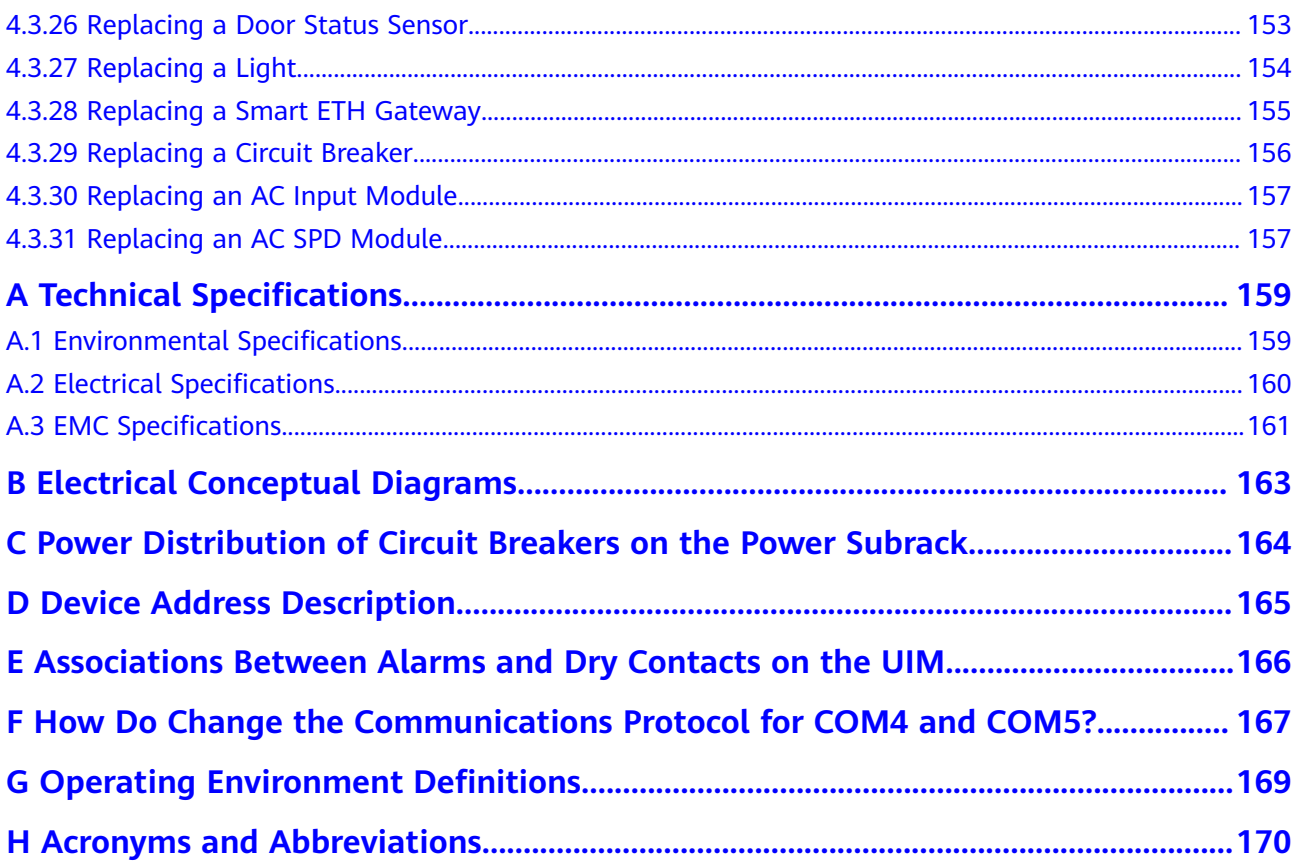

## **1 Safety Precautions**

## <span id="page-8-0"></span>**1.1 General Safety**

## **Statement**

Before installing, operating, and maintaining the equipment, read this document and observe all the safety instructions on the equipment and in this document.

The "NOTICE", "CAUTION", "WARNING", and "DANGER" statements in this document do not cover all the safety instructions. They are only supplements to the safety instructions. The Company will not be liable for any consequence caused by the violation of general safety requirements or design, production, and usage safety standards.

Ensure that the equipment is used in environments that meet its design specifications. Otherwise, the equipment may become faulty, and the resulting equipment malfunction, component damage, personal injuries, or property damage are not covered under the warranty.

Follow local laws and regulations when installing, operating, or maintaining the equipment. The safety instructions in this document are only supplements to local laws and regulations.

The Company will not be liable for any consequences of the following circumstances:

- Operation beyond the conditions specified in this document
- Installation or use in environments which are not specified in relevant international or national standards
- Unauthorized modifications to the product or software code or removal of the product
- Failure to follow the operation instructions and safety precautions on the product and in this document
- Equipment damage due to force majeure, such as earthquakes, fire, and storms
- Damage caused during transportation by the customer

Storage conditions that do not meet the requirements specified in this document

## **General Requirements**

- Before installing, operating, or maintaining the equipment, remove any conductive objects such as watches or metal jewelry like bracelets, bangles, and rings to avoid electric shock.
- When installing, operating, or maintaining the equipment, wear dedicated protective gears such as insulation gloves, goggles, and safety clothing, helmet, and shoes, as shown in the following figure.

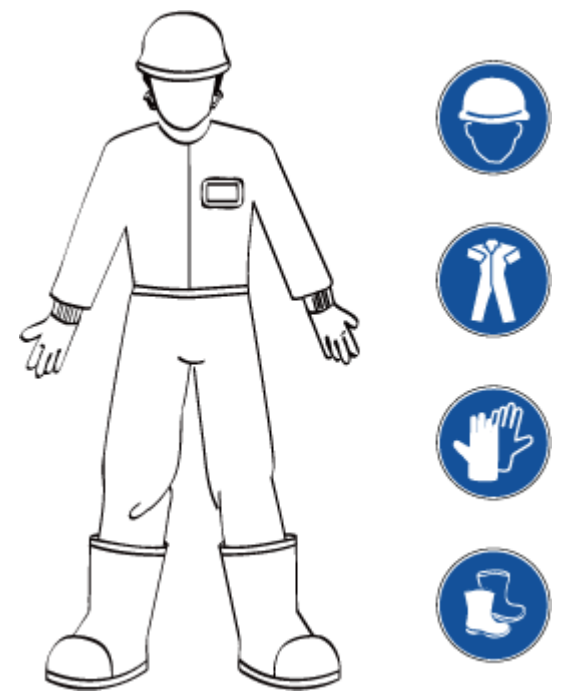

Use insulated tools or tools with insulated handles, as shown in the following figure.

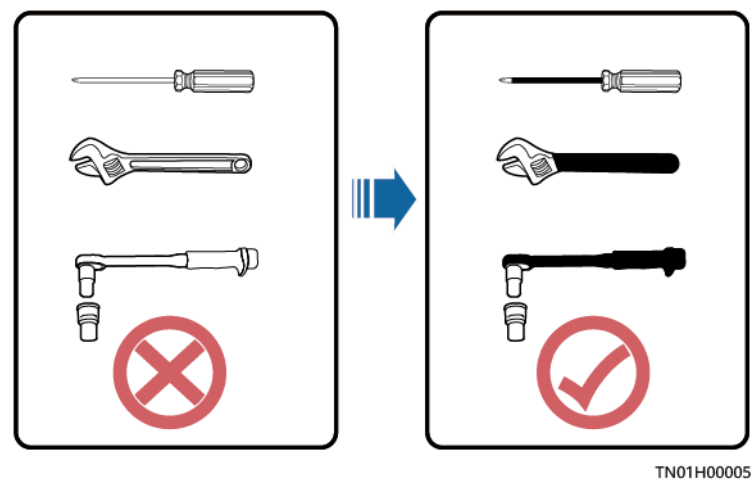

- Follow the specified procedures for installation, operation, and maintenance.
- Ensure that bolts are tightened with a torque wrench and marked using red or blue color. Installation personnel mark tightened bolts in blue. Quality inspection personnel confirm if the bolts are tightened and then mark them in

red. (The marks should cross the edges of the bolts, as shown in the following figure.)

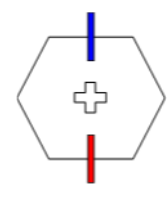

- Before installing, operating, or maintaining a cabinet, clean up any water, ice, snow, or other sundries on the top of the cabinet to prevent sundries from falling into the cabinet when you open the cabinet door.
- Do not install, use, or operate outdoor equipment and cables (including but not limited to moving equipment, operating equipment and cables, inserting connectors to or removing connectors from signal ports connected to outdoor facilities, working at heights, and performing outdoor installation) in harsh weather conditions such as lightning, rain, snow, and level 6 or stronger wind.
- Before handling a conductor surface or terminal, measure the contact point voltage and ensure that there is no risk of electric shock.
- Ensure that all slots are installed with boards or filler panels. Avoid hazards caused by hazardous voltages or energy on boards. Ensure that the air channel is normal, control electromagnetic interference, and prevent dust and other sundries on the backplane, baseplate, and boards.
- After installing the equipment, remove idle packing materials such as cartons, foam, plastics, and cable ties from the equipment area.
- In the case of a fire, immediately leave the building or the equipment area, and turn on the fire alarm bell or make an emergency call. Do not enter the building on fire in any case.
- Do not stop using protective devices. Pay attention to the warnings, cautions, and related precautionary measures in this document and on the equipment. Promptly replace warning labels that have worn out.
- Keep irrelevant people away from the equipment. Only operators are allowed to access the equipment.
- All cable holes should be sealed. Seal the used cable holes with firestop putty. Seal the unused cable holes with the caps delivered with the cabinet. The following figure shows the criteria for correct sealing with firestop putty.

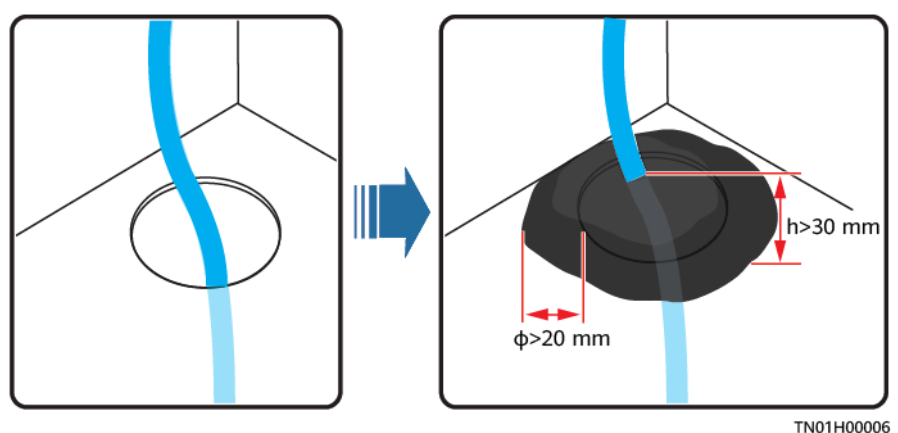

Do not use solvents such as water, alcohol, or oil to clean electrical components inside or outside of a cabinet.

## **Personal Safety**

- If there is a probability of personal injury or equipment damage during operations on the equipment, immediately stop the operations, report the case to the supervisor, and take feasible protective measures.
- To avoid electric shock, do not connect safety extra-low voltage (SELV) circuits to telecommunication network voltage (TNV) circuits.
- Do not power on the equipment before it is installed or confirmed by professionals.

## **Symbol Conventions**

To ensure personal and equipment safety, observe all the safety instructions marked on the equipment when installing, operating, and maintaining the equipment.

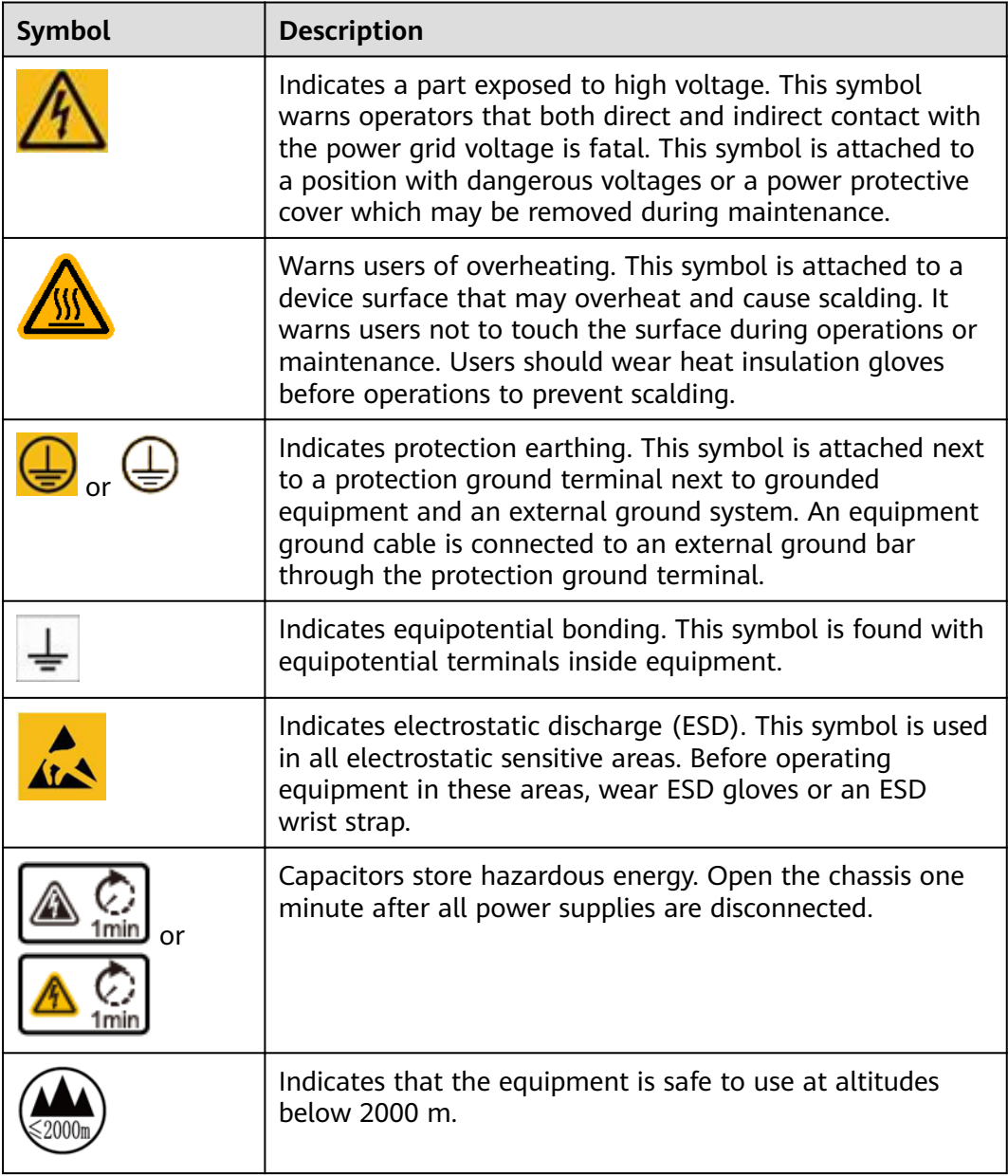

<span id="page-12-0"></span>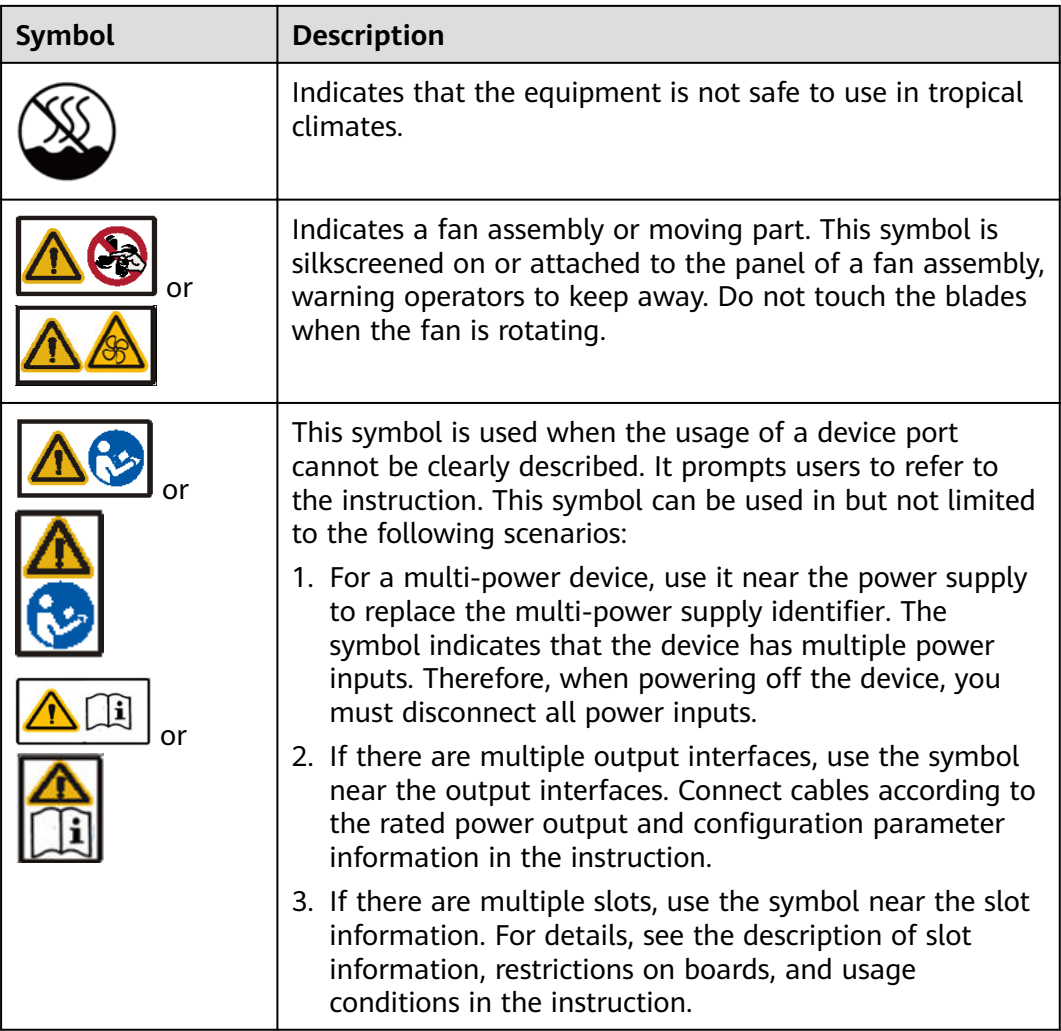

## **1.2 Personnel Requirements**

- Personnel who plan to install or maintain the equipment must receive thorough training, understand all necessary safety precautions, and be able to correctly perform all operations.
- Only qualified professionals or trained personnel are allowed to install, operate, and maintain the equipment.
- Only qualified professionals are allowed to remove safety facilities and inspect the equipment.
- Personnel who will operate the equipment, including operators, trained personnel, and professionals, should possess the local national required qualifications in special operations such as high-voltage operations, working at heights, and operations of special equipment.

#### <span id="page-13-0"></span> $\Box$  Note

- Professionals: personnel who are trained or experienced in equipment operations and are clear of the sources and degree of various potential hazards in equipment installation, operation, maintenance
- Trained personnel: personnel who are technically trained, have required experience, are aware of possible hazards on themselves in certain operations, and are able to take protective measures to minimize the hazards on themselves and other people
- Operators: operation personnel who may come in contact with the equipment, except trained personnel and professionals

## **1.3 Electrical Safety**

## **Grounding**

- The protective ground of the equipment should be reliably connected to the ground screw on the metal enclosure (grounding resistance  $\leq 0.1$  ohm).
- For the equipment that needs to be grounded, install the ground cable first when installing the equipment and remove the ground cable last when removing the equipment.
- Do not damage the ground conductor.
- Do not operate the equipment in the absence of a properly installed ground conductor.
- For the equipment that uses a three-pin socket, ensure that the ground terminal in the socket is connected to the protection ground.

## **AC and DC Power**

#### **A** DANGER

- The power system is energized by power sources with hazardous voltage. Direct or indirect contact (through damp objects) with the power sources may result in electric shock.
- Non-standard and improper operations may result in fire or electric shock.
- Do not connect or disconnect power cables with power on. Transient contact between the core of the power cable and the conductor will generate electric arcs or sparks, which may cause fire or personal injury.
- If the power supply to the equipment is permanently connected, install an easily accessible disconnector at the exterior of the device.
- Before making electrical connections, switch off the disconnector on the upstream device to cut off the power supply if people may contact energized components.
- If a "high electricity leakage" tag is attached on the equipment, ground the protective ground terminal on the equipment enclosure before connecting the AC power supply; otherwise, electric shock as a result of electricity leakage may occur.
- Before installing or removing a power cable, turn off the power switch.
- <span id="page-14-0"></span>Before connecting a power cable, check that the label on the power cable is correct.
- Before connecting the power supply, ensure that cable connections are correct.
- If the equipment has multiple inputs, disconnect all the inputs before operating the equipment.

## **Cabling**

- When routing cables, ensure that a distance of at least 30 mm exists between the cables and heat-generating components or areas. This prevents damage to the insulation layer of the cables.
- Do not route cables behind the air intake and exhaust vents of the equipment.
- Ensure that cables meet the VW-1 flame spread rating requirements.
- Bind cables of the same type together. When routing cables of different types, ensure that they are at least 30 mm away from each other.
- Ensure that all cables are securely bound. Route and bind cables so that they appear neat and tidy and their cable sheaths are intact.
- If an AC input power cable is connected to the cabinet from the top, bend the cable in a U shape outside the cabinet and then route it into the cabinet.
- Ensure that the bending radius of each cable is at least five times the diameter of the cable.
- When routing power cables, ensure that there is no coiling or twisting. Do not join or weld power cables. If necessary, use a longer cable.

## **ESD**

- When installing, operating, and maintaining the equipment, comply with the ESD protection regulations and wear the ESD clothing, gloves, and wrist strap.
- When holding a board, hold its edge without touching any components. Do not touch the components with your bare hands.
- Package boards with ESD packaging materials before storing or transporting them.

## **1.4 Installation Environment Requirements**

- To prevent fire due to high temperature, ensure that the ventilation vents or heat dissipation system are not blocked when the equipment is running.
- Ensure that there are no acid, alkaline, or other corrosive gases in the installation place.
- Do not place the equipment near heat sources or exposed fire sources, such as electric heaters, microwave ovens, roasters, water heaters, furnace fire, candles, or other places where high temperature may occur. Otherwise, the enclosure will melt or the equipment will heat up, which can cause a fire.
- Install the equipment in an area far away from liquids. Do not install it under areas prone to condensation, such as under water pipes and air exhaust vents, or areas prone to water leakage, such as air conditioner vents, ventilation

vents, or feeder windows of the equipment room. Ensure that no liquid enters the equipment to prevent faults or short circuits.

- Before installing the equipment into a cabinet, ensure that the cabinet is secured and will not tilt or fall down due to loss of balance, which can cause personal injury or equipment damage.
- Do not expose the equipment to flammable or explosive gas or smoke. Do not perform any operation on the equipment in such environments.

## **Installation at Heights**

Working at heights refers to operations that are performed at least 2 meters above the ground.

Do not at heights in any of the following situations:

- Rainwater remains on steel pipes or other risky conditions exist. After the preceding conditions no longer exist, the safety director and relevant technical personnel need to check the involved equipment. Operators can begin working only after obtaining consent.
- When working at heights, comply with local relevant laws and regulations.
- Only trained and qualified personnel are allowed to work at heights.
- Before working at heights, check the climbing tools and safety gears such as safety helmets, safety belts, ladders, springboards, scaffolding, and lifting equipment. If they do not meet the requirements, take corrective measures or disallow working at heights.
- Wear personal protective equipment such as the safety helmet and safety belt or waist rope and fasten it to a solid structure. Do not mount it on an insecure moveable object or metal object with sharp edges. Make sure that the hooks will not slide off.

#### <span id="page-16-0"></span>**A DANGER**

- Set a restricted area and eye-catching signs for working at heights to warn away irrelevant personnel.
- Carry the operation machinery and tools properly to prevent them from falling off and causing injuries.
- Personnel involving working at heights are not allowed to throw objects from the height to the ground, or vice versa. Objects should be transported by tough slings, hanging baskets, highline trolleys, or cranes.
- Do not perform operations on the upper and lower layers at the same time. If unavoidable, install a dedicated protective shelter between the upper and lower layers or take other protective measures. Do not pile up tools or materials on the upper layer.
- Ensure that guard rails and warning signs are set at the edges and openings of the area involving working at heights to prevent falls.
- Do not pile up scaffolding, springboards, or other sundries on the ground under the area involving working at heights. Do not allow people to stay or pass under the area involving working at heights.
- Inspect the scaffolding, springboards, and workbenches used for working at heights in advance to ensure that their structures are solid and not overloaded.
- Dismantle the scaffolding from top down after finishing the job. Do not dismantle the upper and lower layers at the same time. When removing a part, ensure that other parts will not collapse.
- Do not loiter when working at heights. Do not sleep at heights.
- Any violations must be promptly pointed out by the site manager or safety supervisor and the involved personnel should be prompted for correction. Personnel who fail to stop violations will be forbidden from working.
- Operators who violate the safety regulations are responsible for accidents caused. The supervisor has to bear the responsibility accordingly.

## **1.5 Mechanical Safety**

## **Hoisting Devices**

#### **A DANGER**

Do not walk under hoisted objects.

- Only trained and qualified personnel are allowed to perform hoisting operations.
- Check that hoisting tools are available and in good condition.
- Before hoisting objects, ensure that hoisting tools are firmly secured onto a load-bearing object or wall.
- Ensure that the angle formed by two hoisting cables is no more than 90 degrees, as shown in the following figure.

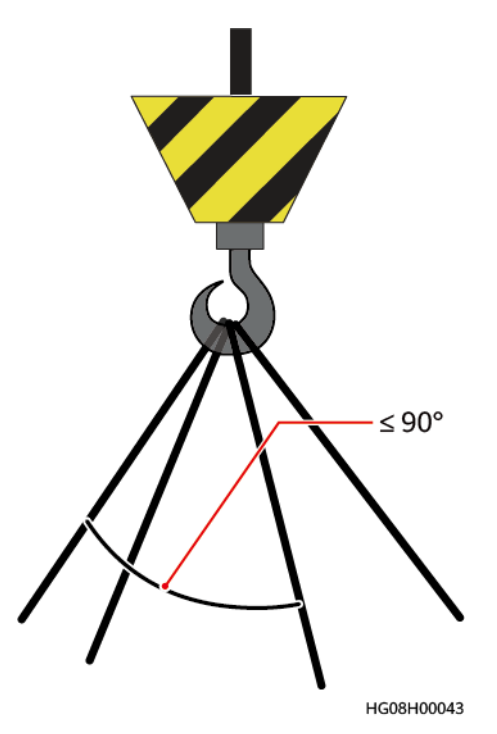

Do not drag steel ropes and hoisting tools or bump hoisted objects against hard objects during hoisting.

## **Using Ladders**

- Use wooden or fiberglass ladders when you need to perform live working at heights.
- When a step ladder is used, ensure that the pull ropes are secured and the ladder is held firm.
- Before using a ladder, check that it is intact and confirm its load bearing capacity. Do not overload it.
- Ensure that the wider end of the ladder is at the bottom, or protective measures have been taken at the bottom to prevent the ladder from sliding.
- Ensure that the ladder is securely positioned. The recommended angle for a ladder against the floor is 75 degrees, as shown in the following figure. An angle ruler can be used to measure the angle.

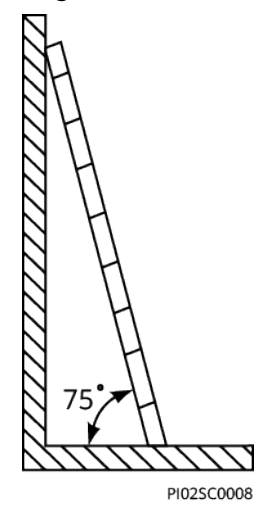

When climbing a ladder, take the following precautions to reduce risks and ensure safety:

- Keep your body steady.
- Do not climb higher than the fourth rung of the ladder from the top.
- To climb onto a roof, ensure that the ladder top is at least one meter higher than the roof line, as shown in the following figure.

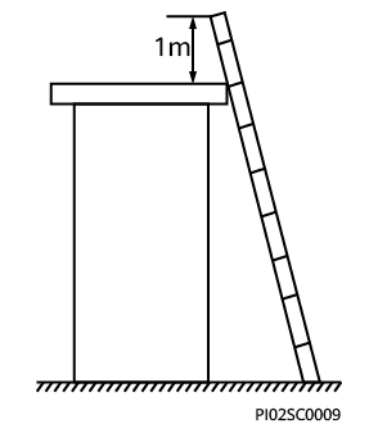

Ensure that your body's center of gravity does not shift outside the legs of the ladder.

## **Drilling Holes**

When drilling holes into a wall or floor, observe the following safety precautions:

#### **NOTICE**

Do not drill holes into the equipment. Doing so may affect the electromagnetic shielding of the equipment and damage components or cables inside. Metal shavings from drilling may short-circuit boards inside the equipment.

- Wear goggles and protective gloves when drilling holes.
- When drilling holes, protect the equipment from shavings. After drilling, clean up any shavings that have accumulated inside or outside the equipment.

## **Moving Heavy Objects**

Be cautious to avoid injury when moving heavy objects.

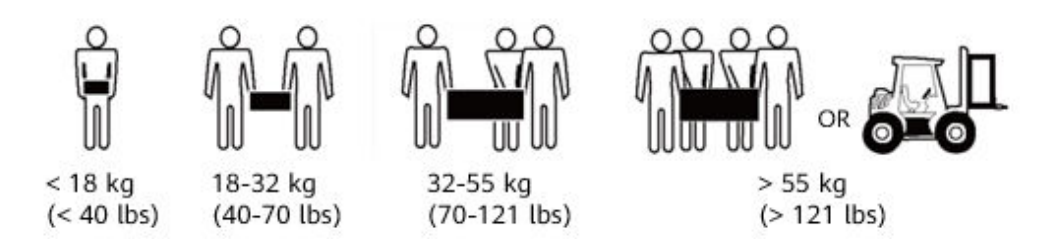

When moving the equipment by hand, wear protective gloves to prevent injuries.

<span id="page-19-0"></span>Move or lift the equipment by holding its handles or lower edges. Do not hold the handles of modules (such as power supply units, fans, and boards) that are installed in the equipment because they cannot support the weight of the equipment.

## **1.6 Battery Safety**

If no battery is involved, skip this section.

Before installing, operating, or maintaining batteries, read the battery manufacturer's instructions. Observe the safety precautions provided in this document which are supplemental to the safety instructions provided by the battery manufacturer.

## **Basic Requirements**

Before operating batteries, carefully read the safety precautions for battery handling and master the correct battery connection methods.

## **A** DANGER

- Do not expose batteries at high temperatures or around heat-generating sources, such as sunlight, fire sources, transformers, and heaters. Overheating may cause battery explosion.
- Do not burn batteries. Otherwise, the batteries may explode.
- To avoid leakage, overheating, firȀ or explosions, do not disassemble, alter, or damage batteries, for example, insert sundries into batteries or immerse batteries in water or other liquids.
- When replacing a battery, use a battery of the same model or type. Improper replacement may cause the battery to explode.
- Do not connect a metal conductor to the battery poles or touch the battery terminals. Otherwise, the battery may be short-circuited and heat up, which can cause injuries such as burning.

To ensure safety during battery installation, operation, and maintenance, pay attention to the following:

- Do not wear conductive articles such as watches, bracelets, bangles, and rings.
- Wear goggles, rubber gloves, and protective clothing to avoid damage caused by electrolyte in the case of electrolyte overflow. If a battery overflows, protect the skin or eyes from the leaking liquid. If the skin or eyes come in contact with the leaking liquid, wash it immediately with clean water and go to the hospital for medical treatment.
- Use dedicated insulated tools.
- Move batteries in the required direction. Do not place a battery upside down or tilt it.
- Keep the battery loop disconnected during installation and maintenance.
- Do not drop, squeeze, or puncture a battery. Protect batteries from external high pressure to prevent internal short circuits and overheating.
- Dispose of waste batteries in accordance with local laws and regulations. Do not dispose of batteries as household waste. If a battery is disposed of improperly, it may explode.
- Do not use a damaged battery.
- To prevent injuries or explosion, do not allow children or pets to swallow or bite a battery.
- If batteries experience discoloration, deformation, abnormal heating, or other abnormalities during working, charging, or storage, stop using the batteries and replace them with new ones.
- Batteries can work properly with the allowed charge and discharge parameters when the temperature is within the specified range. If the temperature is outside the specified range, the battery charge and discharge performance and safety are affected.

#### **Battery Installation**

Before installing batteries, observe the following safety precautions:

- Install batteries in a dry and cool environment with good ventilation, which is away from high temperature and flammable materials, and take precautions against fire.
- Place and secure batteries horizontally.
- Note the polarities when installing batteries. Do not short-circuit the positive and negative poles of the same battery or battery string. Otherwise, the battery may be short-circuited.
- When installing a battery string, retain at least one breakpoint to prevent a loop being formed. After checking that the installation is correct, close the breakpoints to finish the installation.
- During the installation, insulate the terminals of cables connecting batteries. Ensure that the terminals do not come into contact with metal components such as the cabinet.
- Secure battery cables or copper bars by tightening bolts to the required torque. Loose connections will result in excessive voltage drop or cause batteries to burn out in the case of excessive current.
- Check battery connections periodically, ensuring that all screws are securely tightened.

## **Battery Short Circuit**

#### **A DANGER**

Battery short circuits can generate high instantaneous current and release a great amount of energy, which may cause equipment damage or personal injury.

- If permitted, disconnect the batteries in use before performing any other operations on them.
- To avoid battery short circuit, do not maintain batteries with power on.

## **Flammable Gas**

#### **NOTICE**

- Do not use unsealed lead-acid batteries.
- $\bullet$  To prevent fire or corrosion, ensure that flammable gas (such as hydrogen) is properly exhausted for lead-acid batteries.

Lead-acid batteries emit flammable gas when used. Ensure that batteries are kept in a well-ventilated area and take preventive measures against fire.

#### **Battery Leakage**

#### **NOTICE**

Battery overheating causes deformation, damage, and electrolyte overflow.

If the battery temperature is higher than 60°C, check the battery for electrolyte overflow. If the electrolyte overflows, handle the leakage immediately.

Electrolyte overflow may damage the equipment. It will corrode metal parts and boards, and ultimately damage the boards.

#### WARNING

When the electrolyte overflows, absorb and neutralize the electrolyte immediately. When moving or handling a battery whose electrolyte leaks, note that the leaking electrolyte may cause damage.

If the electrolyte overflows, follow the instructions of the battery manufacturer or neutralize the electrolyte by using sodium bicarbonate (NaHCO<sub>3</sub>) or sodium carbonate ( $Na<sub>2</sub>CO<sub>3</sub>$ ).

#### **Lithium Battery**

The safety precautions for lithium batteries are similar to those for lead-acid batteries except that you also need to observe the following precautions.

#### WARNING

There is a risk of explosion if the model of the replaced battery is incorrect.

- A battery can be replaced only with a battery of the same or similar model recommended by the manufacturer.
- When handling a lithium battery, do not place it upside down, tilt it, or bump it with other objects.
- <span id="page-22-0"></span>Keep the lithium battery loop disconnected during installation and maintenance.
- When the ambient temperature is lower than the lower limit of the operating temperature (charge is forbidden at 0°C), do not charge the lithium battery. Otherwise, a short circuit would occur inside the battery.
- Do not throw a lithium battery in fire.
- When maintenance is complete, return the waste lithium battery to the maintenance office.

## **1.7 PV Module Safety**

If no photovoltaic (PV) module is involved, skip this section.

Before installing, operating, and maintaining PV modules, read the instructions provided by the PV module manufacturer. The safety precautions specified in this document are highly important precautions that require special attention. For additional safety precautions, see the instructions provided by the PV module manufacturer.

## **A DANGER**

- Before installation and maintenance, put on a safety helmet, goggles, insulation gloves, and protective clothing to avoid personal injury.
- Before installation and maintenance, cover all PV modules totally using opaque materials to avoid electric shocks caused by generated currents.
- Do not focus sunlight on PV modules using a mirror or lens, because this may damage PV modules and cause personal injury.
- When moving PV modules, do not hold connection boxes or power cables.
- Exercise caution when moving PV modules to avoid collision. Improper movement and placement may cause the glass plates on PV modules to break and lose electrical performance, which renders the PV modules useless.
- In case of strong wind, do not install PV modules at heights.
- To install or maintain a high support, set up a support platform and wear a safety helmet or belt.
- Do not drill holes into, step on, or place heavy objects on PV modules, because these actions will damage PV modules.
- At least two persons are required to move and install PV modules. Forces can be applied only to the aluminum frame of the PV modules. Exerting force on the front or rear surface of the PV modules using your head is prohibited. This may cause hidden cracks in the PV modules.

## **1.8 DG Safety**

If no diesel generator (DG) is involved, skip this section.

Before installing, operating, and maintaining a diesel generator (DG), read the instructions provided by the DG vendor. The safety precautions specified in this document are highly important precautions that require special attention. For additional safety precautions, see the instructions provided by the DG vendor.

## **Basic Requirements**

- Wear a safety helmet, safety shoes, and union suit. Do not wear a wet union suit.
- The DG is used only for purposes specified by the manufacturer. When the DG is used for other purposes, obtain prior approval from the manufacturer even if the operation does not violate safety regulations.
- Ground the DG properly. Lock all electric control panels. Use insulated tools to check and repair energized devices. Avoid electric shock in wet environments.
- Follow all electrical regulations. Only qualified personnel are allowed to install, check, and repair electric parts of equipment.

## **A** DANGER

- Take off your ID card and jewelry before installation and maintenance. Tie your hair and put them in your hat to protect them from being twisted into highspeed moving components (such as a fan or drive bearing), avoiding personal injury or death.
- During installation and maintenance, strictly follow the instructions provided by the DG manufacturer to avoid burns, explosions, and fire.
- Keep sparks, open flame, and any other flammable objects away from the DG.
- Do not change original components with permission. Using non-original components may endanger safety.
- Maintain equipment only after checking that the mains supply is disconnected. If you are not sure whether the mains supply is disconnected, contact professionals.
- Wear protective gloves and goggles when performing the following operations:
	- Add fuel.
	- Add or replace engine oil and coolant. Contact with hot engine oil and coolant may cause serious scalds. Therefore, replace engine oil and coolant after their temperatures drop below 60°C.
	- Use compressed air. (The maximum air pressure for cleaning is 2 kg/ cm<sup id="Superscript">2</sup>).

#### **Fire Prevention**

- Conductive objects such as metal can result in short circuits in power cables, which may cause fire.
- Keep the engine clean because excessive oil stains may cause engine overheat, which leads to fire and damage to equipment.
- Place multiple dry powder or  $CO<sub>2</sub>$  fire extinguishers besides the DG. Check the fire extinguishers periodically and replace them if necessary.

## **Transportation Precautions**

Before transportation:

- Survey the site and design a transportation scheme to ensure smooth transportation.
- Check that all required tools and lifting devices are available and functional. Overloading is forbidden.
- Check for sharp objects such as nails and remove or trim them if necessary to avoid personal injury.
- Clean and repair the passages for transportation.
- Determine the manpower and work division if multiple people need to operate together.
- Take protective measures such as wearing the protective gloves, shoes, goggles, and safety helmet.

During transportation:

- Strictly follow the transportation scheme. If the scheme cannot be followed during actual operations, promptly communicate with the scheme designers.
- To move an object by hand, approach to the object, squat down, and then lift the object gently and stably by the force of the legs instead of your back. Do not lift it suddenly or turn your body around.
- If multiple people work together to lift a heavy object, ensure that the weight is equally distributed and borne by shoulders (preferably with a tool). Keep a distance of one arm between people and ensure that people of different heights are properly arranged.
- Transport a heavy object stably with balanced force, move at a low and even speed, and put down the object stably and slowly to avoid damaging the object.
- When transferring a heavy object, move your feet instead of turning your waist around. When lifting and transferring a heavy object, ensure that your feet point to the target direction of movement.
- Do not quickly lift a heavy object above your waist. Place the object on a workbench that is half-waist high or any other appropriate place, adjust the positions of your palms, and then lift it.
- When moving a heavy object, be aware of the workbench, slope, staircase, and slippery places. When moving a heavy object through a door, ensure that the door is wide enough to move the object and avoid bumping or injury.
- If two persons or more move a heavy object together, ensure that the object is moved at a uniform pace and is lifted and landed simultaneously under the supervision of one person.
- For other requirements, see the requirements for moving heavy objects and hoisting safety.

## **Operational Safety**

- Do not use the DG in places with explosives.
- Do not allow non-professional personnel to approach close to a DG in operation. Loose clothing, hair, and falling tools may cause serious personal injury and damage to equipment.

● For a DG in operation, its exposed pipes and components are at high temperatures. Avoid touching them to prevent burns.

## **2 Product Overview**

## <span id="page-26-0"></span>**2.1 Overview**

The iSitePower integrated smart site solution provides an integrated power supply solution for the enterprises (transportation and buildings). It integrates outdoor cabinets, temperature control equipment, AC and DC power distribution, and surge protection, and reserves sufficient installation space for customers. It is a simple, reliable, and smart power system.

Product features:

- Simple
	- One-stop deployment
	- Seamless evolution
- **Reliable** 
	- Reliable power supply
	- Multiple outdoor protection measures
- **Smart** 
	- Unified network management system (NMS); sites are visible and controllable online.

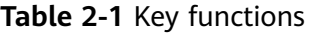

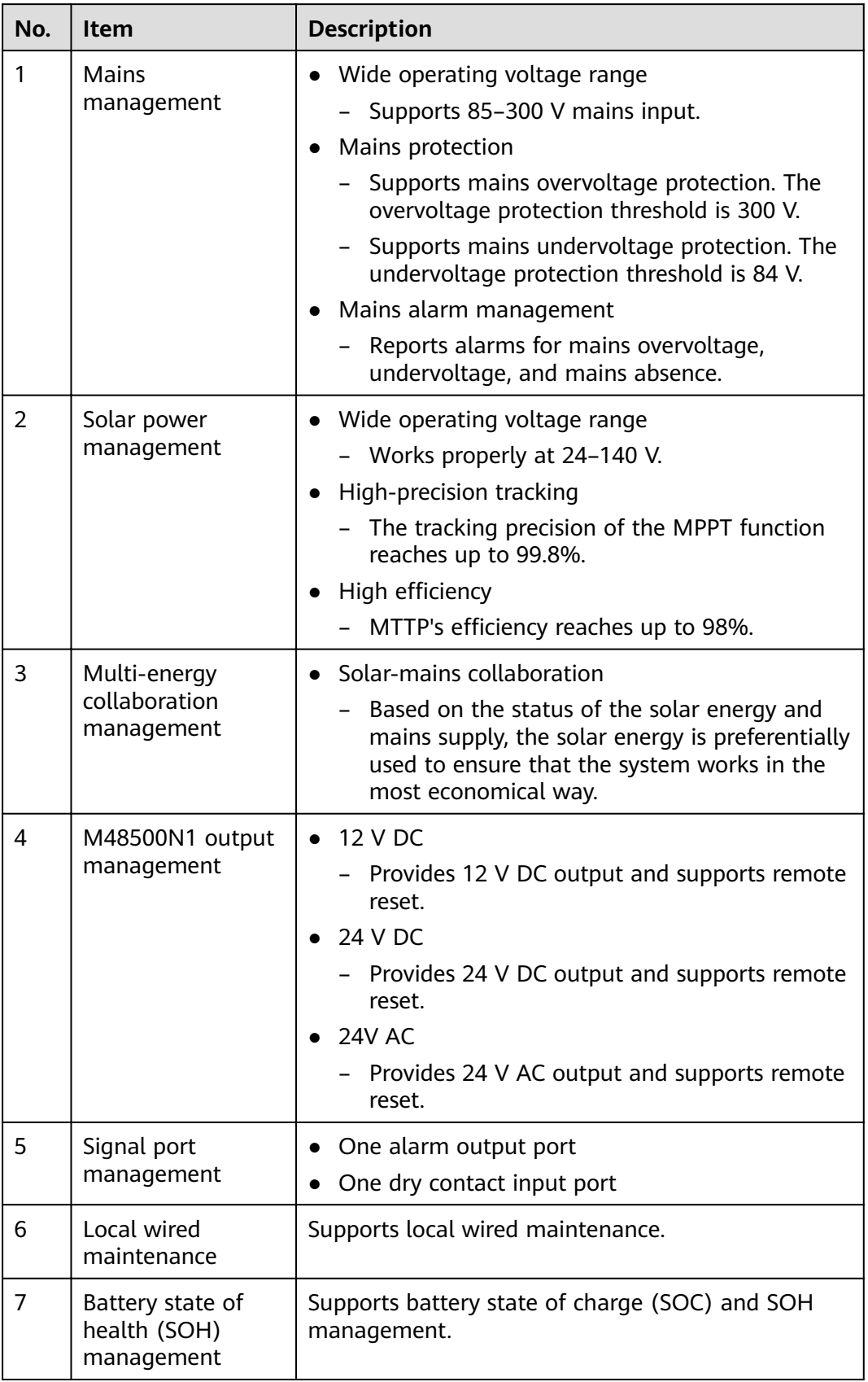

<span id="page-28-0"></span>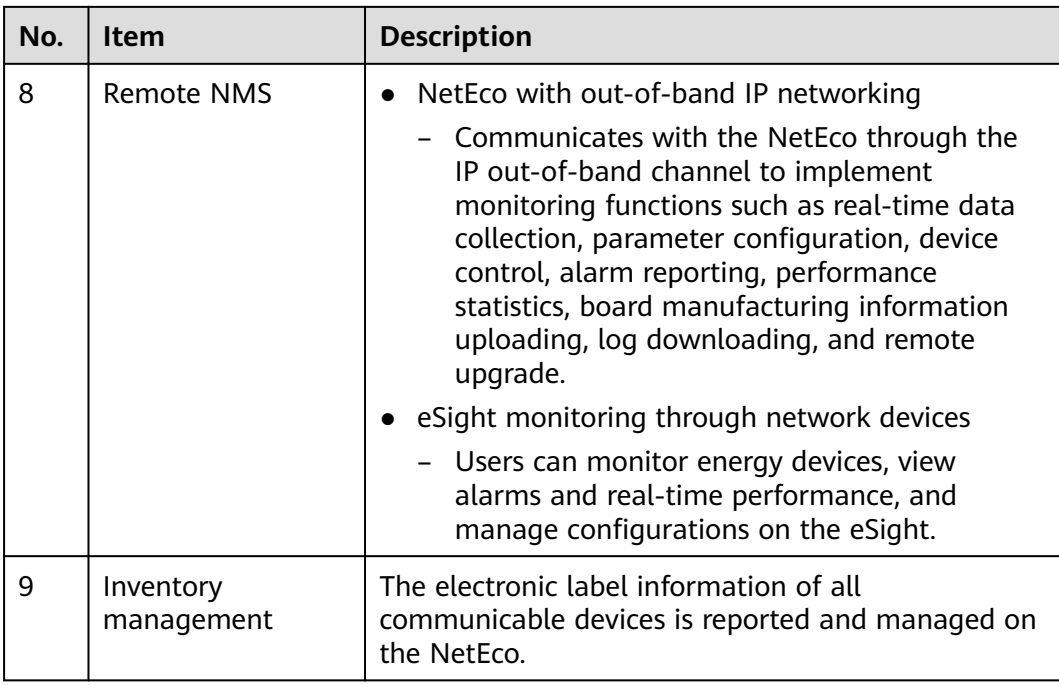

## **2.2 Cabinet Description**

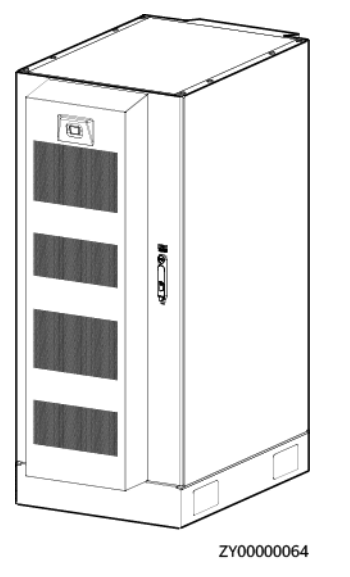

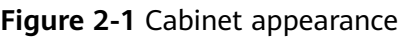

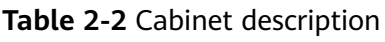

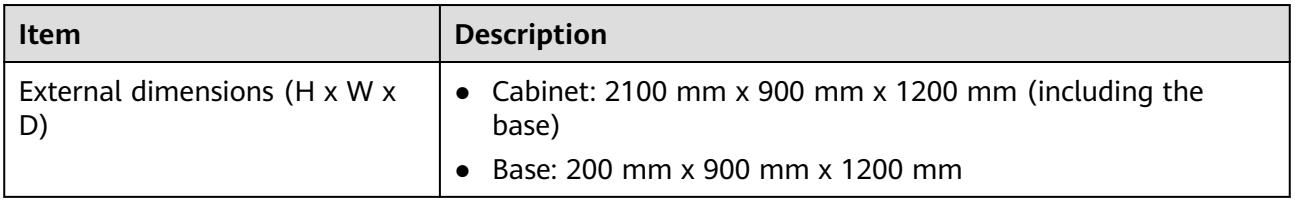

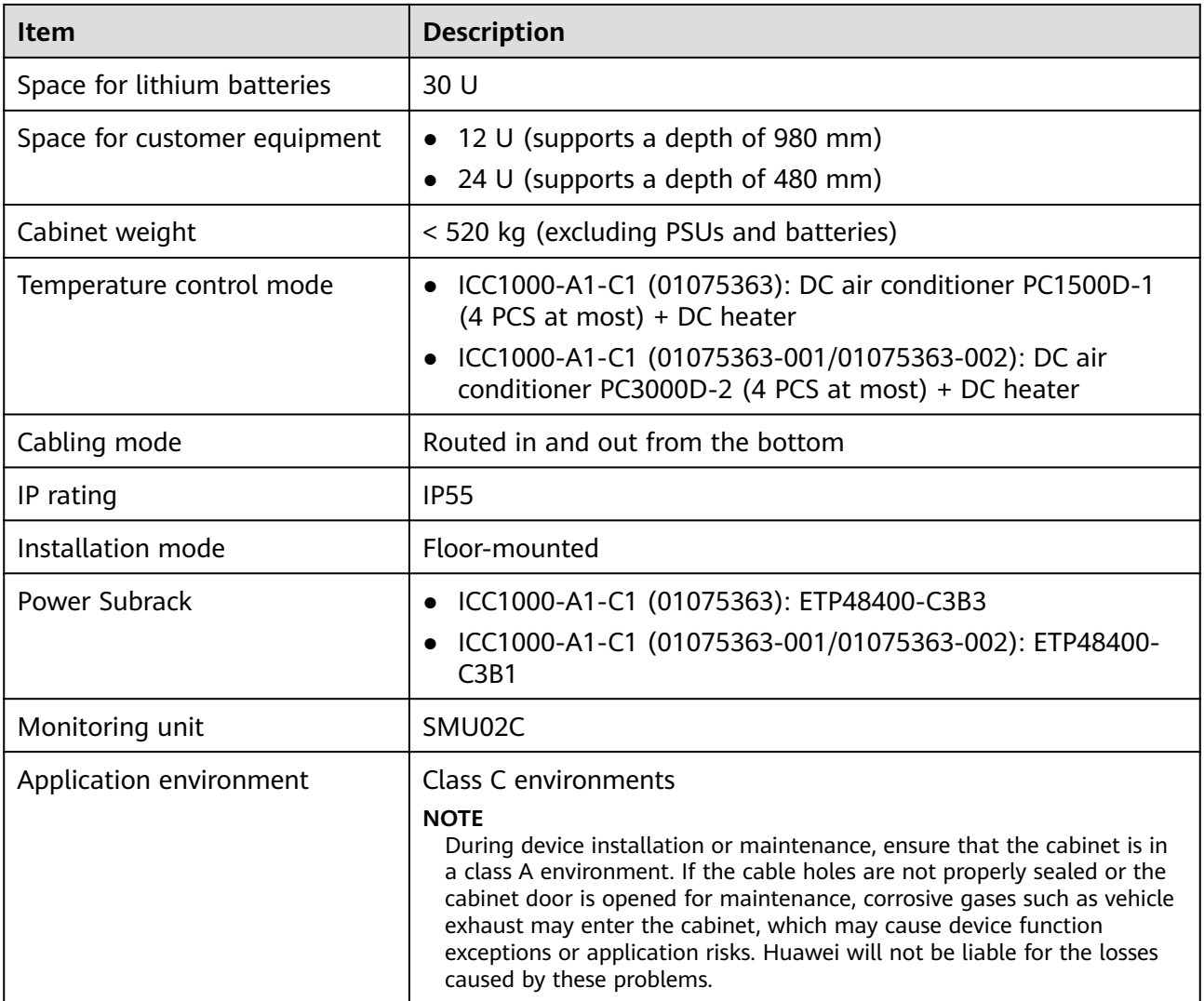

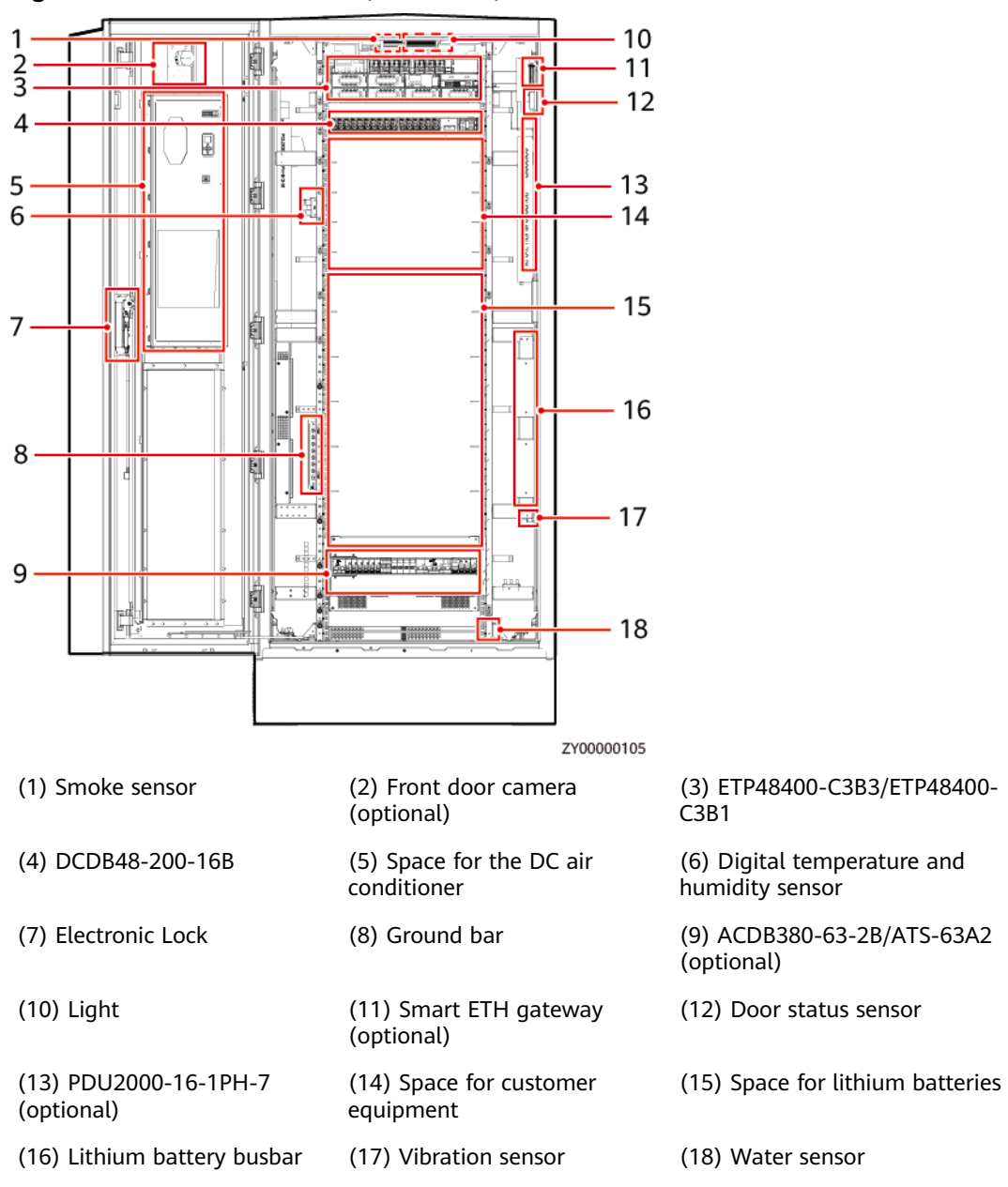

**Figure 2-2** Internal structure (front door)

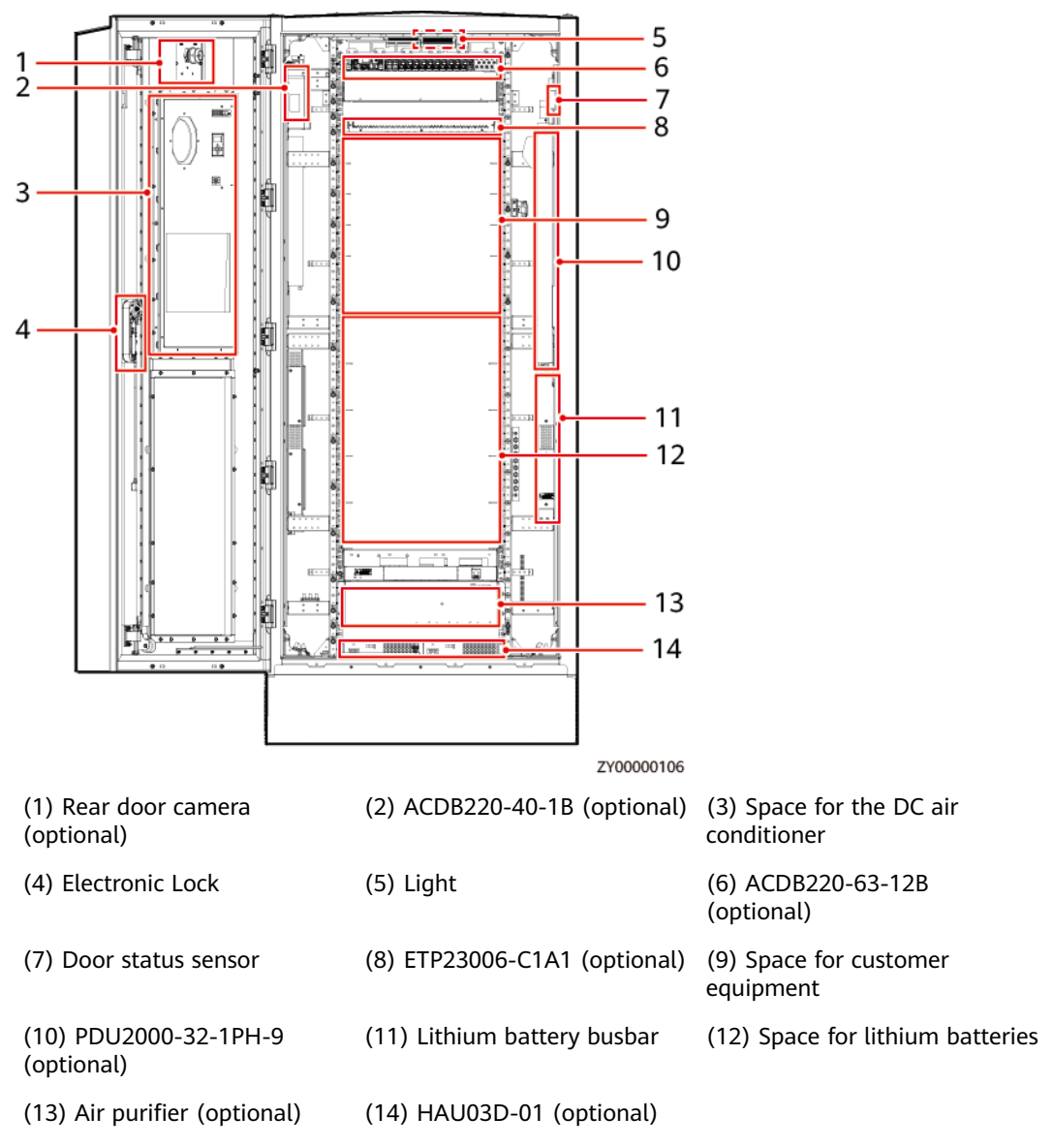

#### **Figure 2-3** Internal structure (rear door)

#### $\Box$  Note

The figures showing the components installed on the front and rear doors of the cabinet are for reference only. You can install the components based on site requirements.

# **3 Components**

## <span id="page-32-0"></span>**3.1 EPS**

## **3.1.1 (Optional) PV Module**

## **3.1.1.1 335 W PV Module**

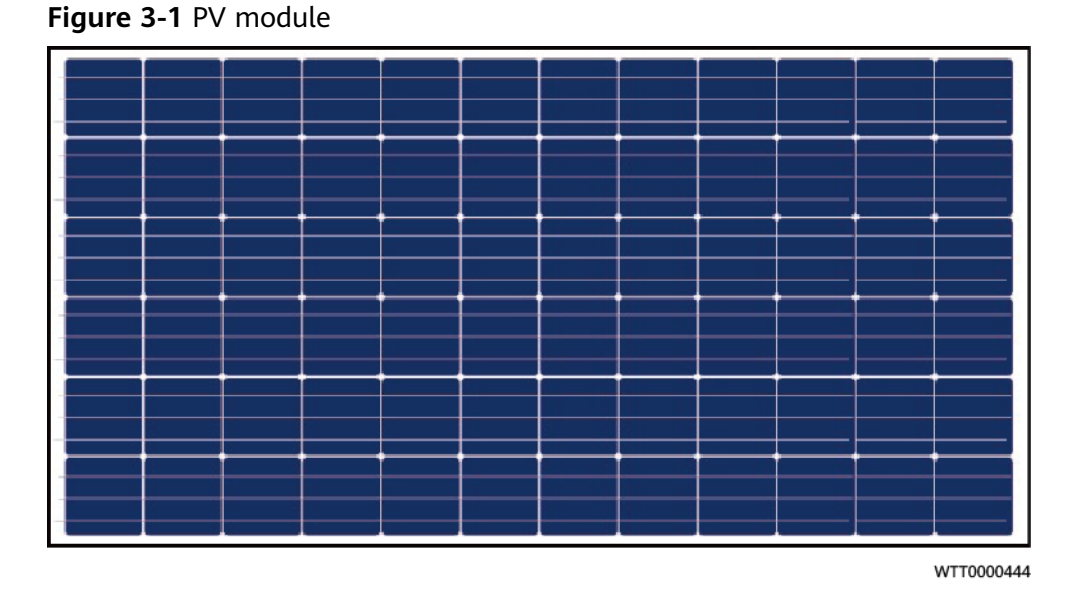

Table 3-1 PV module technical specifications

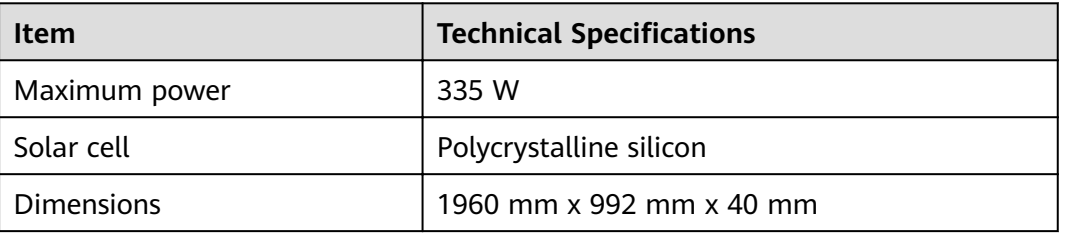

<span id="page-33-0"></span>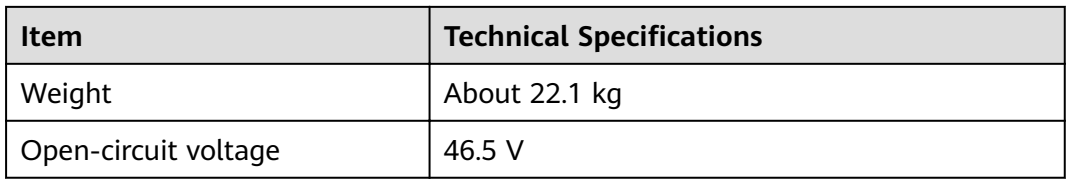

## **3.1.1.2 375 W PV Module**

#### **Figure 3-2** 375 W PV module

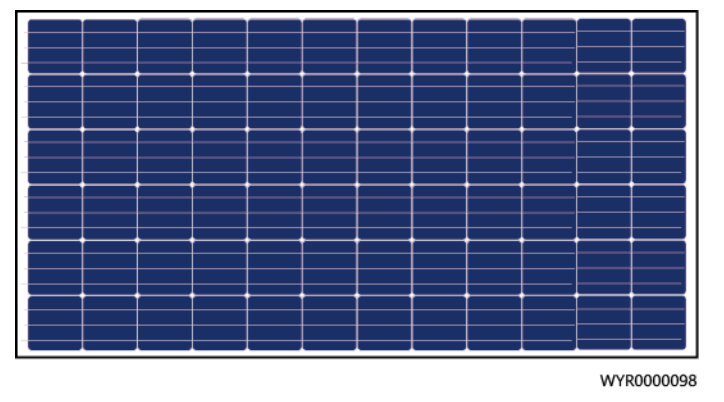

Table 3-2 PV module technical specifications

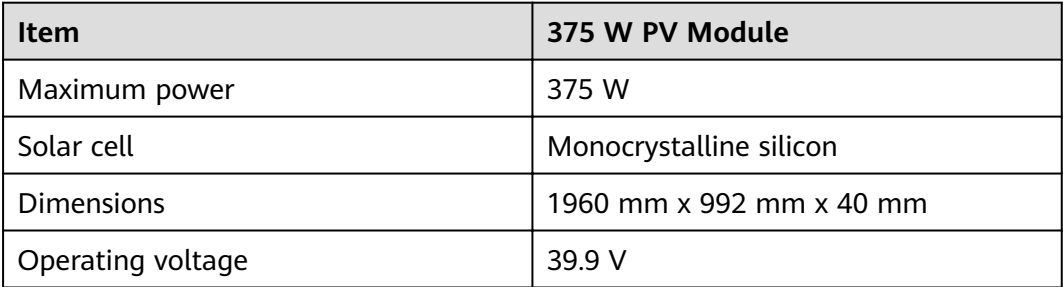

## **3.1.1.3 iPV375-M1A**

The iPV375-M1A consists of PV modules and the PVA-425E1 PV adapter. It provides functions such as MPPT tracking, module-level shutdown, and modulelevel monitoring.

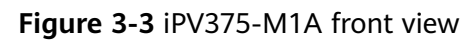

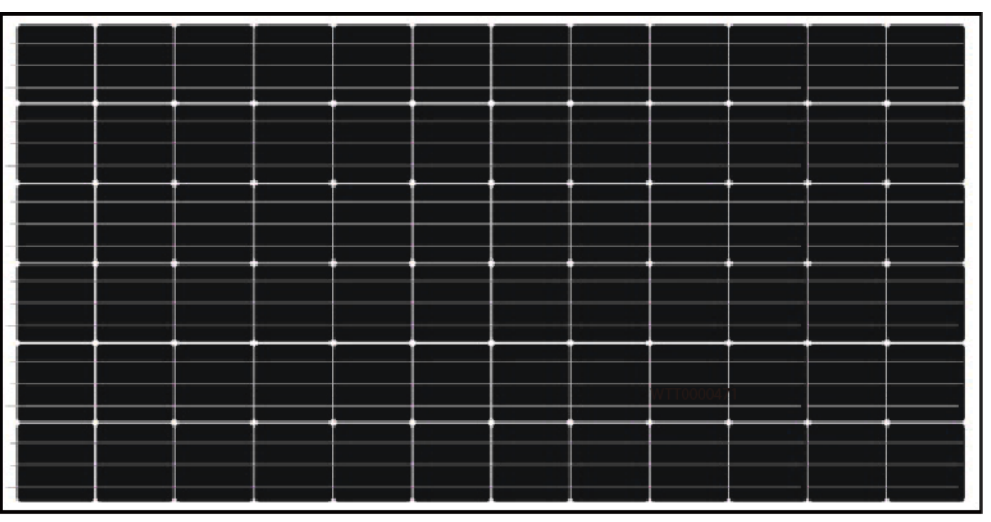

WTT0000473

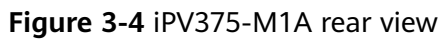

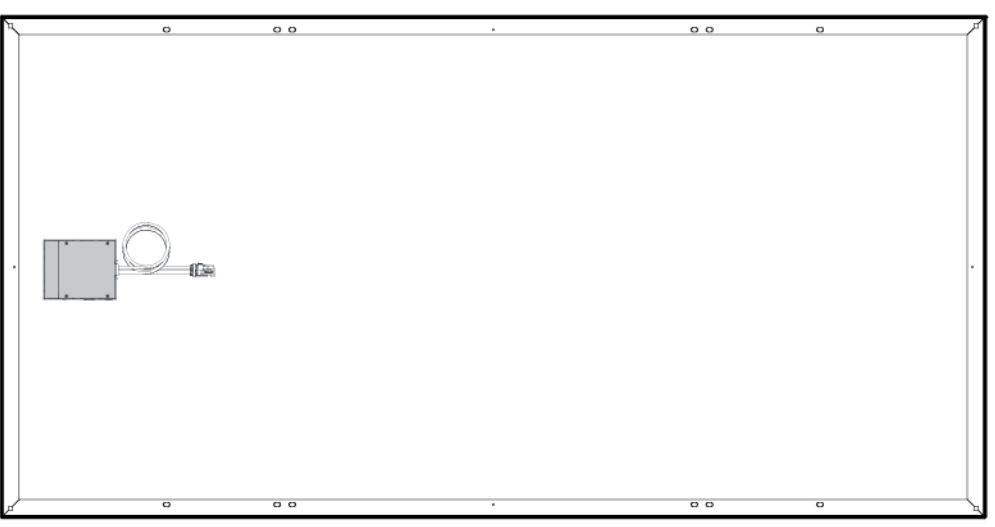

ZSH0000014

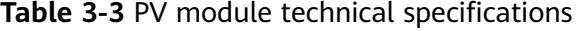

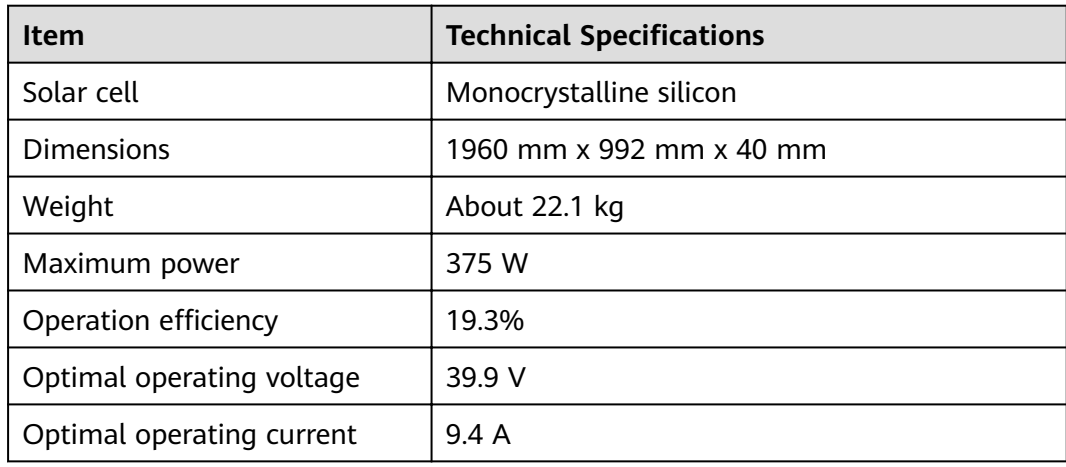

<span id="page-35-0"></span>

| <b>Item</b>            | <b>Technical Specifications</b> |
|------------------------|---------------------------------|
| Open-circuit voltage   | 48.3 V                          |
| Short-circuit current  | 9.85A                           |
| Maximum system Voltage | 1000 V                          |

Table 3-4 PVA-425E1 technical specifications

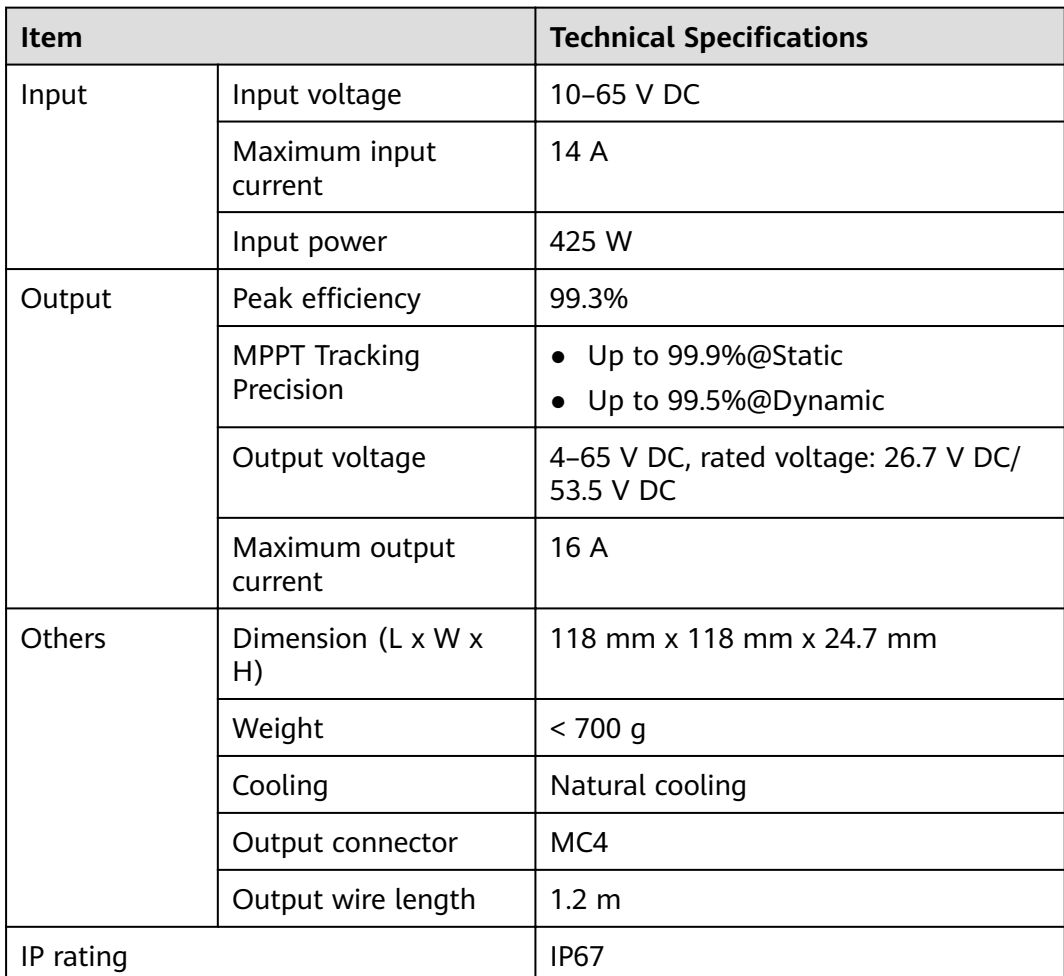

## **3.1.2 (Optional) PV Module Support**

PV module supports are available in four angles: 15°, 25°, 35°, and 45°.
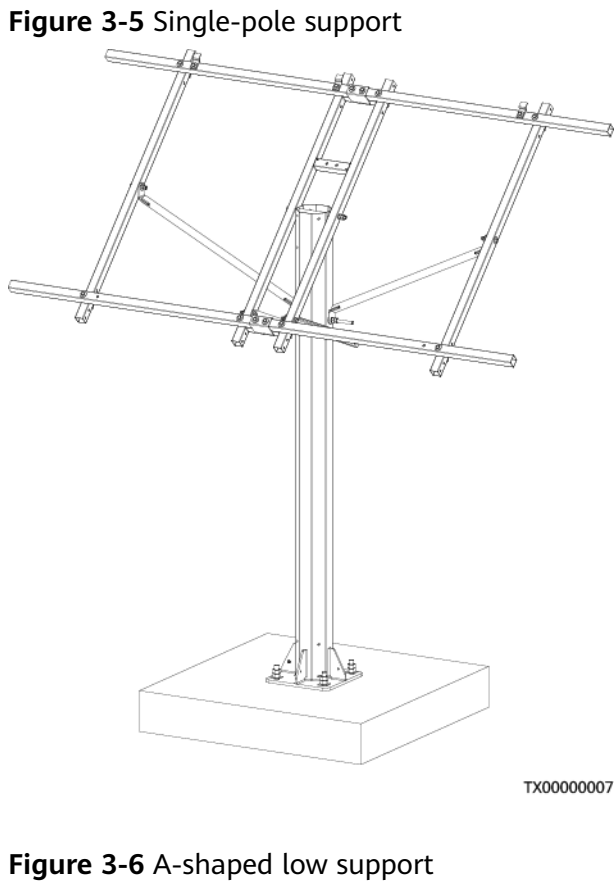

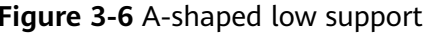

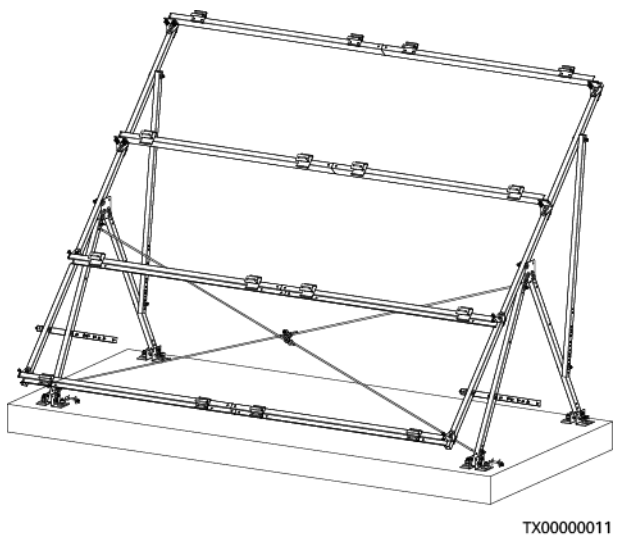

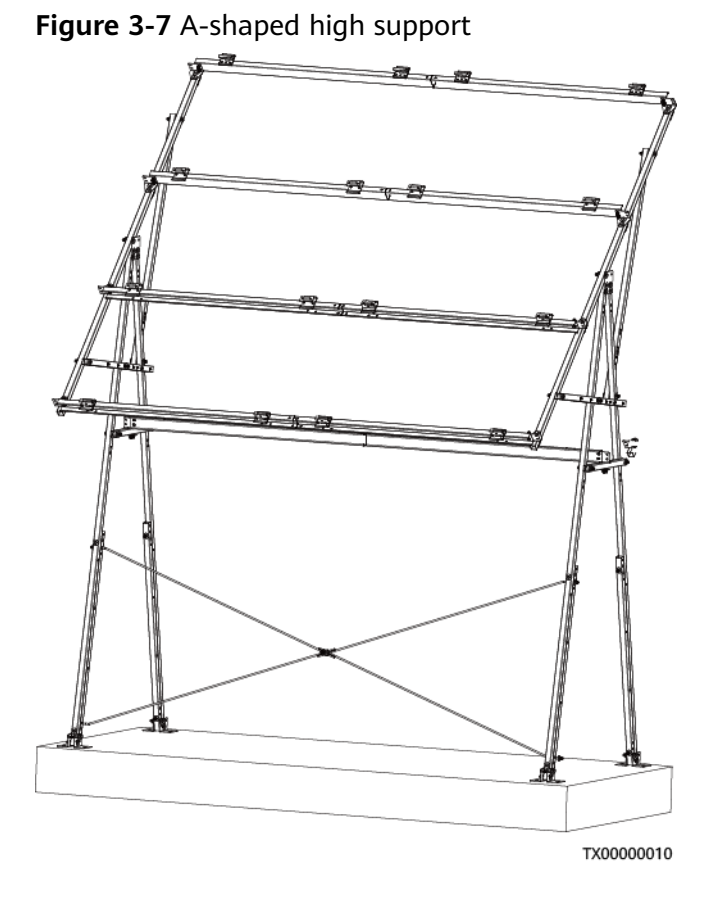

# **3.1.3 (Optional) SJB-0601A**

**Figure 3-8** SJB-0601A exterior

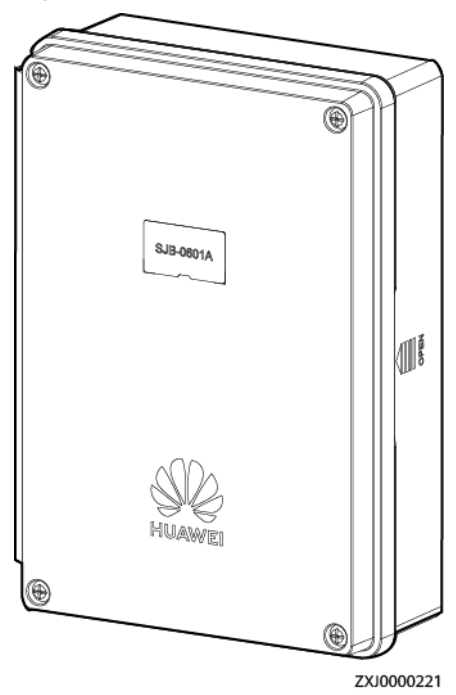

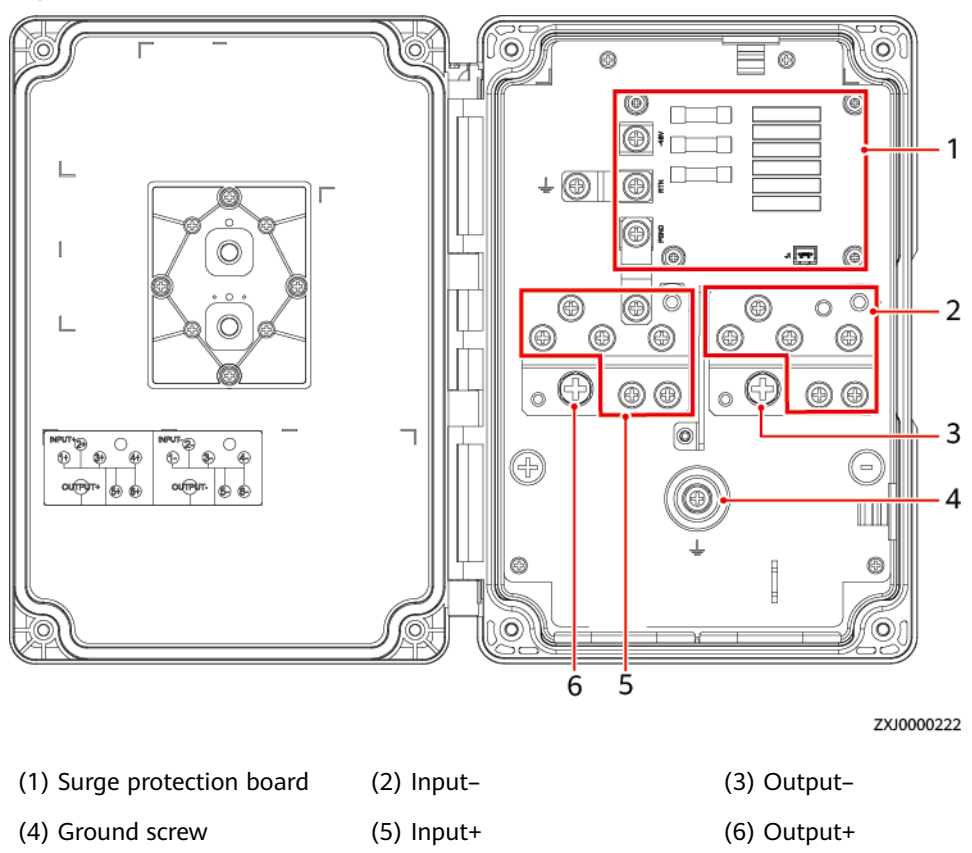

**Figure 3-9** SJB-0601A interior

Table 3-5 SJB-0601A technical specifications

| Item                               | <b>Specifications</b>                |  |
|------------------------------------|--------------------------------------|--|
| Dimensions $(H \times W \times D)$ | 220 mm x 158 mm x 65 mm              |  |
| Ports                              | Six inputs converge into one output. |  |
| Operating voltage                  | SJB-0601A (02312VQH): 43.2-58 V DC   |  |
| IP rating                          | <b>IP55</b>                          |  |
| Installation mode                  | Mounted on a pole or wall            |  |
| Cabling mode                       | Routed in and out from the bottom    |  |

# **3.1.4 (Optional) DG**

### **3.1.4.1 EPM180-M2B**

A DG converts chemical energy into electricity. In a DG, the engine converts thermal energy into mechanical energy, and then the generator converts mechanical energy into electricity.

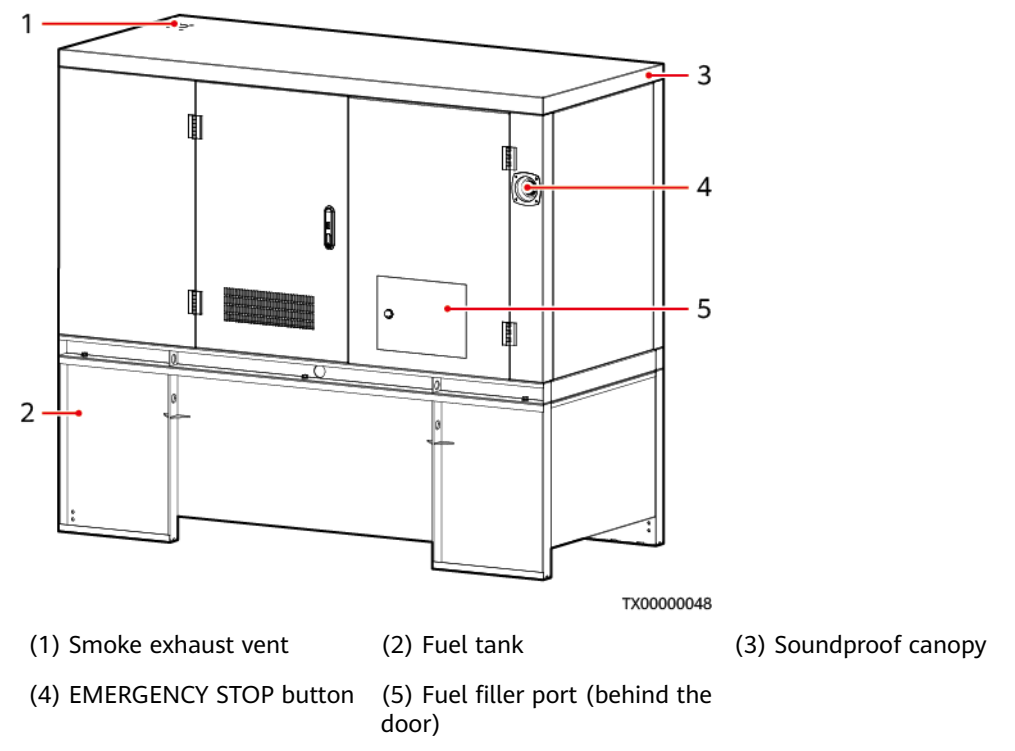

#### **Figure 3-10** EPM180-M2B exterior

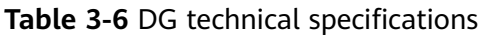

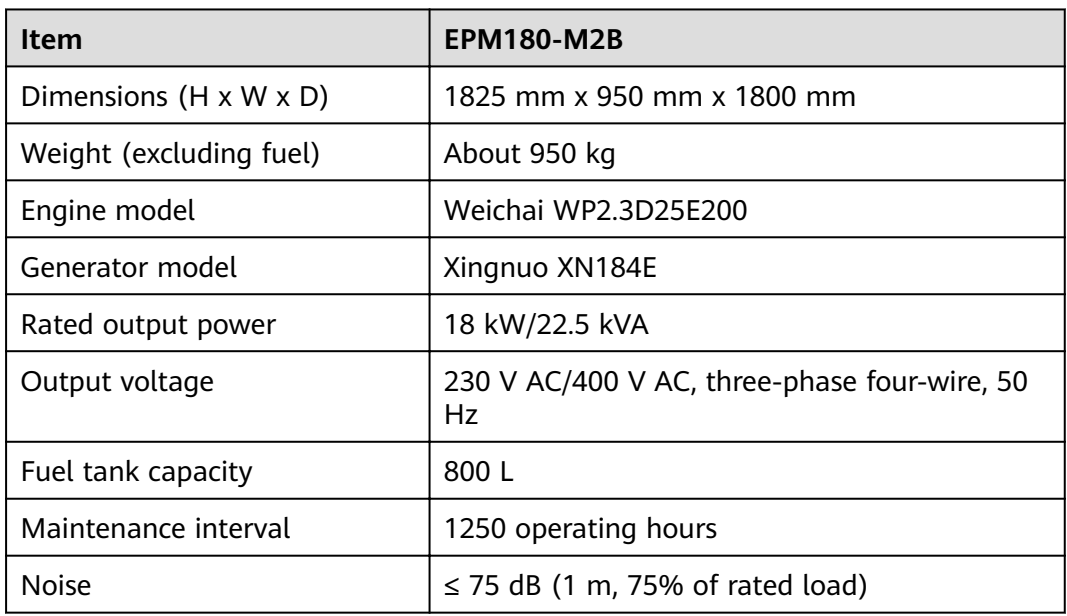

#### $\Box$  Note

For details about a DG, see the DG user manual.

### **3.1.4.2 EPM240-M2C**

A DG converts chemical energy into electricity. In a DG, the engine converts thermal energy into mechanical energy, and then the generator converts mechanical energy into electricity.

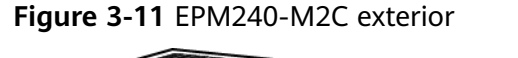

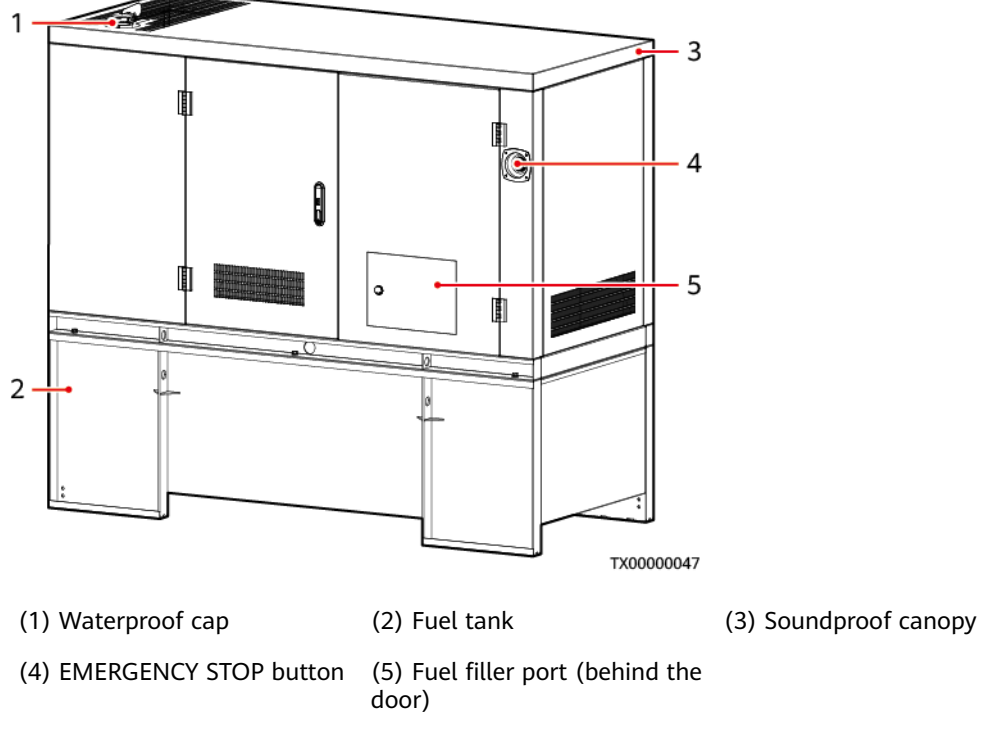

**Table 3-7** DG technical specifications

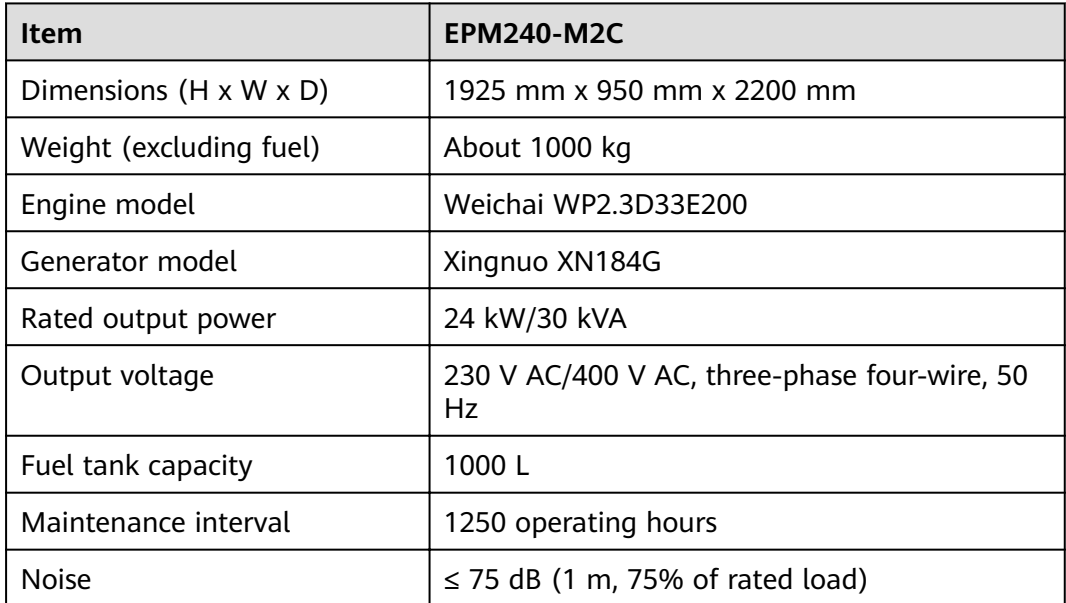

#### $\Box$  Note

For details about a DG, see the DG user manual.

#### **3.1.4.3 EPM100-M2E**

A DG converts chemical energy into electricity. In a DG, the engine converts thermal energy into mechanical energy, and then the generator converts mechanical energy into electricity.

**Figure 3-12** EPM100-M2E exterior

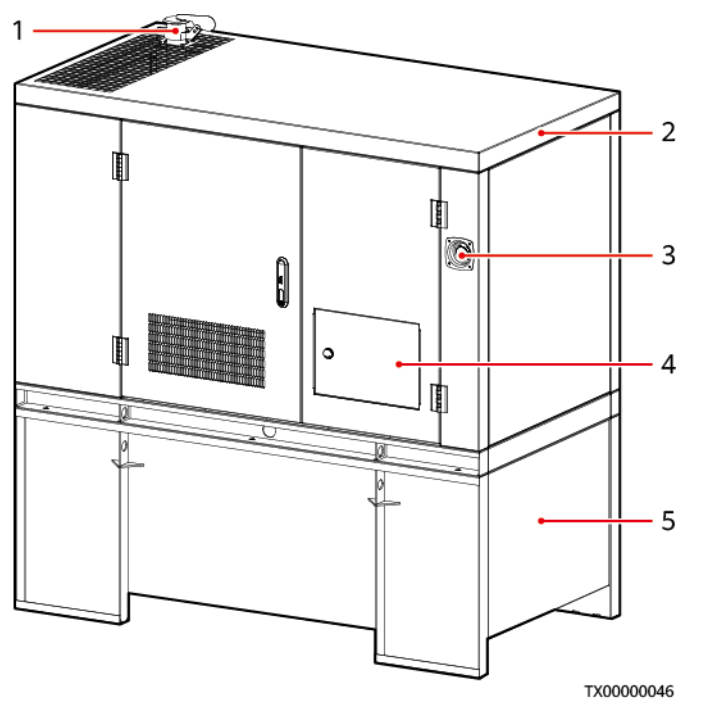

(1) Waterproof cap (2) Soundproof canopy (3) EMERGENCY STOP button

 $(4)$  Fuel filler port (behind the  $(5)$  Fuel tank door)

Table 3-8 DG technical specifications

| <b>Item</b>                        | <b>EPM100-M2E</b>                                  |
|------------------------------------|----------------------------------------------------|
| Dimensions $(H \times W \times D)$ | 1825 mm x 950 mm x 1800 mm                         |
| Weight (excluding fuel)            | About 846 kg                                       |
| Engine model                       | Yanmar 3TNV88-GGE                                  |
| Generator model                    | Xingnuo XN164D                                     |
| Rated output power                 | 10 kW/12 kVA                                       |
| Output voltage                     | 230 V AC/400 V AC, three-phase four-wire, 50<br>Hz |

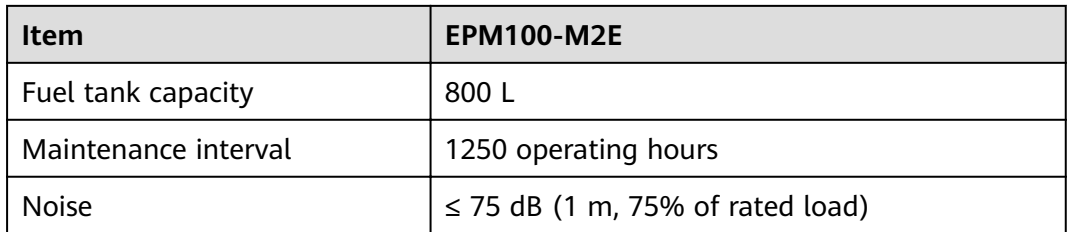

#### $\Box$  Note

For details about a DG, see the DG user manual.

#### **3.1.4.4 EPM140-M2D**

A DG converts chemical energy into electricity. In a DG, the engine converts thermal energy into mechanical energy, and then the generator converts mechanical energy into electricity.

#### **Figure 3-13** EPM140-M2D exterior

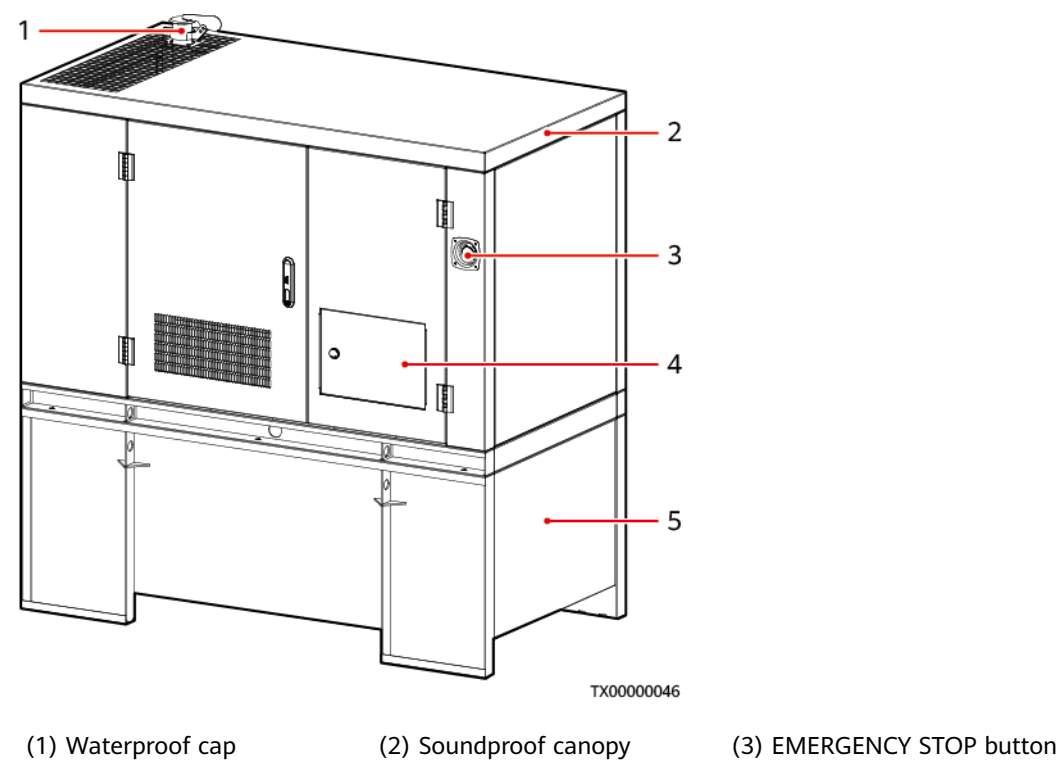

 $(4)$  Fuel filler port (behind the  $(5)$  Fuel tank door)

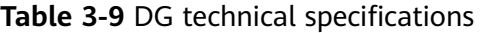

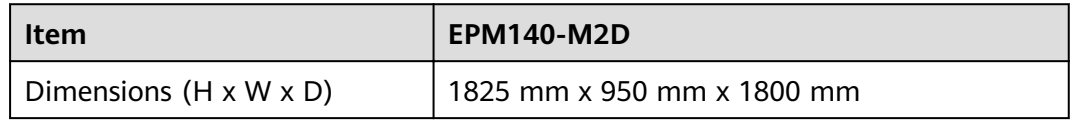

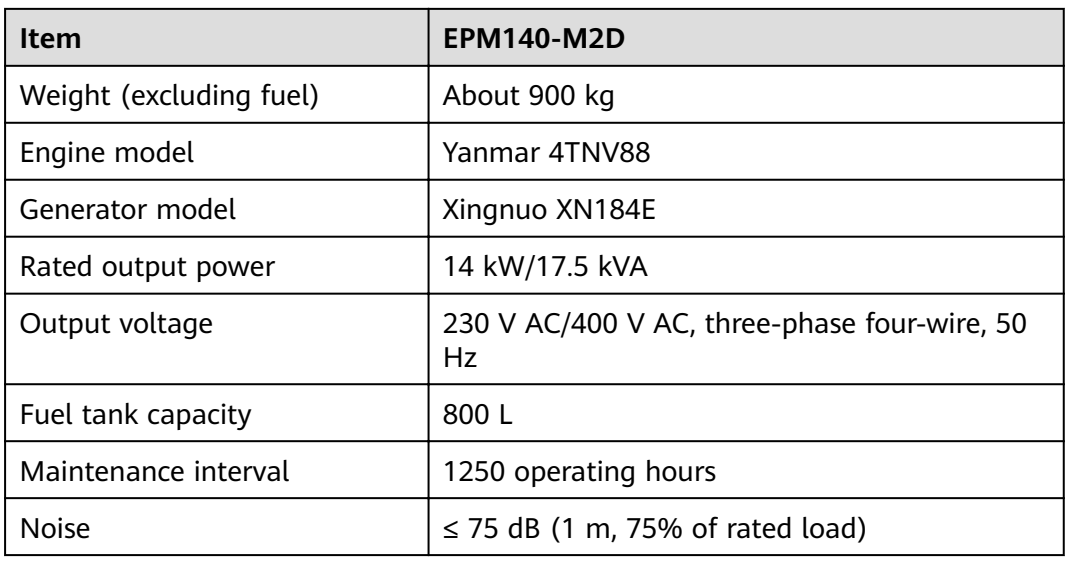

#### $\Box$  Note

For details about a DG, see the DG user manual.

# **3.2 ICC**

# **3.2.1 Power Subrack ETP48400-C3B3**

The ETP48400-C3B3 power system converts AC power into DC power and supplies –48 V and –57 V constant voltage to communications equipment. The maximum capacity of the power system is 24 kW.

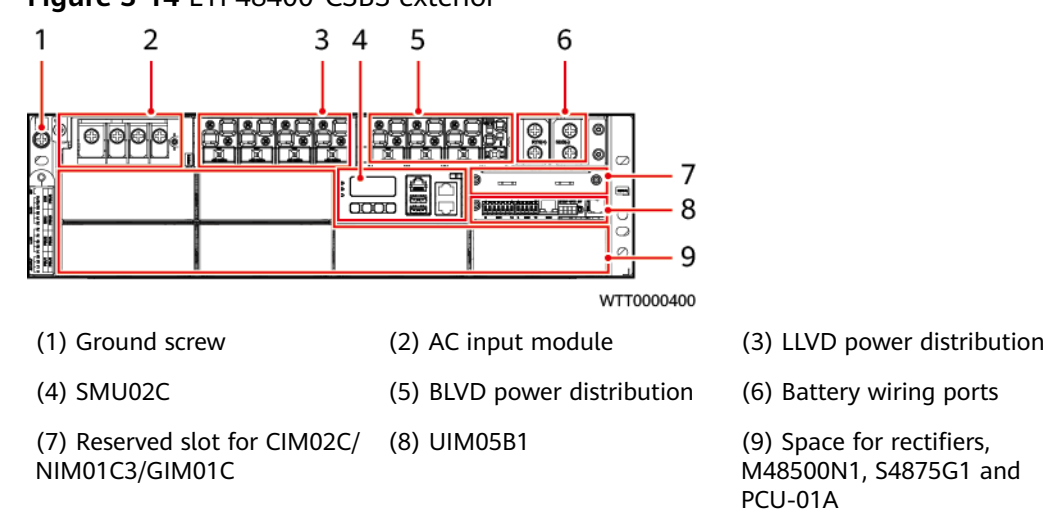

**Figure 3-14** ETP48400-C3B3 exterior

**Table 3-10** System specifications

| Item                               | <b>Technical Specifications</b>                                                                                                    |  |
|------------------------------------|----------------------------------------------------------------------------------------------------|--|
| AC input                           | 220/380 V AC three-phase four-wire                                                                                                    |  |
| DC power configuration             | • LLVD: four 125 A circuit breakers                                                                                                    |  |
|                                    | BLVD: one 63 A and three 125 A circuit breakers<br>$\bullet$                                                                                  |  |
|                                    | <b>NOTE</b><br>When the circuit breaker is switched off, the $-48$ V (-) loop is<br>disconnected, but the RTN $(+)$ loop is not disconnected. |  |
| Cabling mode                       | Routed in and out from the front                                                                                                    |  |
| Dimensions $(H \times W \times D)$ | 132 mm x 442 mm x 330 mm                                                                                                    |  |

# **3.2.2 Power Subrack ETP48400-C3B1**

The ETP48400-C3B1 is embedded power systems that convert AC power into DC power. They supply –48 V or –57 V constant voltage to telecommunications equipment. The maximum capacity of the ETP48400-C3B1 is 24 kW.

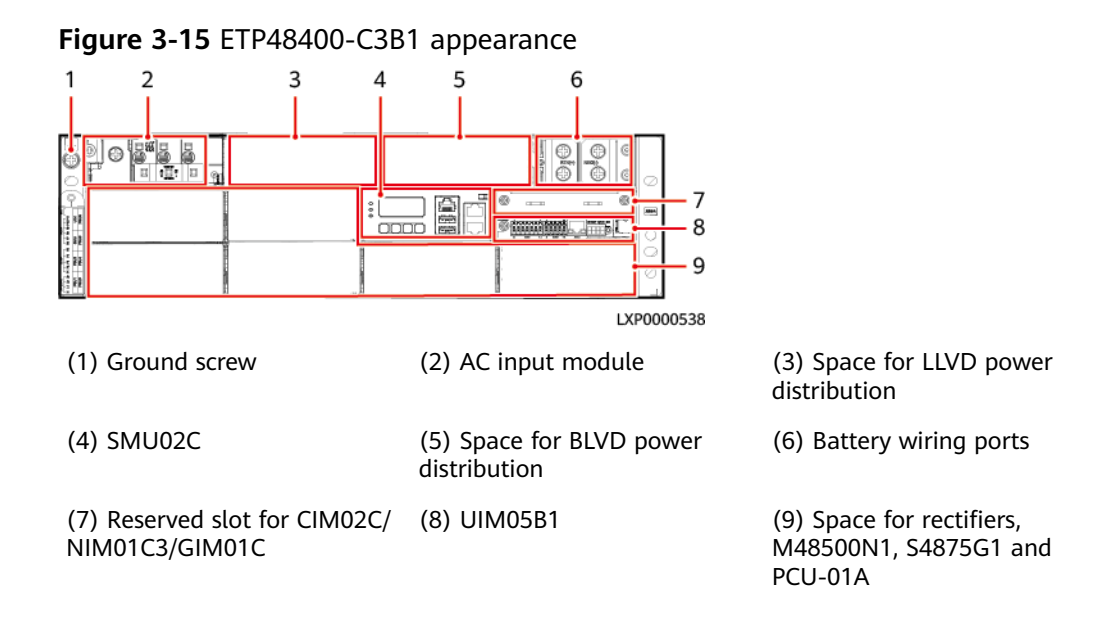

**Table 3-11** System specifications

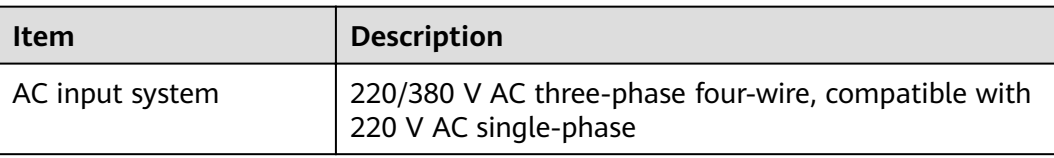

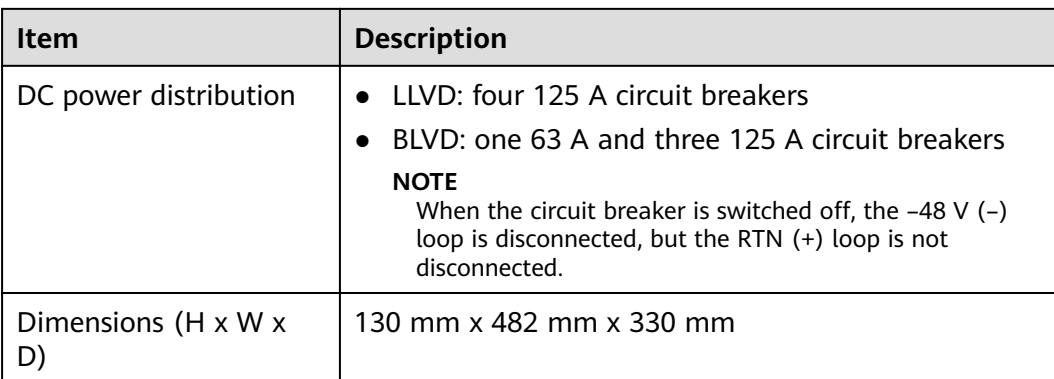

# **3.2.3 Monitoring Module SMU02C (02312MML-009)**

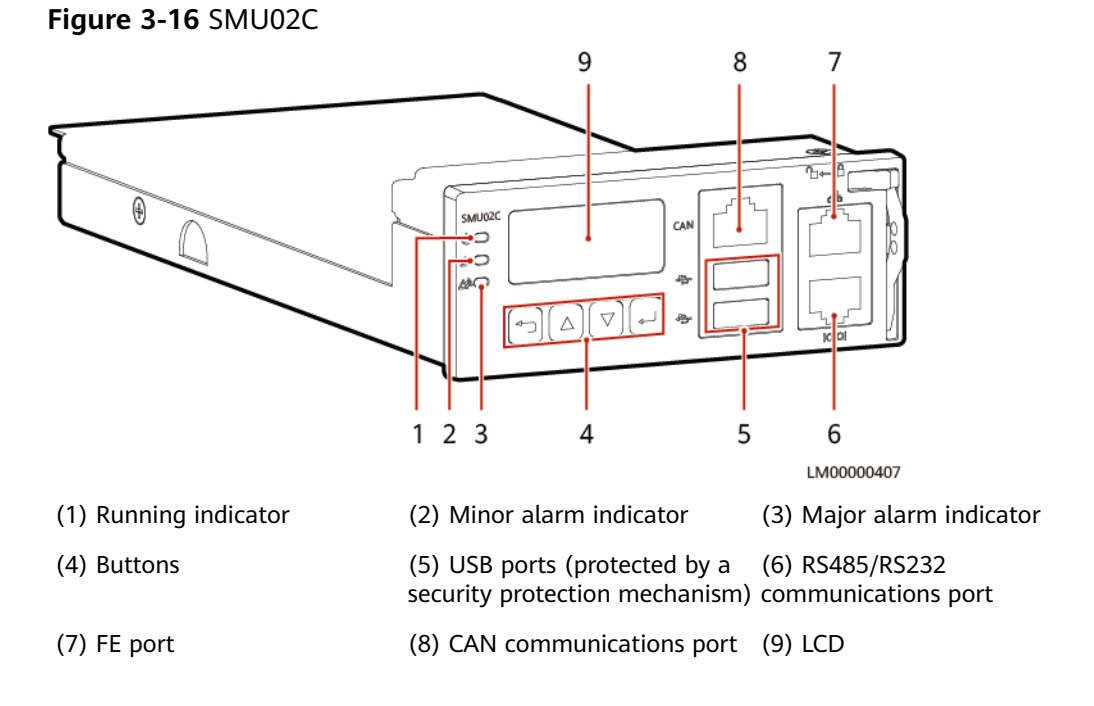

# **Indicators**

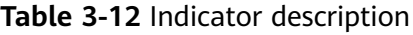

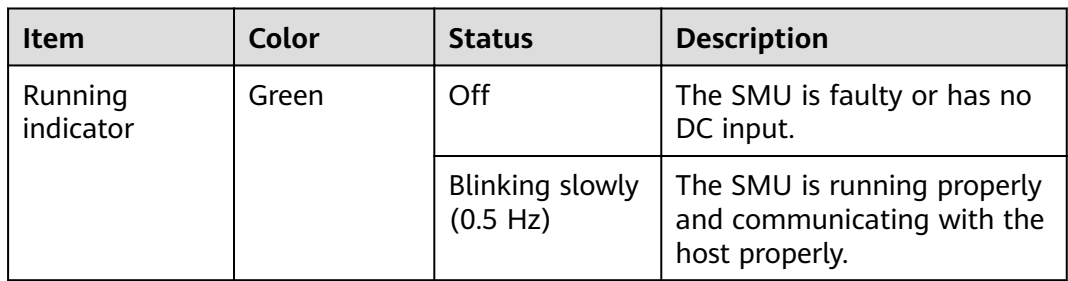

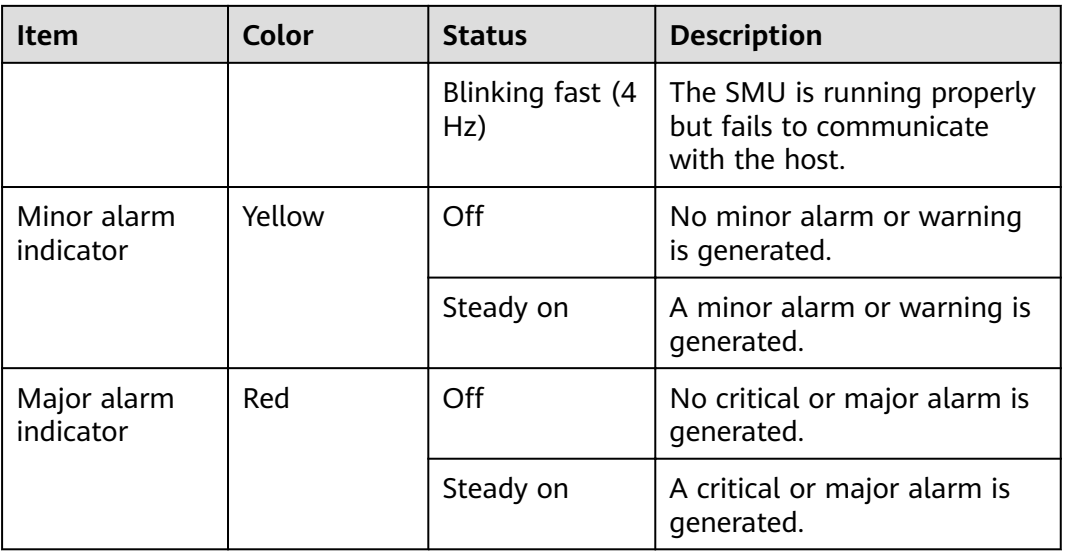

#### **Buttons**

**Table 3-13** Button description

| <b>Button</b>                                                                                                    | <b>Name</b>                                                         | <b>Description</b>                                              |  |
|----------------------------------------------------------------------------------------------------|---------------------------------------------------------------------|-----------------------------------------------------------------|--|
|                                                                                                    | Up                                                                  | Scrolls menu items and sets parameters.                         |  |
|                                                                                                    | Down                                                                |                                                                 |  |
|                                                                                                    | <b>Back</b>                                                         | Returns to the previous menu without saving the<br>settings.    |  |
|                                                                                                    | OK                                                                  | Enters the main menu from the standby screen.                   |  |
|                                                                                                    |                                                                     | Enters a submenu from the main menu.                            |  |
|                                                                                                    |                                                                     | • Saves the submenu settings.                                   |  |
| Note:                                                                                                    |                                                                     |                                                                 |  |
|                                                                                                    |                                                                     | The LCD screen becomes dark if no button is pressed within 30s. |  |
|                                                                                                    | • You need to log in again if no button is pressed within 1 minute. |                                                                 |  |
| • Press and hold $\bigcup_{\alpha}$ or $\bigcup_{\alpha}$ to increase or decrease a parameter value quickly.                     |                                                                     |                                                                 |  |
| Hold down $\left(\frac{1}{2}\right)$ and $\left(\frac{1}{2}\right)$ for 10s to restart the SMU.                                  |                                                                     |                                                                 |  |
| • Hold down $\bigcup_{\text{and}} \bigcup_{\text{or}} \bigcup_{\text{or}}$ for 2s to increase (or decrease) the LCD<br>contrast. |                                                                     |                                                                 |  |
|                                                                                                    |                                                                     |                                                                 |  |

### **USB Port**

You can quickly deploy a site, import and export configuration files, export run logs, and upgrade software by inserting the USB flash drive that is specially used for site deployment into the USB port.

After installing a dedicated WiFi module on the USB port, you can access the WebUI locally.

#### **NOTICE**

Using a WiFi module not provided by the Company may cause function abnormalities or data loss. The Company will not be liable for any loss caused thereby.

#### **Communications Ports**

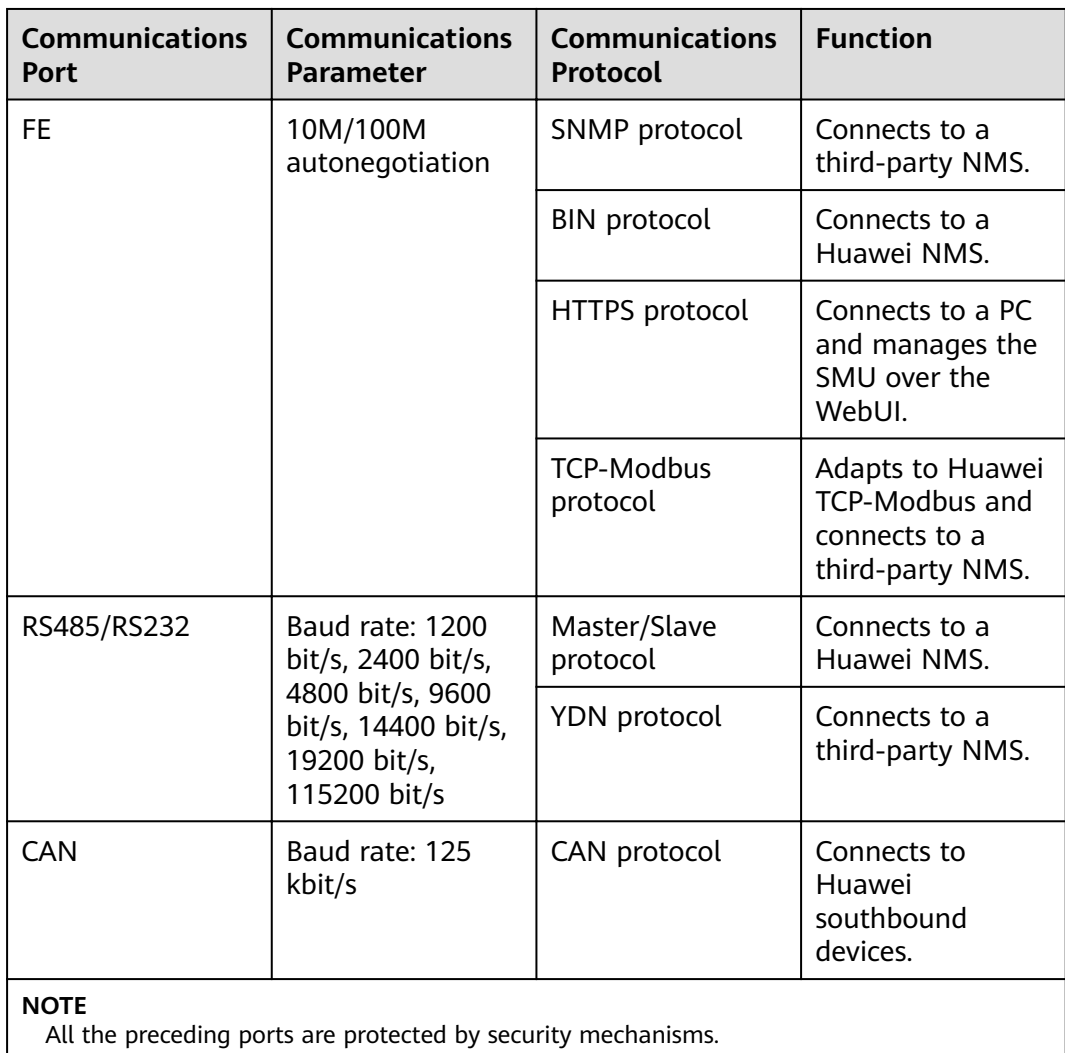

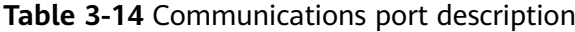

Figure 3-17 Communications port pin definitions

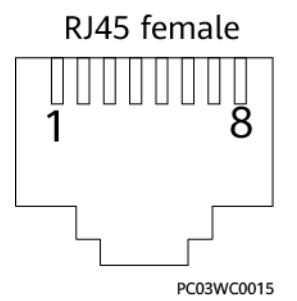

#### Table 3-15 Pin definitions for the FE port

| Pin        | <b>Signal</b> | <b>Description</b>     |
|------------|---------------|------------------------|
|            | $TX+$         | Transmit data over FE. |
|            | TX-           |                        |
| 3          | $RX+$         | Receive data over FE.  |
| 6          | RX-           |                        |
| 4, 5, 7, 8 | Null          |                        |

Table 3-16 RS485/RS232 port pin definitions

| Pin | <b>Signal</b> | <b>Description</b>         |
|-----|---------------|----------------------------|
|     | $TX+$         | Transmit data over RS485.  |
| 2   | TX-           |                            |
| 4   | $RX+$         | Receive data over RS485.   |
| 5   | RX-           |                            |
| 3   | <b>RX232</b>  | Receives data over RS232.  |
| 7   | <b>TX232</b>  | Transmits data over RS232. |
| 6   | <b>PGND</b>   | Protective earthing (PE)   |
| 8   | Null          |                            |

Table 3-17 Pin definitions for the CAN port

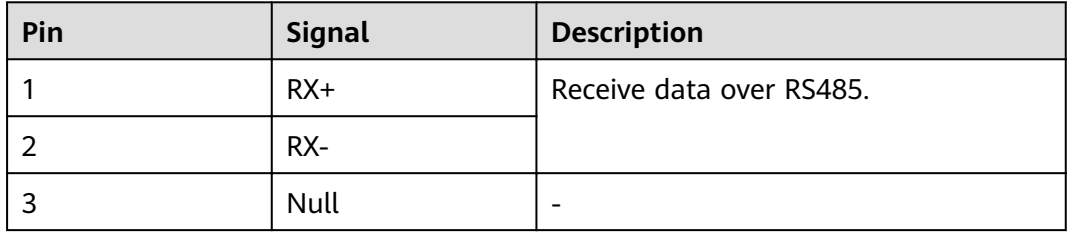

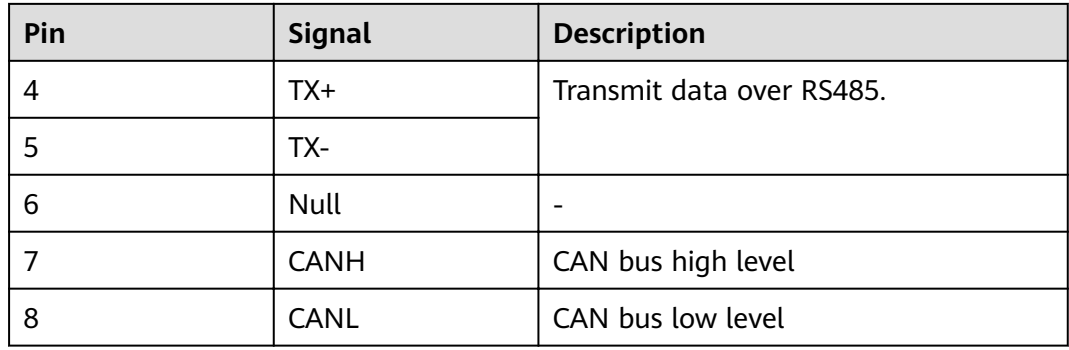

### **3.2.4 User Interface Module UIM05B1**

The user interface module UIM05B1 provides sensor ports, RS485 ports, and dry contact input and output ports to manage the cabinet interior environment of the power system and to report alarms.

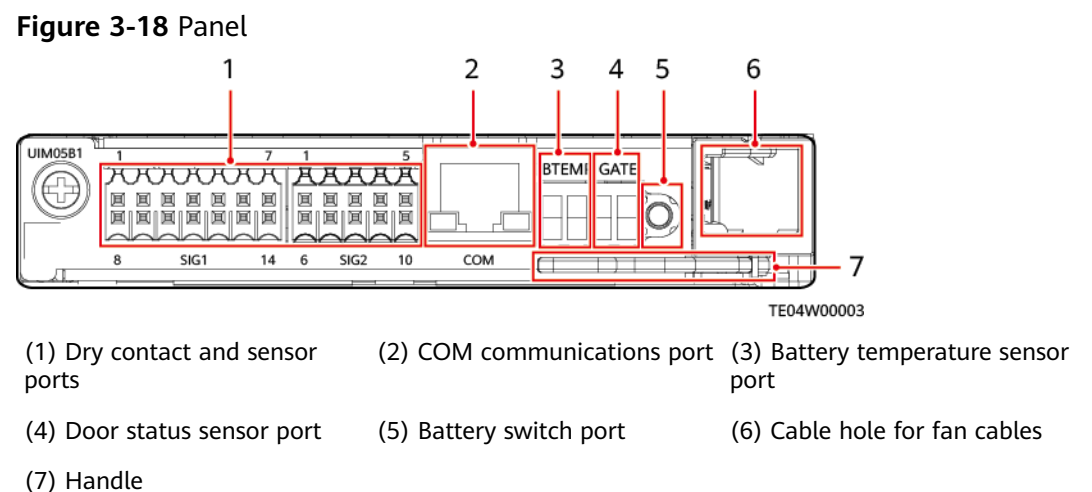

#### $\Box$  Note

The battery switch is used only when the mains supply is unavailable.

#### **Figure 3-19** Dry contacts

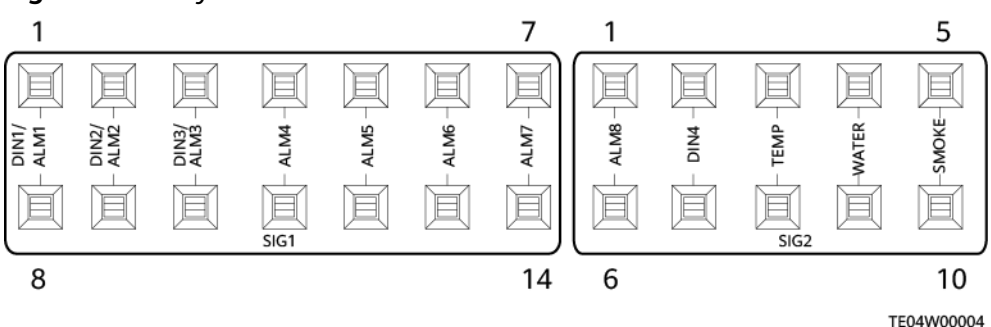

#### Figure 3-20 COM port pin definitions

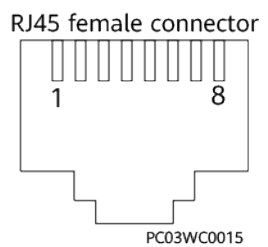

**Table 3-18** COM port pin definitions

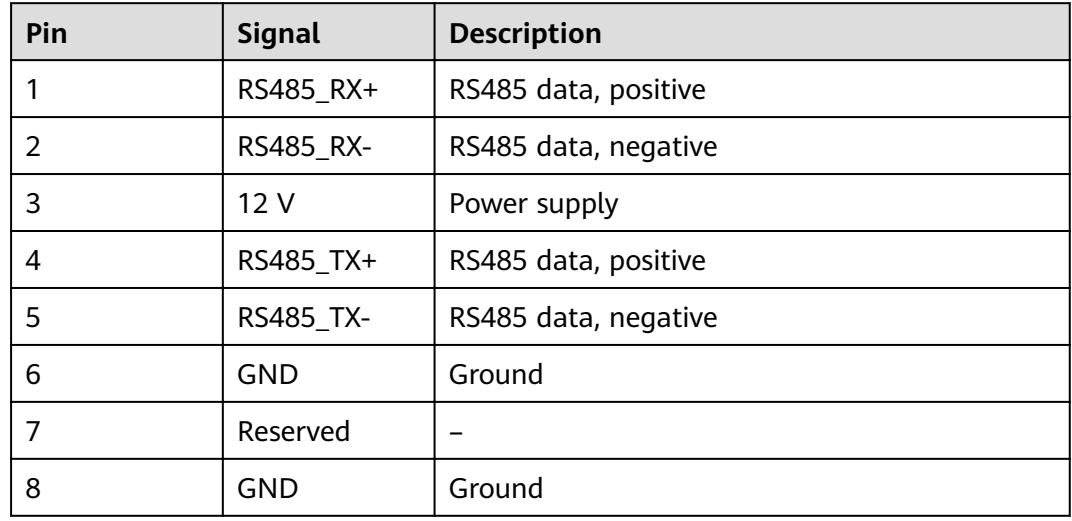

# **3.2.5 PSU (R4875G5/R4850G5)**

The R4875G5 or R4850G5 is an efficient rectifier that converts AC power into DC power.

### **Appearance**

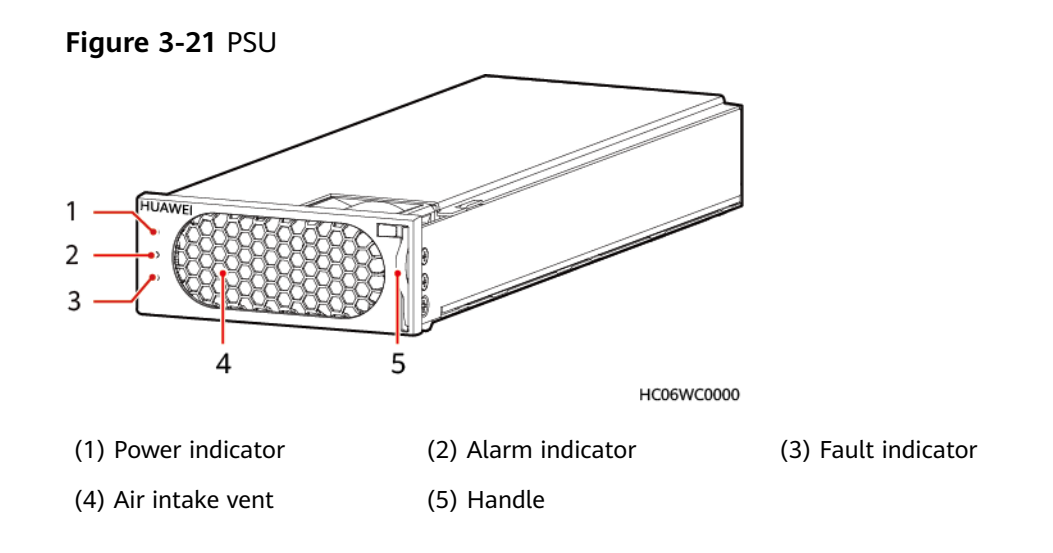

### **Functions**

- Converts AC power into 48 V DC power.
- Works reliably and efficiently.

#### **Table 3-19** PSU function description

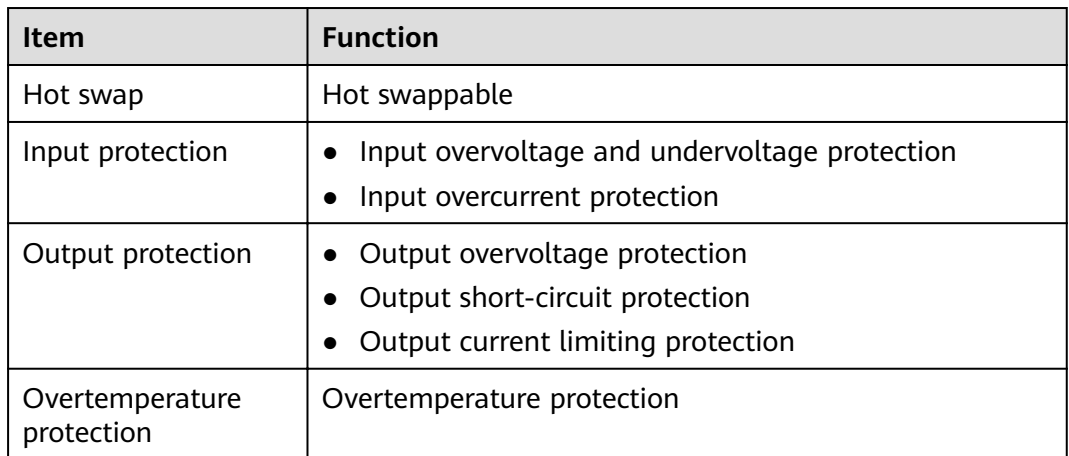

### **Indicators**

**Table 3-20** PSU indicator description

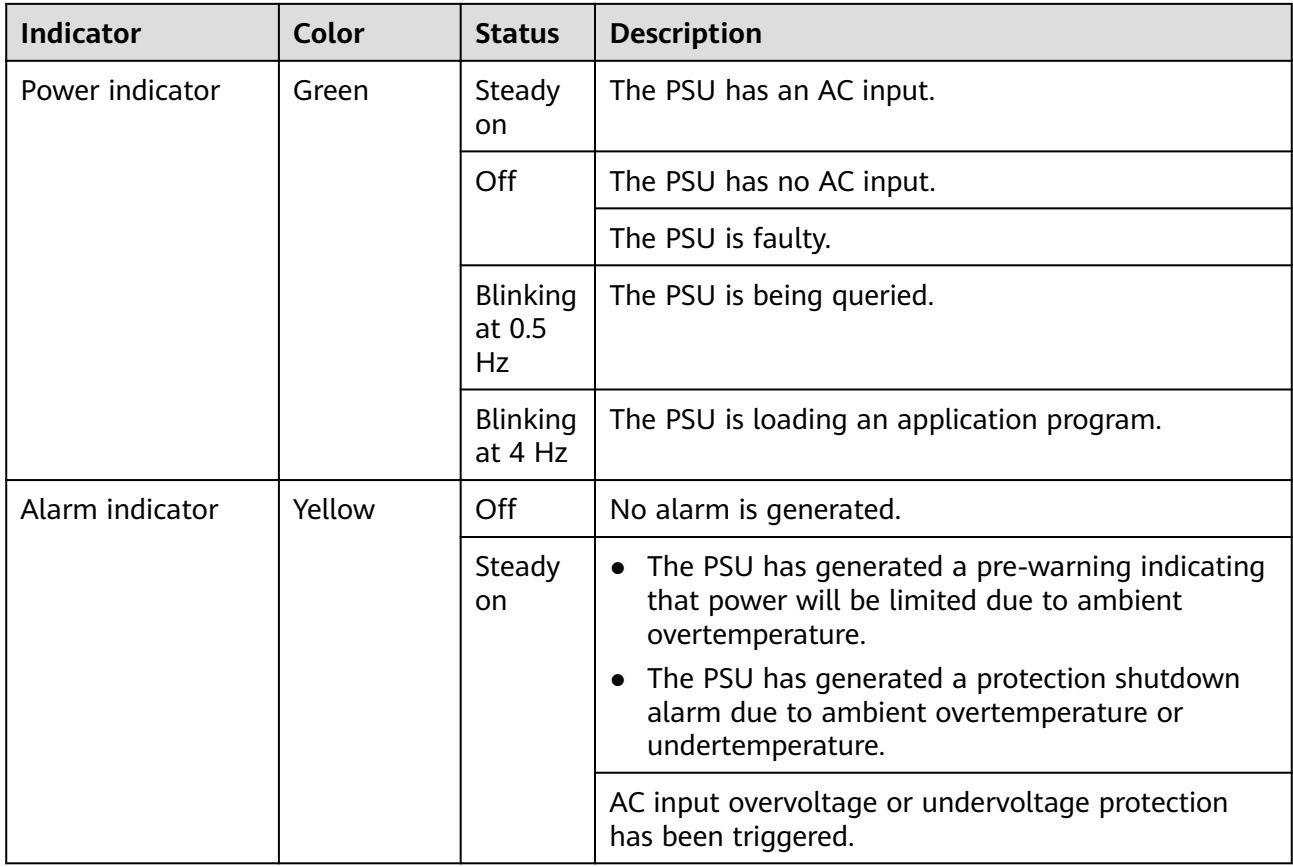

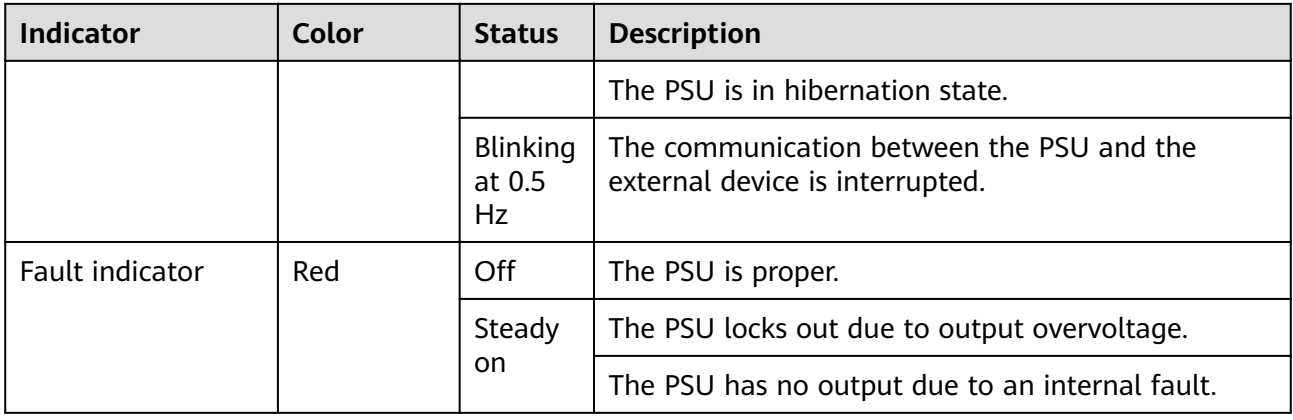

# **3.2.6 (Optional) S4875G1**

The S4875G1 is a DC-DC converter that supports the maximum power point track (MPPT) function and provides 48 V DC output. It automatically enables solar cells to work at the maximum power point of the output power curves, fully utilizing solar energy.

#### **Panel**

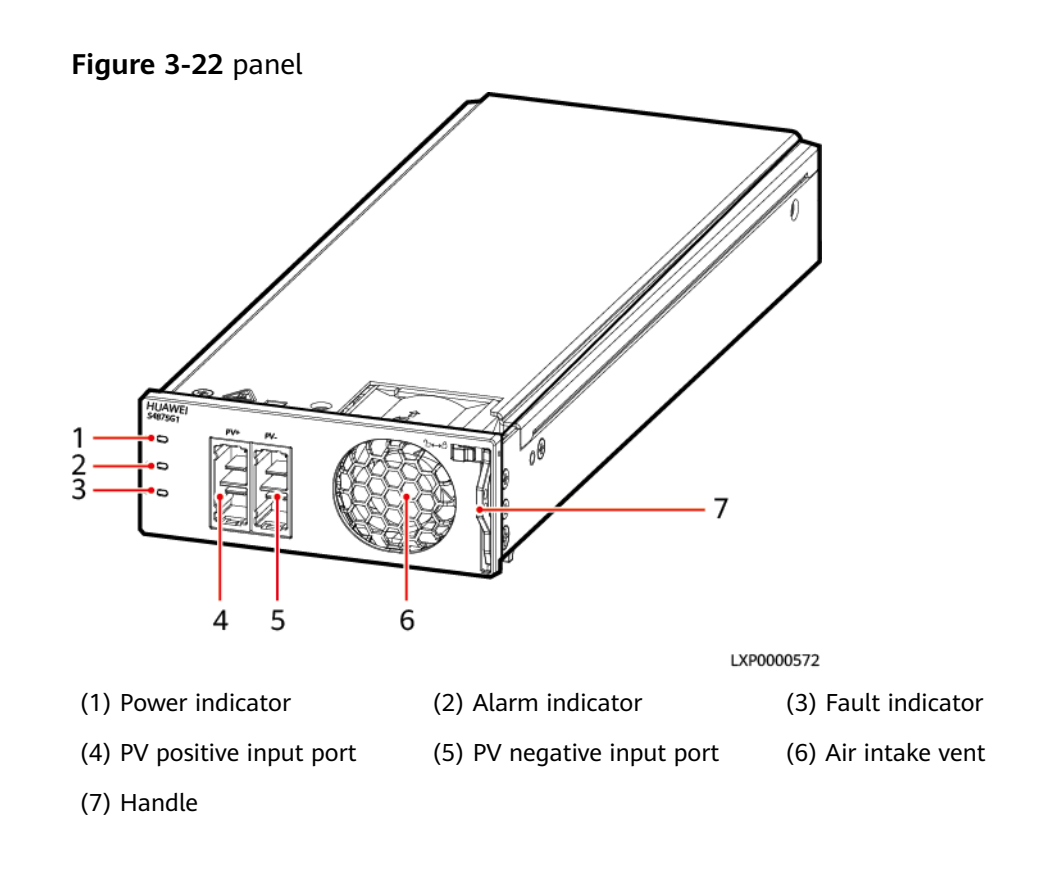

### **Indicators**

**Table 3-21** Indicators on the S4875G1

| <b>Indicator</b>   | Color  | <b>State</b>                | <b>Description</b>                                                | Suggestion                                                                                                    |
|--------------------|--------|-----------------------------|-------------------------------------------------------------------|----------------------------------------------------------------------------------------------------|
| Power              | Green  | Steady on                   | The SSU has PV input.                                             | Normal status                                                                                                    |
| indicator          |        | Off                         | The SSU has no PV input.                                          | Check that the PV input<br>voltage is normal.                                                                                                    |
|                    |        |                             | The SSU is faulty.                                                | Replace the SSU.                                                                                                    |
|                    |        | Blinking<br>(0.5 Hz)        | The PV input is available,<br>and the SSU is being<br>queried.    | The SSU automatically<br>recovers after the loading<br>is finished, and no action                                                                      |
|                    |        | Blinking (4<br>Hz)          | The PV input is available,<br>and the SSU is loading<br>software. | is required.                                                                                                    |
| Alarm<br>indicator | Yellow | Off                         | The SSU has no protection<br>alarms.                              | Normal status                                                                                                    |
|                    |        | Steady on                   | An SSU overtemperature<br>warning occurs.                         | Ensure that the<br>ventilation vent is<br>unblocked and the<br>ambient temperature is<br>within the normal range.                                      |
|                    |        |                             | An input overvoltage or<br>undervoltage alarm occurs.             | Check whether the<br>overvoltage or<br>undervoltage is caused by<br>external faults.                                                                   |
|                    |        |                             | The SSU is hibernating.                                           | Restart the SSU.                                                                                                    |
|                    |        | <b>Blinking</b><br>(0.5 Hz) | The SSU fails to<br>communicate.                                  | Clean the edge connectors<br>of the SSU.<br>If the indicator is still<br>blinking, check whether<br>the external<br>communication module is<br>faulty. |
| Fault<br>indicator | Red    | Off                         | The SSU is normal.                                                | Normal status                                                                                                    |
|                    |        | Steady on                   | The SSU locks out due to<br>output overvoltage.                   | Hot-swap the SSU. If the<br>fault persists, replace the<br>SSU.                                                                                        |
|                    |        |                             | The SSU has no output due<br>to internal faults.                  | Replace an SSU.                                                                                                    |
|                    |        |                             | The SSU is not in position.                                       | Check that the SSU is<br>properly installed.                                                                                                    |

# **3.2.7 (Optional) DG Battery Charger BC-1206A**

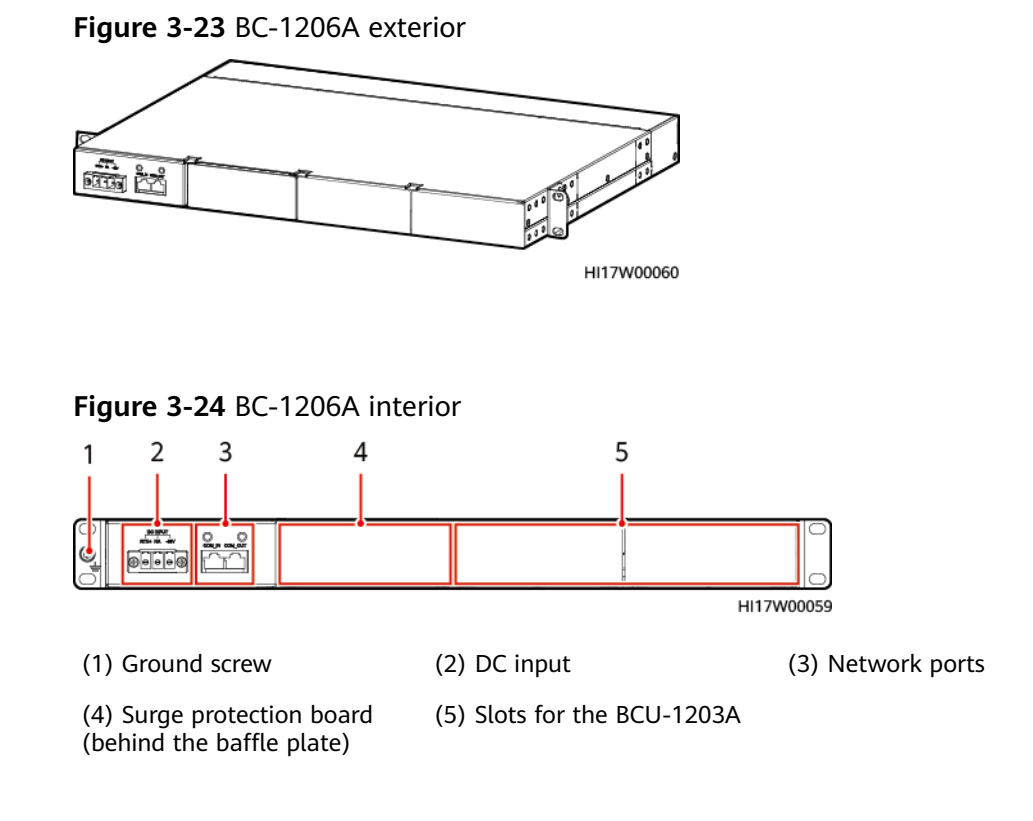

### **Description**

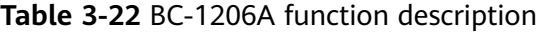

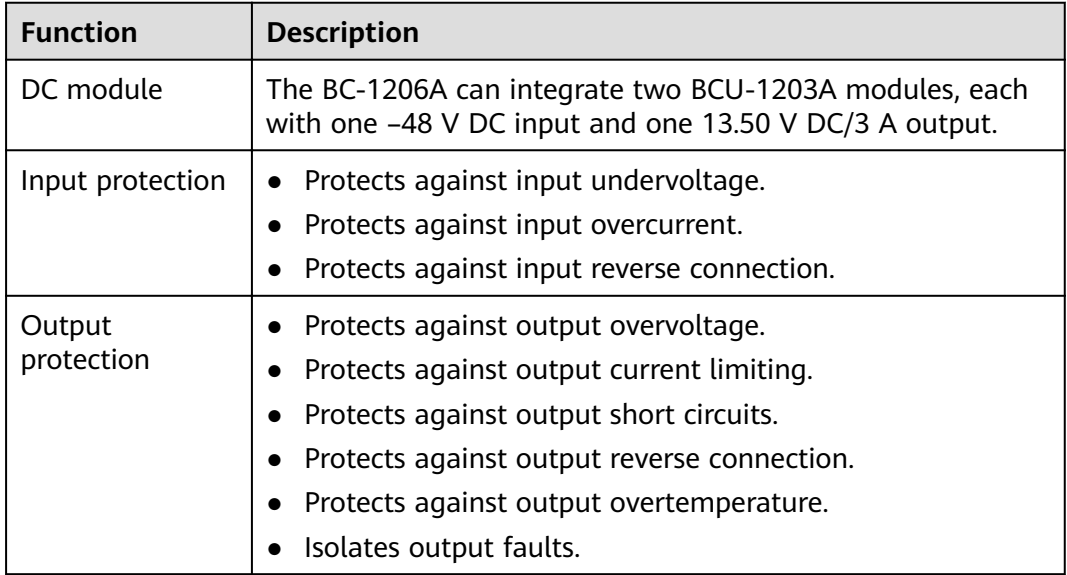

### **Technical Specifications**

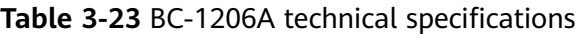

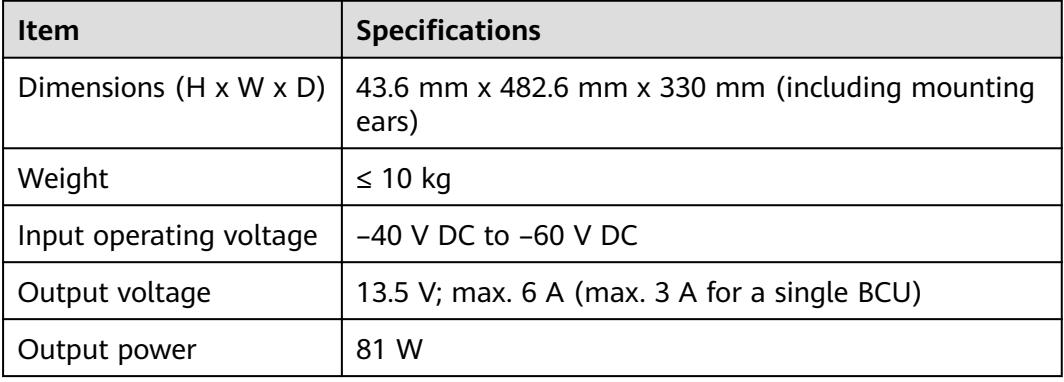

# **3.2.8 (Optional) DG Battery Charger Module BCU-1203A**

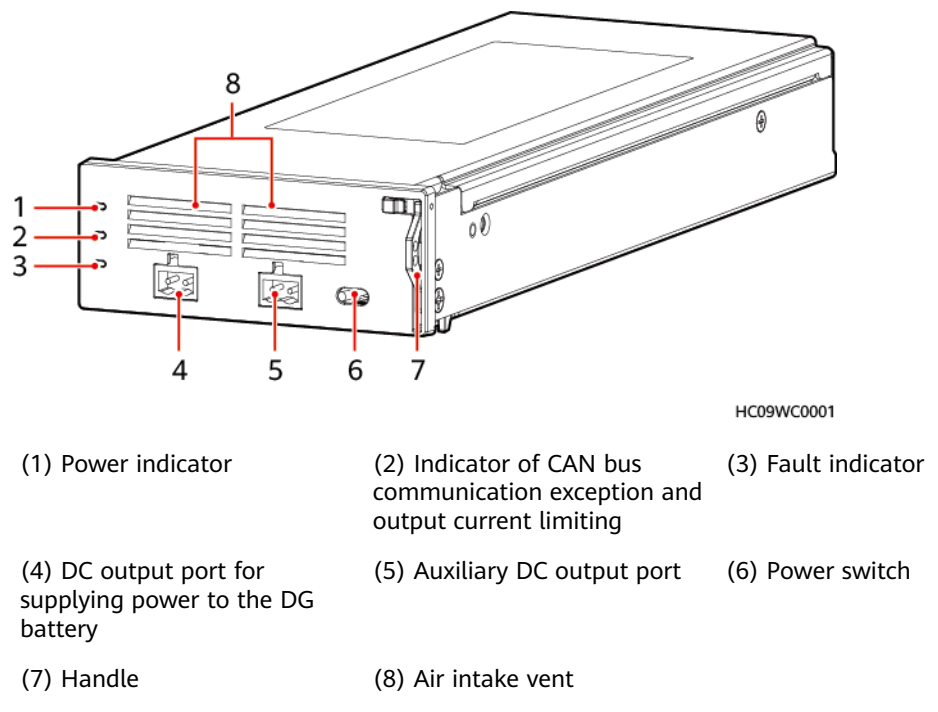

#### **Figure 3-25** BCU-1203A exterior

### **Function**

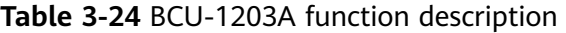

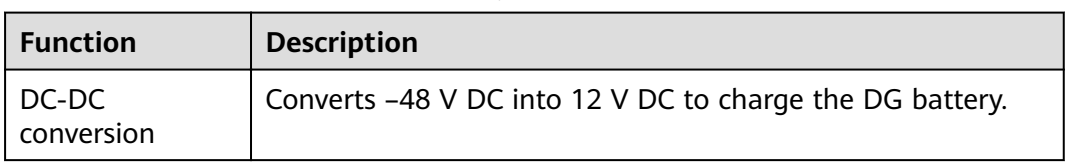

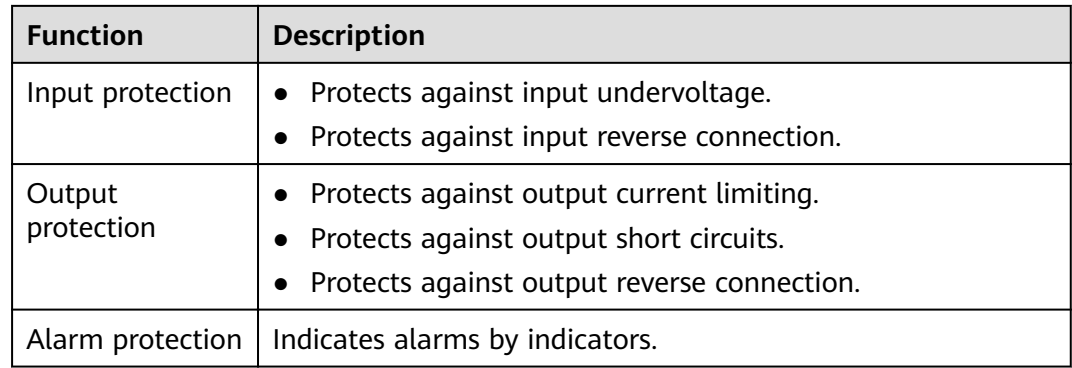

### **Technical Specifications**

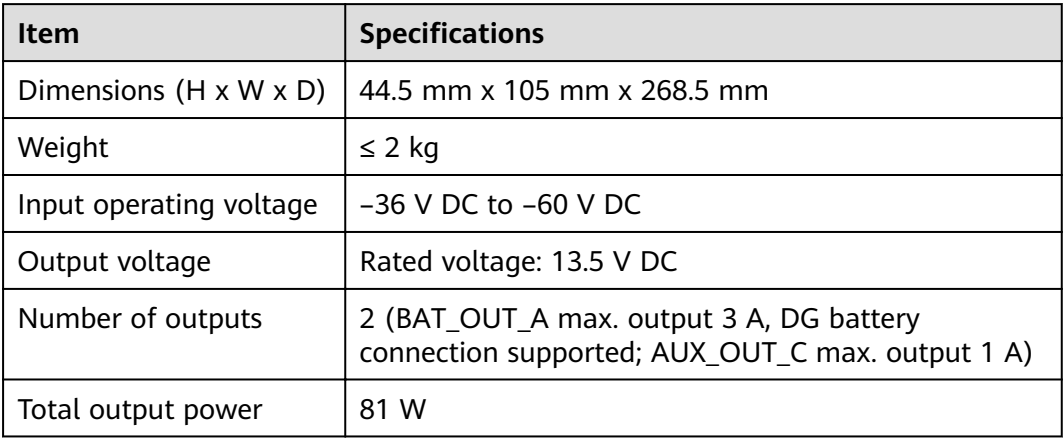

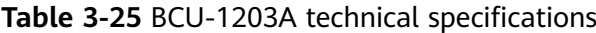

### **Indicators**

**Table 3-26** Indicator definition

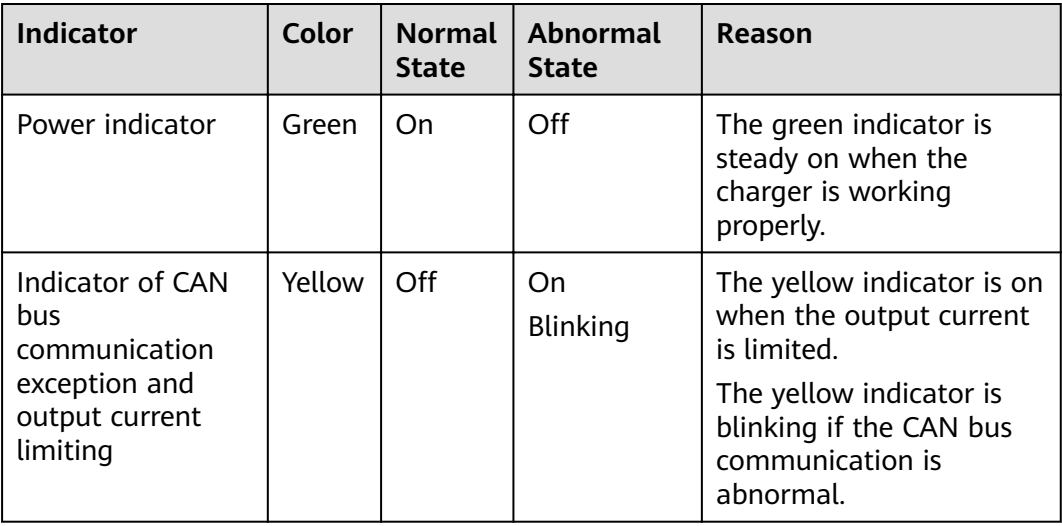

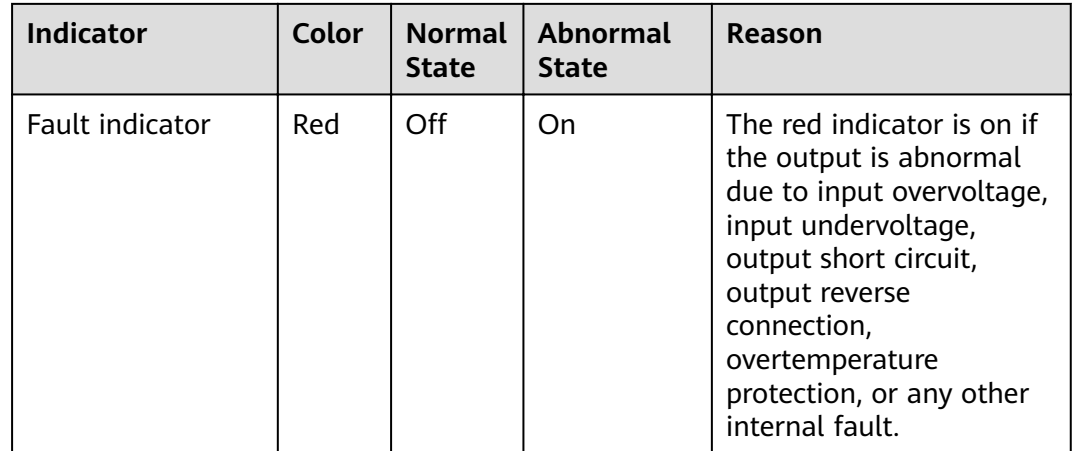

# **3.2.9 (Optional) Protocol Converter Unit PCU-01A**

### **Figure 3-26** PCU-01A exterior

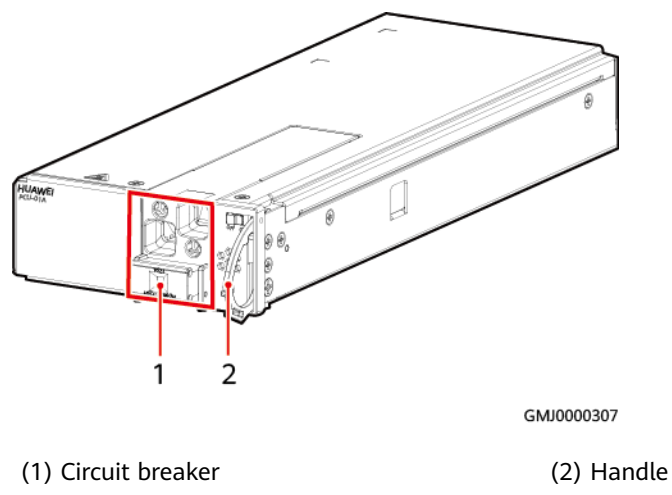

### **Function**

The PCU-01A converts MBUS signals into CAN signals. Supports hot swap.

### **Technical Specifications**

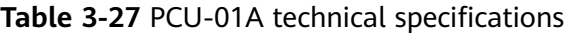

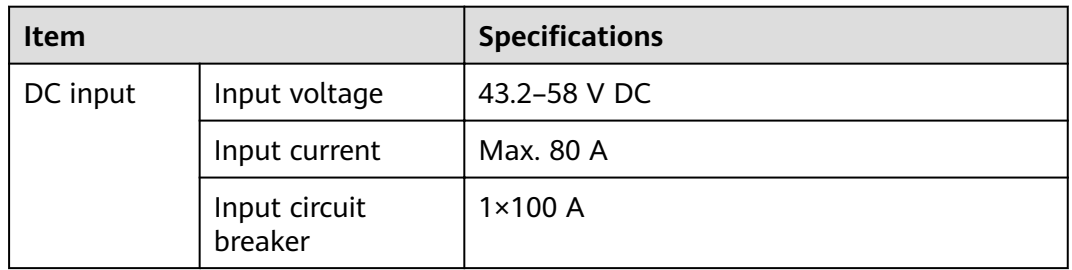

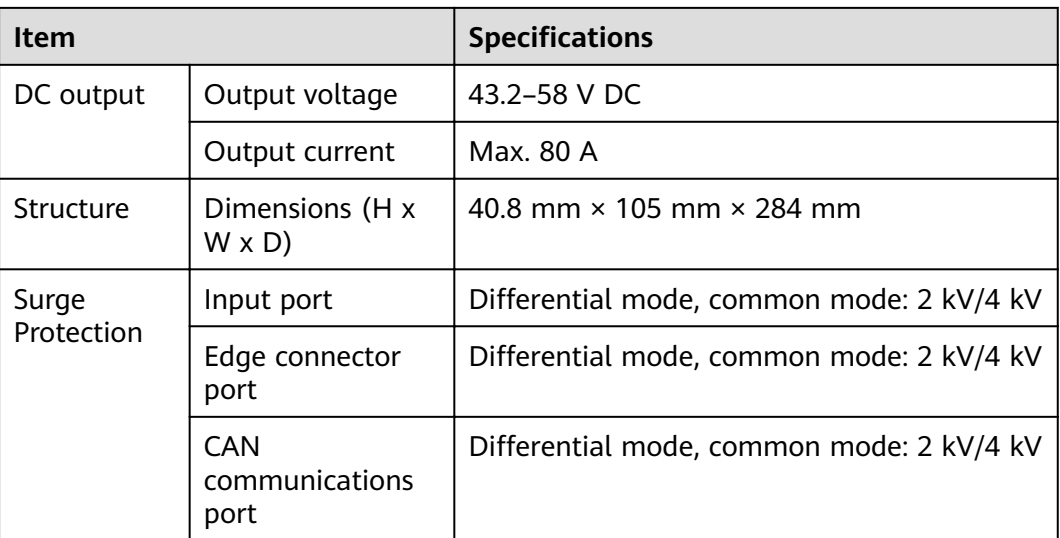

# **3.2.10 (Optional) Power Module M48500N1**

#### $\land$  CAUTION

Do not connect multiple M48500N1 modules in parallel. Otherwise, the modules may be damaged.

The power module M48500N1 is a DC-to-DC or DC-to-AC converter that operates over an input from 40 V DC to 60 V DC. The power module supports three output voltages: 12 V DC (output power: 100 W), 24 V DC (output 200 W), and 24 V AC (output power: 200 W).

**Figure 3-27** Appearance

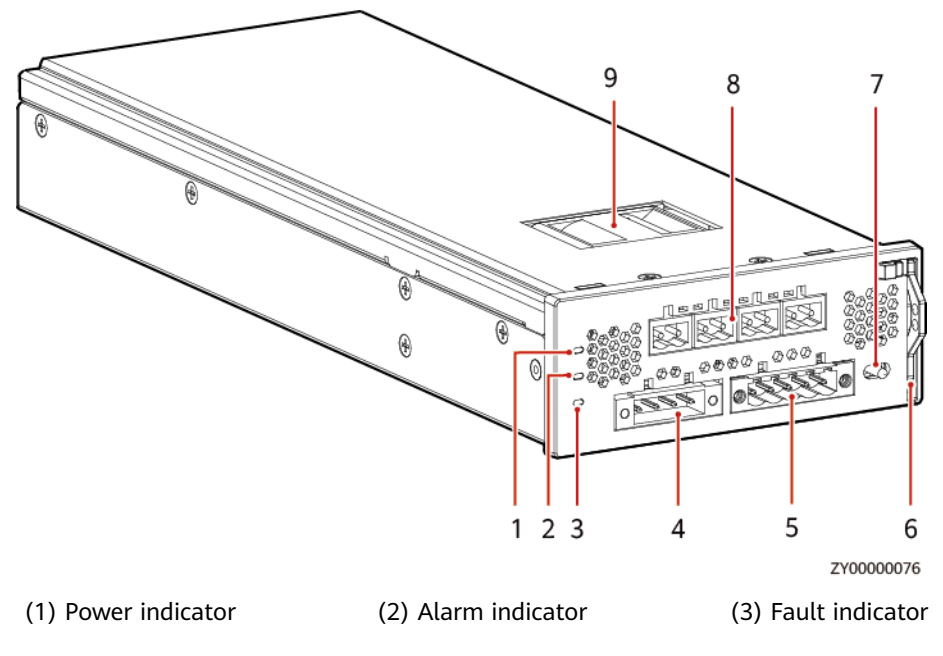

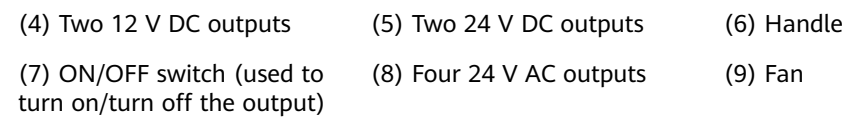

### **Indicator**

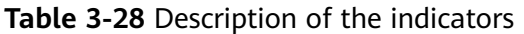

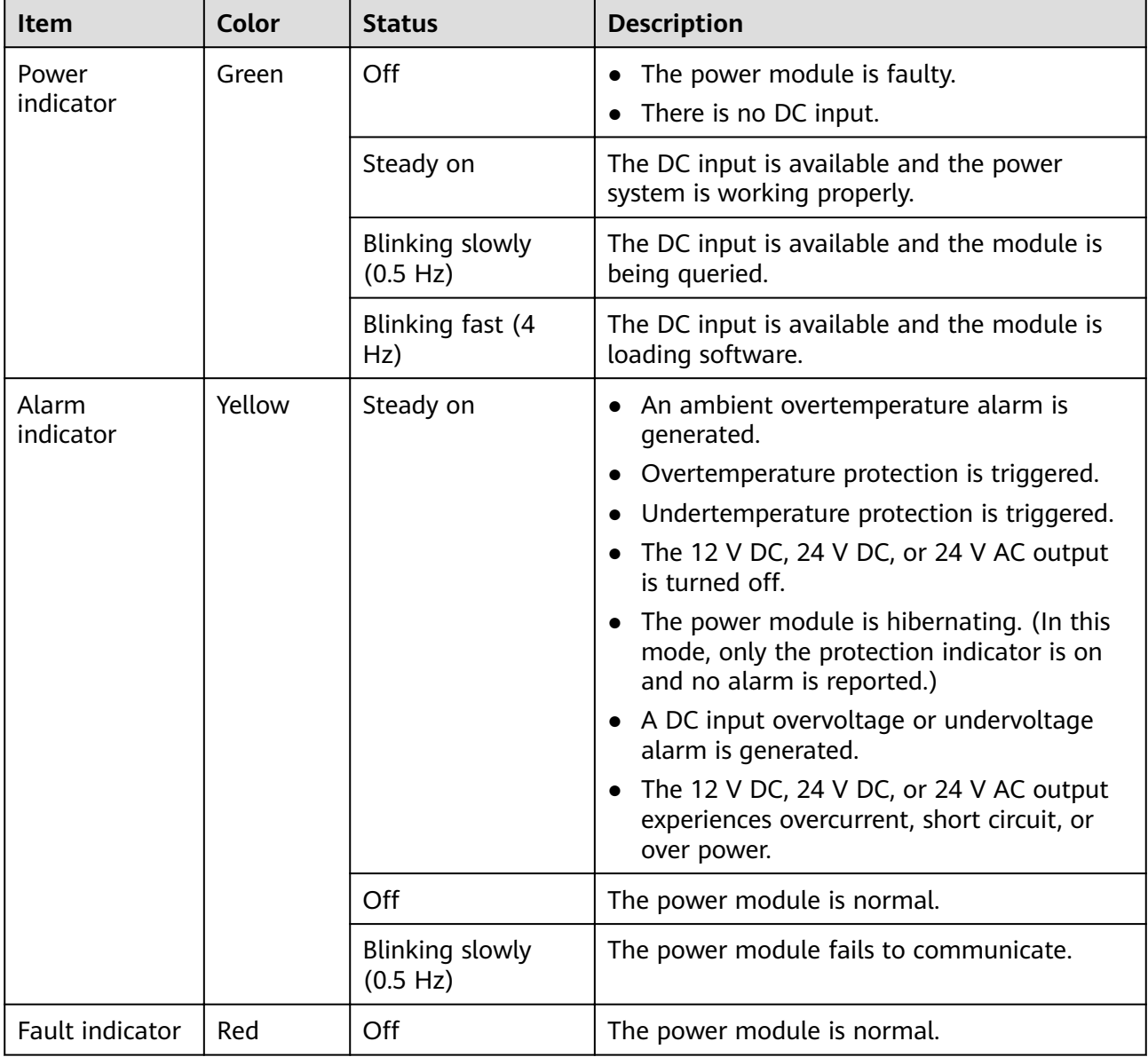

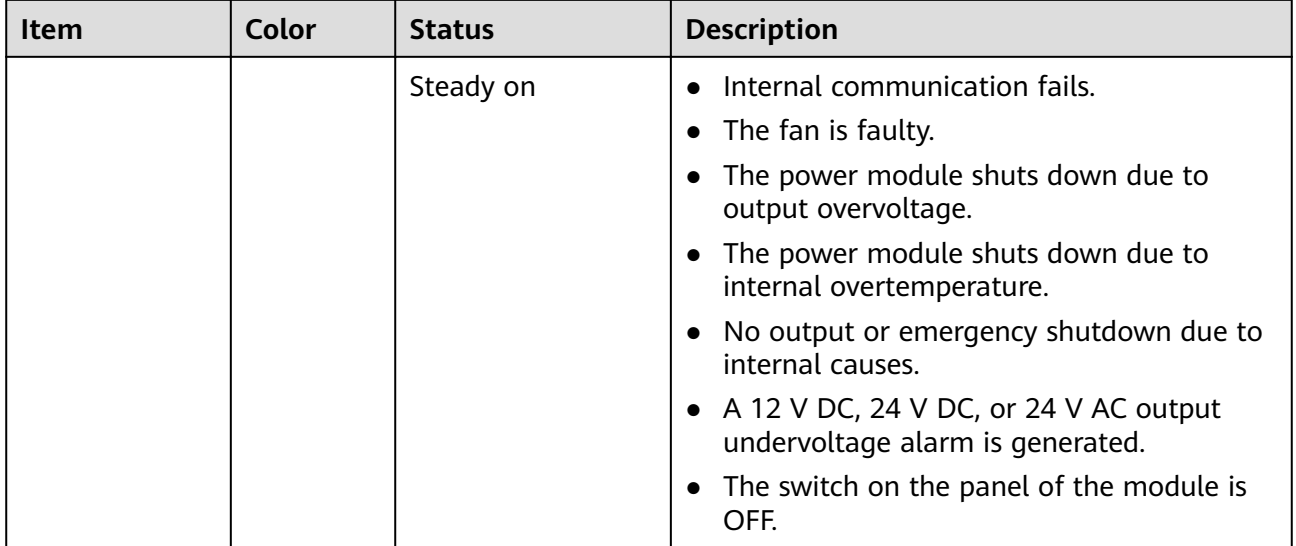

### **Technical Specifications**

#### **Table 3-29** Technical specifications

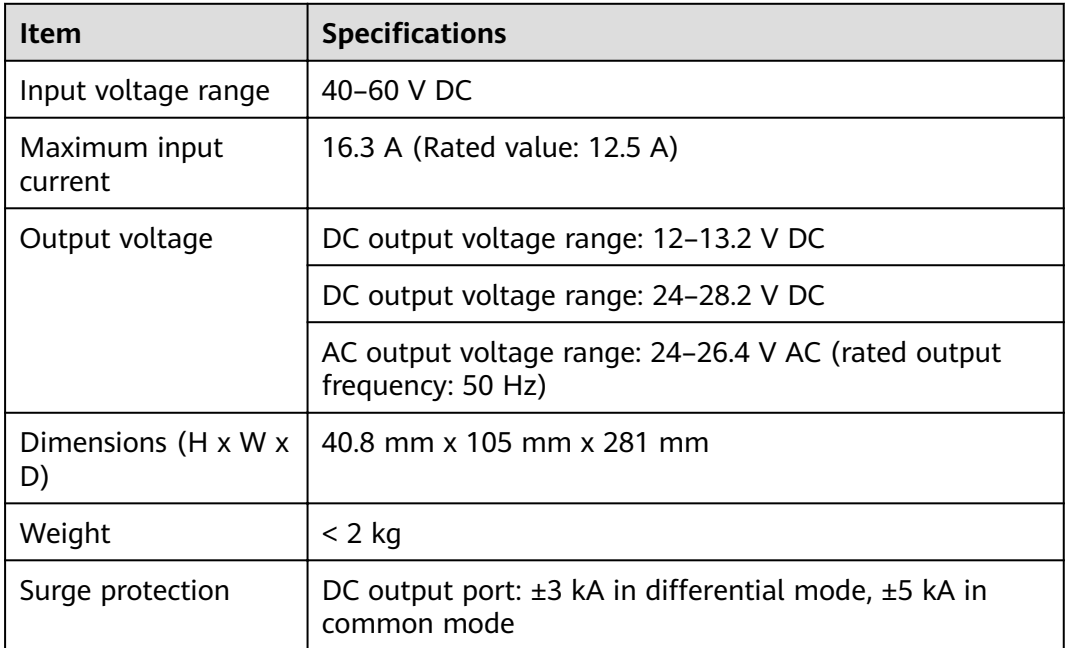

# **3.2.11 (Optional) Communications Expansion Module NIM01C3**

It is mainly used for 4G communication. It can also extend the RS485/CAN port of the main control board or extend the southbound communication equipment.

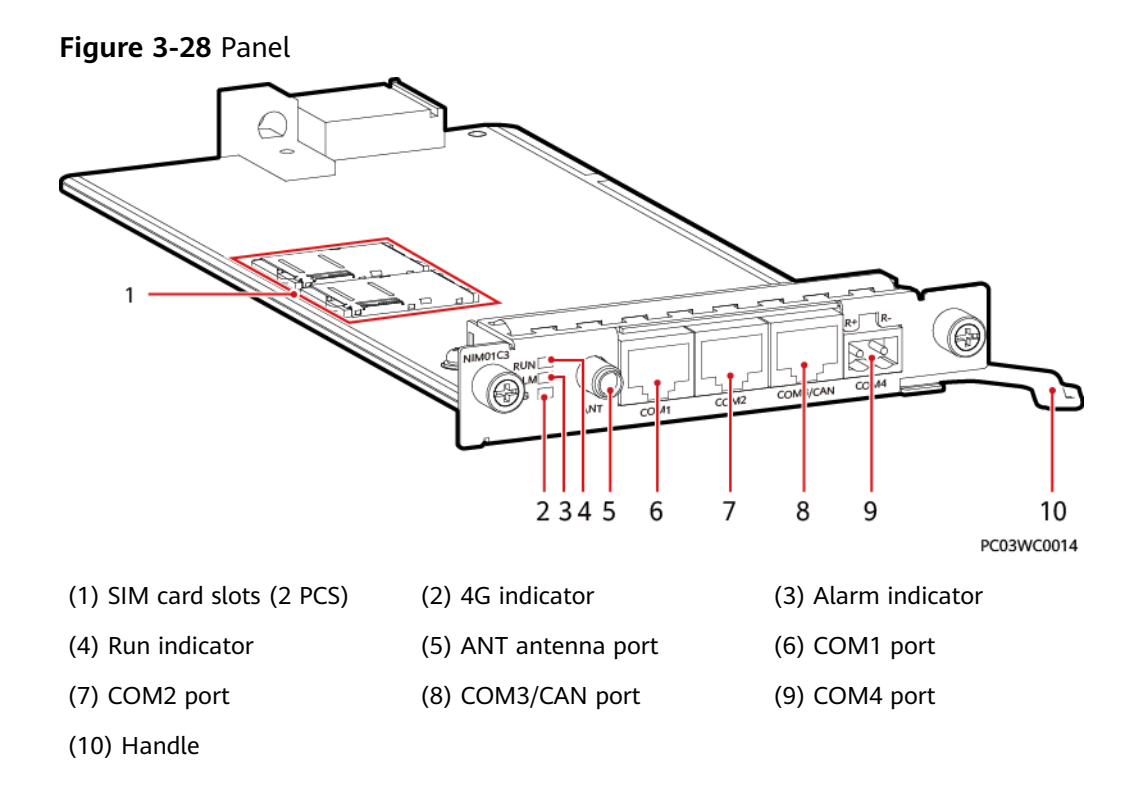

### **Indicators**

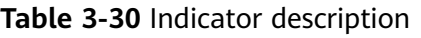

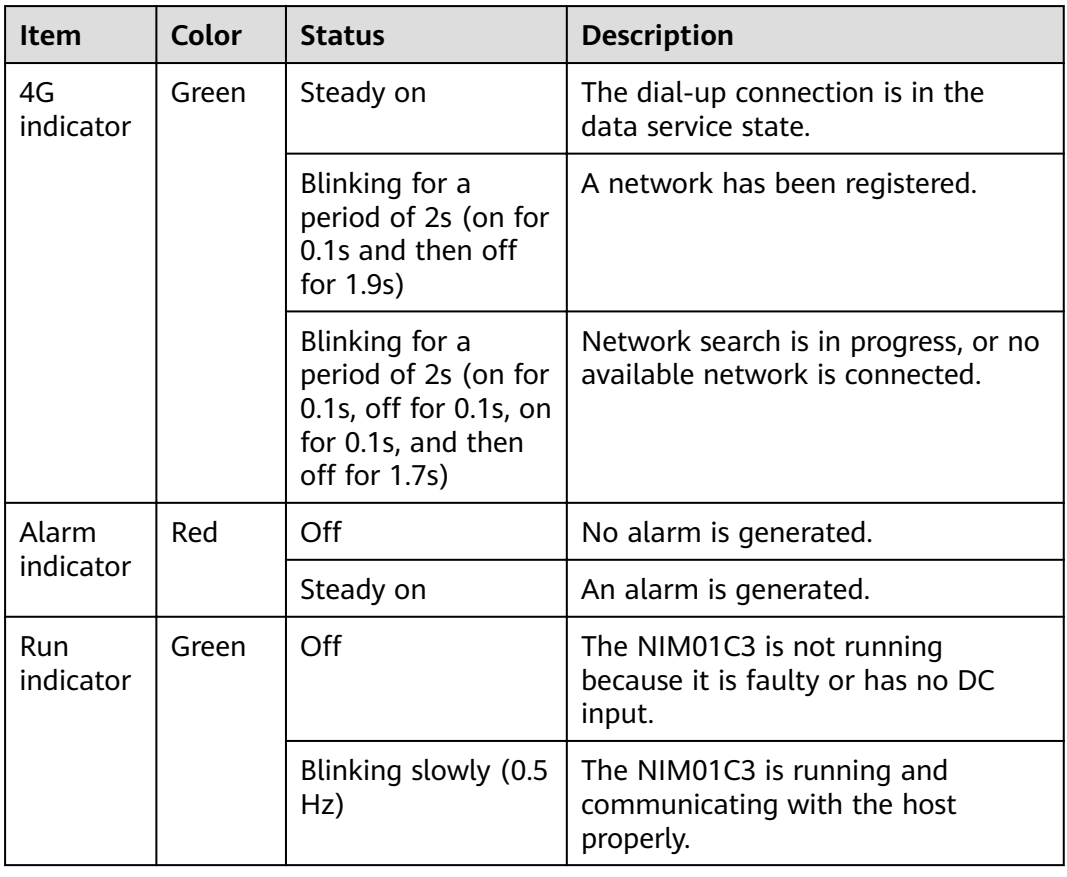

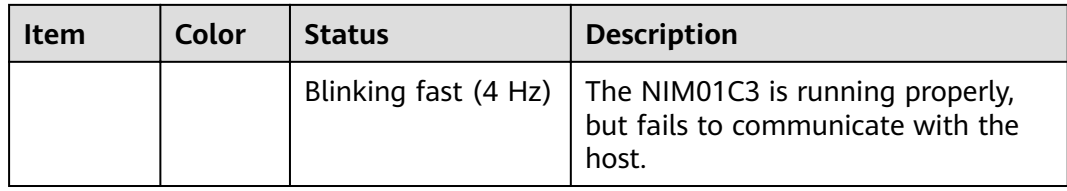

### **Communications Ports**

**Table 3-31** Communications port description

| <b>Communications</b><br><b>Port</b> | <b>Communications</b><br>Parameter                             | <b>Description</b>                                                                      |
|--------------------------------------|----------------------------------------------------------------|-----------------------------------------------------------------------------------------|
| COM1 port                            | Baud rate: 9600<br>bits/s, 19200<br>bits/s, or 115200<br>bit/s | Supports master/slave protocols and<br>Modbus.<br>Supplies 12 V power.                  |
| COM2 port                            | Baud rate: 9600<br>bits/s, 19200<br>bits/s, or 115200<br>bit/s | Supports master/slave protocols and<br>Modbus.<br>Supplies 12 V power.                  |
| COM3/CAN port                        | Baud rate: 9600<br>bit/s                                       | COM3: Supports master/slave<br>protocols and Modbus.<br>CAN: Supports the CAN protocol. |
| COM4 port                            | Baud rate: 9600<br>bits/s, 19200<br>bits/s, or 115200<br>bit/s | Supports Modbus.                                                                        |

#### **Figure 3-29** Pins in the COM1, COM2, and COM3 ports

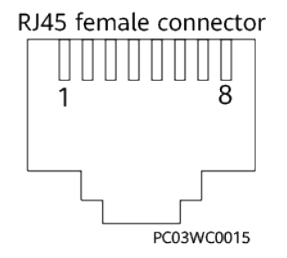

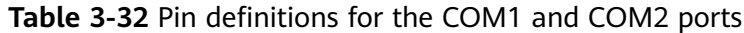

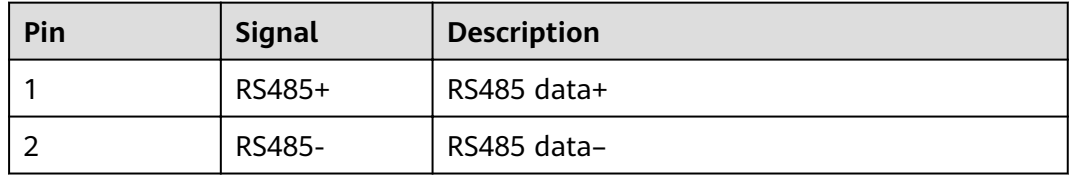

| Pin | <b>Signal</b> | <b>Description</b> |
|-----|---------------|--------------------|
| 3   | 12 V          | Power supply       |
| 4   | RS485+        | RS485 data+        |
| 5   | RS485-        | RS485 data-        |
| 6   | Reserved      |                    |
| 7   | Reserved      |                    |
| 8   | <b>GND</b>    | Ground             |

Table 3-33 Pin definitions for the COM3/CAN port

| Pin | <b>Signal</b> | <b>Description</b>         |
|-----|---------------|----------------------------|
|     | RS485_RX+     | Receives data over RS485.  |
| 2   | RS485_RX-     |                            |
| 3   | Reserved      |                            |
| 4   | RS485_TX+     | Transmits data over RS485. |
| 5   | RS485_TX-     |                            |
| 6   | GND           | Ground                     |
| 7   | <b>CANH</b>   | CAN bus high level         |
| 8   | <b>CANL</b>   | CAN bus low level          |

Table 3-34 Pin definitions for the COM4 port

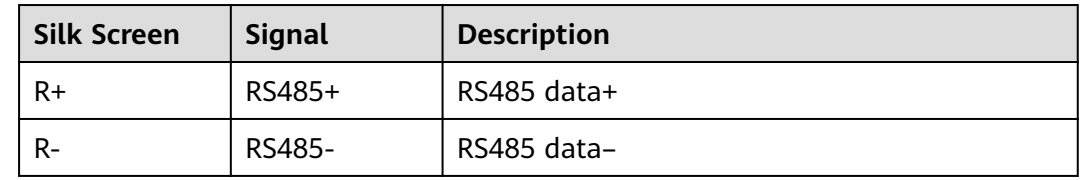

# **3.2.12 (Optional) Communications Expansion Module CIM02C**

It is used to extend the RS485/CAN port of the main control board and provides 12 V power supply for the southbound equipment.

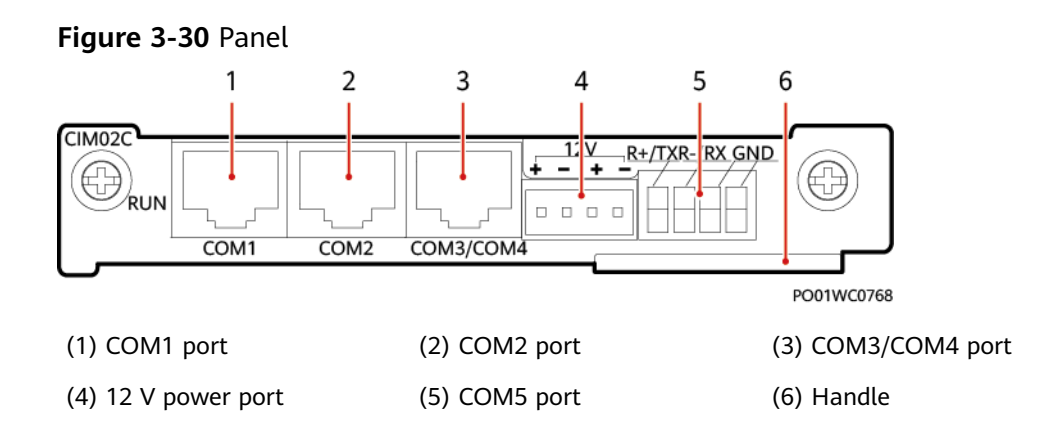

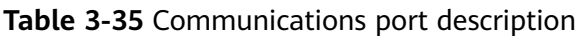

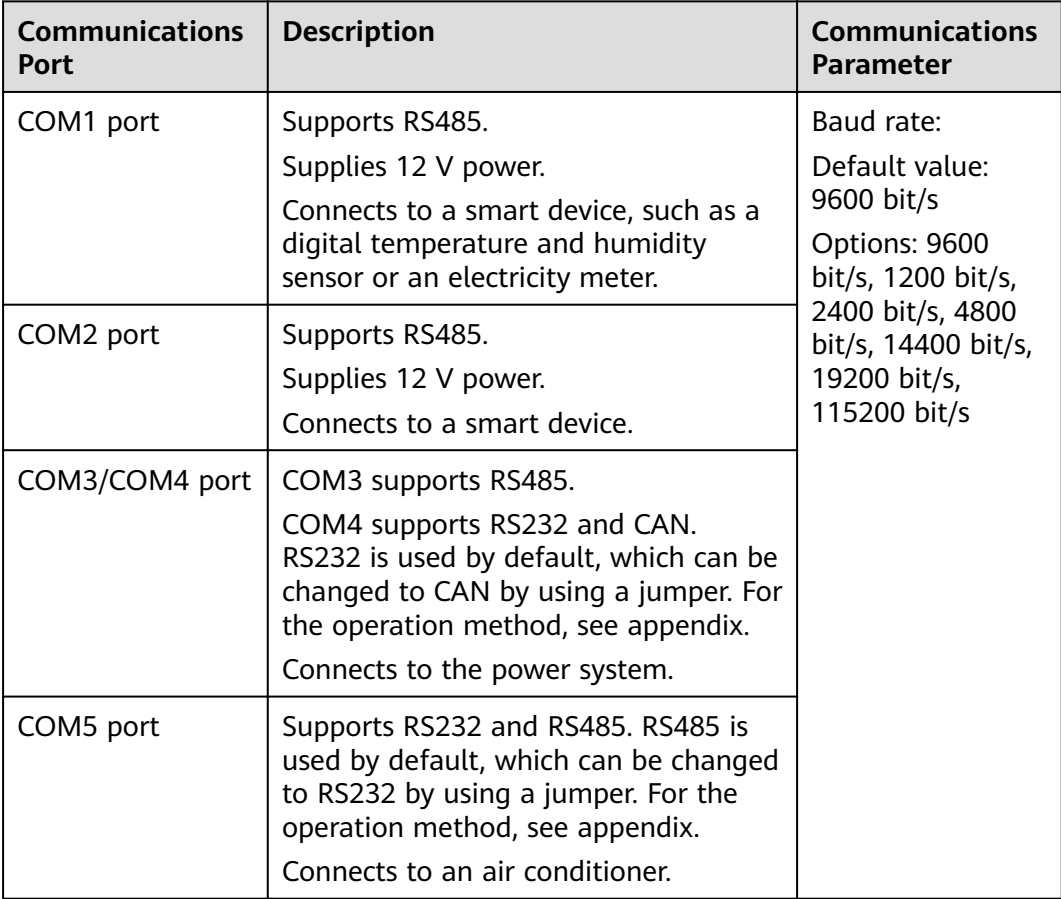

**Figure 3-31** Pins in the COM1/COM2/COM3/COM4 ports

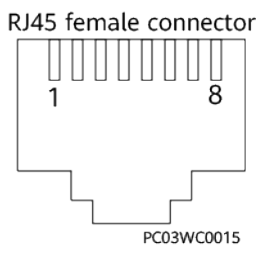

| Pin | <b>Signal</b> | <b>Description</b>         |
|-----|---------------|----------------------------|
|     | RS485_RX+     | Receives data over RS485.  |
| 2   | RS485_RX-     |                            |
| 3   | 12V           | Power supply               |
| 4   | RS485_TX+     | Transmits data over RS485. |
| 5   | RS485_TX-     |                            |
| 6   | Reserved      |                            |
| 7   | Reserved      |                            |
| 8   | <b>GND</b>    | Ground                     |

Table 3-36 Pin definitions for the COM1 and COM2 ports

Table 3-37 Pin definitions for the COM3/4 port

| Pin | <b>Signal</b>      | <b>Description</b>                    |
|-----|--------------------|---------------------------------------|
|     | RS485 RX+          | Receives data over RS485.             |
| 2   | RS485_RX-          |                                       |
| 3   | RS232 RXD          | Receives data over RS232.             |
| 4   | RS485_TX+          | Transmits data over RS485.            |
| 5   | RS485_TX-          |                                       |
| 6   | <b>GND</b>         | Ground                                |
| 7   | CANH/<br>RS232_TXD | CAN data +/Transmits data over RS232. |
| 8   | <b>CANL</b>        | CAN data -                            |

Table 3-38 Pin definitions for the COM5 port

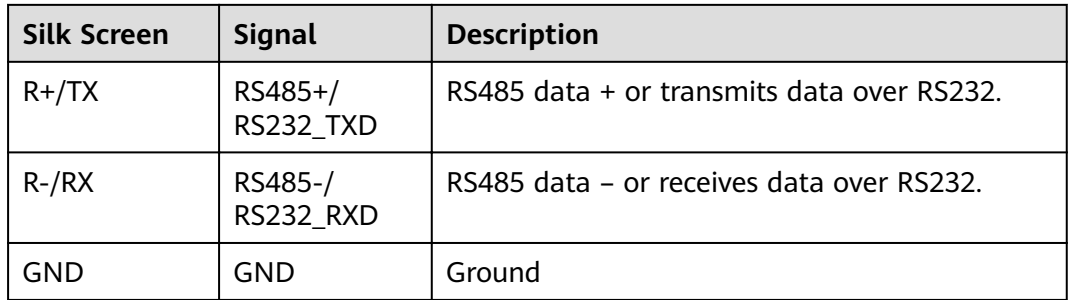

# **3.2.13 (Optional) DG Expansion Module GIM01C2**

The GIM01C2 starts or shuts down a genset and supports northbound wireless communication.

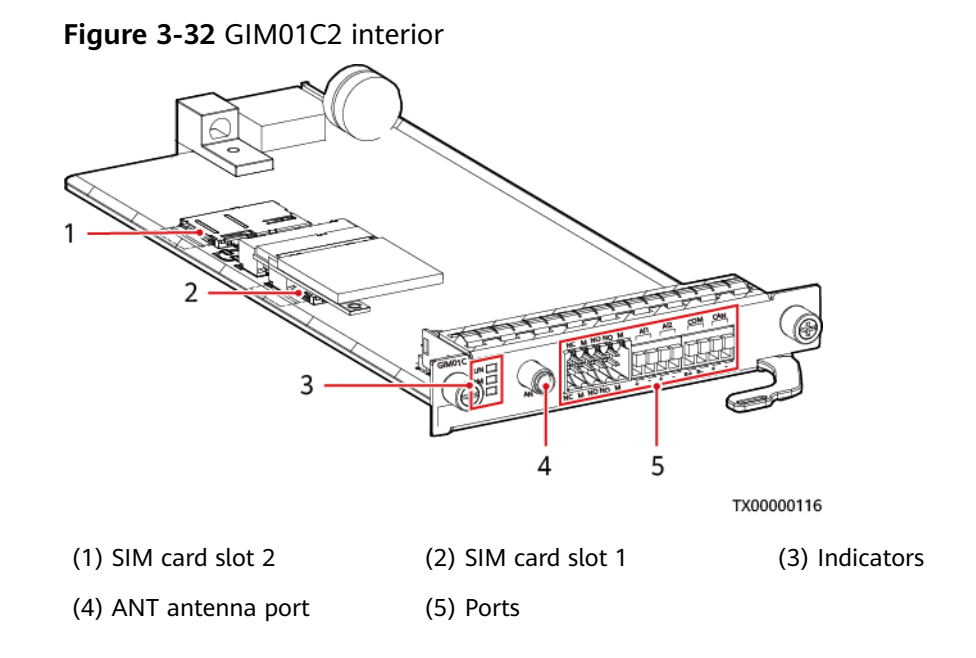

### **Indicators**

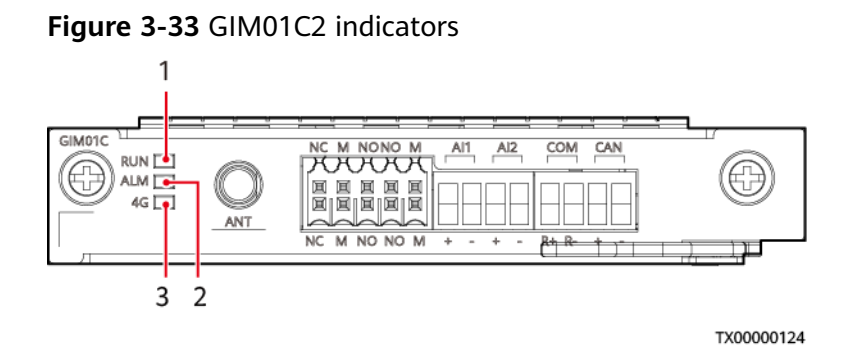

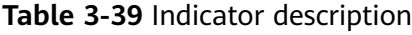

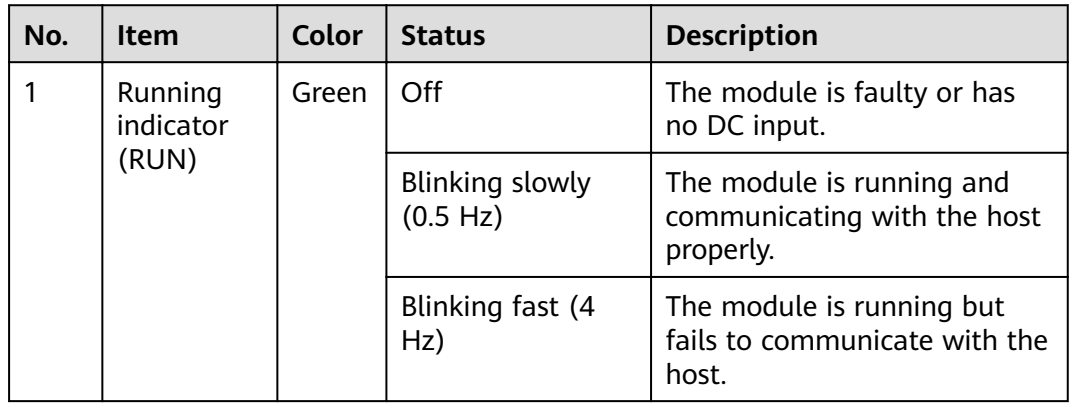

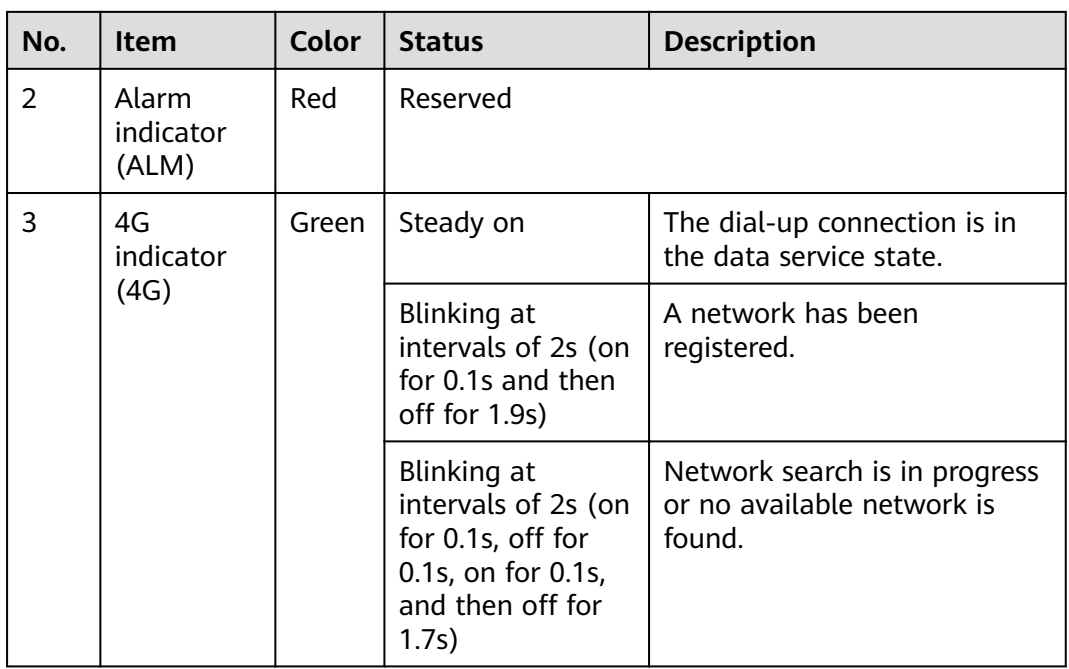

#### **Ports**

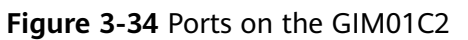

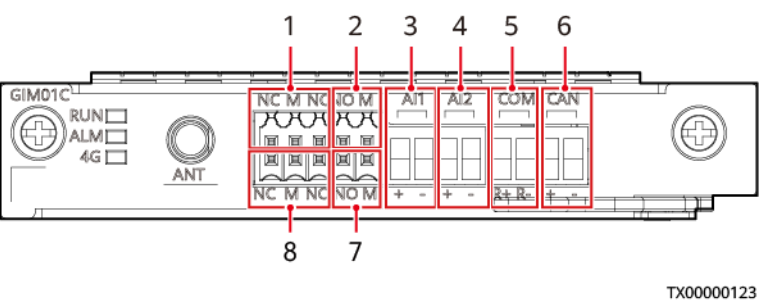

#### **Table 3-40** Port description

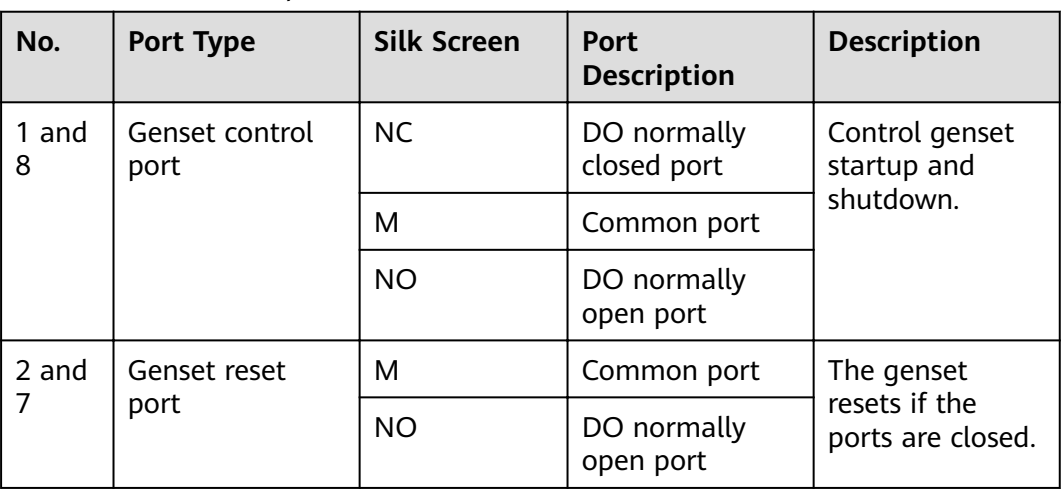

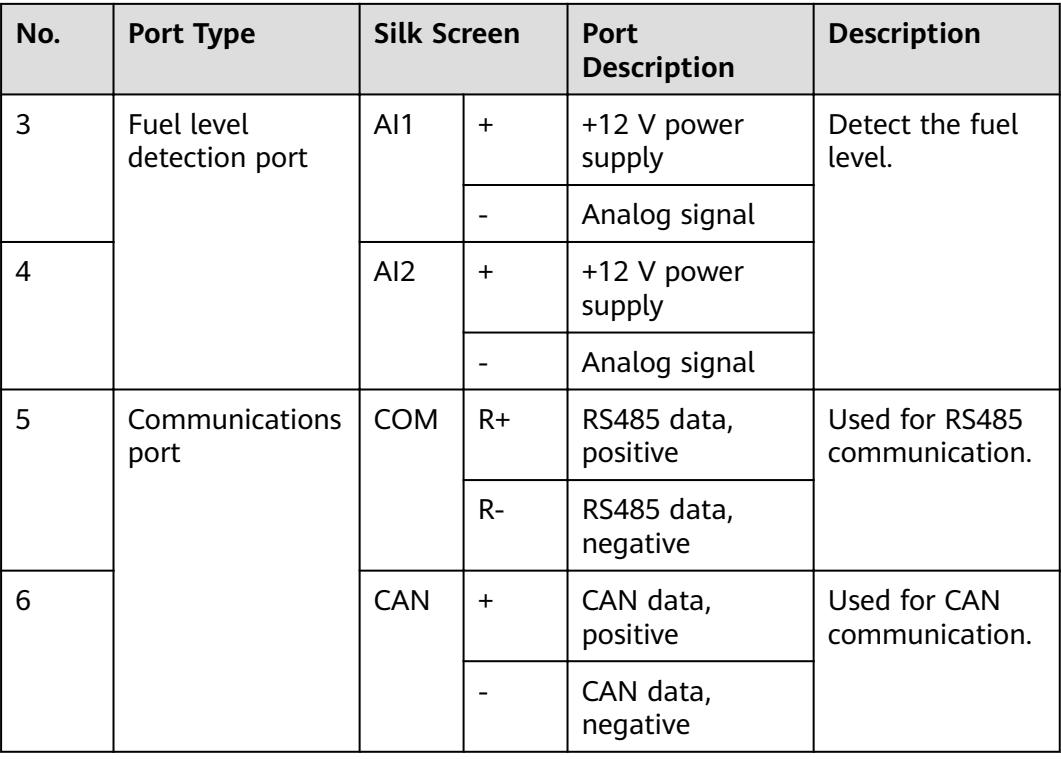

# **3.2.14 (Optional) PVDU-80A1**

The PVDU-80A1 is a photovoltaic distribution unit (PVDU) that converts solar energy input into stable –48 V DC output to power telecommunications equipment. It applies to solar access scenarios.

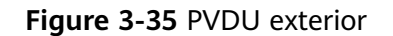

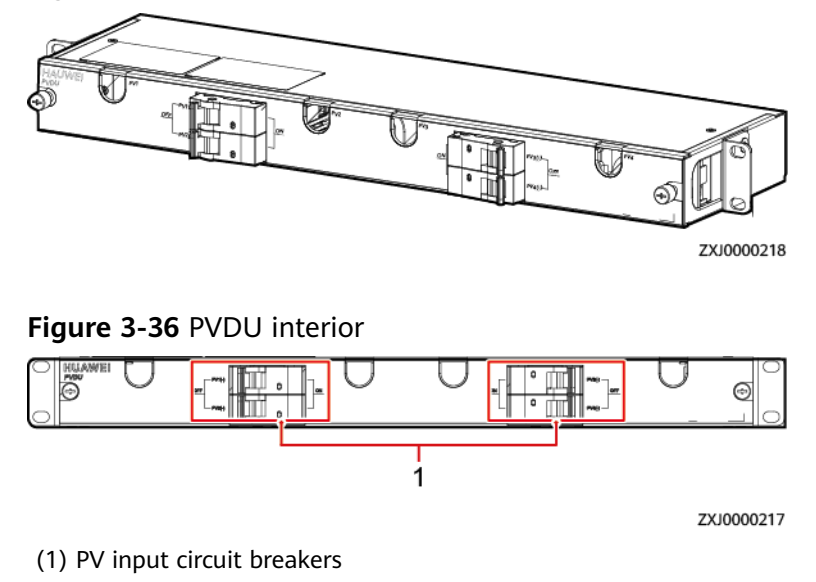

| <b>Item</b>               | <b>Specifications</b>                                                                                                    |
|---------------------------|----------------------------------------------------------------------------------------------------|
| Dimensions (H x W x<br>D) | 43.6 mm x 482.6 mm x 122 mm (including mounting<br>ears)                                                                              |
| Weight                    | $2.6$ kg                                                                                                    |
| Input                     | 70-150 V DC; max. 4x60 A                                                                                                    |
| Output                    | 70-150 V DC; max. 4x60 A                                                                                                    |
| Installation mode         | Installed in a 19-inch rack                                                                                                    |
| Cabling mode              | Routed in from the left and right                                                                                                    |
| Maintenance mode          | Maintained from the front                                                                                                    |
| Operating temperature     | $-20^{\circ}$ C to $+65^{\circ}$ C                                                                                                    |
| Storage temperature       | $-40^{\circ}$ C to $+70^{\circ}$ C                                                                                                    |
| Operating humidity        | 5%-95% RH (non-condensing)                                                                                                    |
| Altitude                  | 0-4000 m (When the altitude ranges from 2000 m to<br>4000 m, the operating temperature decreases by 1°C<br>for each additional 200 m) |
| Protection level          | <b>IP20</b>                                                                                                    |

Table 3-41 PVDU-80A1 technical specifications

# **3.2.15 (Optional) PVDU-150A1**

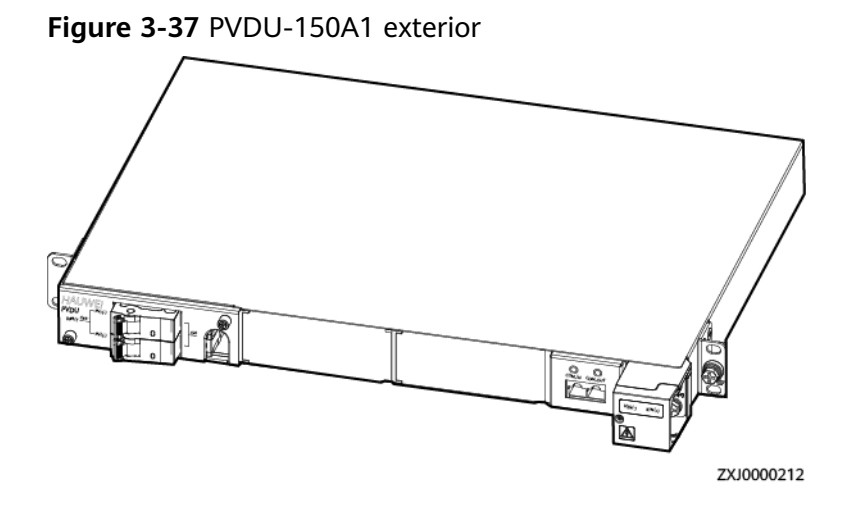

#### **Figure 3-38** PVDU-150A1 interior

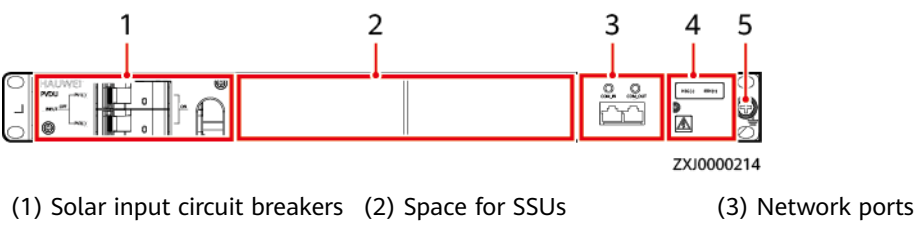

(4) DC output wiring terminal (5) Ground screw

# Table 3-42 PVDU-150A1 technical specifications

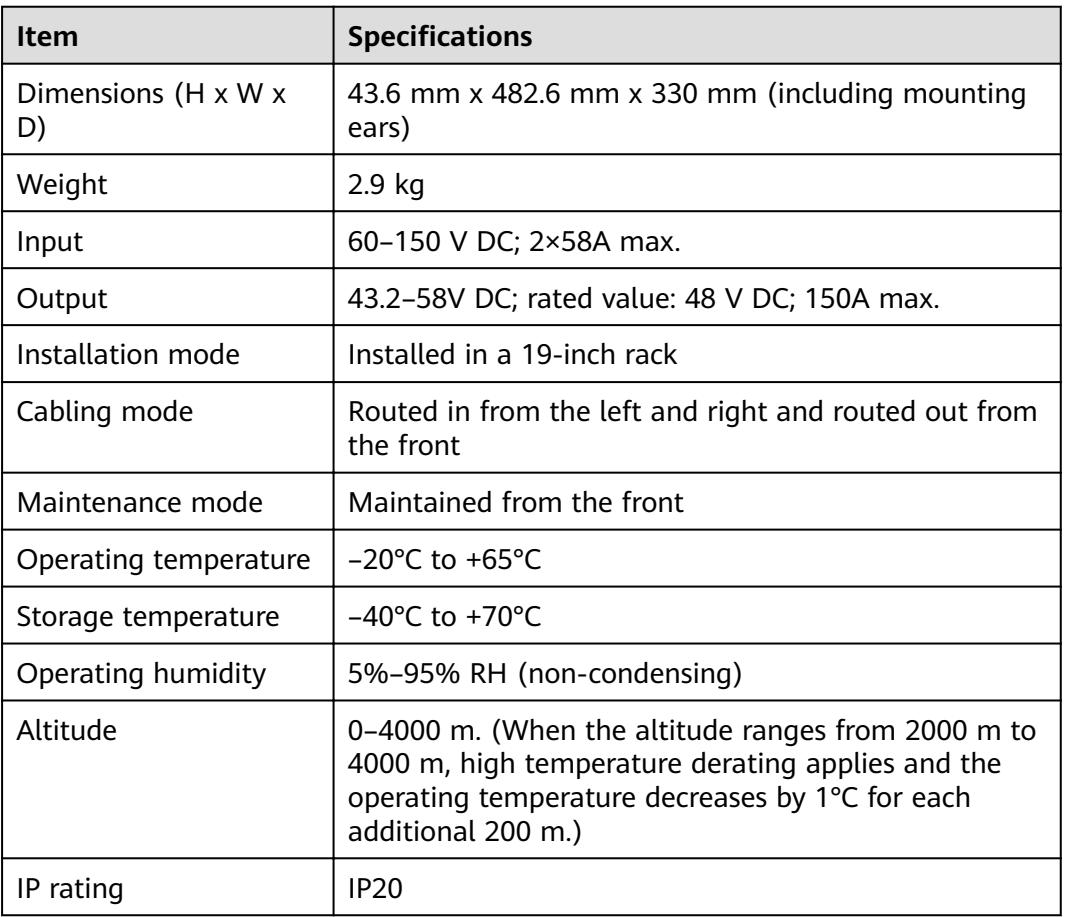

# **3.2.16 (Optional) Air Purifier**

#### **Figure 3-39** Appearance

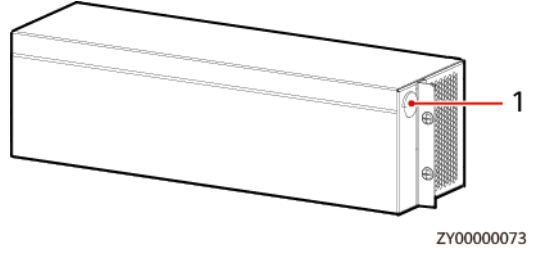

(1) Wiring port

 $\Box$  Note

In the system, the air purifier fan is fan 2.

# **3.2.17 (Optional) Fan Assembly (FAN-S04)**

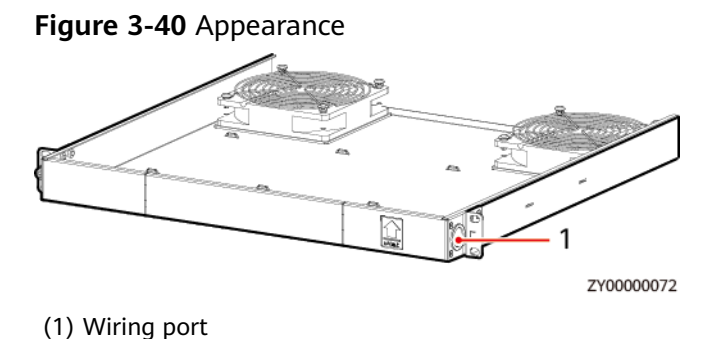

#### $\Box$  Note

The two fans in the fan assembly are fan 1 and fan 3, and they are flow fans.

# **3.2.18 (Optional) Inverter**

The ETP23006-C1A1 converts –48 V DC power into 220 V AC/230 V AC power and supplies high-performance power to AC devices.

### **3.2.18.1 Inverter ETP23006-C1A1**

#### **Appearance**

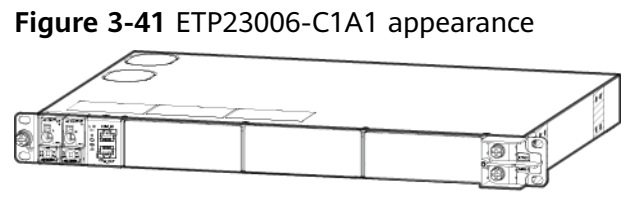
## **Interior**

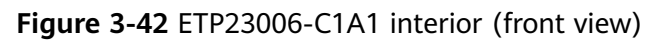

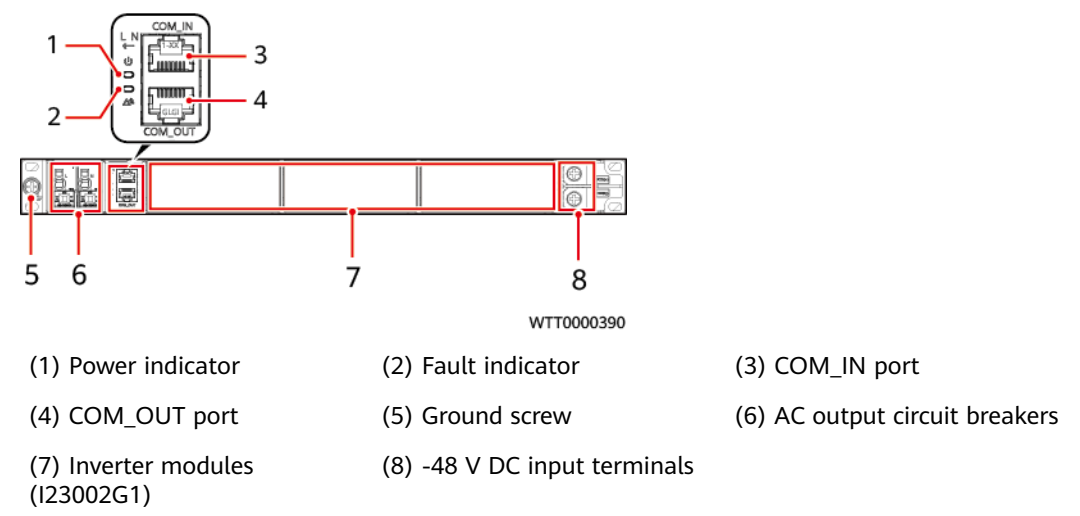

Figure 3-43 ETP23006-C1A1 interior (rear view)

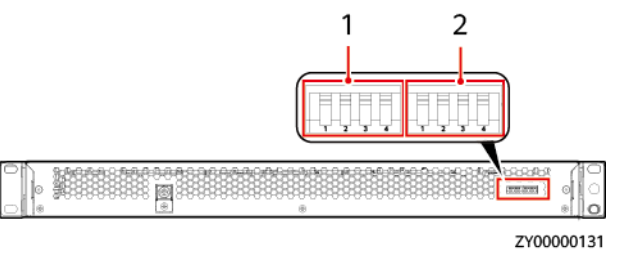

(1) First group of DIP switches

(2) Second group of DIP switches

# **Technical Specifications**

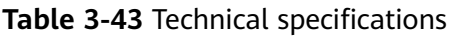

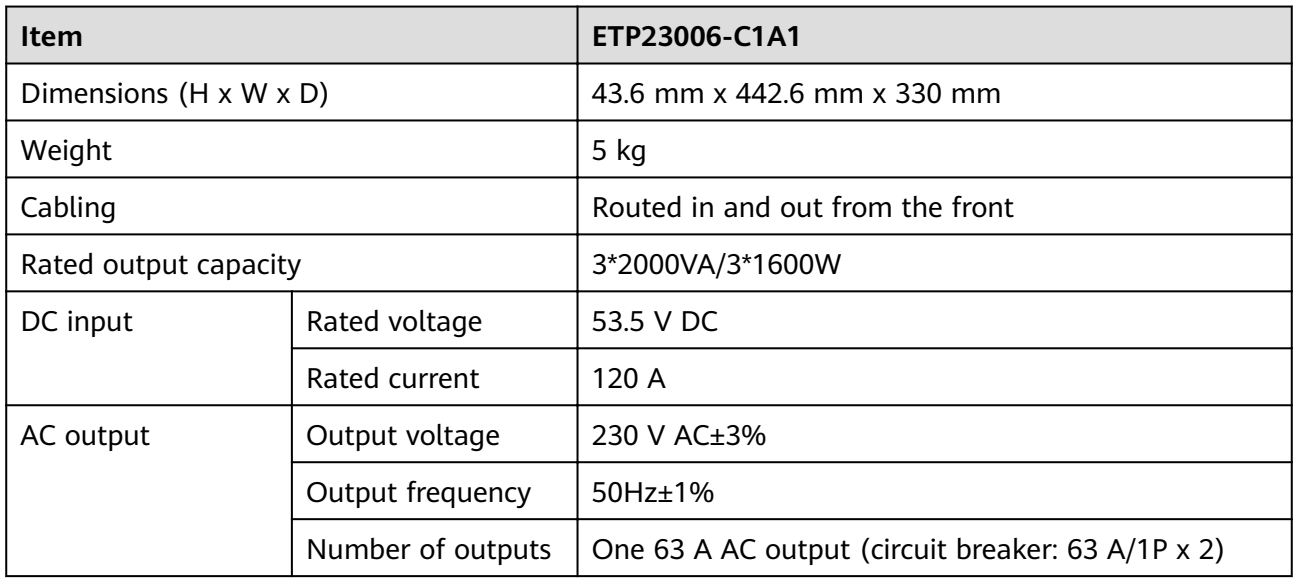

## **DIP Switch**

The DIP switches are on the rear of the embedded power subrack and horizontally placed and divided into two groups. Each group has four DIP switches, which are DIP1, DIP2, DIP3, and DIP4 from left to right. A DIP switch is set to OFF when it is flipped upward and to ON when it is flipped downward, as shown in **Figure 3-44**. The digit 0 indicates OFF, and 1 indicates ON.

**Figure 3-44** DIP switches

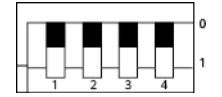

#### **Table 3-44** Default settings

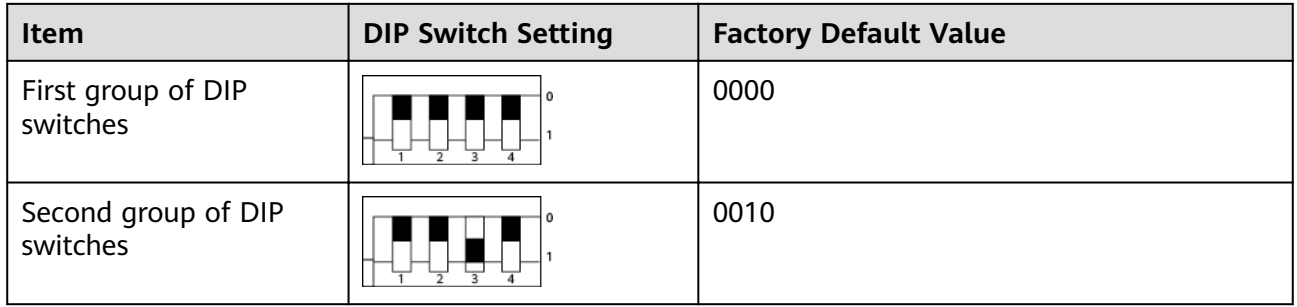

#### $\Box$  Note

The two groups of DIP switches of the embedded power system are set by default before delivery.

# **Indicator**

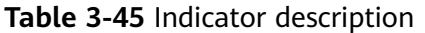

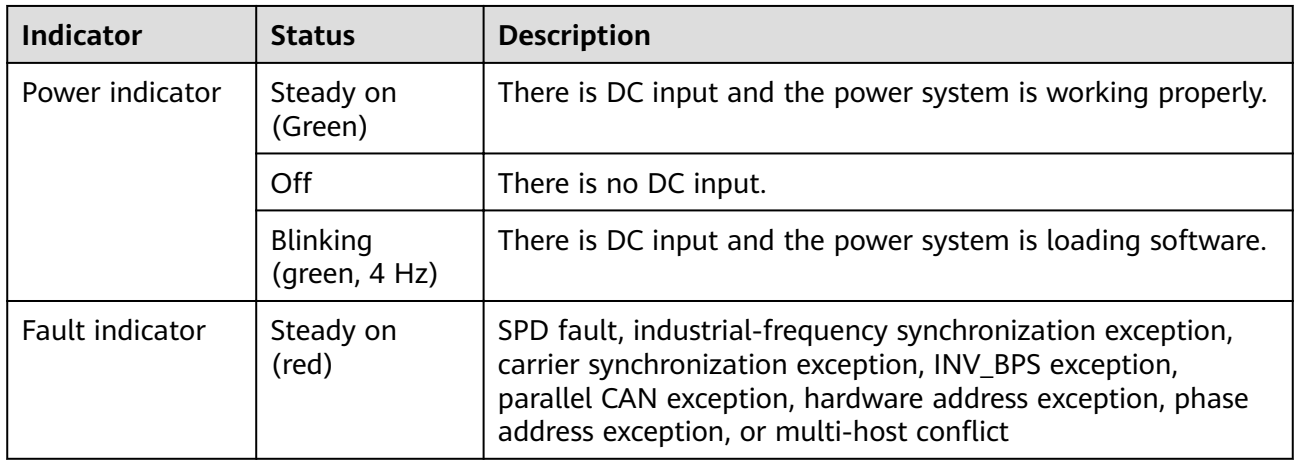

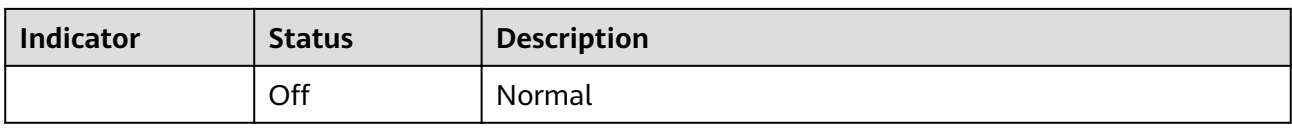

## **Communications Port**

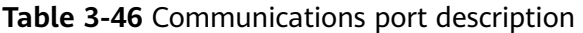

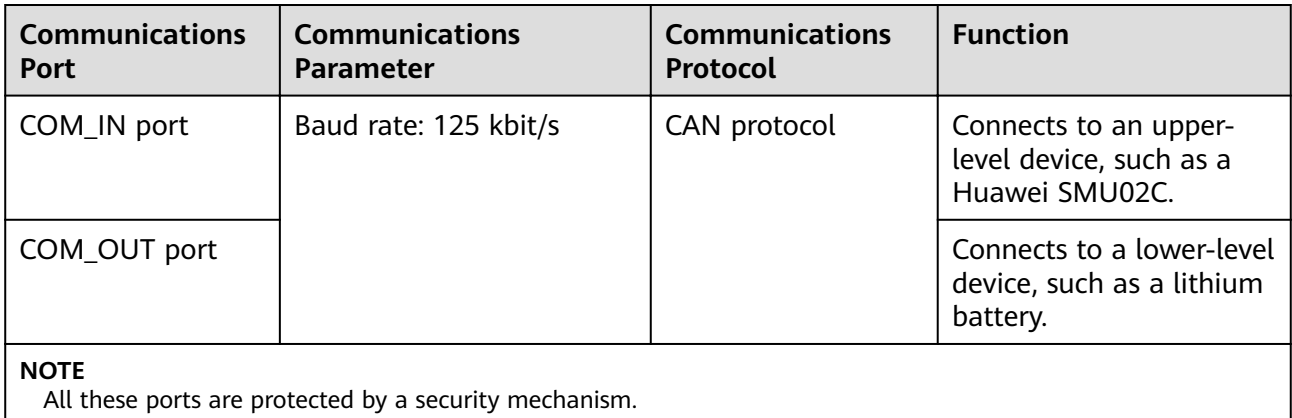

#### Figure 3-45 Pin definitions for communications ports

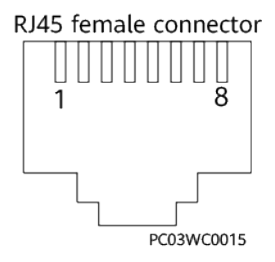

### Table 3-47 Pin definitions for the COM\_IN port

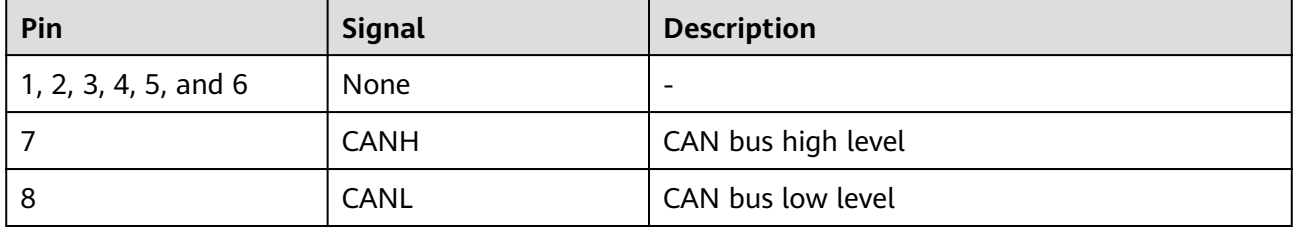

#### Table 3-48 Pin definitions for the COM\_OUT port

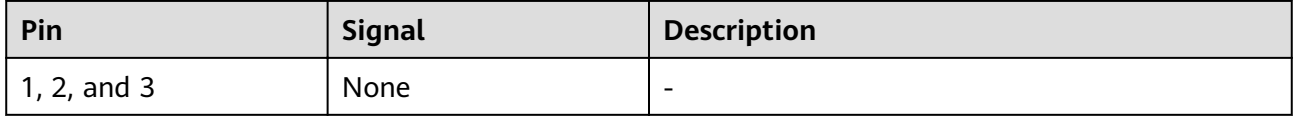

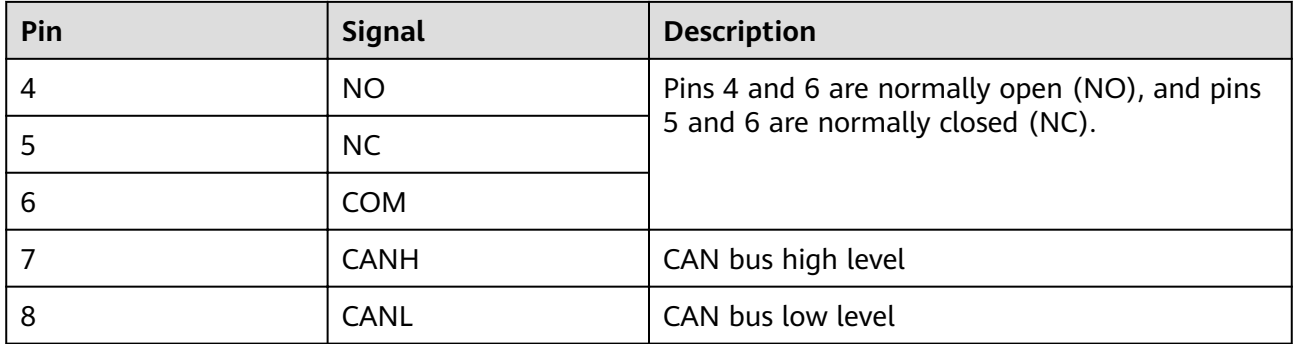

## **3.2.18.2 Inverter Module I23002G1**

The I23002G1 is an inverter module that supports DC/AC conversion. The input voltage ranges from 42 V DC to 58 V DC, and the rated output voltage is 220 V AC/230 V AC.

### **Appearance and Panel**

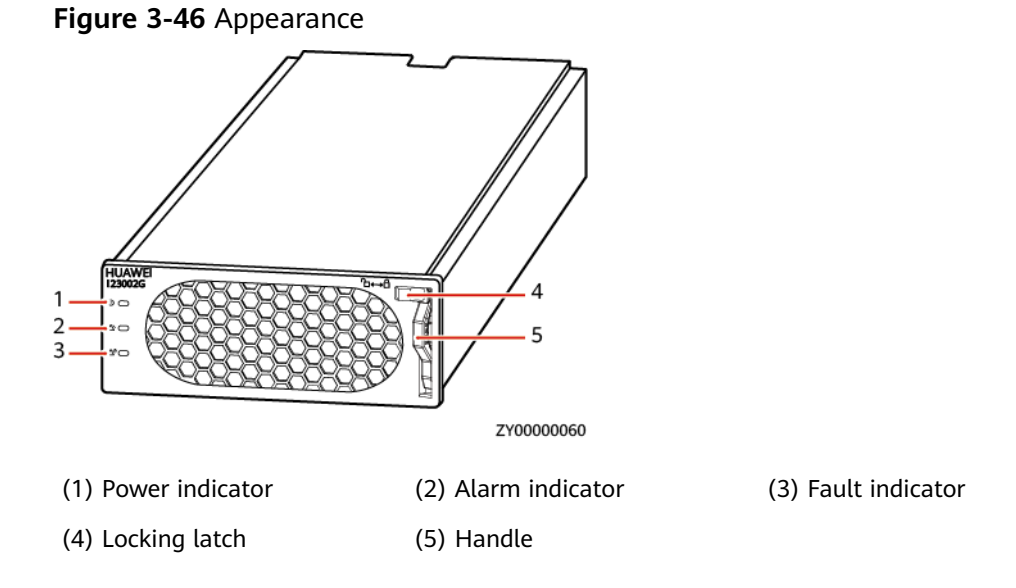

### **Features**

#### **Table 3-49** Inverter module features

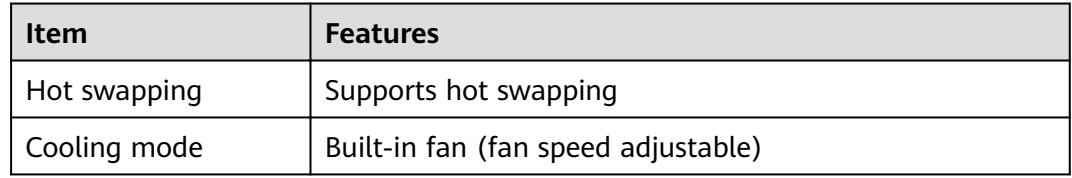

# **Indicator**

| <b>Indicator</b>   | <b>Status</b>                  | <b>Description</b>                                                                                                   | Troubleshooting                                                                                                    |  |
|--------------------|--------------------------------|----------------------------------------------------------------------------------------------------|----------------------------------------------------------------------------------------------------|--|
| Power<br>indicator | Steady on<br>(Green)           | The inverter module has DC<br>input.                                                                                 | Normal status                                                                                                    |  |
|                    | Off                            | The inverter module has no<br>DC input.                                                                              | Check that the DC voltage<br>input is normal.                                                                                                    |  |
|                    |                                | The inverter module is faulty.                                                                                       | Replace the inverter module.                                                                                                    |  |
|                    | Blinking (Green,<br>$0.5$ Hz)  | The DC input is available, and<br>the inverter module is being<br>queried.                                           | The indicator is steady on<br>when the query is exited or<br>the software is being loaded.                                                                      |  |
|                    | Blinking (Green, 4<br>Hz)      | The DC input is available, and<br>the inverter module is loading<br>software.                                        |                                                                                                    |  |
| Alarm<br>indicator | Off                            | The inverter module has no<br>protection alarms.                                                                     | Normal status                                                                                                    |  |
|                    | Steady on<br>(Yellow)          | An inverter module<br>overtemperature warning<br>occurs.                                                             | Ensure that the ventilation<br>vent is unblocked and the<br>ambient temperature is within<br>the normal range.                                                  |  |
|                    |                                | A DC input overvoltage or<br>undervoltage alarm occurs. An<br>AC output overvoltage or<br>undervoltage alarm occurs. | Check whether the<br>overvoltage or undervoltage is<br>caused by the external input                                                                             |  |
|                    |                                | An output short circuit,<br>overload timeout protection.                                                             | Rectify the load fault.                                                                                                    |  |
|                    |                                | The level-2 phase lock fails.                                                                                        | Remove and reinstall the<br>inverter module.                                                                                                    |  |
|                    |                                | The inverter module is<br>hibernating.                                                                               | Restart the inverter module.                                                                                                    |  |
|                    | Blinking (Yellow,<br>$0.5$ Hz) | The inverter module fails to<br>communicate.                                                                         | Clean the edge connectors of<br>the inverter module, if the<br>indicator is still blinking,<br>check whether the external<br>communication module is<br>faulty. |  |
| Fault              | Off                            | The inverter module is normal.                                                                                       | Normal status                                                                                                    |  |
| indicator          | Steady on (Red)                | The inverter module has no<br>output due to internal faults.                                                         | Replace the inverter module.                                                                                                    |  |

**Table 3-50** Indicator description of an inverter module

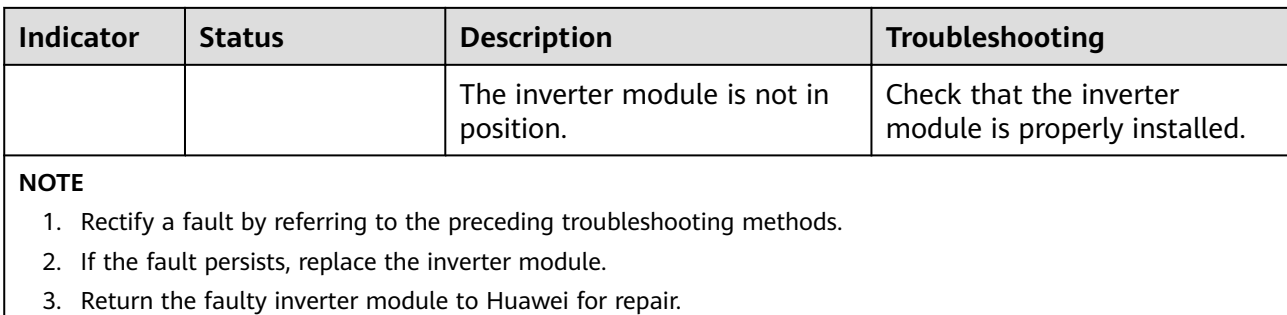

# **3.2.19 (Optional) AC Transfer Switch ATS-63A2**

### **Exterior**

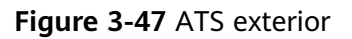

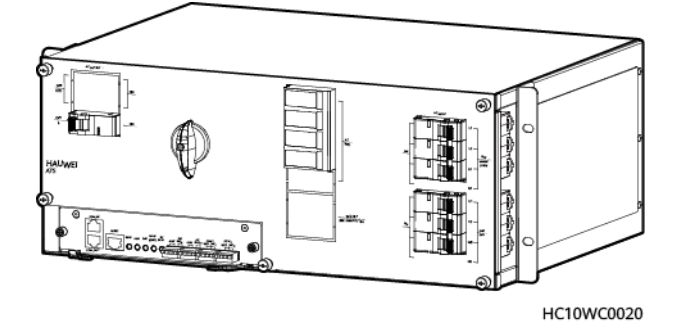

### **Interior**

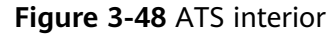

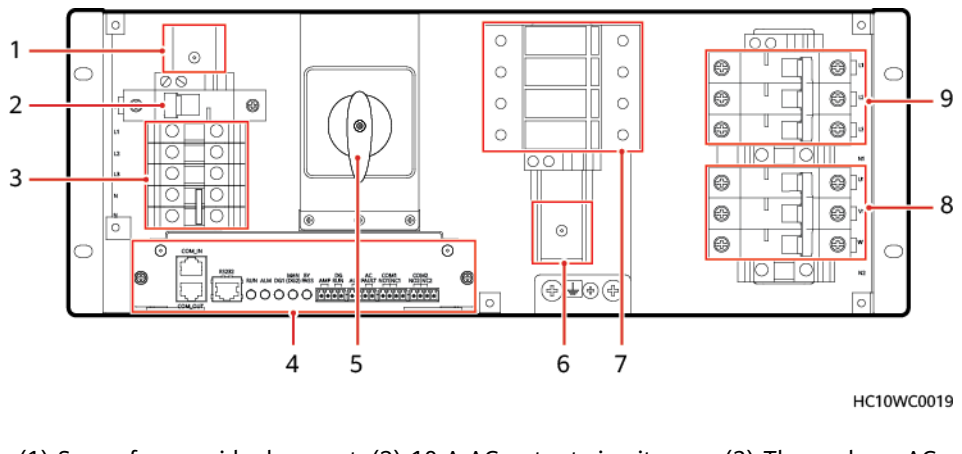

(1) Space for a residual current (2) 10 A AC output circuit device (RCD) breaker

(3) Three-phase AC output terminals

(4) ATS main control box (5) Transfer switch (6) Space for a maintenance socket

(7) SPD (8) DG 1 input circuit breakers (9) Mains/DG 2 input circuit breakers

## **Functions**

The ATS is an automatic switch system integrating control and power distribution. It supports and detects the three-phase inputs from two power sources (DG 1 and mains or DG 1 and DG 2) and switches between the two power inputs. The power source can switch to DG 1 by turning the bypass switch. The following table describes the ATS functions.

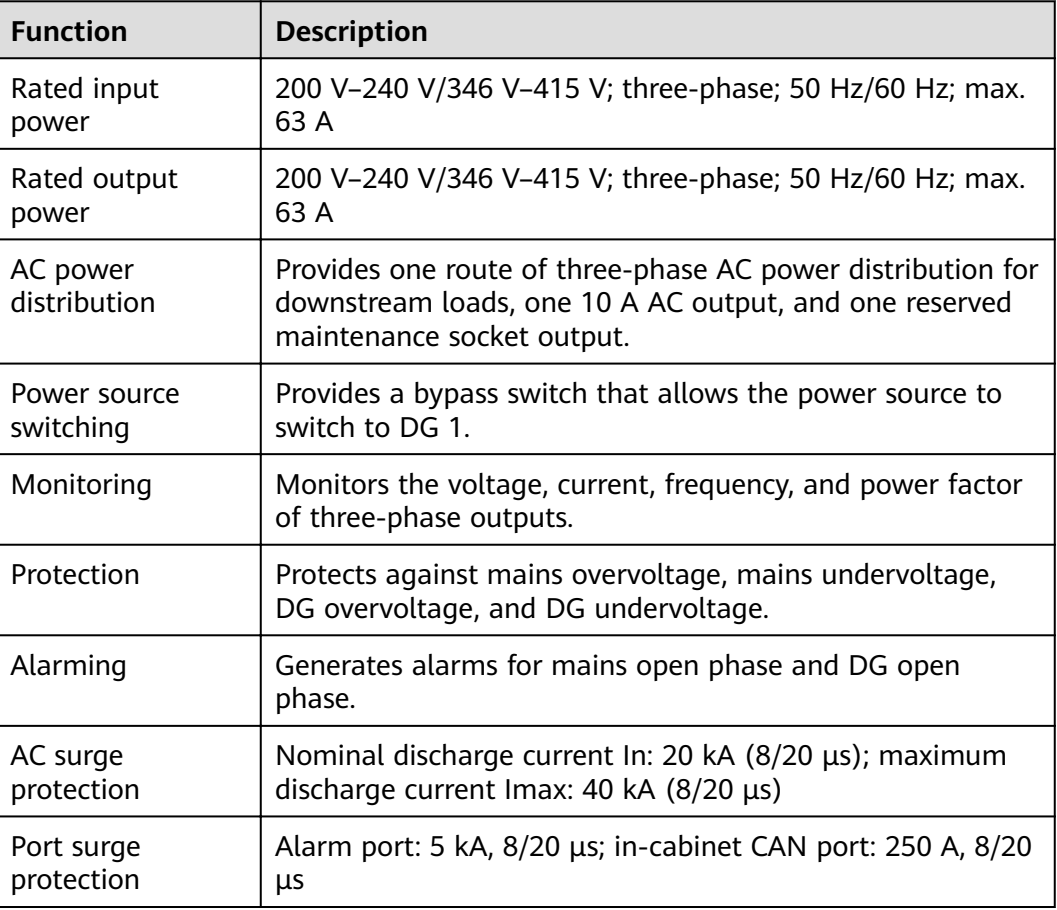

**Table 3-51** ATS function description

## **Technical Specifications**

**Table 3-52** ATS technical specifications

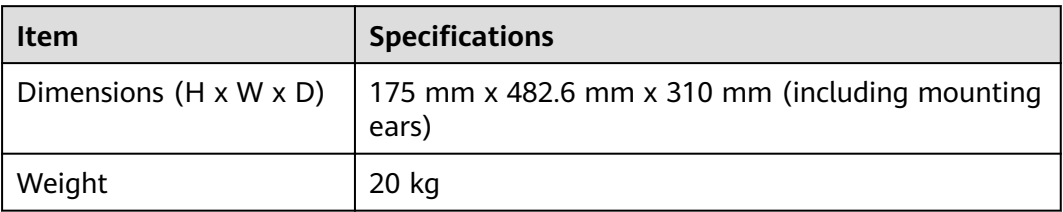

### **Working Mode**

The ATS can work in automatic mode (AUTO) or manual mode (BYPASS).

# 3.2.20 (Optional) AC Distribution Unit ACDB380-63-2B

The ACDB380-63-2B is used to connect to the mains and DG input. It supports three-phase four-wire AC output and single-phase AC output.

### Panel

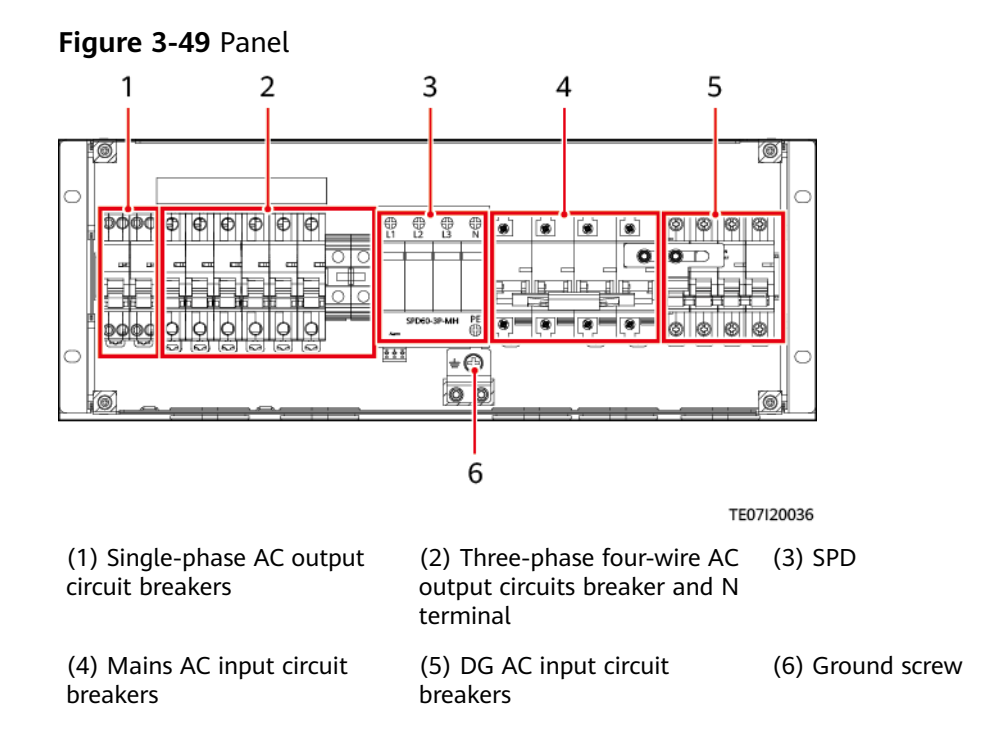

## **Technical Specifications**

Table 3-53 Technical Specifications

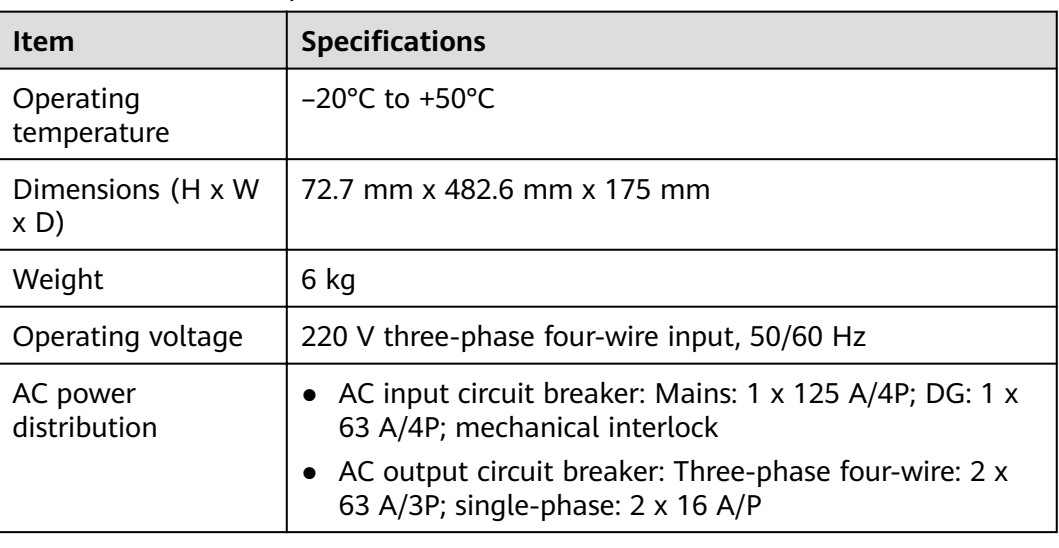

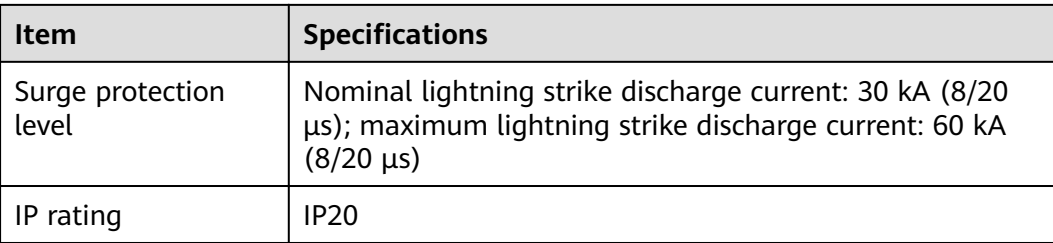

# 3.2.21 (Optional) Power Distribution Unit PDU2000-16-1PH-7

## **Appearance and Panel**

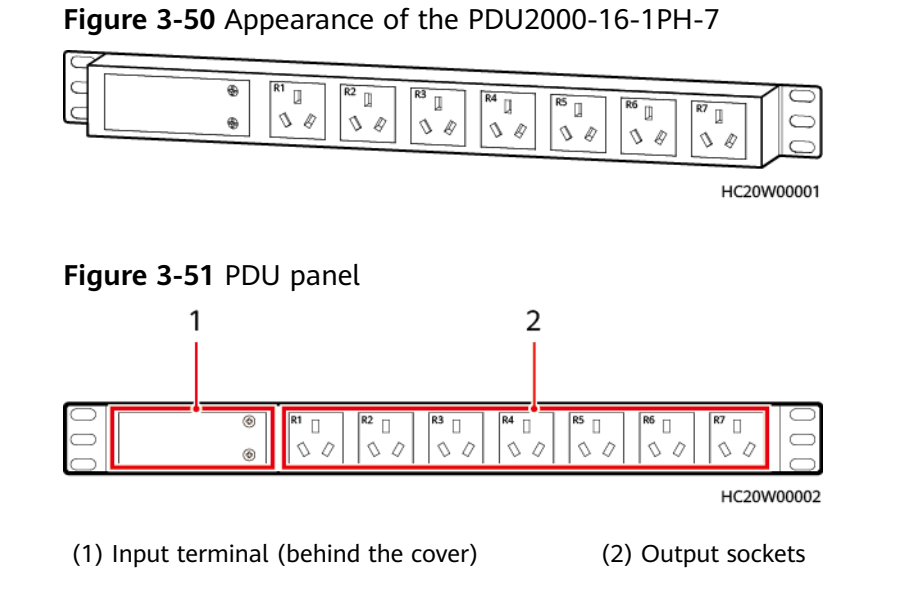

# **Technical Specifications**

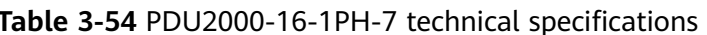

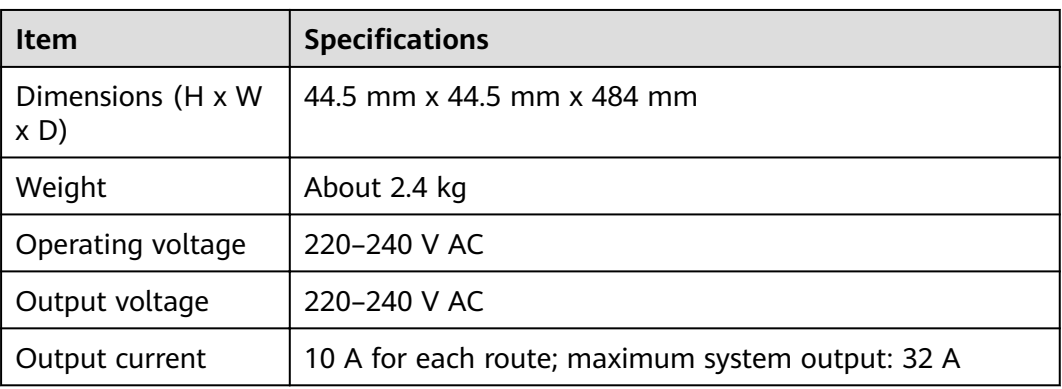

# 3.2.22 (Optional) Power Distribution Unit PDU2000-32-1PH-9

### **Appearance and Panel**

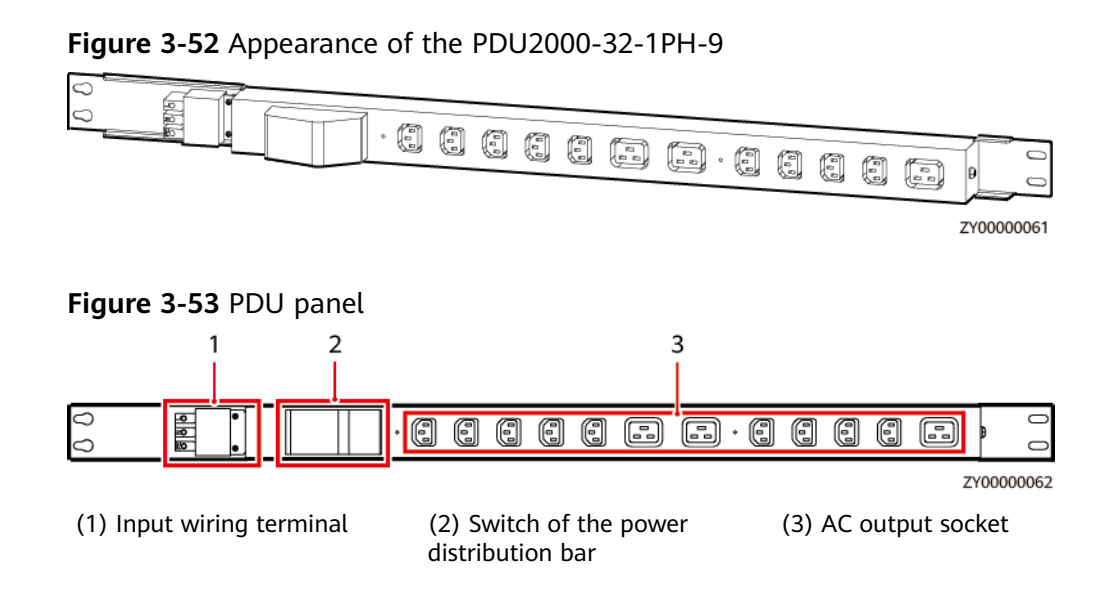

## **Technical Specifications**

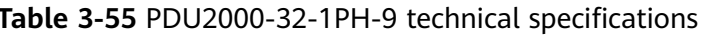

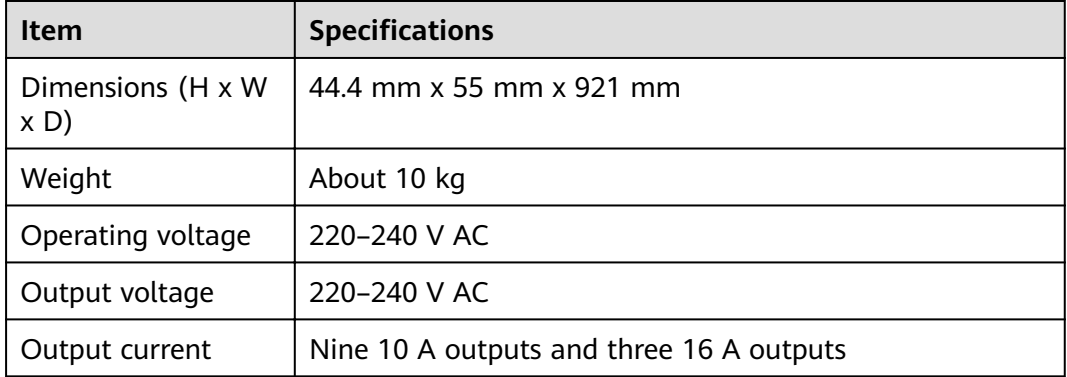

# 3.2.23 (Optional) AC Distribution Unit ACDB220-63-12B

The ACDB220-63-12B distributes AC power for the power system and provides twelve 16 A AC outputs. It can be installed on a 19-inch rack and has good surge protection capability.

## **Appearance and Panel**

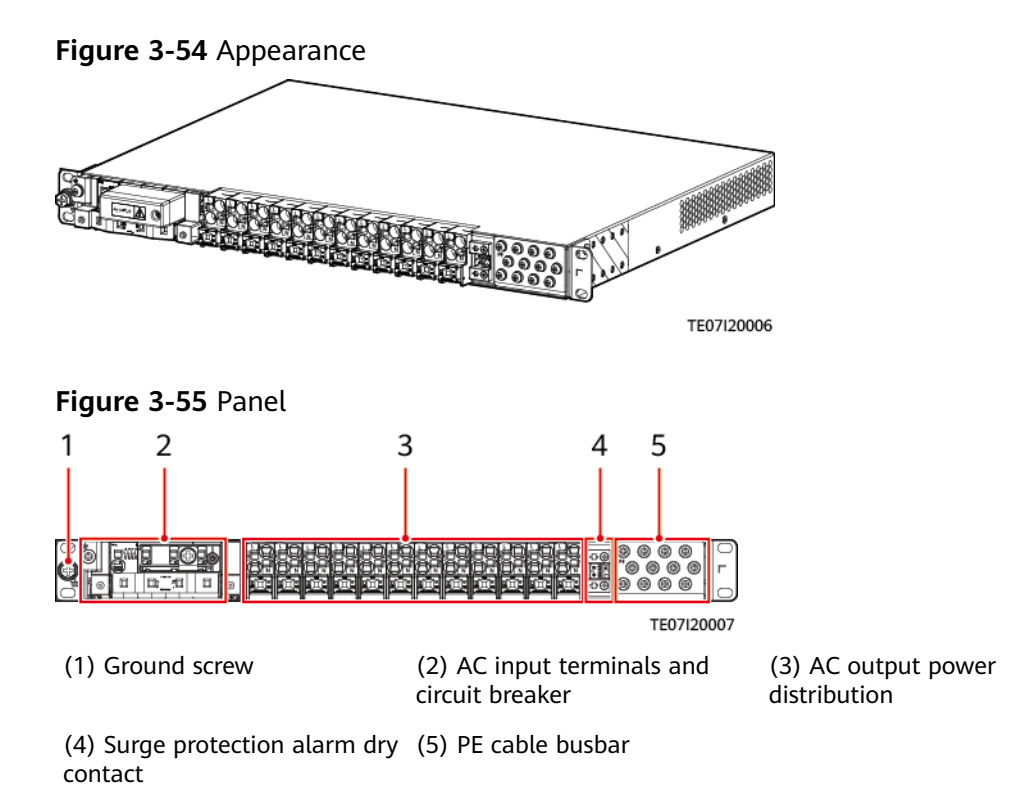

## **Technical Specifications**

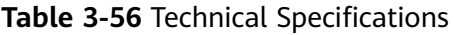

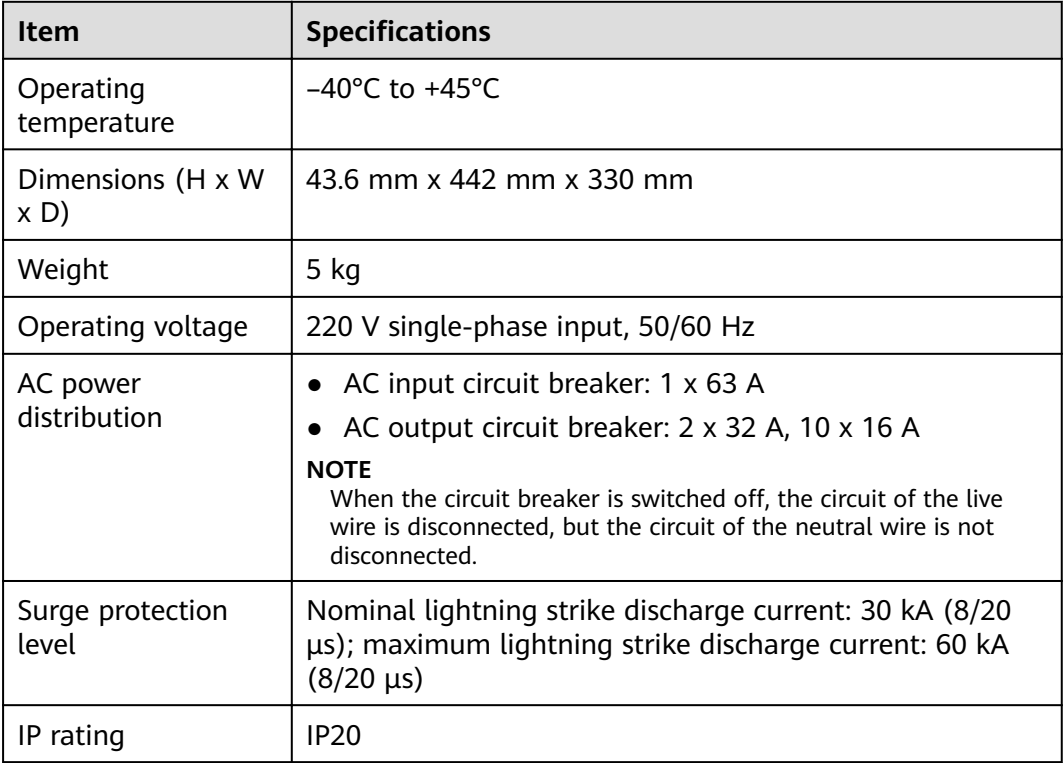

# 3.2.24 (Optional) Leakage Protection Box ACDB220-40-1B

### **NOTICE**

The RCD supports automatic switch reclosing. If you need to manually power off an RCD, you need to first switch to the manual mode. Otherwise, delayed automatic switch-on will occur in automatic mode.

## Panel

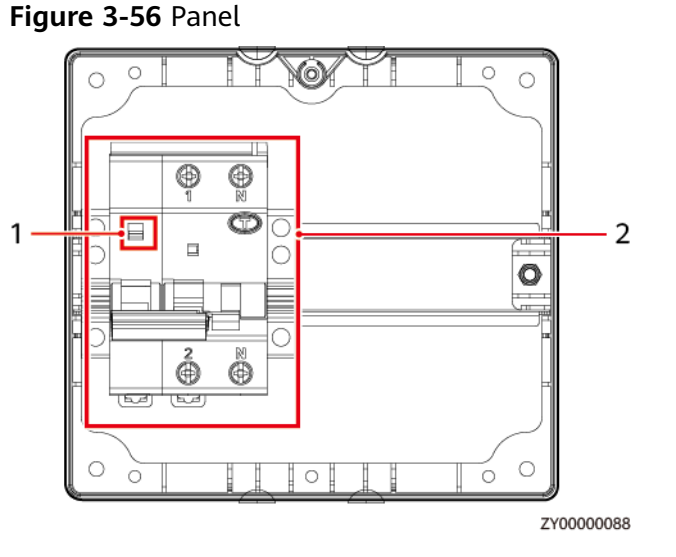

(1) Automatic/Manual switch

(2) Automatic reclosing RCD

# **Technical specifications**

Table 3-57 Technical specifications

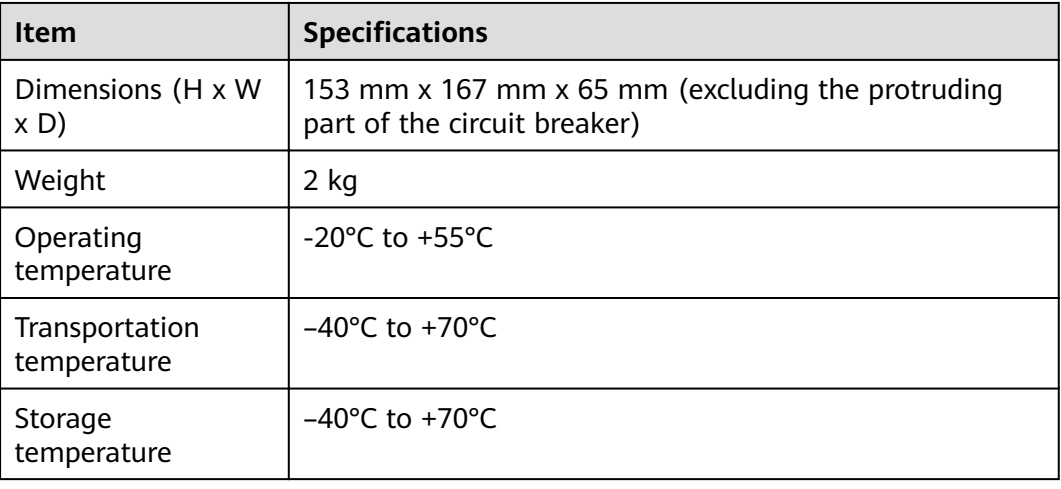

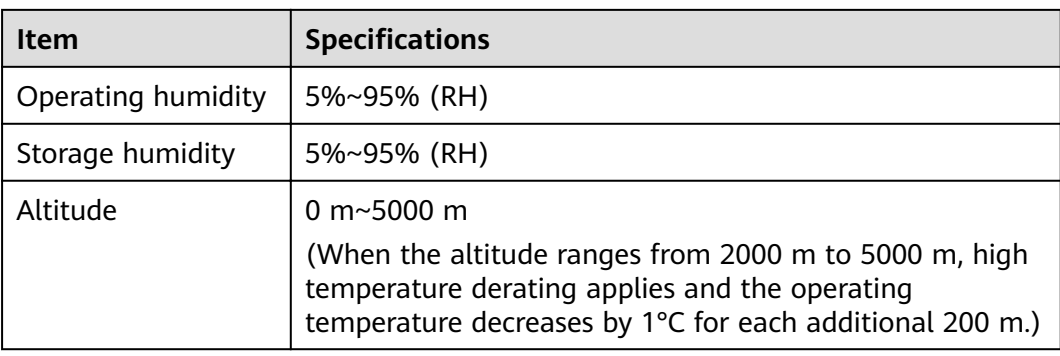

# **3.2.25 Power Distribution Unit DCDB48-200-16B**

The DCDB48-200-16B is a DC power distribution expansion unit that can be installed in a 19-inch rack. It is 1 U high . It is applicable to DC power distribution capacity expansion scenarios.

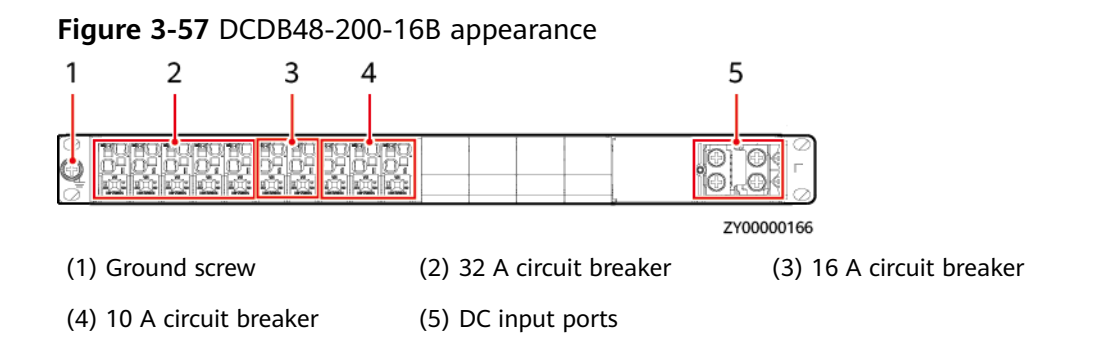

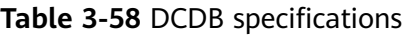

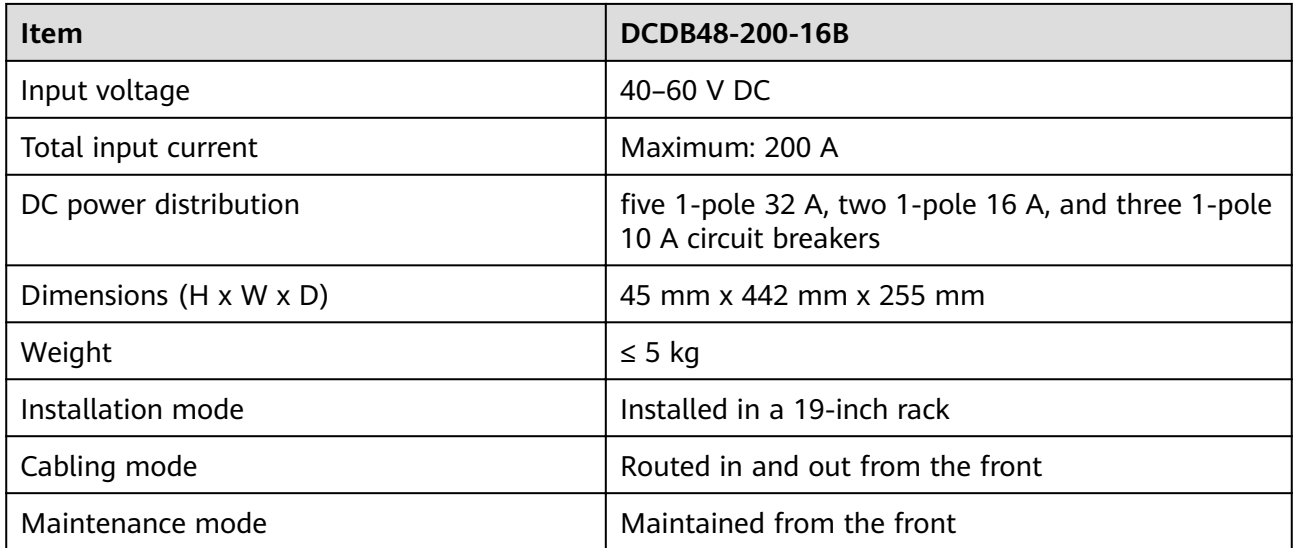

# 3.2.26 DC Air Conditioner PC3000D-2

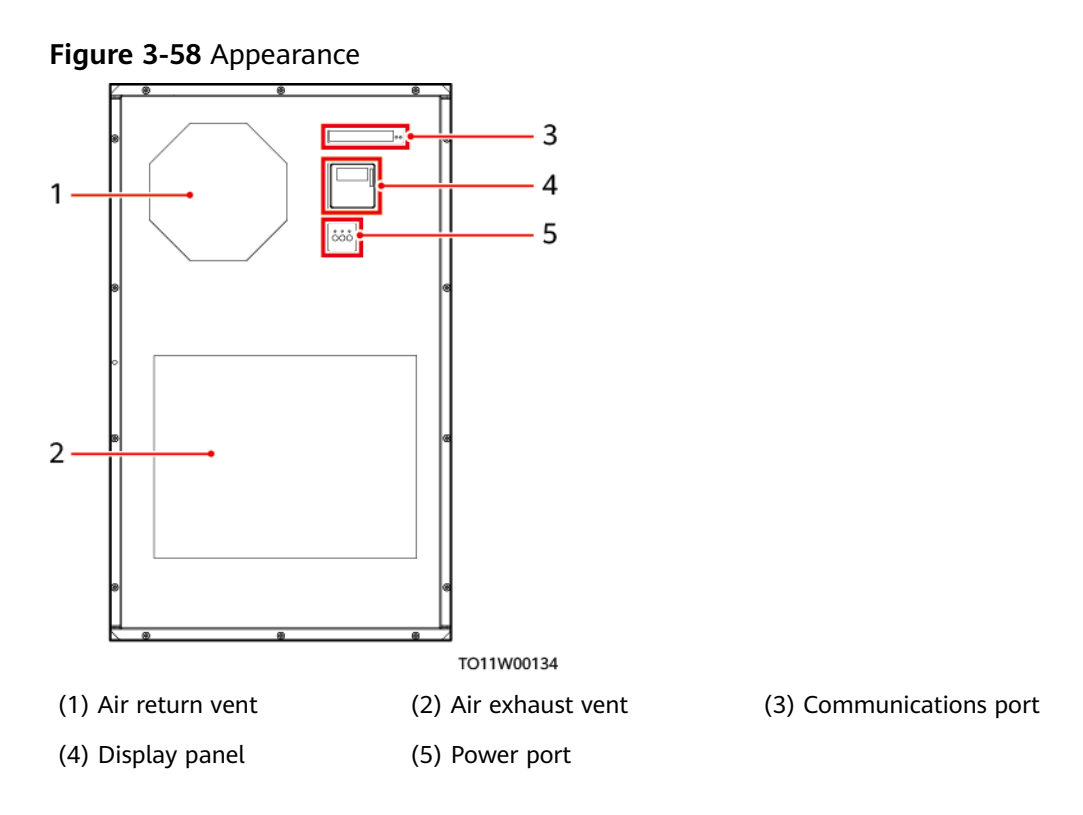

### Table 3-59 Specifications

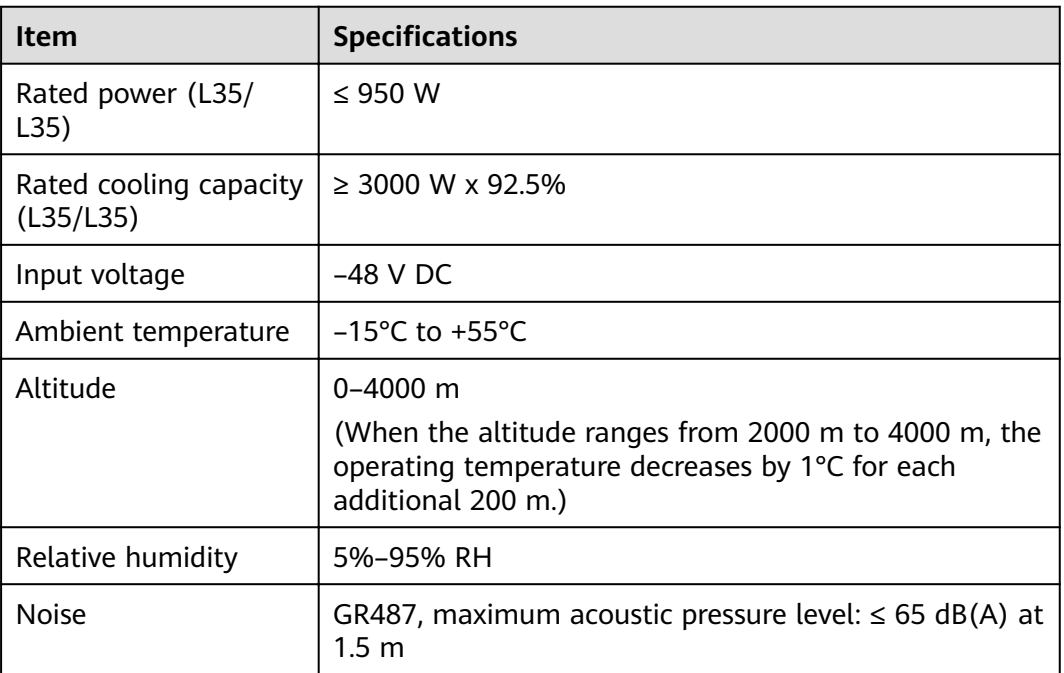

# **3.2.27 DC Air Conditioner PC1500D-1**

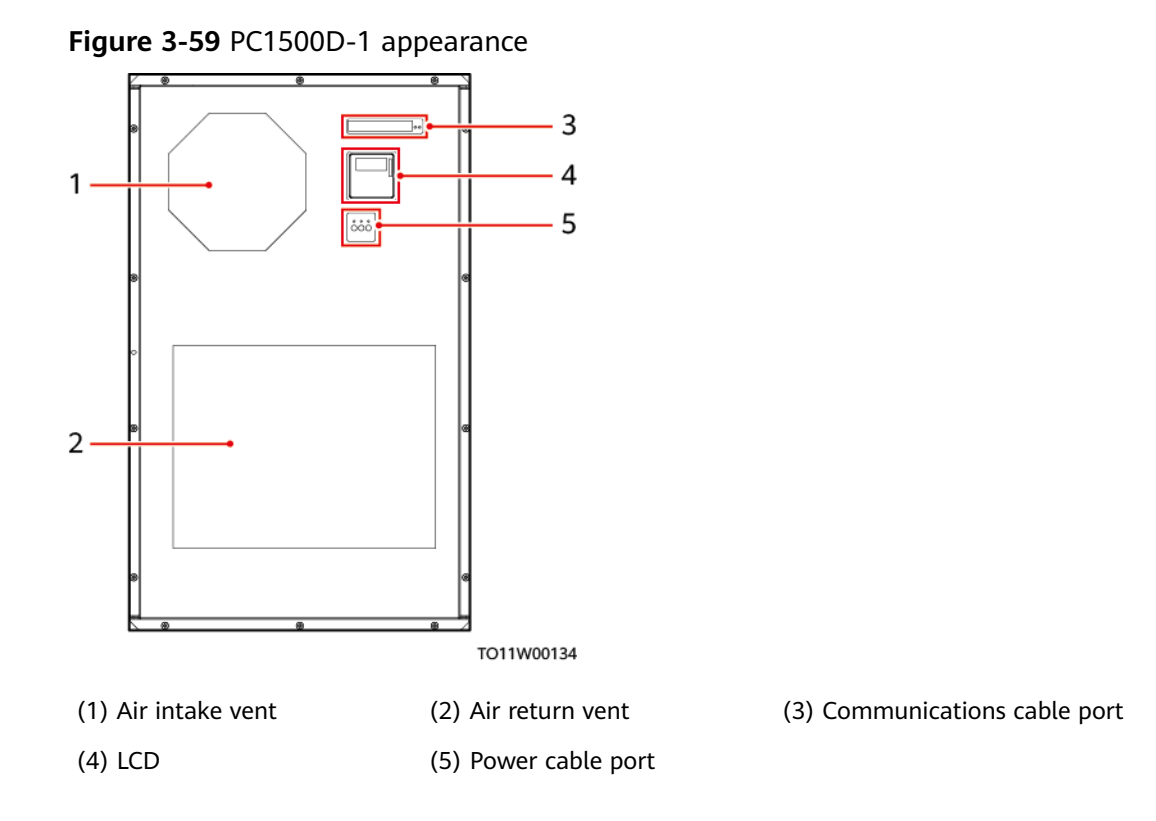

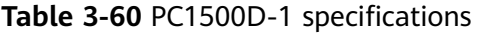

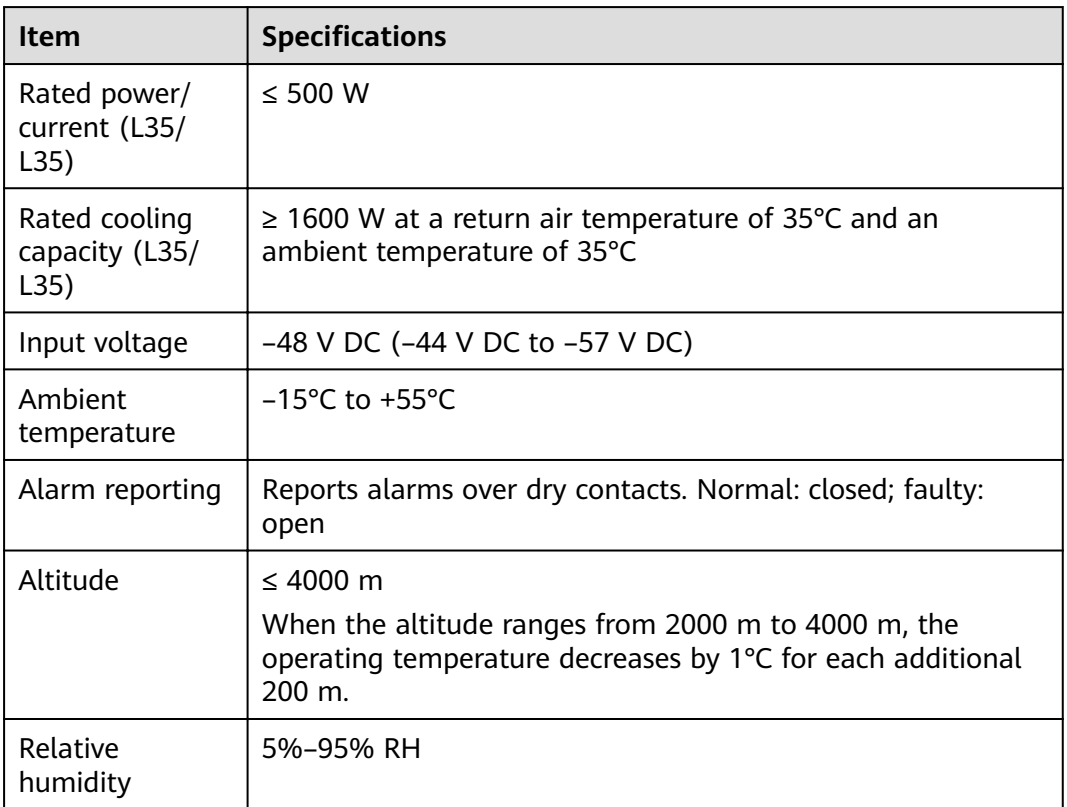

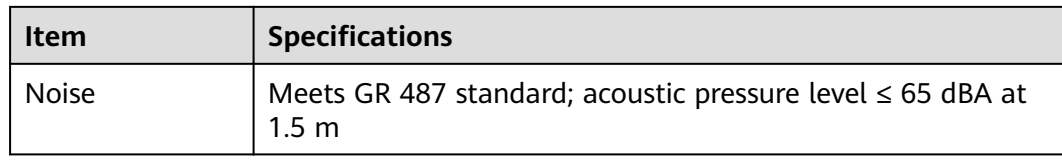

# 3.2.28 (Optional) DC Heater HAU03D-01

## Appearance

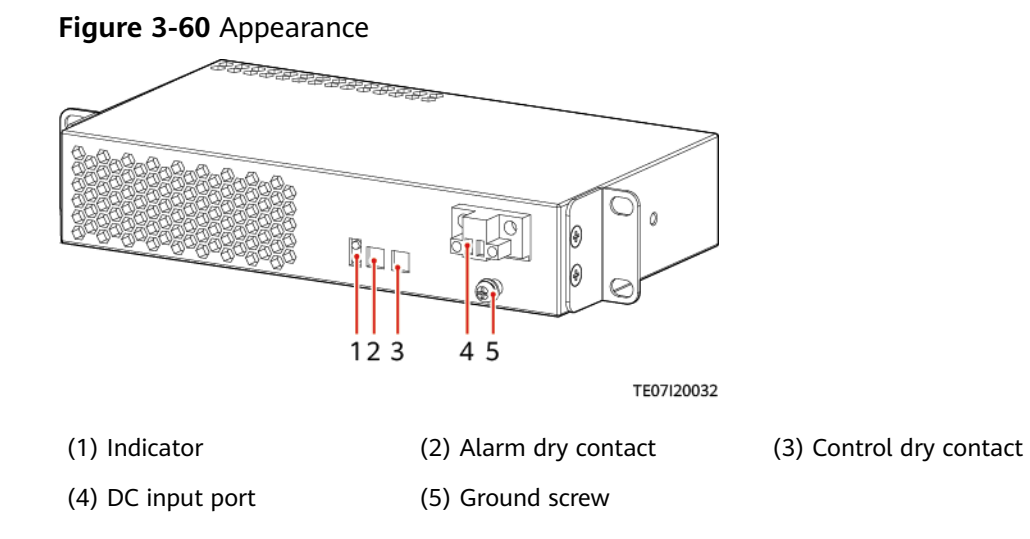

# **Technical Specifications**

Table 3-61 DC heater specifications

| Item                       | <b>Specifications</b>                                                            |  |
|----------------------------|----------------------------------------------------------------------------------|--|
| Dimensions (H x W x<br>D)  | 43.0 mm x 216 mm x 120 mm                                                        |  |
| Weight                     | $2.5$ kg                                                                         |  |
| Operating voltage<br>range | 36-75 V DC                                                                       |  |
| Rated operating<br>voltage | 48 V DC                                                                          |  |
| Rated power                | 500 W                                                                            |  |
| Operating<br>temperature   | $-40^{\circ}$ C to $+65^{\circ}$ C                                               |  |
| Startup temperature        | Heater 1:12°C by default, configurable<br>Heater 2: 8°C by default, configurable |  |

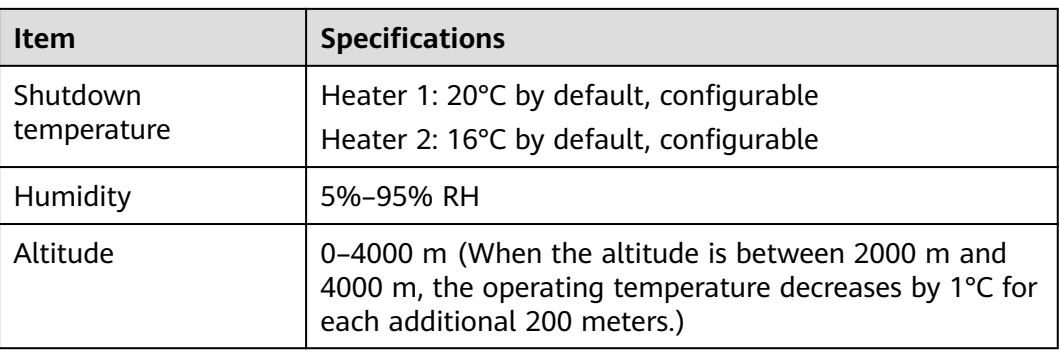

# **3.2.29 Electronic Lock**

The electronic lock has the following functions:

- Allows you to open the door by using an IC card, mobile phone, NMS, and key.
- Supports remote management of IC card user rights.
- Generates alarms.
- Records logs of swiping cards at the site.

#### **Figure 3-61** Electronic lock

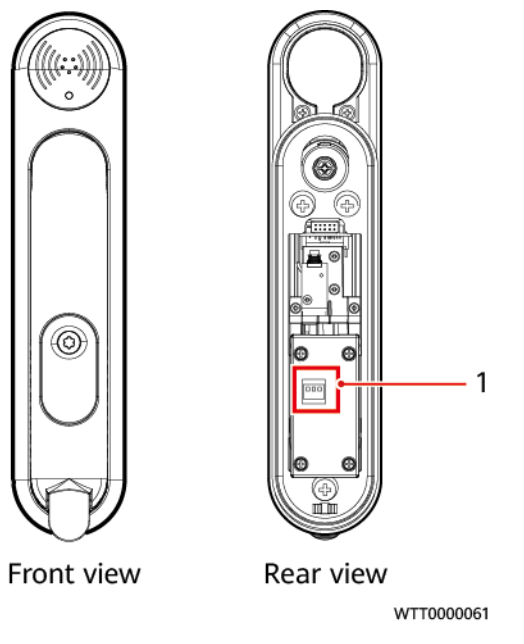

(1) DIP switch

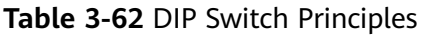

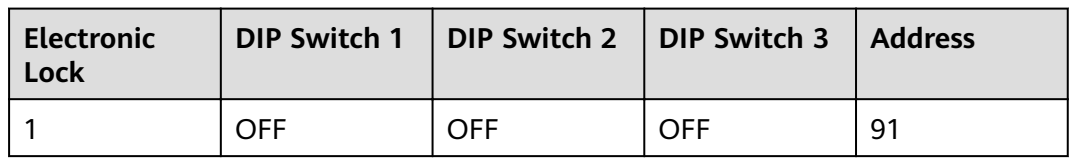

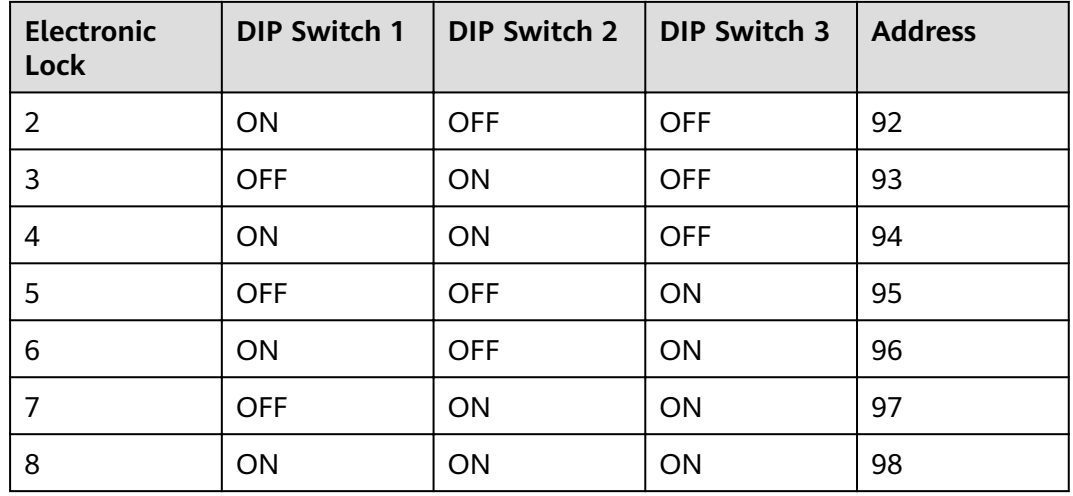

## **Port Definitions**

**Figure 3-62** Ports on the electronic lock

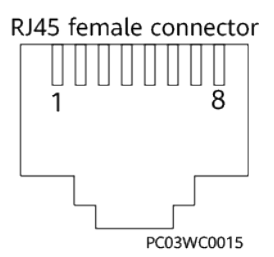

Table 3-63 Port definitions of the electronic lock

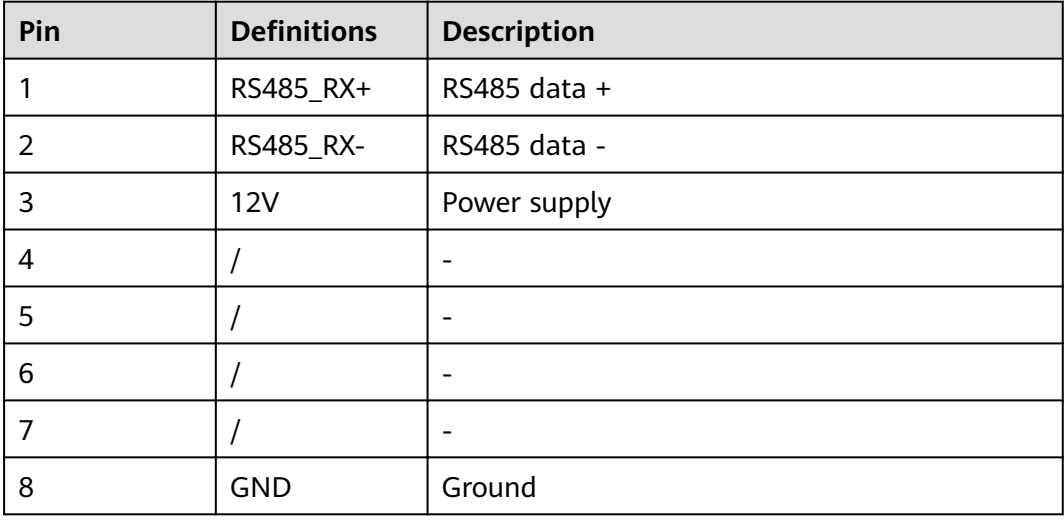

# **3.2.30 Sensor**

# **3.2.30.1 Smoke Sensor**

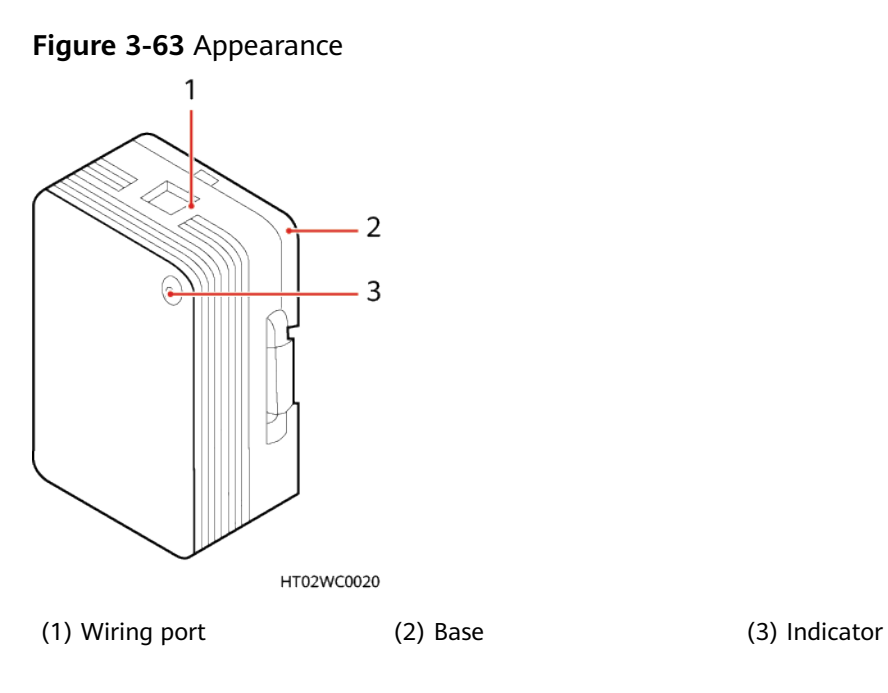

**Figure 3-64** Appearance 2

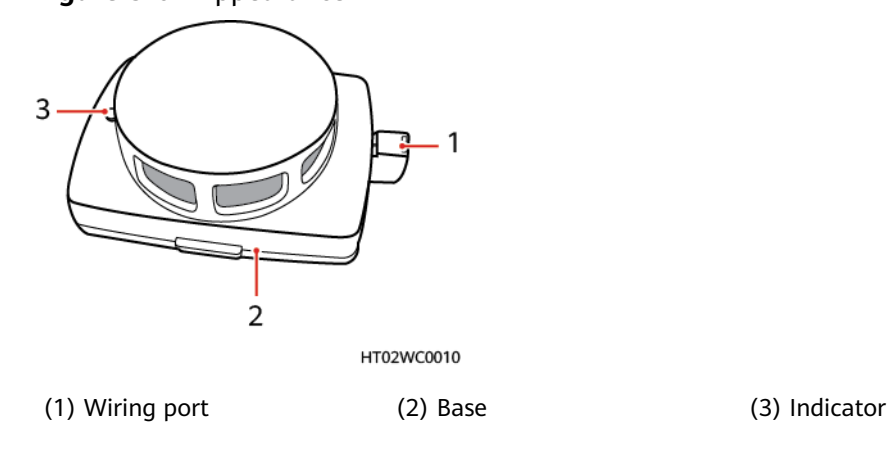

# **3.2.30.2 Digital Temperature and Humidity Sensor**

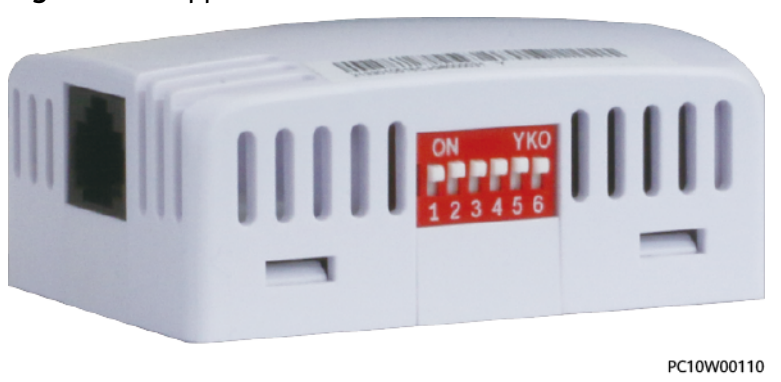

**Figure 3-65** Appearance 1

#### **Figure 3-66** Appearance 2

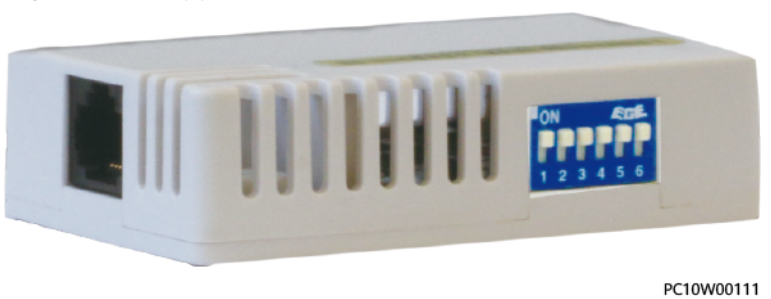

### **DIP Switch**

The following figure shows the DIP switch on a digital T/H sensor. The following table describes the DIP switch settings.

**Figure 3-67** DIP switch 1

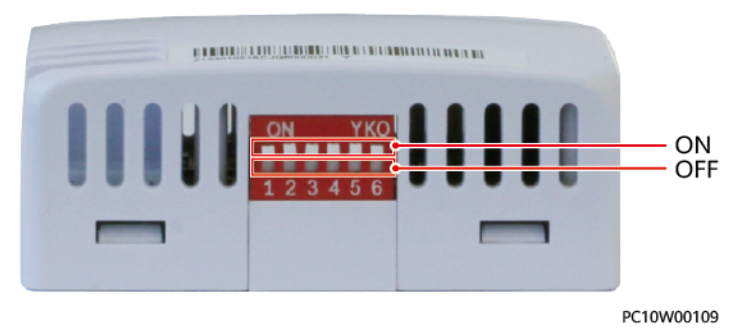

#### **Figure 3-68** DIP switch 2

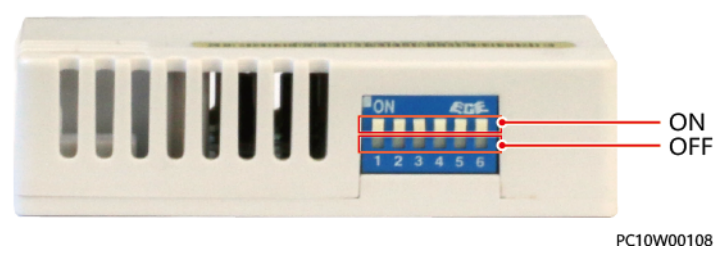

**Table 3-64** DIP switch settings

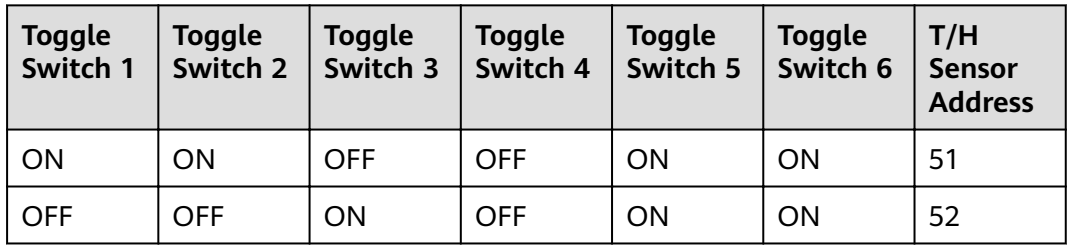

#### **3.2.30.3 Water Sensor**

A water sensor detects water based on the resistance change between both electrodes.

When the electrodes detect water, they are short-circuited and the SMU reports an alarm.

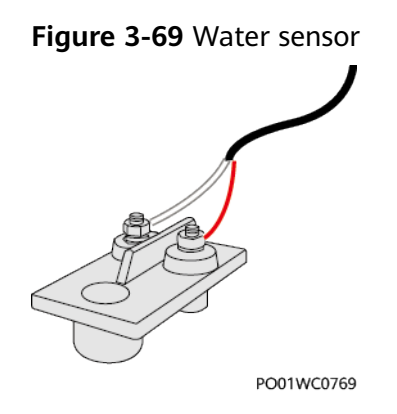

# **Technical Specifications**

**Table 3-65** Water sensor specifications

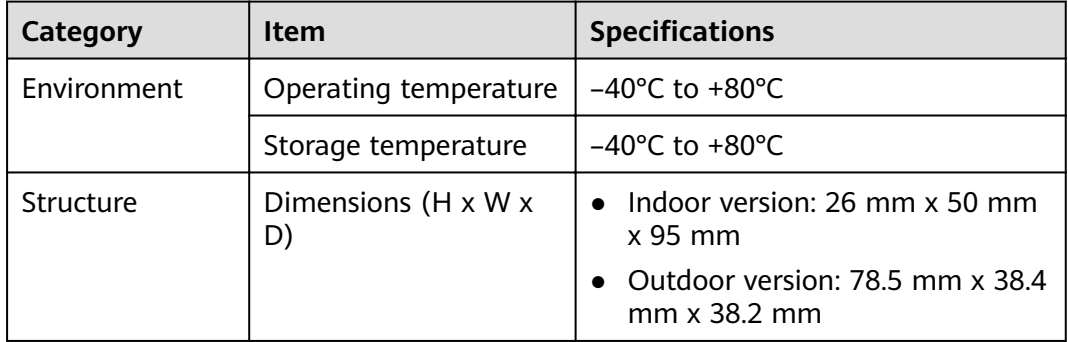

## **3.2.30.4 Vibration Sensor**

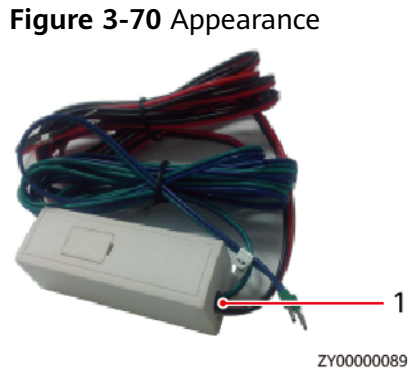

(1) Wiring port

## **3.2.30.5 Door Status Sensor**

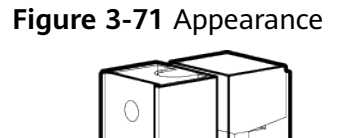

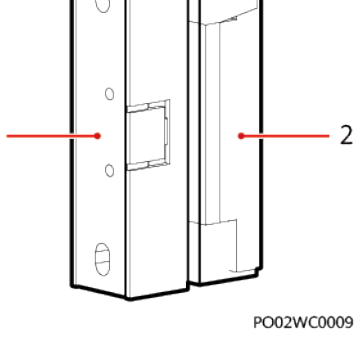

(1) Switch (2) Magnet

# **3.2.31 Light**

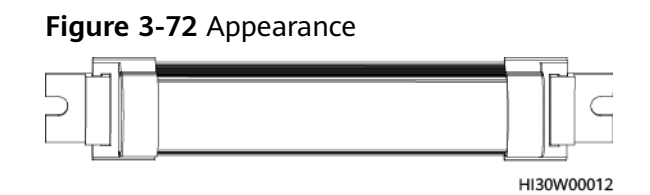

# **3.2.32 (Optional) Smart ETH Gateway**

The smart ETH gateway provides two FE ports, four PoE ports, and three –48 V power ports, and can connect to multiple communications devices such as IP cameras.

# **Appearance**

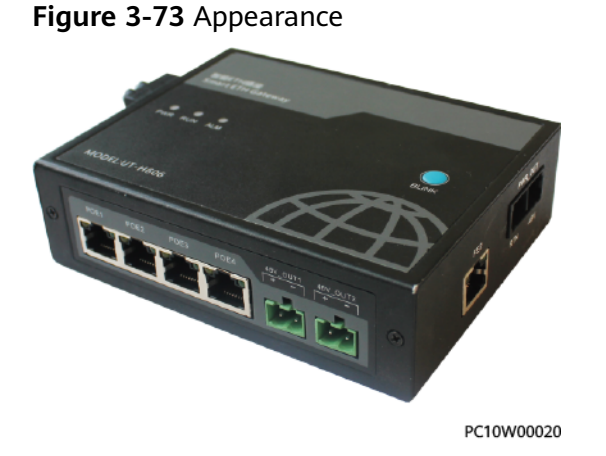

### **Ports**

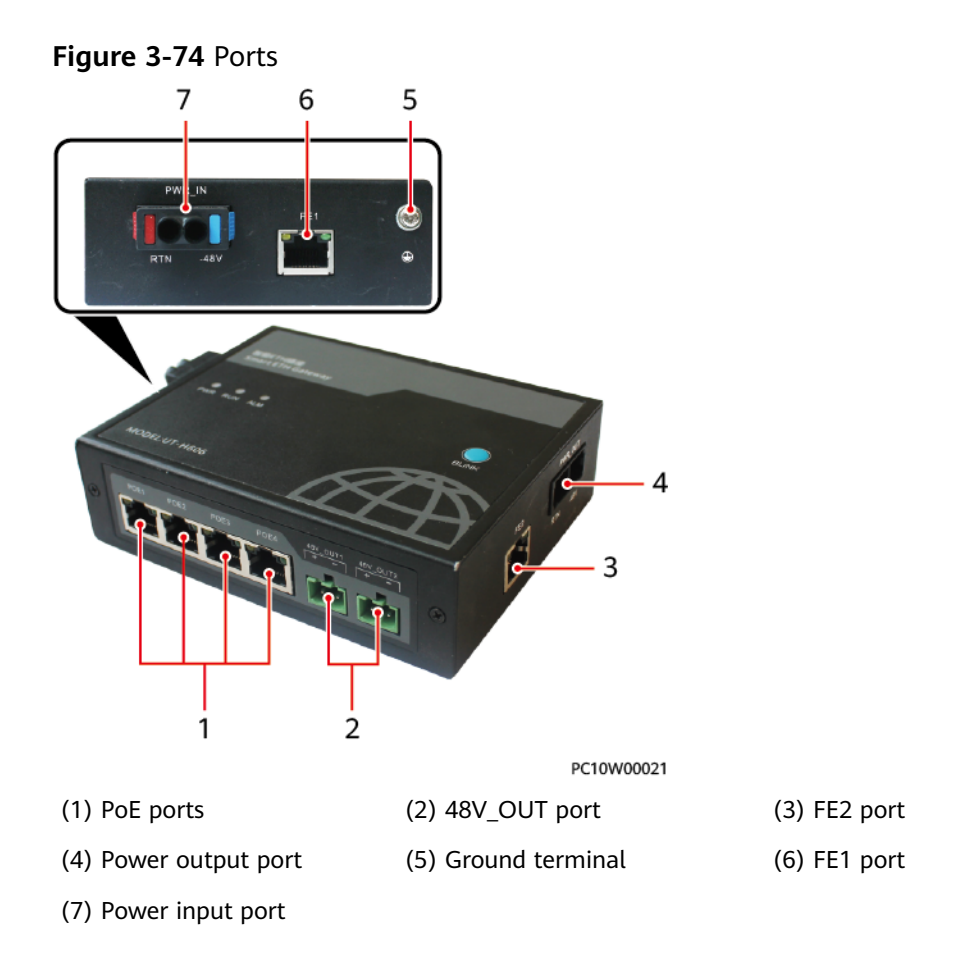

# **Indicators**

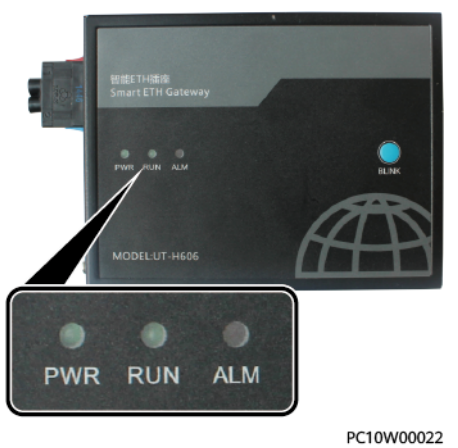

**Figure 3-75** Indicators

| <b>Name</b>              | Color | <b>Status</b>               | <b>Description</b>                                                     |
|--------------------------|-------|-----------------------------|------------------------------------------------------------------------|
| Power indicator<br>(PWR) | Green | Steady on                   | The power input is<br>normal.                                          |
|                          |       | Off                         | There is no power input.                                               |
| Run indicator (RUN)      | Green | Steady on                   | Power supply is normal or<br>data is being transmitted<br>or received. |
|                          |       | Off                         | The power supply is<br>abnormal.                                       |
|                          |       | Blinking slowly<br>(0.5 Hz) | The software is running<br>properly.                                   |
| Alarm indicator          | Red   | Steady on                   | An alarm is generated.                                                 |
| (ALM)                    |       | ~ rr                        |                                                                        |

**Table 3-66** Indicator description

### **Power Ports**

**Table 3-67** Power port description

| Port Type              | <b>Silk Screen</b> | <b>Description</b> |
|------------------------|--------------------|--------------------|
| PWR_IN/PWR_OUT port    | <b>RTN</b>         | Power supply +     |
|                        | -48 V              | Power supply -     |
| 48V_OUT1/48V_OUT2 port | $\ddot{}$          | Power supply +     |
|                        |                    | Power supply -     |

Off  $\left| \right|$  No alarm is generated.

## **Communication Ports**

**Figure 3-76** FE and PoE port pins

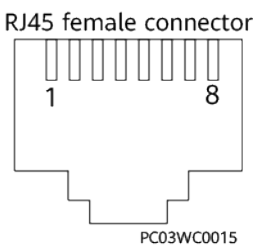

| <b>Port Type</b> | Pin            | <b>Signal</b>  | <b>Description</b> |
|------------------|----------------|----------------|--------------------|
| FE1/FE2 port     | 1              | $TX+$          | Transmits data.    |
|                  | $\overline{2}$ | TX-            |                    |
|                  | 3              | $RX+$          | Receives data.     |
|                  | 6              | RX-            |                    |
|                  | 4, 5, 7, 8     | Reserved       |                    |
| PoE1-PoE4 ports  | 1              | $TX+$          | Transmits data.    |
|                  | 2              | TX-            |                    |
|                  | 3              | $RX+$          | Receives data.     |
|                  | 6              | RX-            |                    |
|                  | 4              | PoE_48V        | 48 V power supply  |
|                  | 5              | <b>PoE_48V</b> |                    |
|                  | 7              | PoE_GND        | Ground             |
|                  | 8              | PoE_GND        |                    |

Table 3-68 FE and PoE port pin definitions

# **3.2.33 (Optional) Signal SPD**

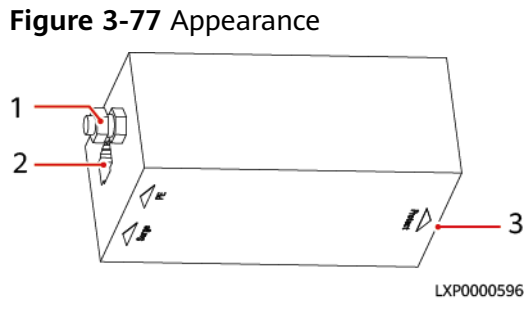

(1) Ground screw (2) Surge port (3) Protcet port

# **3.2.34 (Optional) Camera**

# **Camera Outside the Cabinet**

### $\Box$  Note

The camera outside the cabinet is in the external environment. If the camera is blocked by dust, clean it periodically.

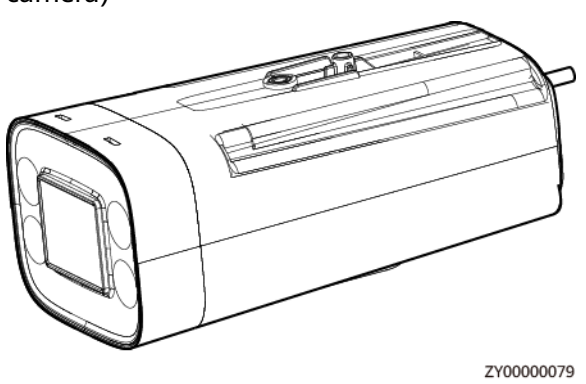

**Figure 3-78** Appearance of the camera (C2120-I 2MP starlight infrared bullet camera)

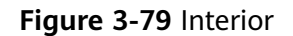

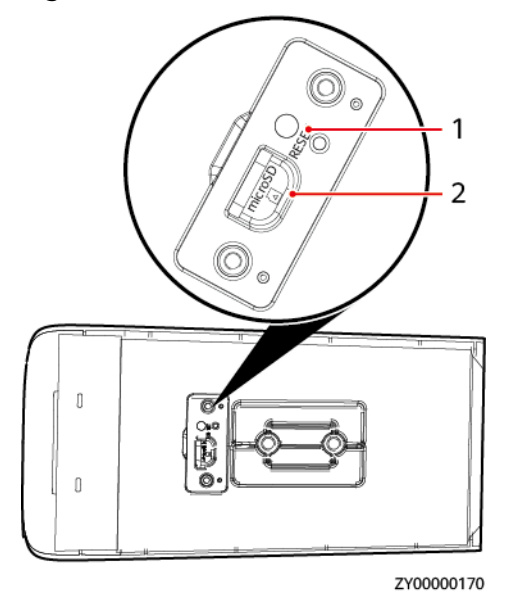

(1) Reset button (2) SD card slot

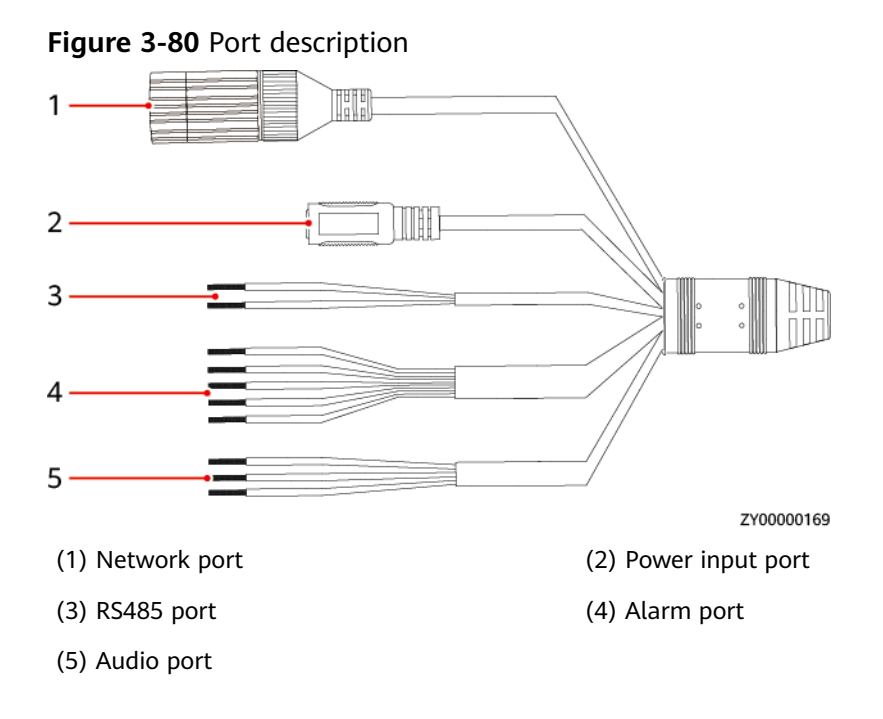

#### Table 3-69 Technical specifications

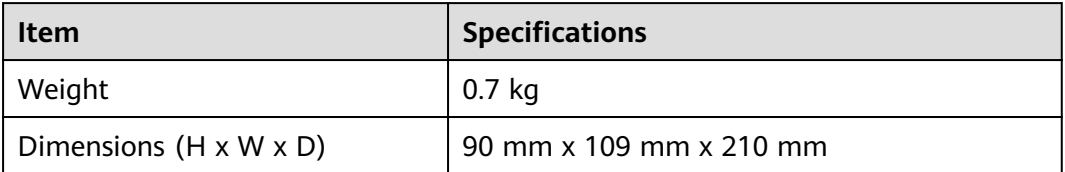

# **Camera Inside the Cabinet**

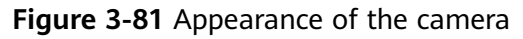

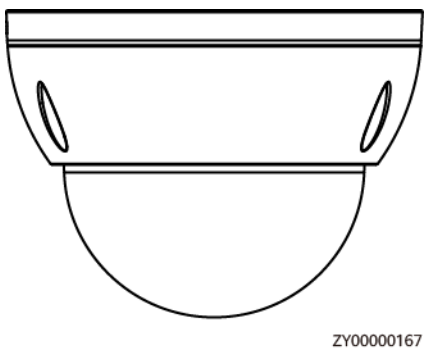

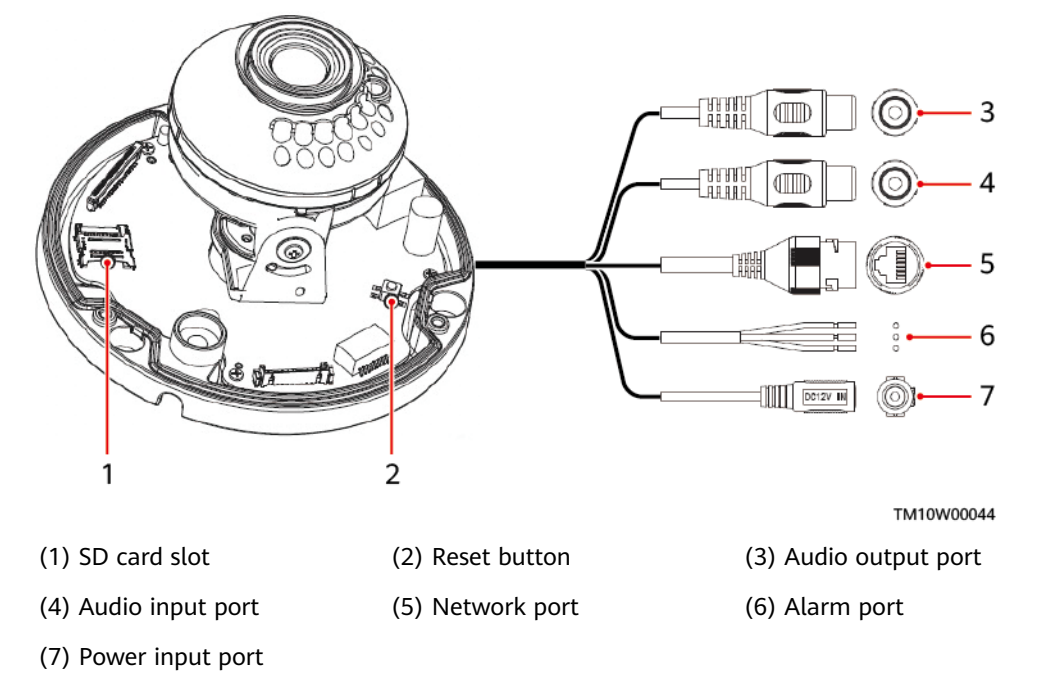

#### Figure 3-82 Interior and ports of camera

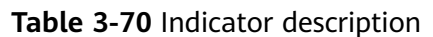

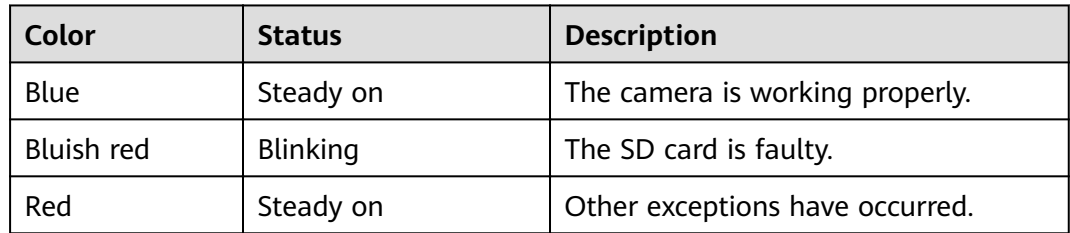

#### Table 3-71 Technical specifications

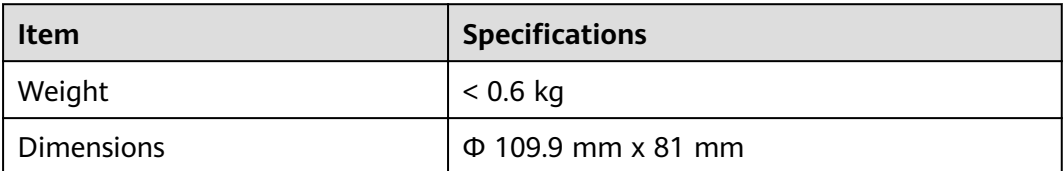

# 3.3 ESS

# **3.3.1 Lithium Battery ESM-48100B1**

## **Appearance**

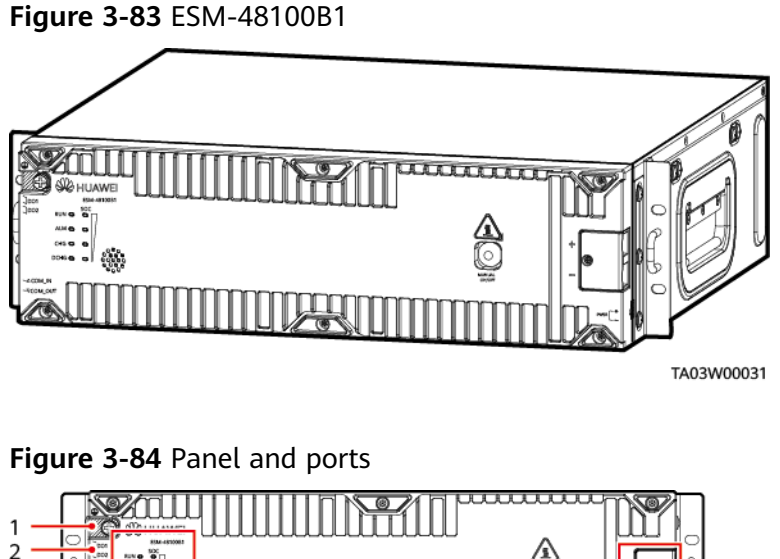

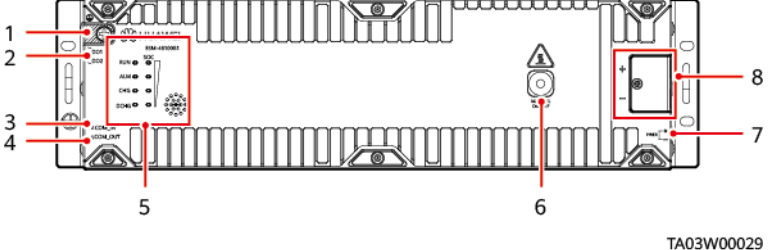

**Table 3-72** Panel and ports description

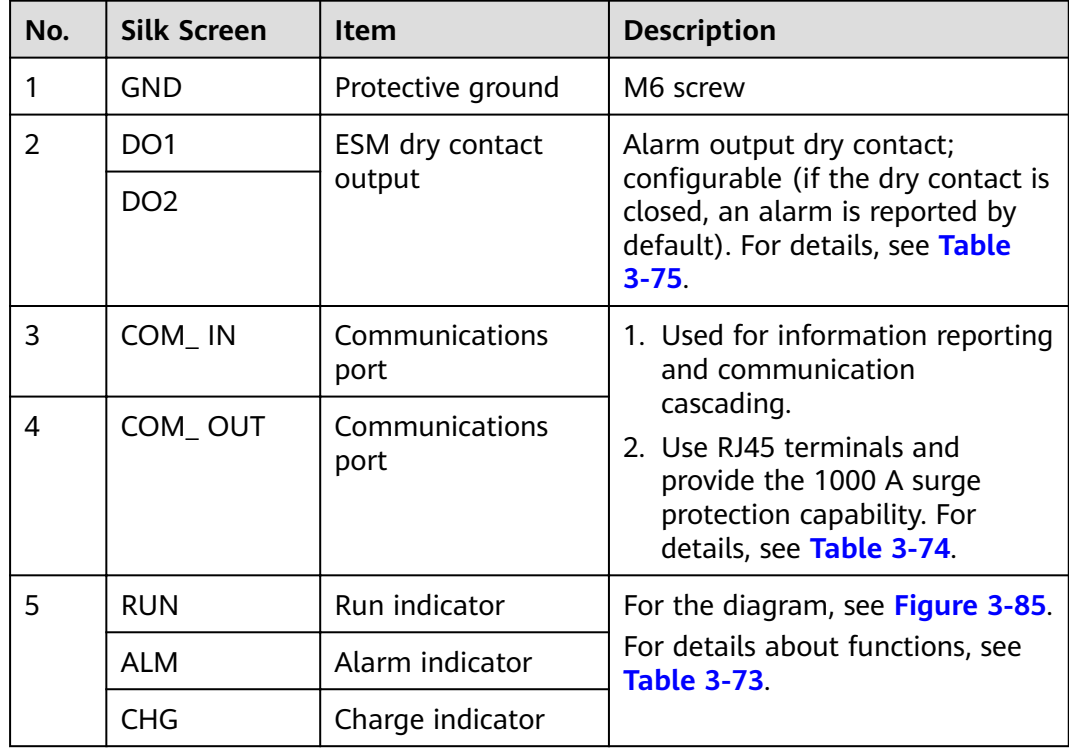

<span id="page-101-0"></span>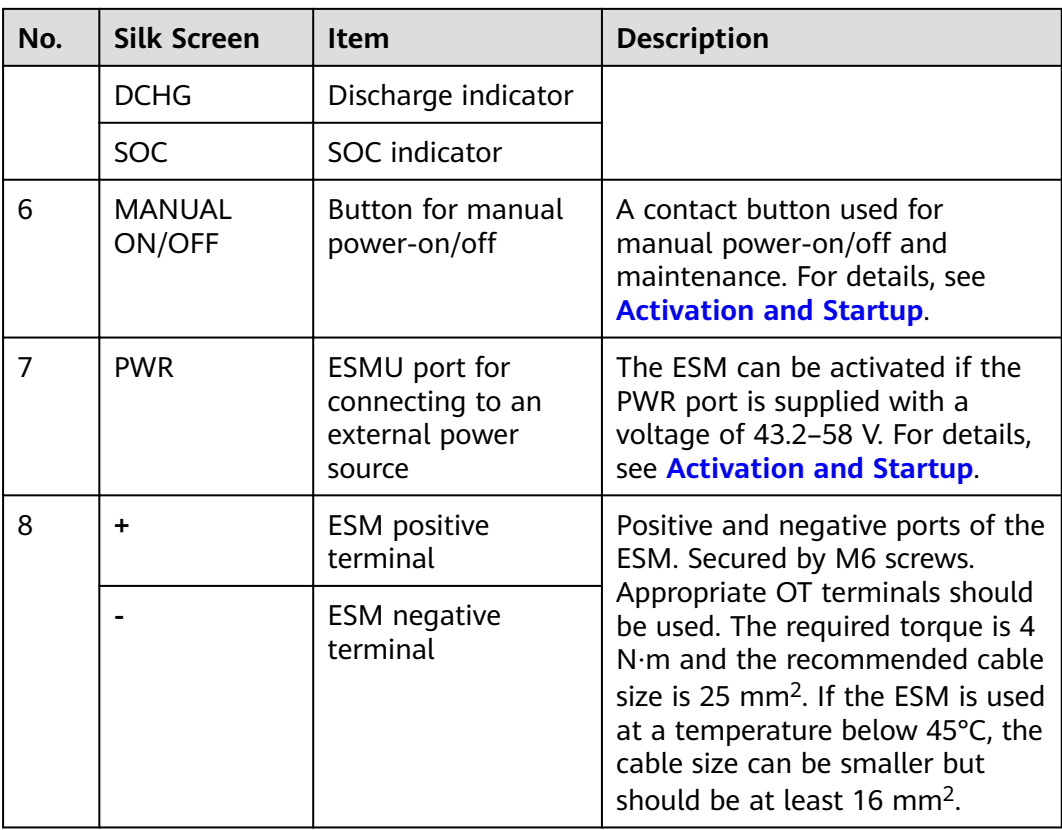

# **LED Indicator**

**Figure 3-85** LED indicator

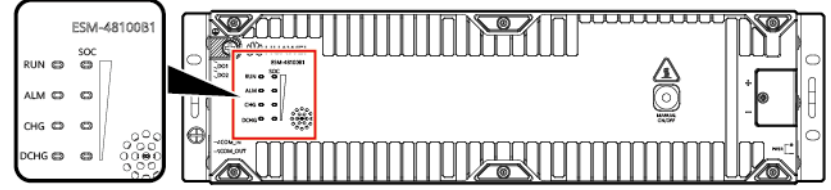

TA03W00030

| <b>Silk</b><br><b>Screen</b> | <b>Item</b>            | Color | <b>Description</b>                                                                                                    |
|------------------------------|------------------------|-------|----------------------------------------------------------------------------------------------------|
| <b>RUN</b>                   | Run<br>indicator       | Green | Steady on: Communication is normal<br>(including board startup, self-check, software<br>loading, and board power-on when not<br>loaded; excluding sleep when the power port<br>or PWR port is energized). |
|                              |                        |       | Off: The ESM is in sleep mode.                                                                                                    |
|                              |                        |       | Blinking at long intervals: The LUI is<br>querying data.                                                                                                    |
|                              |                        |       | Blinking at short intervals: Communication is<br>interrupted.                                                                                                    |
| <b>ALM</b>                   | Fault<br>indicator     | Red   | Steady on: There is a fault or major alarm.<br>Off: There is no fault or major alarm.<br>Blinking slowly: Anti-theft lock.                                                                                |
| <b>CHG</b>                   | Charge<br>indicator    | Green | Steady on: The ESM is being charged.<br>Off: The ESM is open-circuited or<br>discharging.                                                                                                    |
| <b>DCHG</b>                  | Discharge<br>indicator | Green | Steady on: The ESM is discharging.<br>Off: The ESM is open-circuited or being<br>charged.                                                                                                    |

<span id="page-102-0"></span>**Table 3-73** LED indicator description

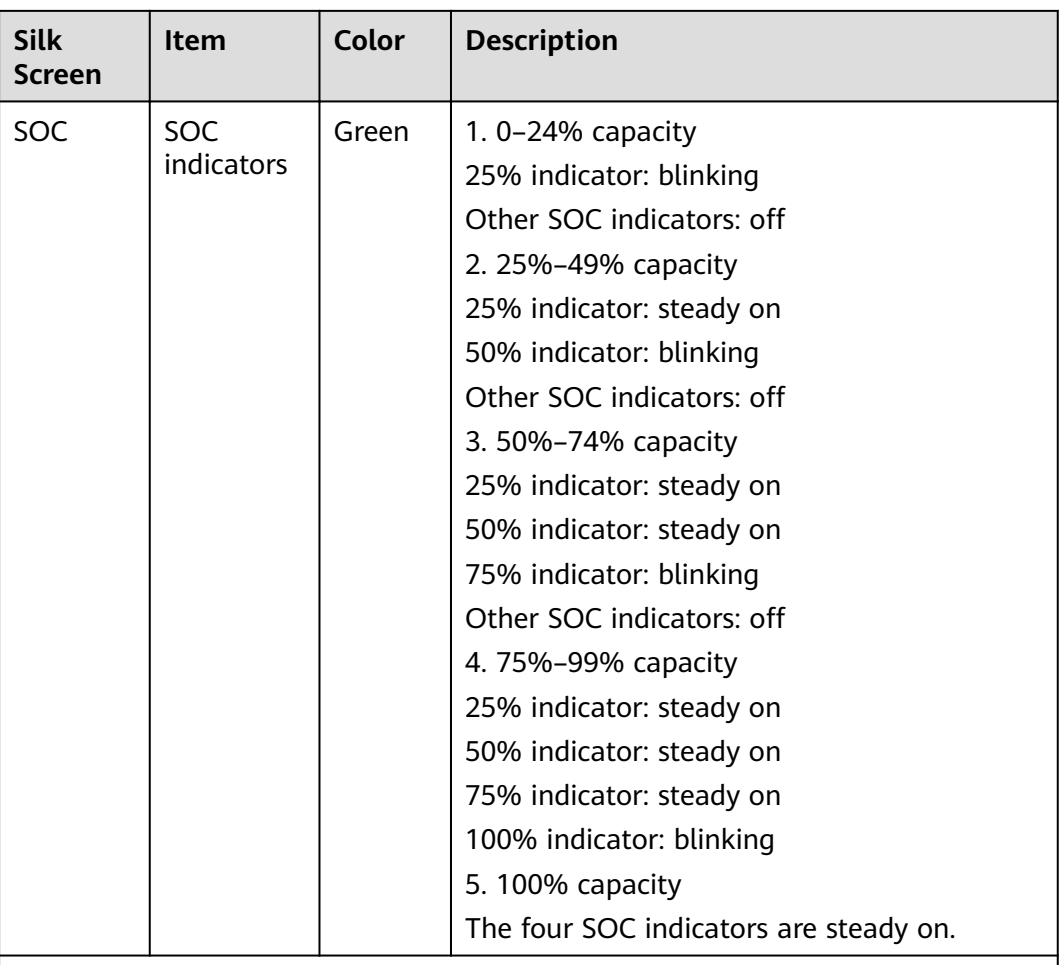

**NOTE**

- Major alarm: The ESM needs to be maintained immediately.
- Minor alarm: The ESM does not require maintenance, but sends a reminder to remote maintenance personnel.
- Blinking at long intervals: on for 1s and then off for 1s
- Blinking at short intervals: on for 0.125s and then off for 0.125s
- All indicators blinking: The ESM has entered the maintenance mode.
- ESM in sleep mode: The fault indicator is off except for reverse-connection protection.

### **Communications ports**

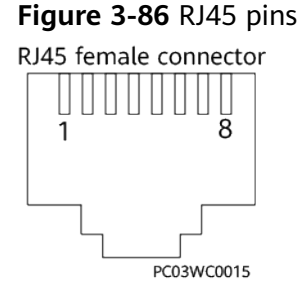

| RJ45 Pin      | <b>Signal</b>   | <b>Description</b>                                 | <b>Remark</b>                                         |  |
|---------------|-----------------|----------------------------------------------------|-------------------------------------------------------|--|
|               | RS485 T+        | RS485 transmission +                               | Four-wire RS485                                       |  |
| $\mathcal{P}$ | <b>RS485 T-</b> | RS485 transmission -                               | communications, complying<br>with the Modbus protocol |  |
| 3             | <b>NC</b>       | Reserved                                           |                                                       |  |
| 4             | RS485 R+        | RS485 reception +                                  |                                                       |  |
| 5             | <b>RS485 R-</b> | RS485 reception -                                  |                                                       |  |
| 6             | NC.             | Reserved                                           |                                                       |  |
| 7             | <b>CANH</b>     | Positive terminal for<br><b>CAN</b> communications | Used to report alarms to a<br>monitoring unit and     |  |
| 8             | CANL            | Negative terminal for<br><b>CAN</b> communications | exchange data between<br>ESMs connected in parallel.  |  |

<span id="page-104-0"></span>Table 3-74 Pin definitions of communications ports

# **DO1 and DO2 Ports**

**Table 3-75** DO1 and DO2 port definitions

| <b>Silk</b><br><b>Screen</b> | <b>Definition</b>     | <b>Description</b>                                                                                                    | <b>Alarm Status</b>                                                                             |
|------------------------------|-----------------------|----------------------------------------------------------------------------------------------------|-------------------------------------------------------------------------------------------------|
| DO <sub>1</sub>              | Fault, major<br>alarm | If the ESM raises one of the<br>following alarms, the dry contact<br>supplies an alarm signal:<br>Cell voltage sampling fault, cell<br>temperature sampling fault, charge<br>converter output short circuit, relay<br>coil short-circuit, charge low<br>temperature protection, discharge<br>low temperature protection, charge<br>high temperature protection,<br>discharge high temperature<br>protection, power module internal<br>overtemperature protection,<br>discharge converter output short<br>circuit, input reverse connection,<br>BMU anti-theft lock, overload<br>lockout due to component failure,<br>serial number conflict, serial<br>number conflict, input/output<br>discharge overvoltage lockout, and<br>discharge overcurrent lockout | Configurable<br>(If the dry<br>contact is<br>closed, an<br>alarm is<br>reported by<br>default.) |

<span id="page-105-0"></span>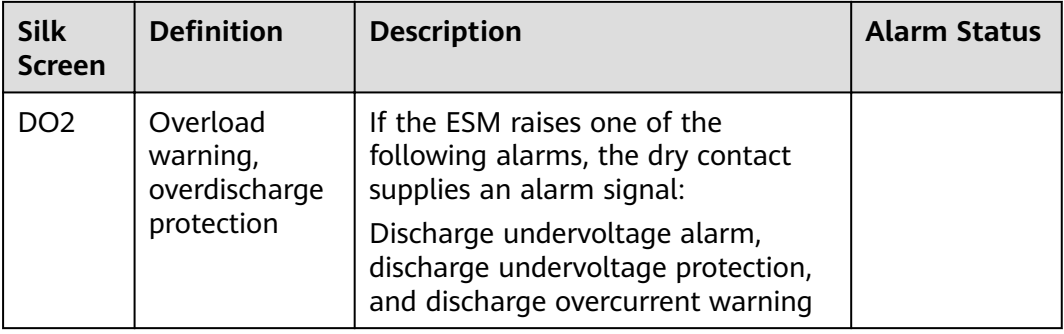

### **Activation and Startup**

An ESM can be activated in three modes. After being activated, the ESM switches from the sleep mode to disconnected mode.

- Activation through the PWR terminal: supply 43.2–58 V DC power to the PWR terminal on the ESM panel for at least 5s.
- Activation through the MANUAL ON/OFF button: hold down the MANUAL ON/OFF button on the ESM panel for at least 5s and less than 15s.
- Activation through the power port: supply a DC voltage of 43.2–58 V to the power terminal on the front panel for at least 5s.

#### $\Box$  Note

- 1. The MANUAL ON/OFF button is a contact button. The interval for pressing the button should be greater than 0.5s; otherwise, the operation is ineffective.
- 2. If you have forcibly powered off the battery that is in charging, discharging, or disconnected mode by pressing the MANUAL ON/OFF button, the ESM can be only reactivated by pressing and holding this button.

### **Technical Specifications**

**Table 3-76** Technical specifications

| Item                     | <b>Specifications</b>                                                                                                    |  |
|--------------------------|----------------------------------------------------------------------------------------------------|--|
| Dimensions (W x D<br>x H | $\bullet$ 442 mm x 396 mm x 130 mm (excluding mounting<br>ears)                                                                                |  |
|                          | • 482 mm x 396 mm x 130 mm (including mounting<br>ears)                                                                                        |  |
| Weight                   | 44 kg                                                                                                    |  |
| Installation mode        | Installed in a 19-inch rack                                                                                                    |  |
| Maintenance mode         | Maintained from the front                                                                                                    |  |
| Humidity                 | 5%-95%                                                                                                    |  |
| Altitude                 | 0-4000 m (When the altitude ranges from 2000 m to<br>4000 m, the highest operating temperature decreases by<br>1°C for each additional 200 m.) |  |

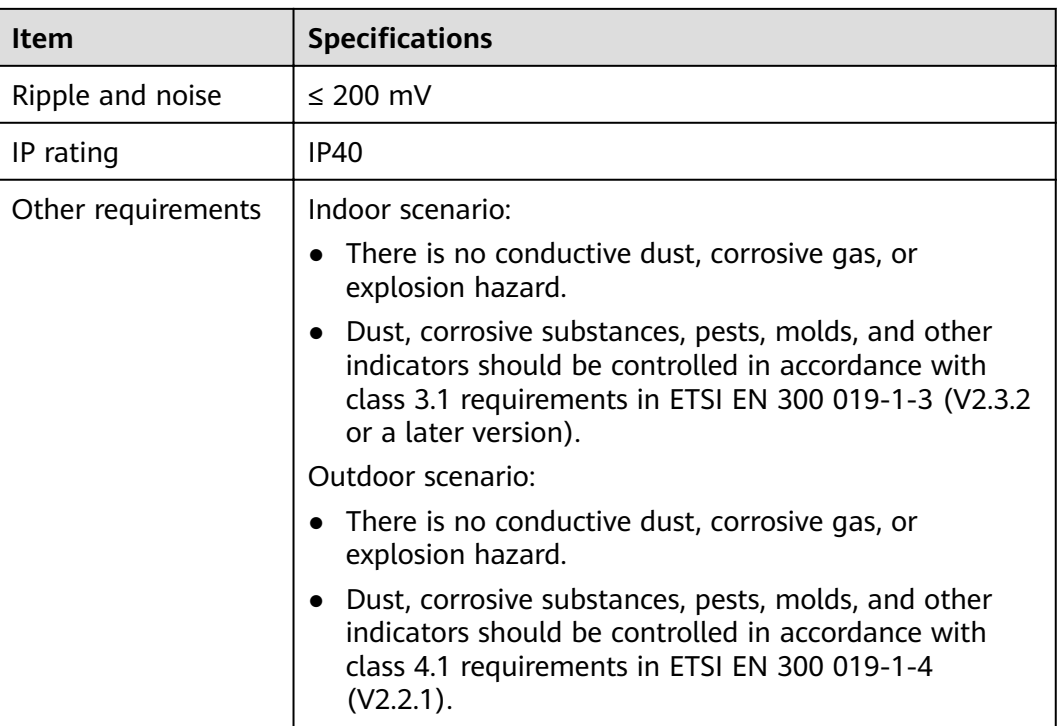

# **3.3.2 Lithium Battery ESM-48100A8**

# **Appearance**

**Figure 3-87** ESM-48100A8

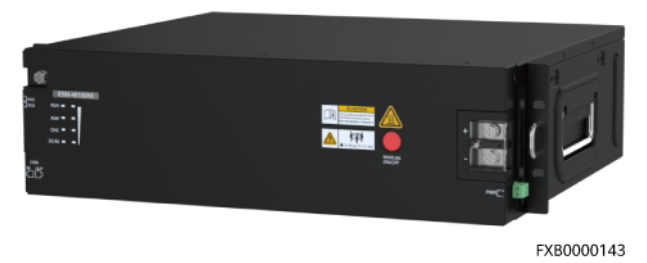

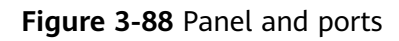

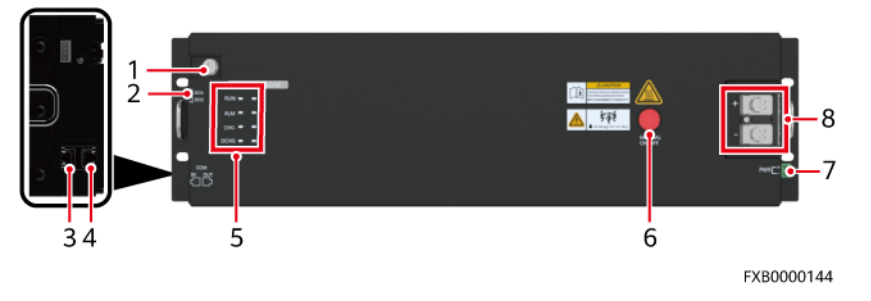

**Table 3-77** Port pin definitions

| No. | <b>Silk Screen</b>                   | <b>Item</b>                                                   | <b>Description</b>                                                                                                    |  |
|-----|--------------------------------------|---------------------------------------------------------------|----------------------------------------------------------------------------------------------------|--|
| 1   | <b>GND</b>                           | Protective ground                                             | M6 screw                                                                                                    |  |
| 2   | DO <sub>1</sub><br>DO <sub>2</sub>   | ESM dry contact<br>output                                     | Alarm output dry contact;<br>configurable (if the dry contact is<br>open, an alarm is reported by<br>default). For details, see Table<br>$3 - 79.$                                                                                                    |  |
| 3   | COM_IN                               | Communications<br>port                                        | 1. Used for information reporting<br>and communication                                                                                                    |  |
| 4   | COM_OUT                              | Communications<br>port                                        | cascading.<br>2. Use RJ45 terminals and<br>provide the 1000 A surge<br>protection capability. For<br>details, see Table 3-78.                                                                                                    |  |
| 5   | <b>RUN</b>                           | Run indicator                                                 | For the diagram, seeFigure                                                                                                    |  |
|     | <b>ALM</b>                           | Alarm indicator                                               | 3-90 Figure 3-90<br>For details about functions, see<br><b>Table 3-80.</b>                                                                                                    |  |
|     | <b>CHG</b>                           | Charge indicator                                              |                                                                                                    |  |
|     | <b>DCHG</b>                          | Discharge indicator                                           |                                                                                                    |  |
|     | <b>SOC</b>                           | SOC indicator                                                 |                                                                                                    |  |
| 6   | <b>MANUAL</b><br>ON/OFF              | <b>Button for manual</b><br>power-on/off                      | A contact button used for<br>manual power-on/off and<br>maintenance. For details,<br>seeActivation and Startup                                                                                                    |  |
| 7   | <b>PWR</b>                           | ESMU port for<br>connecting to an<br>external power<br>source | The ESM can be activated if the<br>PWR port is supplied with a<br>voltage of 43.2-58 V. For details,<br>seeActivation and Startup.                                                                                                    |  |
| 8   | <b>ESM</b> positive<br>٠<br>terminal |                                                               | Positive and negative ports of the<br>ESM. Secured by M6 screws.                                                                                                    |  |
|     |                                      | <b>ESM</b> negative<br>terminal                               | Appropriate OT terminals should<br>be used. The required torque is<br>4.5-5.5 N $\cdot$ m and the<br>recommended cable size is 25<br>mm <sup>2</sup> . If the ESM is used at a<br>temperature below 45°C, the<br>cable size can be smaller but<br>should be at least 16 $mm2$ . |  |
## **Figure 3-89** RJ45 pins

RJ45 Female

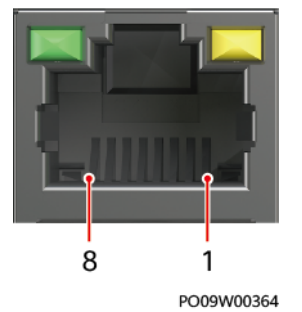

### Table 3-78 Pin definitions of communications ports

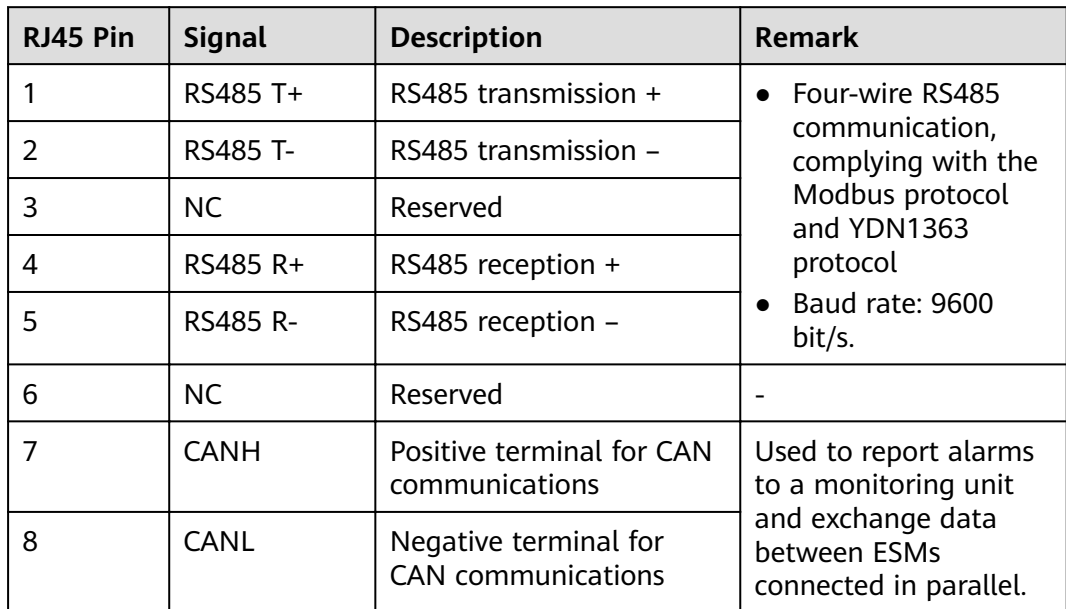

## **DO1 and DO2 Ports**

| <b>Silk</b><br><b>Screen</b> | <b>Definition</b>                                   | <b>Description</b>                                                                                                    | <b>Alarm Status</b>                                                                           |
|------------------------------|-----------------------------------------------------|----------------------------------------------------------------------------------------------------|-----------------------------------------------------------------------------------------------|
| DO <sub>1</sub>              | Fault, major<br>alarm                               | If the ESM raises one of the<br>following alarms, the dry contact<br>supplies an alarm signal:<br>Cell voltage sampling fault, straight-<br>through short-circuit fault, straight-<br>through open-circuit fault, cell fault,<br>reverse-connection protection,<br>internal temperature protection, cell<br>temperature sampling fault, charge<br>low temperature protection, charge<br>high temperature protection, charge<br>overcurrent protection, discharge low<br>temperature protection, discharge<br>high temperature protection,<br>discharge overcurrent protection,<br>serial number conflict, and discharge<br>overcurrent lockout | Configurable<br>(If the dry<br>contact is<br>open, an<br>alarm is<br>reported by<br>default.) |
| DO <sub>2</sub>              | Overload<br>warning,<br>overdischarge<br>protection | If the ESM raises one of the<br>following alarms, the dry contact<br>supplies an alarm signal:<br>Battery group discharge<br>undervoltage protection, single cell<br>discharge undervoltage protection,<br>cell low voltage disconnection<br>protection, battery group discharge<br>undervoltage alarm, cell discharge<br>undervoltage alarm, and discharge<br>overcurrent alarm                                                                                                    |                                                                                               |

**Table 3-79** DO1 and DO2 port definitions

## **LED Indicator**

#### **Figure 3-90** LED indicator

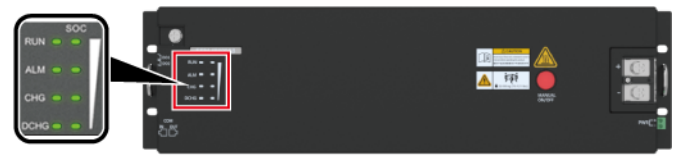

FXB0000145

**Table 3-80** LED indicator description

| <b>Silk</b><br><b>Screen</b> | <b>Item</b>            | Color | <b>Description</b>                                                                                                    |
|------------------------------|------------------------|-------|----------------------------------------------------------------------------------------------------|
| <b>RUN</b>                   | Run indicator          | Green | Steady on: Communication is normal<br>(including board startup, self-check,<br>software loading, and board power-on<br>when not loaded; excluding sleep<br>when the power port or PWR port is<br>energized). |
|                              |                        |       | Off: The ESM is shut down or<br>hibernating.                                                                                                    |
|                              |                        |       | Blinking at long intervals: The LUI is<br>querying data.                                                                                                    |
|                              |                        |       | Blinking at short intervals:<br>Communication is interrupted.                                                                                                    |
| <b>ALM</b>                   | Fault<br>indicator     | Red   | Steady on: There is a fault or major<br>alarm.<br>Off: There is no fault or major alarm.                                                                                                    |
| <b>CHG</b>                   |                        | Green |                                                                                                    |
|                              | Charge<br>indicator    |       | Steady on: The ESM is being charged.<br>Off: The ESM is open-circuited or<br>discharging.                                                                                                    |
| <b>DCHG</b>                  | Discharge<br>indicator | Green | Steady on: The ESM is discharging.<br>Off: The ESM is open-circuited or<br>being charged.                                                                                                    |

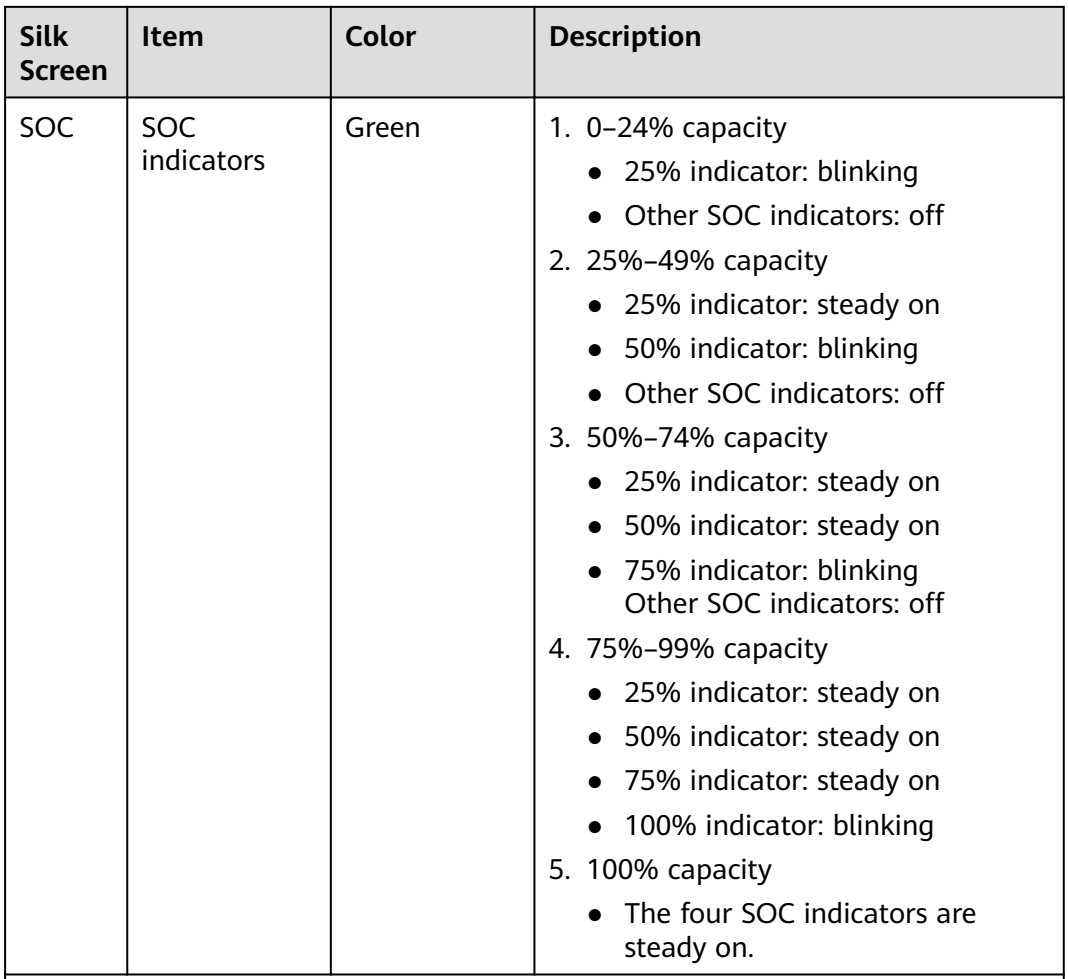

Notes:

- Major alarm: The ESM needs to be maintained immediately.
- Minor alarm: The ESM does not require maintenance, but sends a reminder to remote maintenance personnel.
	- Blinking at long intervals: on for 1s and then off for 1s
	- Blinking at short intervals: on for 0.125s and then off for 0.125s
	- SOC indicator off and other indicators blinking: The ESM has entered the maintenance mode.
	- ESM in sleep mode: The fault indicator is off except for reverse-connection protection.

## **Activation and Startup**

An ESM can be activated in three modes. After being activated, the ESM switches from the sleep mode to disconnected mode.

- Activation through the PWR terminal: supply 43.2–58 V DC power to the PWR terminal on the ESM panel for at least 5s.
- Activation through the MANUAL ON/OFF button: hold down the MANUAL ON/OFF button on the ESM panel for at least 5s and less than 15s.

● Activation through the power port: supply a DC voltage of 43.2–58 V to the power terminal on the front panel for at least 5s.

#### $\Box$  Note

- 1. The MANUAL ON/OFF button is a contact button. The interval for pressing the button should be greater than 0.5s; otherwise, the operation is ineffective.
- 2. If you have forcibly powered off the battery that is in charging, discharging, or disconnected mode by pressing the MANUAL ON/OFF button, the ESM can be only reactivated by pressing and holding this button.

## **Technical Specifications**

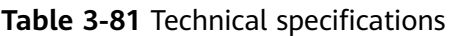

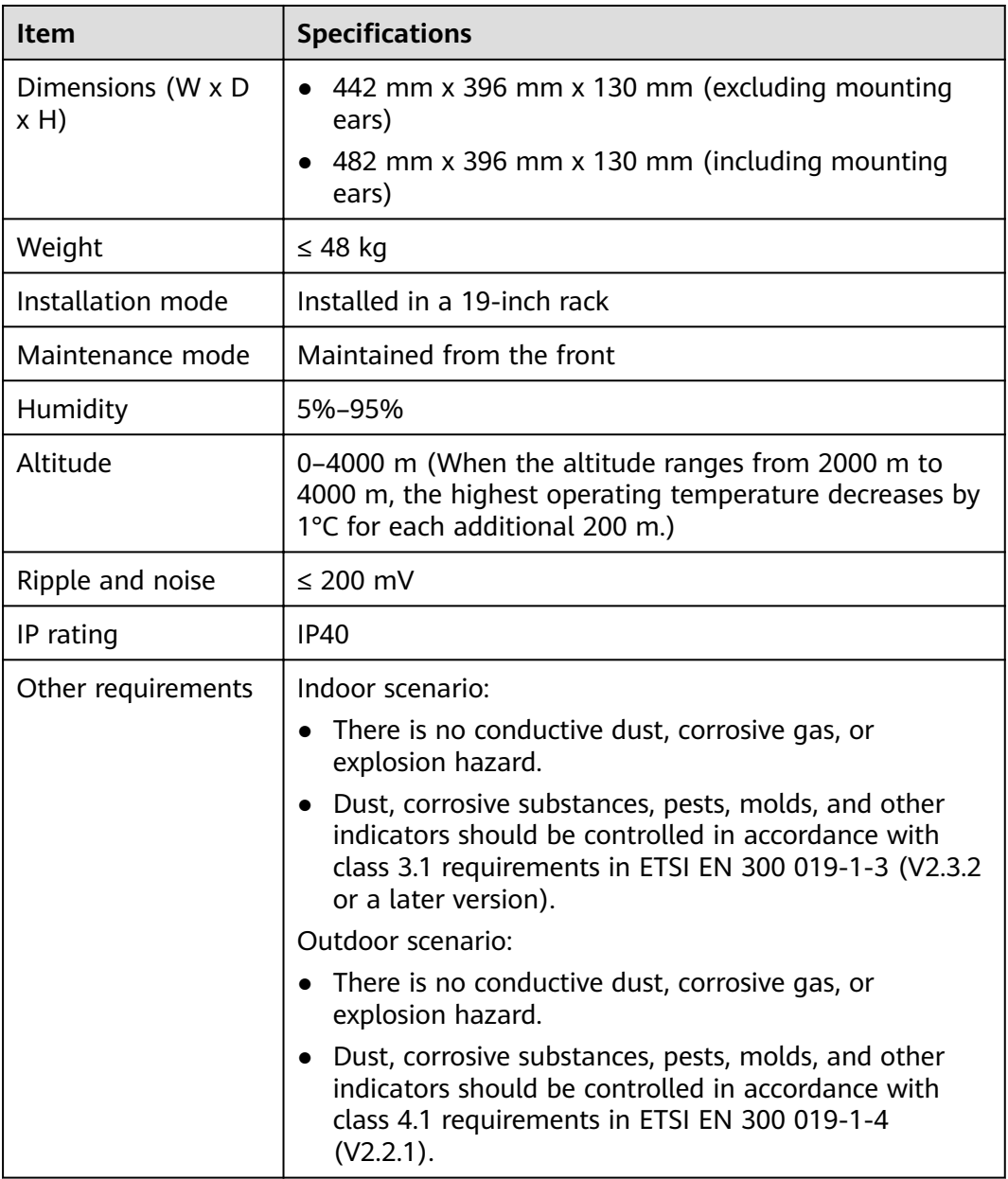

# **4 Maintenance**

# **4.1 Routine Maintenance**

Maintenance personnel perform routine maintenance periodically based on site requirements. The recommended interval is six months. If any fault is detected, rectify it in a timely manner. For details about the maintenance and troubleshooting of lithium batteries, see the corresponding lithium battery manuals. For details about how to maintain and troubleshoot AC / DC blade power supplies, see the blade manual.

## **NOTICE**

- Do not maintain devices on raining days; otherwise, water may enter and damage devices.
- By default, the air conditioner is started when the door is open. If the air conditioner is set to stop when the door is open, you are advised to open the front and rear doors to prevent overheating on the side that is not open during device operation.

# **4.1.1 Cabinet**

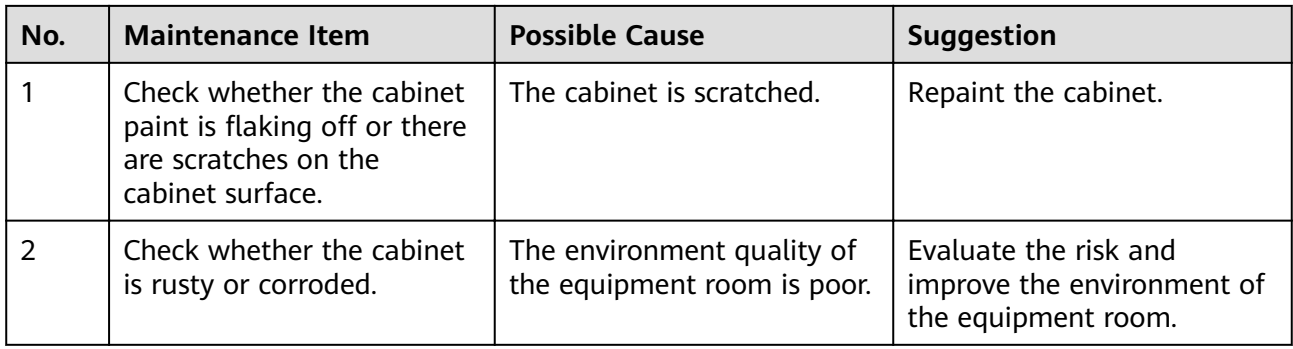

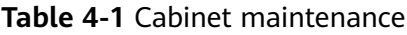

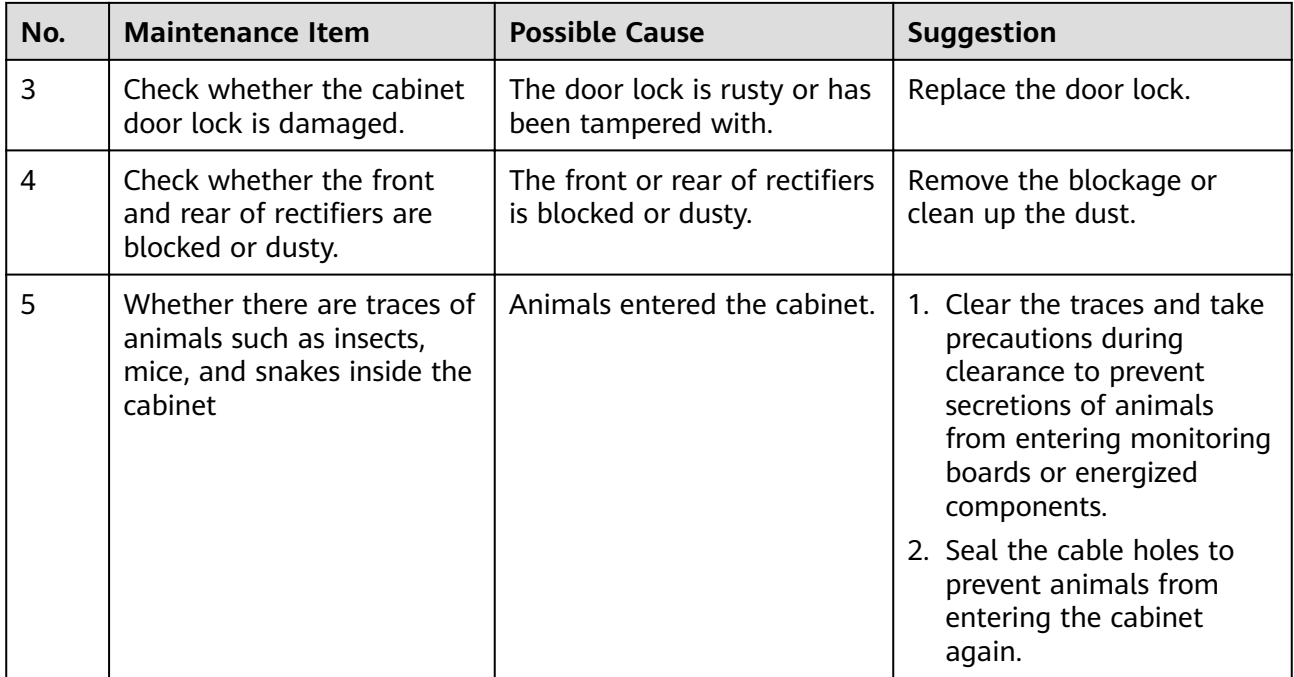

# **4.1.2 Air Conditioner**

## $\Box$  Note

Alarms such as Internal Fan Fault, External Fan Fault, Compressor Fault, Cab Ret Air TS Fault, Evaporator Frozen, or Frequent High Press are displayed on the SMU liquid crystal display (LCD).

| No.            | <b>Maintenance</b><br><b>Item</b>                  | <b>Possible Cause</b>                                   | Troubleshooting                                                                                |
|----------------|----------------------------------------------------|---------------------------------------------------------|------------------------------------------------------------------------------------------------|
|                | The air<br>conditioner fails<br>to start.          | The circuit is<br>open-circuited or<br>short-circuited. | 1. Check the short-circuit or open-circuit<br>point, and maintain the general power<br>supply. |
|                |                                                    | The controller is<br>faulty.                            | 2. Replace the controller.                                                                     |
| $\overline{2}$ | The internal<br>circulation fan<br>fails to start. | $\bullet$ The terminal is<br>loose.                     | 1. Check that the power terminal of the fan is<br>tightened.                                   |
|                |                                                    | The power supply<br>is faulty.                          | 2. Check that the voltage of the DC power is<br>within the operating range.                    |
|                |                                                    | The fan is stuck.                                       | 3. Check that the fan is not stuck by foreign<br>matters.                                      |

**Table 4-2** Air conditioner maintenance

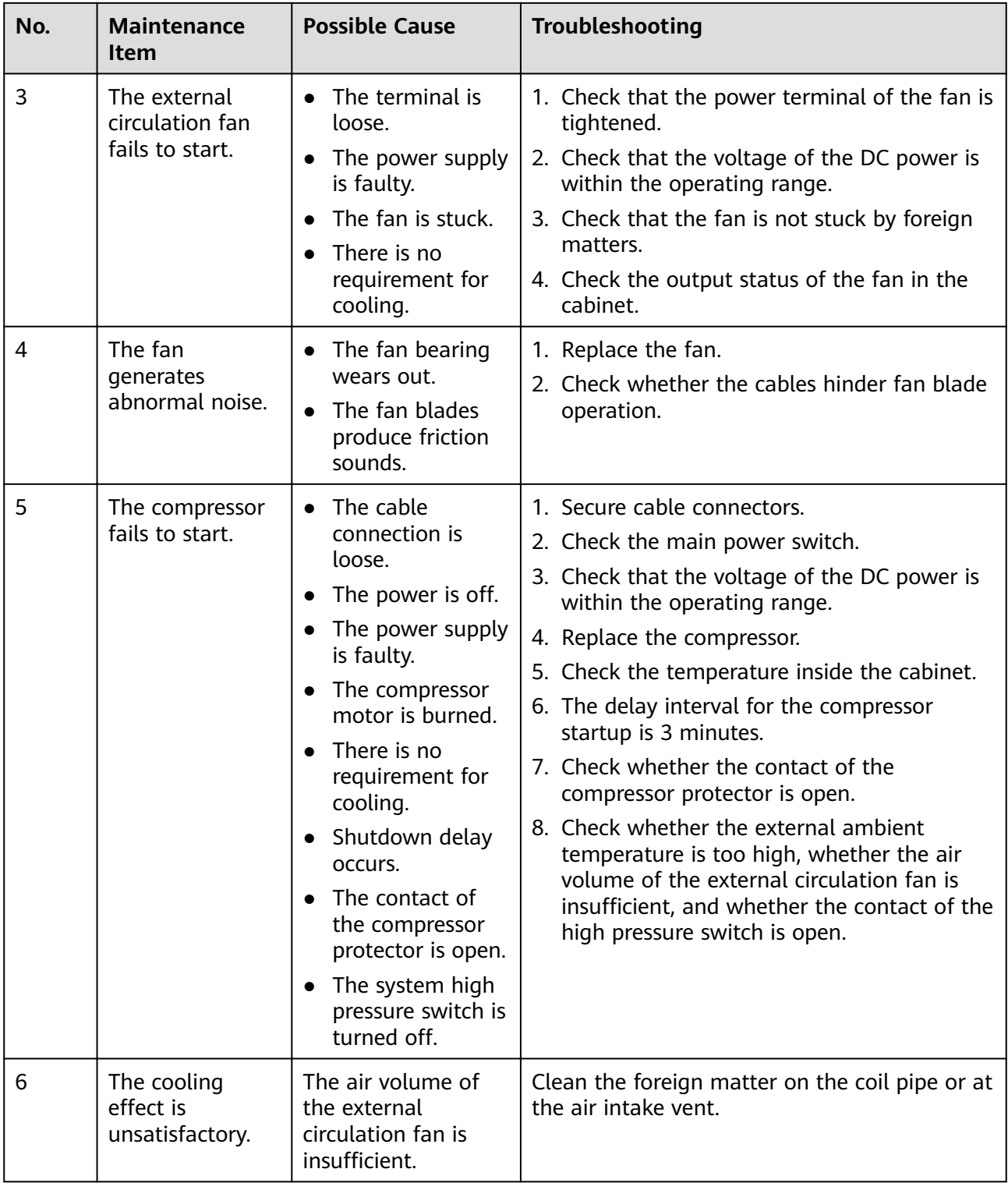

# **4.1.3 ATS**

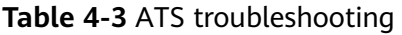

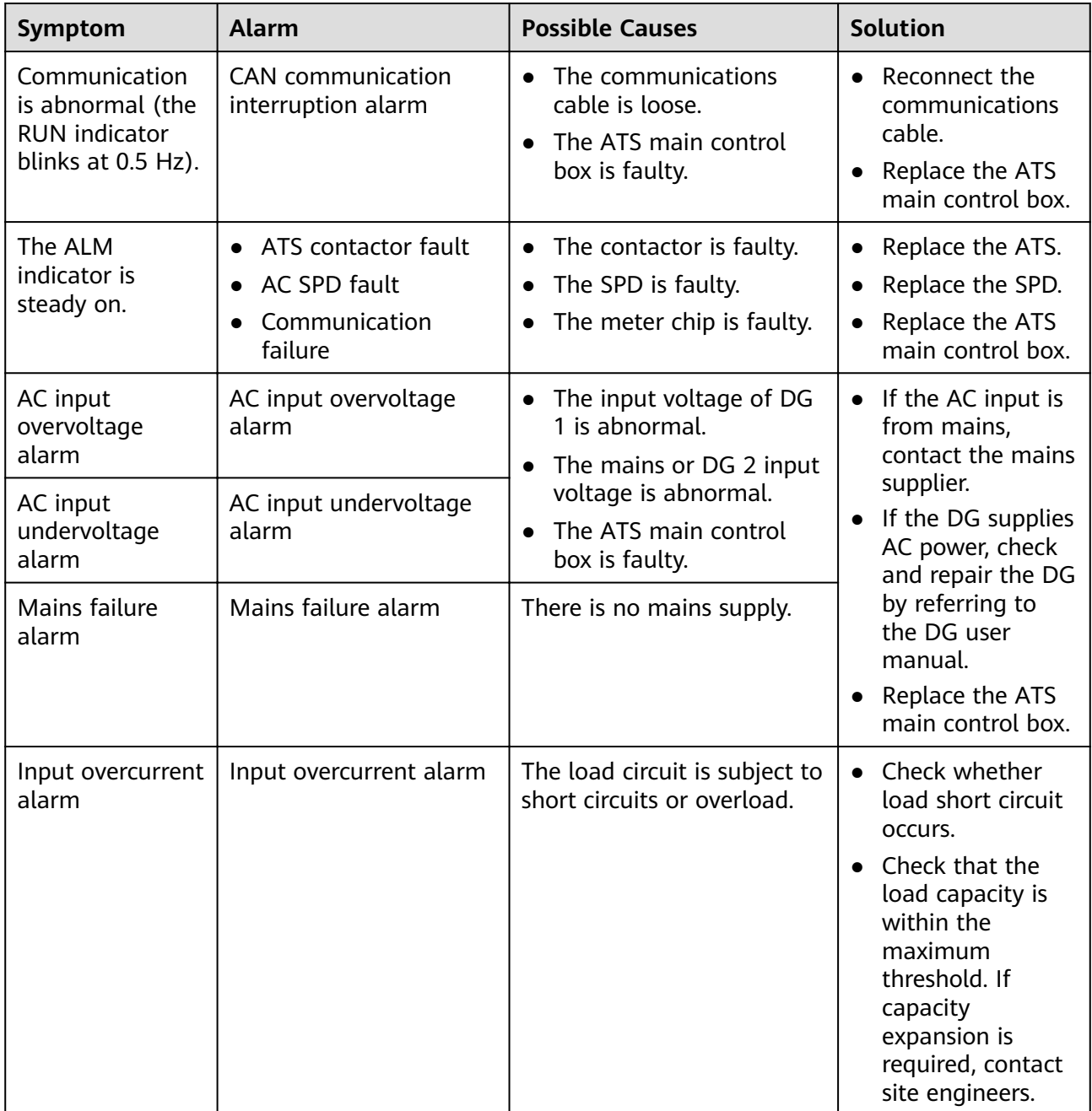

# **4.1.4 AC/DC Power Distribution**

| No.            | <b>Maintenance Item</b>                                                     | <b>Possible Fault Cause</b>                                                                                           | <b>Suggestion</b>                                                                                                    |
|----------------|-----------------------------------------------------------------------------|----------------------------------------------------------------------------------------------------|----------------------------------------------------------------------------------------------------|
| 1              | Check for AC input<br>undervoltage.                                         | • AC input power cables<br>have a large voltage<br>drop.<br>• AC input power cables<br>are in poor contact.           | 1. Replace AC input power<br>cables with shorter or<br>thicker cables.<br>2. Connect AC input power<br>cables securely.              |
|                |                                                                             | The mains voltage is too<br>$\bullet$<br>low.                                                                         | 3. Provide the voltage data<br>to the power supplier.                                                                                |
| $\overline{2}$ | Check for AC input<br>overvoltage.                                          | The mains voltage is too<br>high.                                                                                     | Provide the voltage data to<br>the power supplier.                                                                                   |
| $\overline{3}$ | Check whether the AC<br>input voltage is open-<br>phase.                    | • AC input power cables<br>are in poor contact,<br>short-circuited, or<br>damaged.<br>The mains supply has<br>failed. | 1. Check and rectify the<br>cables.<br>2. Provide the open-phase<br>data to the power<br>supplier.                                   |
| 4              | Check whether a DC output<br>circuit breaker is OFF and a<br>fuse is blown. | Load overcurrent occurs.<br>Load short-circuit occurs.                                                                | Rectify any overcurrent or<br>short circuit. Turn on the<br>circuit breaker or replace the<br>fuse.                                  |
| 5              | Check for DC busbar<br>overvoltage.                                         | A rectifier is abnormal.                                                                                              | Replace the abnormal<br>rectifier.                                                                                                   |
| 6              | Check for DC busbar<br>undervoltage.                                        | The AC power supply has<br>failed.<br>The system is overloaded.<br>A rectifier is abnormal.                           | 1. Resume the AC power<br>supply.<br>2. Check the load status and<br>rectify faults if any.<br>3. Replace the abnormal<br>rectifier. |

**Table 4-4** AC/DC power distribution maintenance

# **4.1.5 Rectifier**

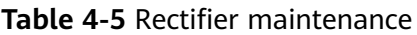

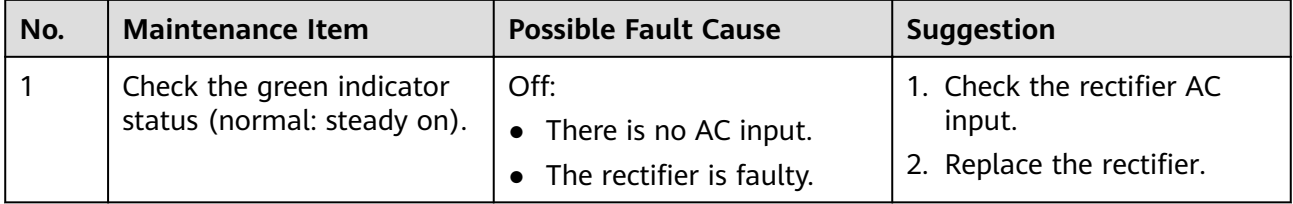

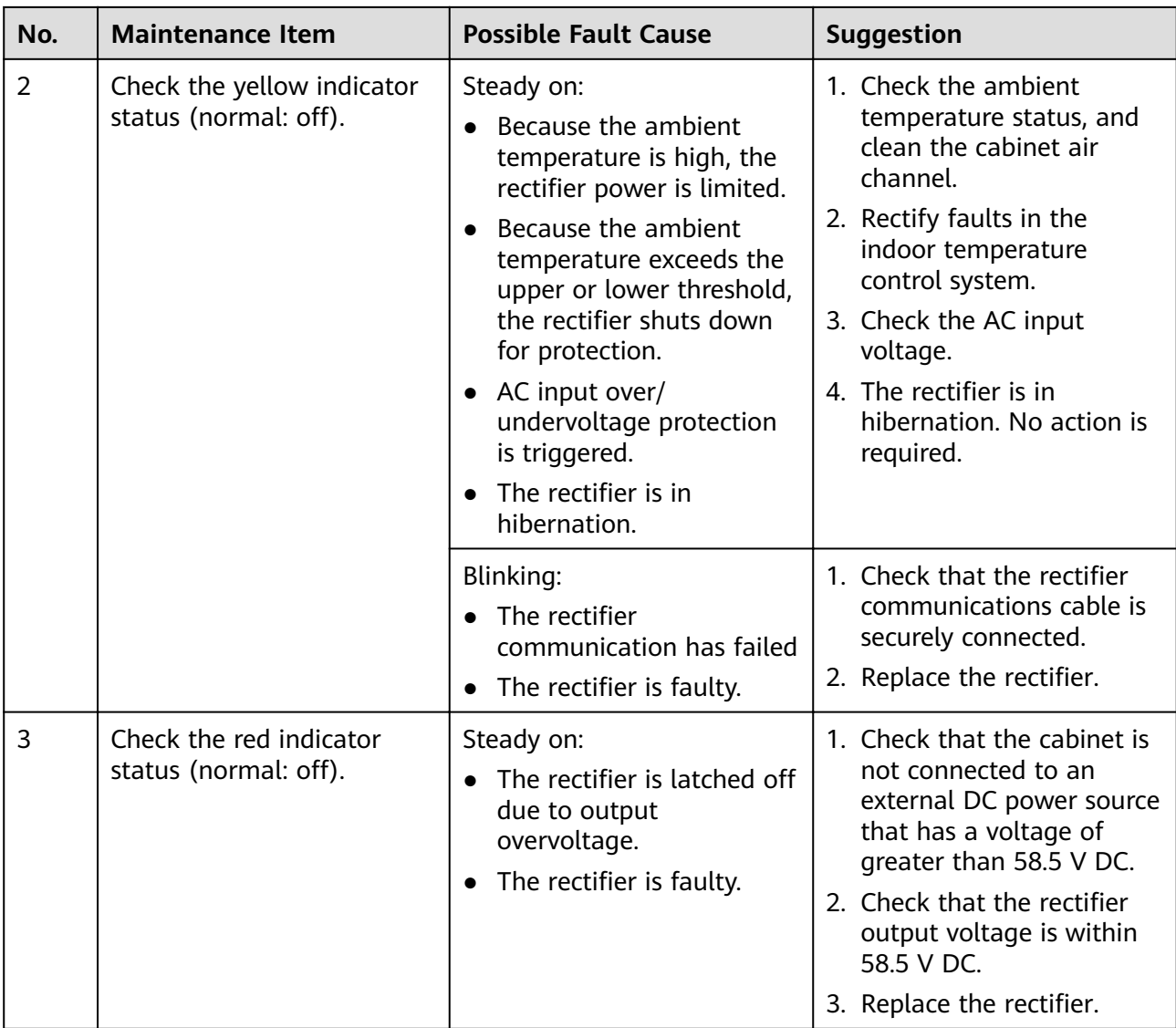

# **4.1.6 SMU**

**Table 4-6** SMU maintenance

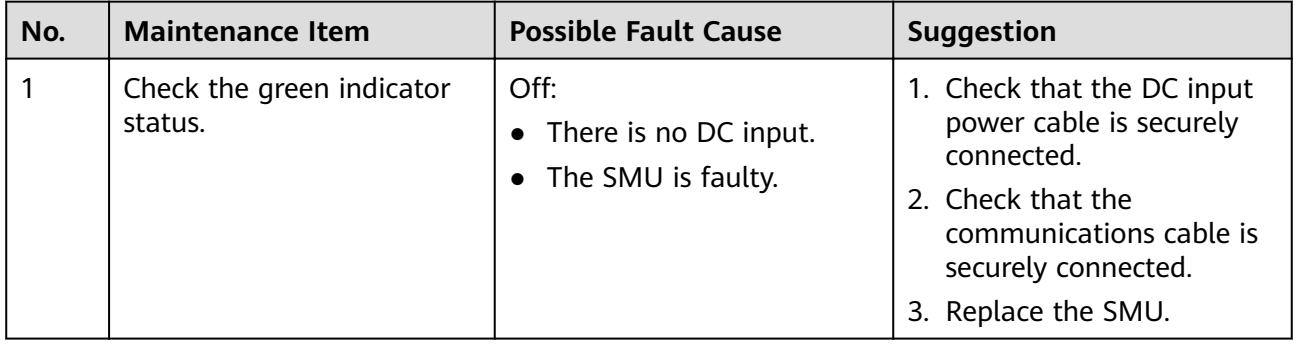

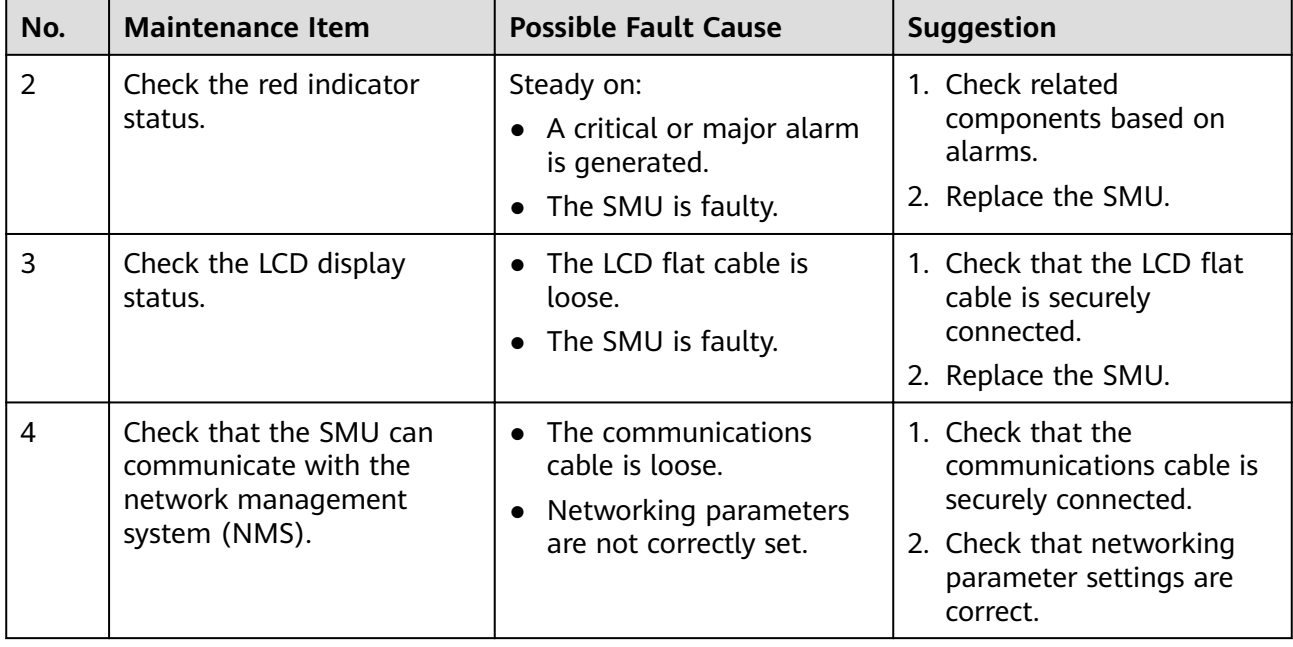

# **4.1.7 Parameters on the SMU**

**Table 4-7** SMU parameter maintenance

| No.            | <b>Maintenance Item</b>                                                                                                 | <b>Possible Fault Cause</b>                                                                                             | <b>Suggestion</b>                                                                              |
|----------------|----------------------------------------------------------------------------------------------------|----------------------------------------------------------------------------------------------------|------------------------------------------------------------------------------------------------|
| 1              | Check whether the<br>displayed battery capacity<br>and number of battery<br>strings are the same as the<br>actual data. | Parameters are set<br>$\bullet$<br>incorrectly.<br>The number of batteries<br>is changed, or batteries<br>are replaced. | Set battery parameters<br>again.                                                               |
| $\overline{2}$ | <b>Check Charge Current</b><br>Limit Coefficient. The<br>value is typically 0.1C and<br>adjustable.                     | N/A                                                                                                    | Change the value as<br>required. Otherwise, retain<br>$0.10C$ .                                |
| 3              | Check whether the<br>displayed battery<br>temperature is the same as<br>the actual temperature.                         | The battery temperature<br>sensor is faulty.<br>• The SMU is faulty.                                                    | 1. Replace the battery<br>temperature sensor.<br>2. Replace the SMU.                           |
| 4              | Check whether the<br>displayed total load current<br>is the same as the actual<br>current measured by a<br>clamp meter. | Battery current detection<br>fault.<br>• The SMU is faulty.                                                             | 1. Check that the current<br>monitoring cable is<br>securely connected.<br>2. Replace the SMU. |

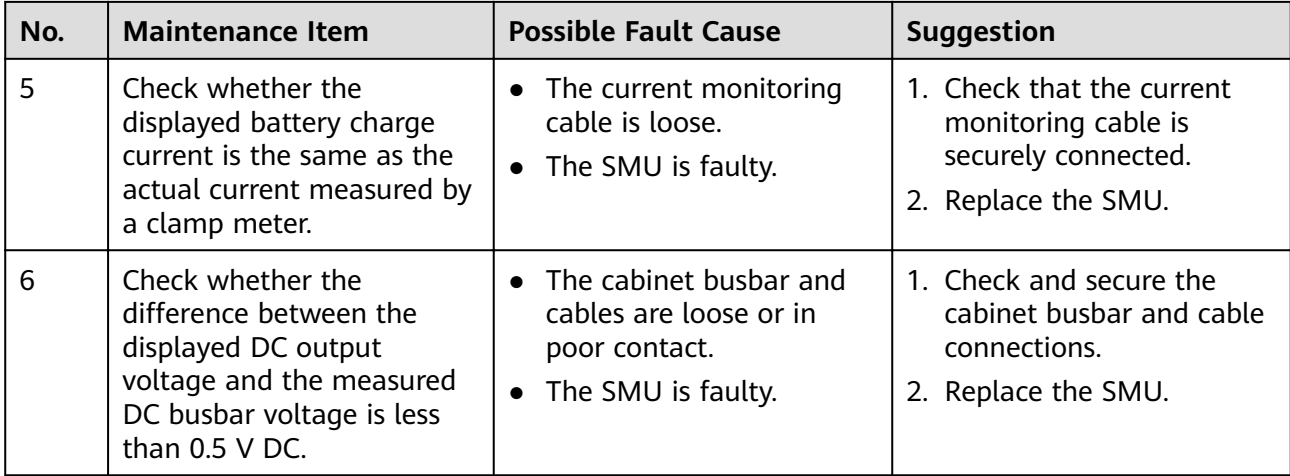

# **4.1.8 Inverter**

**A** DANGER

- If you need to maintain AC load cables, switch off the L and N AC output circuit breakers at this layer or disconnect the DC input at all layers.
- If you need to maintain the inverter, disconnect the DC input at all layers.

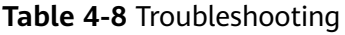

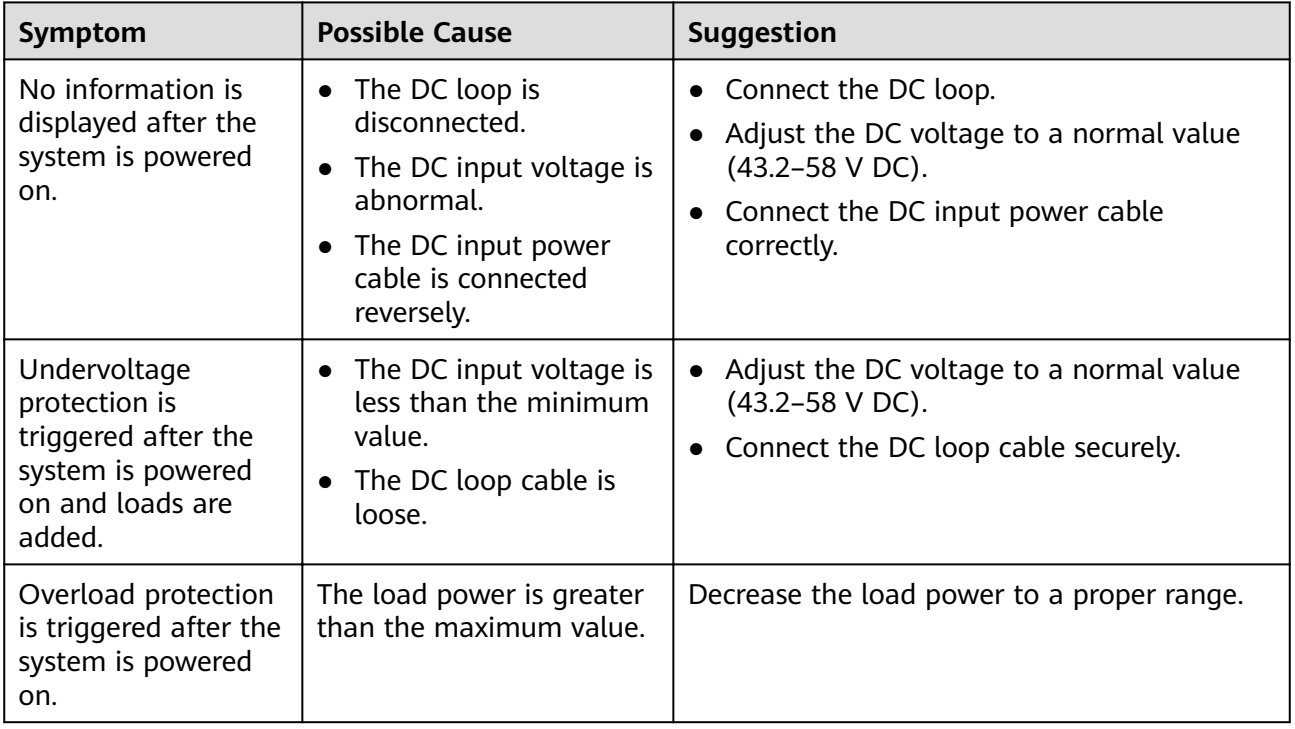

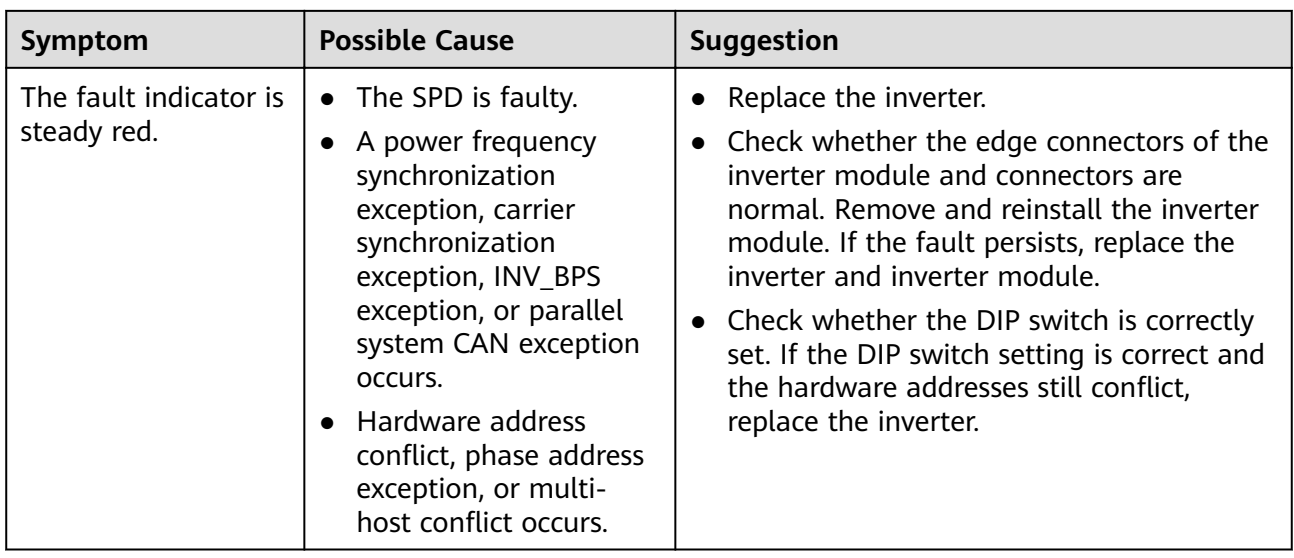

# **4.1.9 Inverter Module I23002G1**

**Table 4-9** Inverter module maintenance

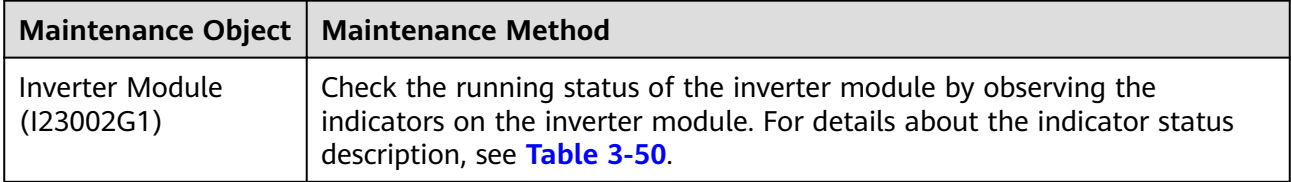

# **4.1.10 Cables**

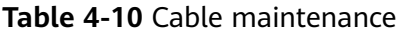

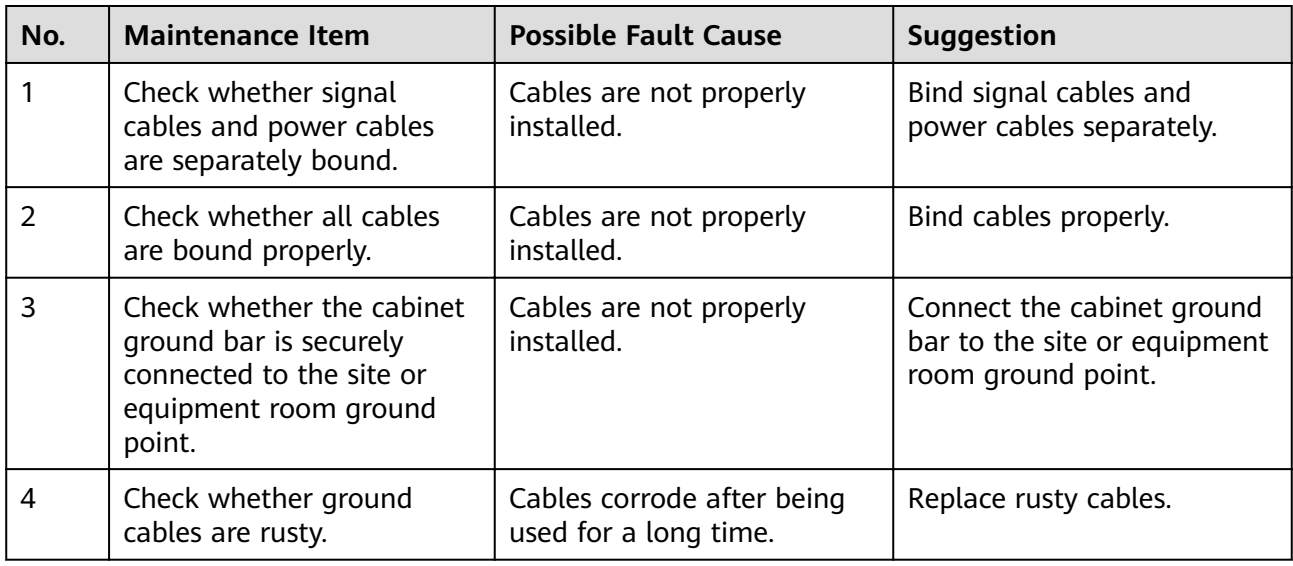

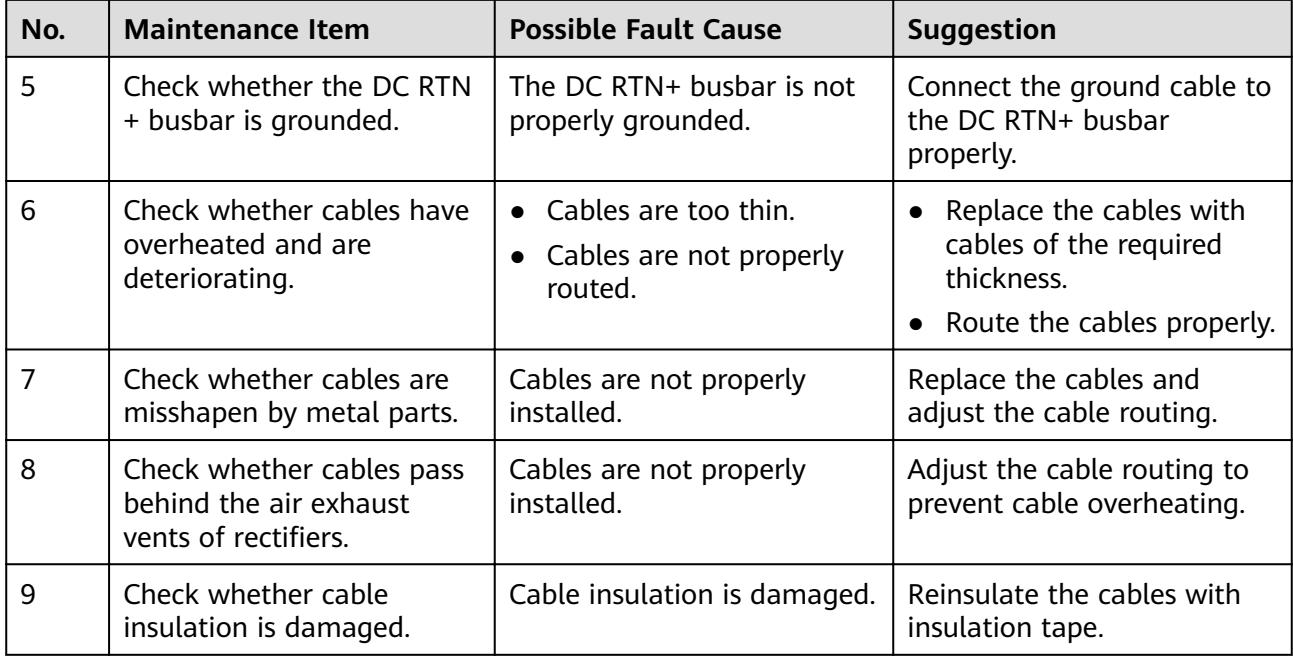

# **4.1.11 Routine Maintenance for ESMs**

## **NOTICE**

- To ensure the optimal operating status of ESMs, check and maintain ESMs regularly. When maintaining ESMs, record related information for checking ESM management parameters in the future.
- Install ESMs in a dry and, clean, and ventilated environment that is far away from sources of ignition. Avoid direct exposure to sunlight or rain water.
- Keep ESMs away from strong infrared radiation, organic solvents, and corrosive gases.
- Ensure that battery cables do not come in contact with water.

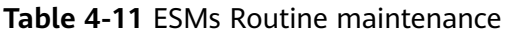

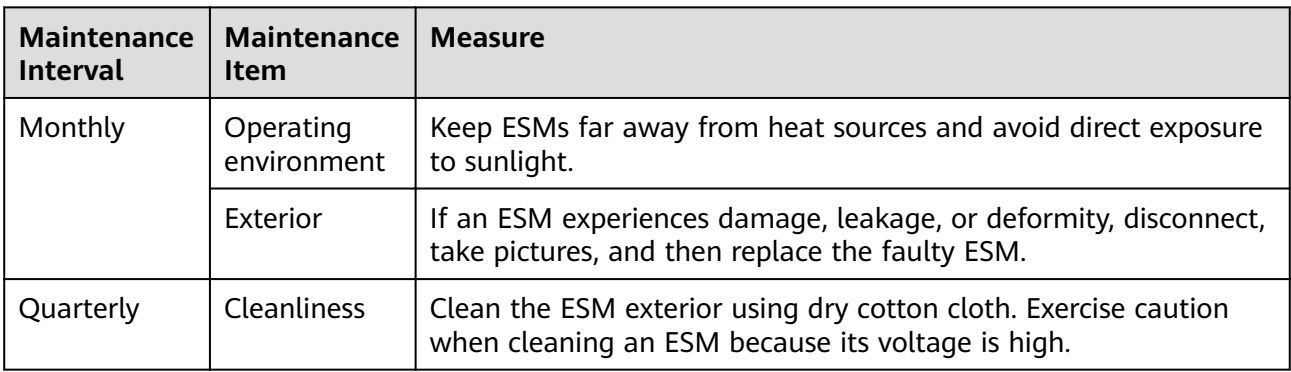

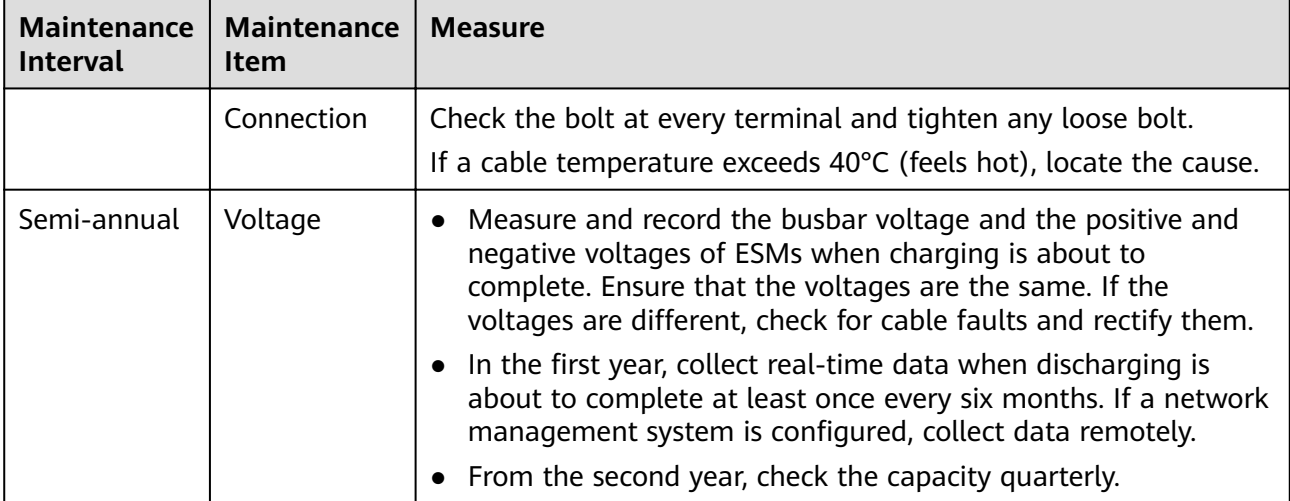

# **4.2 Identifying Component Faults**

# **4.2.1 Identifying SMU Faults**

The following lists the SMU faults:

- The DC output is normal but the green indicator on the SMU is off.
- The SMU breaks down or cannot be started. Its LCD has abnormal display or buttons cannot be operated.
- With alarm reporting enabled, the SMU does not report alarms when the power system is faulty.
- The SMU reports an alarm whereas the power system does not experience the fault.
- The SMU fails to communicate with the connected lower-level devices even though the communications cables are correctly connected.
- Communication between the SMU and all rectifiers fails even though the rectifiers and the communications cables are normal.
- The SMU cannot monitor AC or DC power distribution when communications cables are intact and AC and DC power distribution is normal.
- Parameters cannot be set or running information cannot be viewed on the SMU.

# **4.2.2 Identifying Rectifier Faults**

The following lists the rectifier faults

- The AC input and slot connector are normal, but the Fault indicator (red) is steady on or all indicators are off.
- The slot connector and SMU are normal, but the Alarm indicator (yellow) still blinks after the rectifier is reinstalled.
- The AC input and SMU are normal, but the SMU cannot control the rectifier.

# **4.2.3 Identifying Circuit Breaker Faults**

If the load fuse is blown, it indicates that the circuit breaker trips. If the circuit breaker is switched on and the downstream device is still not powered (the busbar has power), the circuit breaker is faulty and needs to be replaced.

# **4.2.4 Locating AC Input Module Faults**

The AC input module faults are described as follows:

- The SMU LCD displays AC SPD fault.
- If the AC power supply is normal and the PSU has no output after the circuit breaker is switched on (the upstream power supply is available), the circuit breaker is faulty.

# **4.2.5 ESM Troubleshooting**

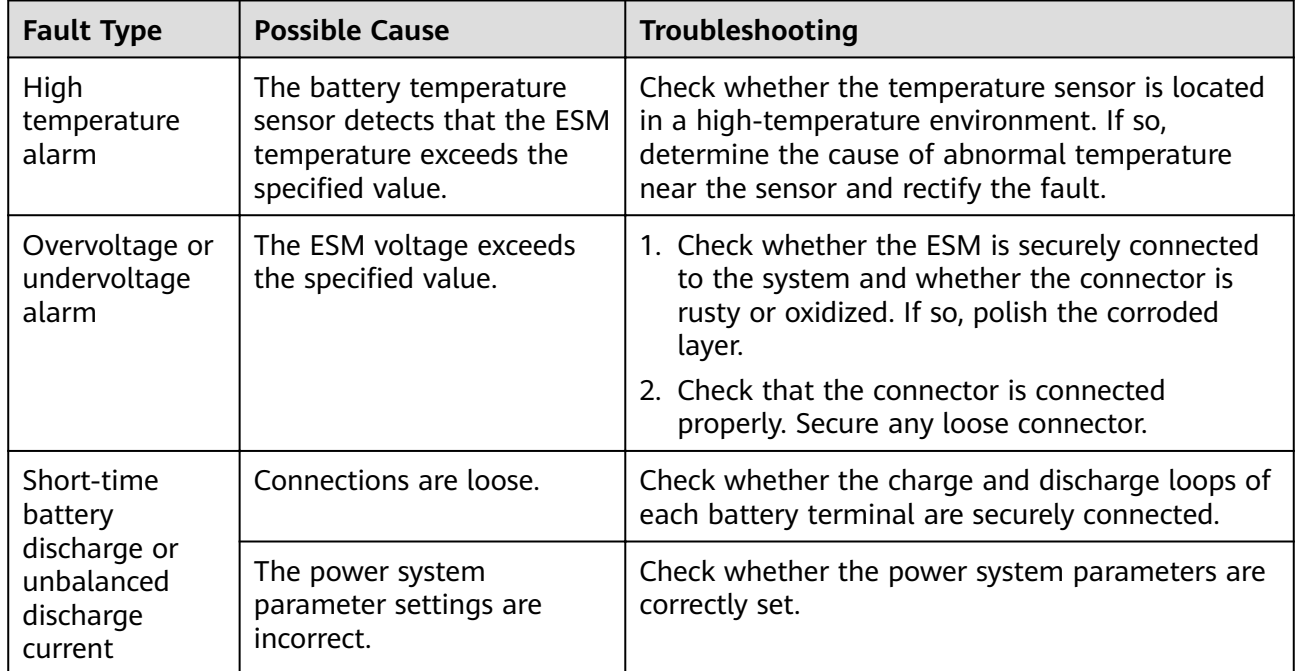

**Table 4-12** ESM troubleshooting

# **4.3 Replacing Components**

#### **NOTICE**

- Ensure that loads are supplied with power when replacing major components. For example, keep the switches for primary loads in the ON position, and do not turn off the battery switch and AC input switch at the same time.
- Seek the customer's prior consent if load disconnection is required.
- Rectifiers and the SMU are hot-swappable.

# **4.3.1 Replacing an SMU02C**

#### **Prerequisites**

- An ESD wrist strap, ESD gloves, ESD box or bag, cabinet door key, and required tools are available.
- The new SMU is intact.

#### **Procedure**

**Step 1** Connect the ground cable of the ESD wrist strap, and wear the ESD wrist strap and ESD gloves.

#### $\Box$  Note

Record the software version of the old SMU. If the old SMU is damaged and version information cannot be viewed, send the bar codes of the old SMU and cabinet to technical support engineers.

- **Step 2** Disconnect the communications cable from the SMU02C panel and record the cable information.
- **Step 3** Push the locking latch leftward.
- **Step 4** Pull the handle outwards and remove the SMU02C from the subrack.

**Figure 4-1** Removing the SMU02C

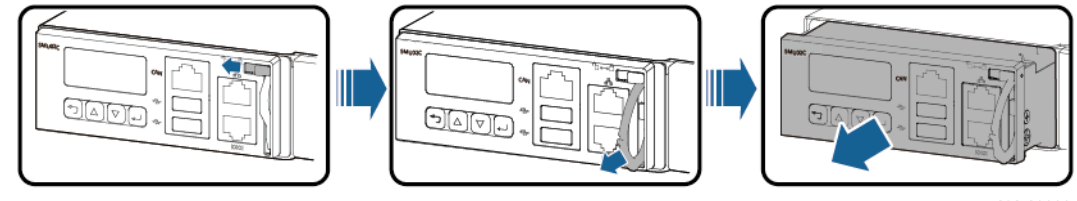

**PCO3IOOOOO** 

- **Step 5** Place the new SMU02C in the slot, push the locking latch leftwards, and pull out the handle.
- **Step 6** Gently push the SMU02C along the guide rails until it is engaged. Close the handle, and push the locking latch rightwards.

#### **Figure 4-2** Installing the SMU02C

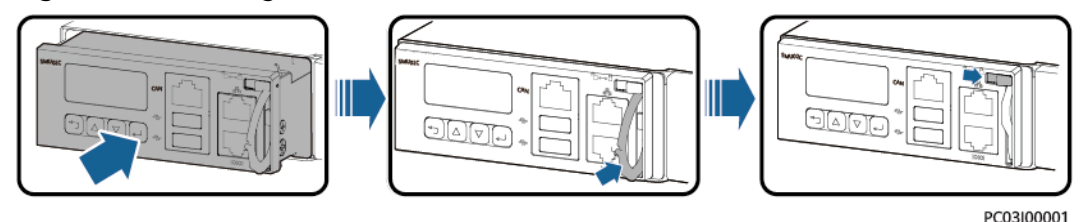

- **Step 7** Reconnect the communications cable to the SMU02C panel based on the recorded information.
- **Step 8** Set SMU02C parameters.

#### $\Box$  Note

After installing the new SMU, power on the SMU and check the software version of the new SMU. If the software version of the new SMU is earlier than that of the old SMU, upgrade the software.

**Step 9** Disconnect the ground cable of the ESD wrist strap, and remove the ESD wrist strap and ESD gloves.

**----End**

#### **Follow-up Procedure**

Put the removed component in an ESD box or bag and return it to the local warehouse.

# **4.3.2 Replacing a UIM05B1**

#### **Prerequisites**

- The ESD wrist strap, ESD gloves, ESD box or bag, and toolbox are available.
- The new UIM05B1 is intact.

- **Step 1** Connect the ESD wrist strap ground cable, and wear the ESD wrist strap and ESD gloves.
- **Step 2** Record the connection positions of cables on the UIM05B1 panel and remove the cables.
- **Step 3** Loosen the screws on the UIM05B1 panel, pull the handle until it is engaged, and take out the UIM05B1.

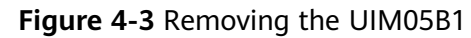

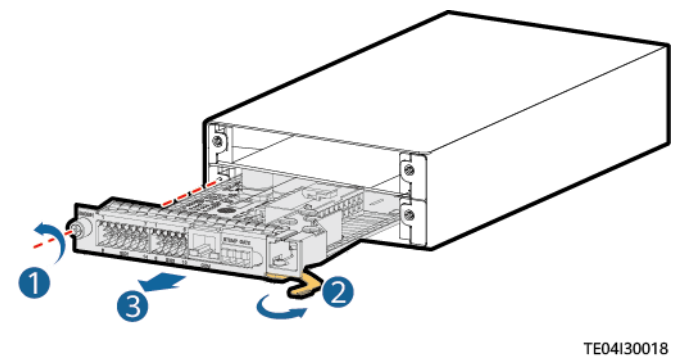

- **Step 4** Install the new UIM05B1.
- **Step 5** Install the cables based on the recorded information.
- **Step 6** Disconnect the ground cable from the ESD wrist strap, and remove the ESD wrist strap and ESD gloves.

**----End**

#### **Follow-up Procedure**

Pack the removed component and send it to the local warehouse.

# **4.3.3 Replacing a R4875G5/R4850G5**

#### **Prerequisites**

- You have obtained a pair of protective gloves and the cabinet door key.
- The new rectifier is intact.

#### $\land$  CAUTION

Protect yourself from being burnt when moving the rectifier because the rectifier has a high temperature.

- **Step 1** Put on protective gloves.
- **Step 2** Push the locking latch at the right side of the panel towards the left.
- **Step 3** Gently draw the handle outwards, and then remove the rectifier from the subrack.

#### **Figure 4-4** Removing a rectifier

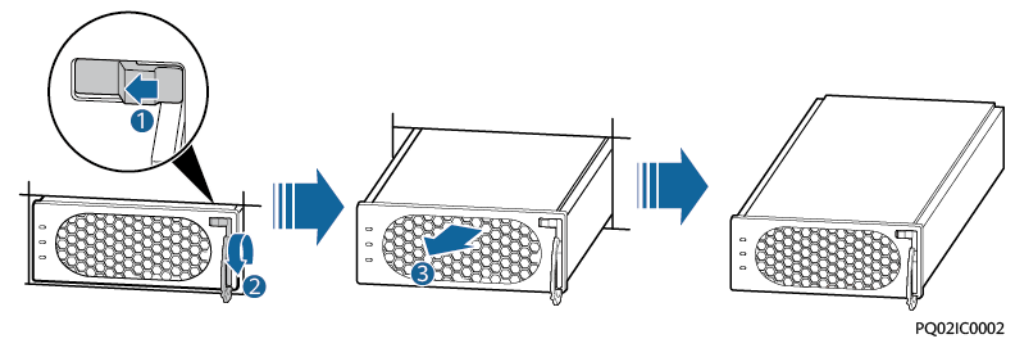

- **Step 4** Push the locking latch on the new rectifier towards the left, and pull out the handle.
- **Step 5** Place the new rectifier at the entry to the correct slot.
- **Step 6** Gently slide the converter into the slot along guide rails until it is engaged. Close the handle, and push the locking latch towards the right to lock the handle.

**Figure 4-5** Installing a rectifier

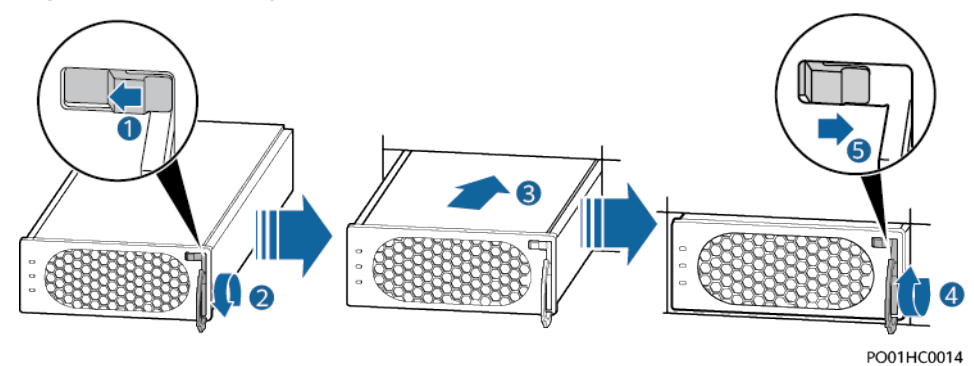

**Step 7** Take off protective gloves.

**----End**

#### **Follow-up Procedure**

Pack the removed component, and return it to Huawei local warehouse.

# **4.3.4 Replacing an S4875G1**

#### **Prerequisites**

- You have obtained a pair of protective gloves, the cabinet door key, and a toolkit.
- The new SSU is intact.

#### $M$  CAUTION

Protect yourself from being burnt when moving an operating SSU because it has a high temperature.

## **Procedure**

- **Step 1** Put on protective gloves.
- **Step 2** Switch off the PVDU circuit breaker and remove cables from the SSU and label it.
- **Step 3** Push the locking latch at the right side of the SSU panel towards the left.
- **Step 4** Gently pull the handle outwards, and then remove the SSU from the subrack.

**Figure 4-6** Removing an SSU

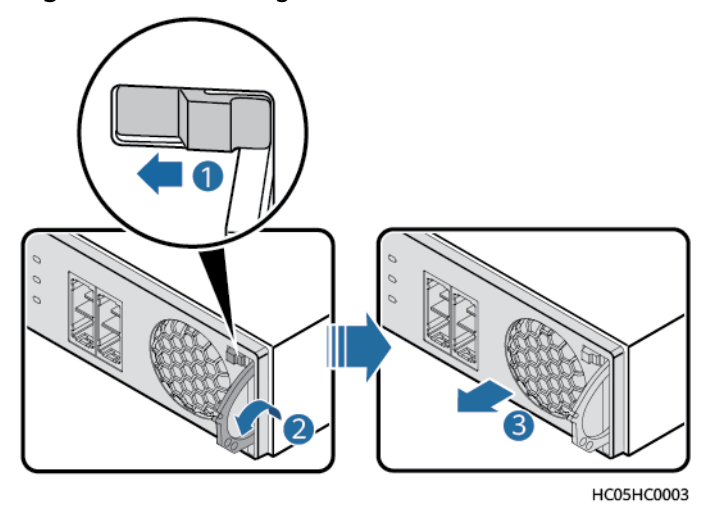

- **Step 5** Push the locking latch on the new SSU towards the left, and pull out the handle.
- **Step 6** Place the new SSU at the entry to the corresponding slot.
- **Step 7** Gently slide the SSU into the slot along guide rails until it is engaged. Close the handle, and push the locking latch towards the right to lock the handle.

#### **Figure 4-7** Installing a new SSU

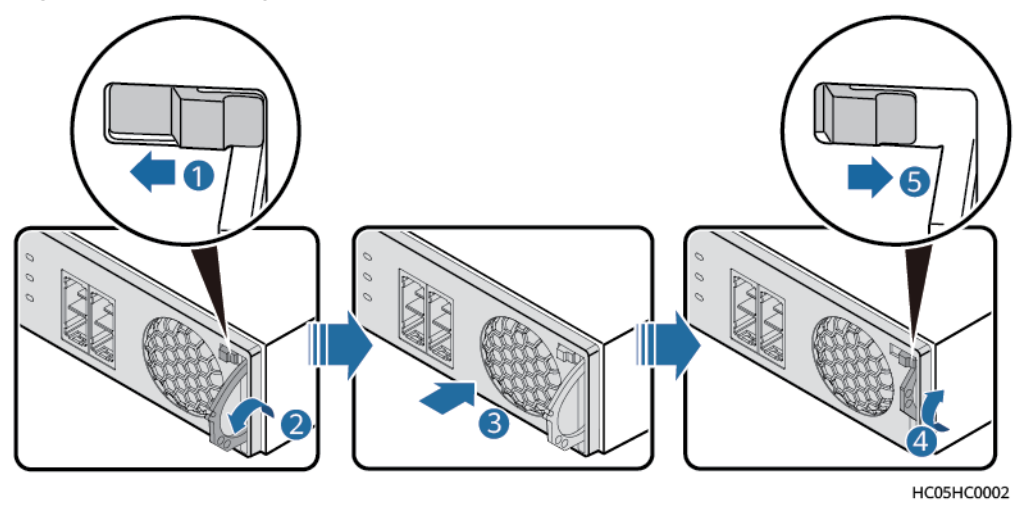

## $\wedge$  CAUTION

Do not connect the positive and negative DC input cables in reverse.

- **Step 8** Reconnect the cables labelled to the new SSU and switch on the PVDU circuit breaker.
- **Step 9** Take off the protective gloves.

**----End**

#### **Follow-up Procedure**

Pack the removed component, and return it to the local warehouse.

# **4.3.5 Replacing an M48500N1**

#### **Prerequisites**

- You have obtained an ESD wrist strap, a pair of ESD gloves, an ESD box or bag, the cabinet door key, and tools.
- The new M48500N1 module is intact.

#### **Procedure**

- **Step 1** Connect the ESD wrist strap ground cable, and wear the ESD wrist strap and ESD gloves.
- **Step 2** Turn the switch on the M48500N1 module panel to OFF.

**Figure 4-8** Turning the switch on the M48500N1 module panel to OFF

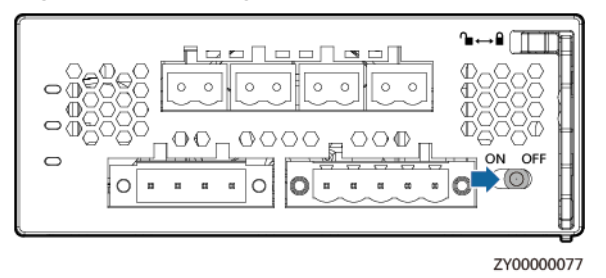

- **Step 3** Record the cable connection positions on the M48500N1 module and label the cables.
- **Step 4** Remove the cables from the M48500N1 module.
- **Step 5** Push the locking latch to the left.
- **Step 6** Pull out the handle of the M48500N1 module to remove it from the subrack.

**Figure 4-9** Removing the old M48500N1

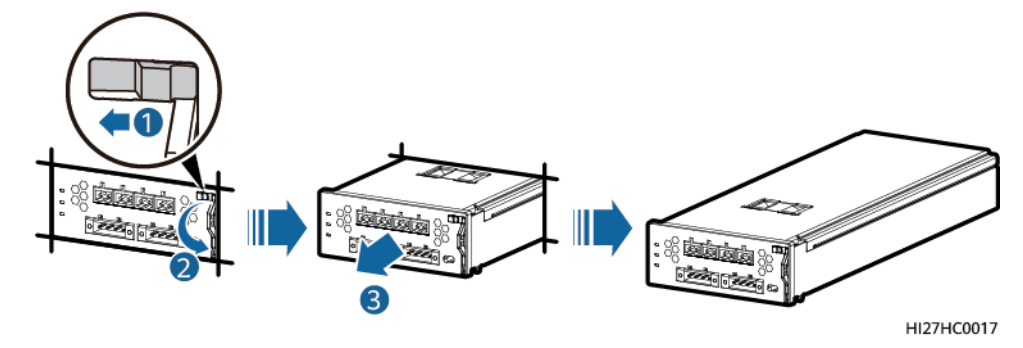

- **Step 7** Insert the new M48500N1 module into the slot, push the locking latch to the left, and pull out the handle.
- **Step 8** Gently push the M48500N1 module along the guide rails into the subrack. Close the handle, and push the locking latch to the right.

**Figure 4-10** Installing a new M48500N1

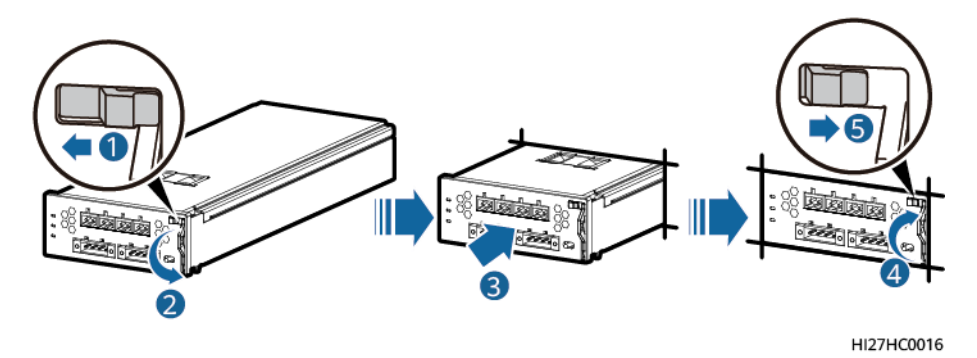

- **Step 9** Connect the cables to the new M48500N1 module based on the recorded information.
- **Step 10** Turn the switch on the new M48500N1 module to ON.

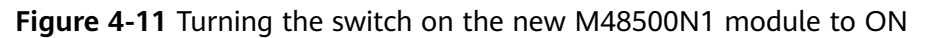

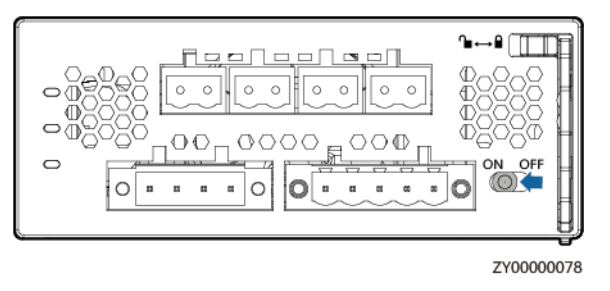

**Step 11** Disconnect the ground cable from the ESD wrist strap, and remove the ESD wrist strap and ESD gloves.

**----End**

## **Follow-up Procedure**

Pack the removed component and return it to the local warehouse.

# **4.3.6 Replacing a BCU-1203A**

## **Prerequisites**

- The protective gloves, Phillips screwdriver, and key to the cabinet door are available.
- The new BCU-1203A is intact.

## $\wedge$  CAUTION

To prevent burns, exercise caution when removing a BCU-1203A because it may be hot as a result of continuous operation.

## **Procedure**

- **Step 1** Wear protective gloves.
- **Step 2** Record the connection positions of cables on the BCU-1203A and remove the cables.
- **Step 3** Remove the BCU-1203A.
- **Step 4** Install the new BCU-1203A in position.

**Figure 4-12** Installing a BCU-1203A

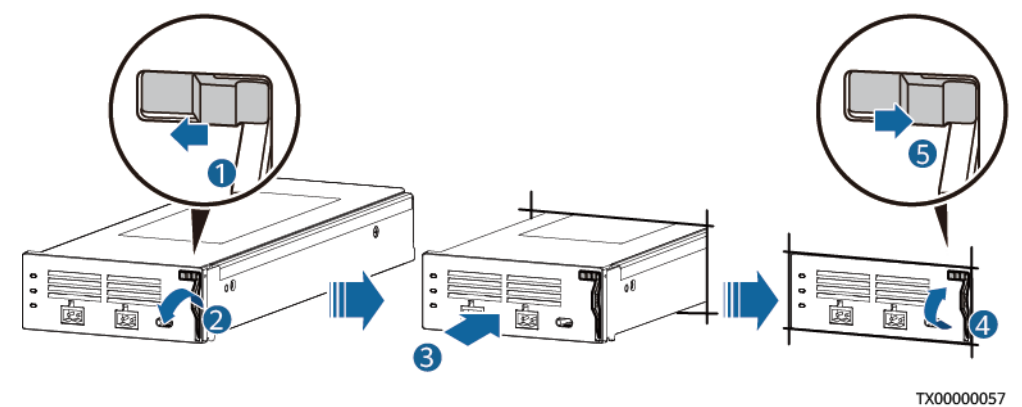

- **Step 5** Reconnect the cables to the BCU-1203A based on the recorded information.
- **Step 6** Remove the protective gloves.

**----End**

## **Follow-up Procedure**

Pack the removed component and send it to the local warehouse.

# **4.3.7 Replacing a BC-1206A**

## **Prerequisites**

- The protective gloves, Phillips screwdriver, and key to the cabinet door are available.
- The new BC-1206A is intact.

- **Step 1** Wear protective gloves.
- **Step 2** Record the connection positions of cables on the BC-1206A and BCU-1203A and remove the cables.
- **Step 3** Remove the BCU-1203A.
- **Step 4** Remove the faulty BC-1206A.
- **Step 5** Install the new BC-1206A.

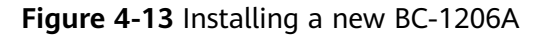

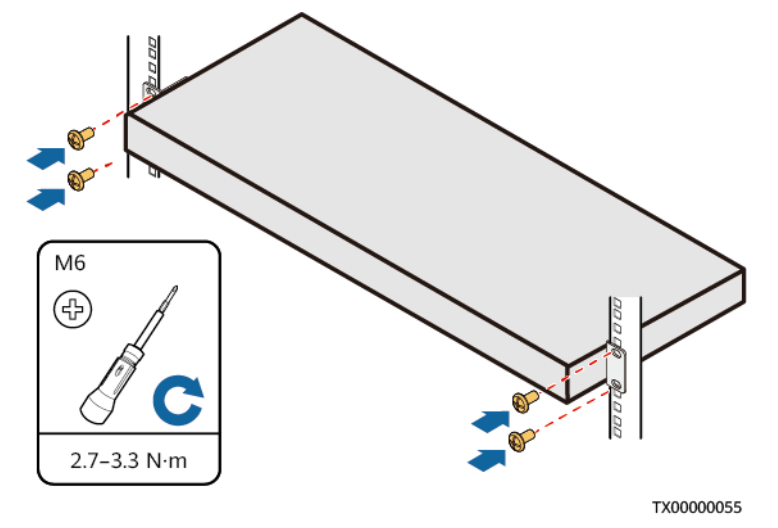

- **Step 6** Install the removed BCU-1203A on the new BC-1206A.
- **Step 7** Reconnect the cables to the BC-1206A and BCU-1203A based on the recorded information.
- **Step 8** Remove the protective gloves.

**----End**

#### **Follow-up Procedure**

Pack the removed component and send it to the local warehouse.

# **4.3.8 Replacing a CIM02C**

#### **Prerequisites**

- An ESD wrist strap, ESD gloves, ESD box or bag, cabinet door key, and required tools are available.
- The new CIM02C is intact.

- **Step 1** Connect the ground cable to the ESD wrist strap, and put on the ESD wrist strap and ESD gloves.
- **Step 2** Note where cables are connected to the CIM02C panel. Record these positions and disconnect the cables.
- **Step 3** Loosen the screws on both sides of the CIM02C panel.
- **Step 4** Pull the handle rightwards and take out the CIM02C.

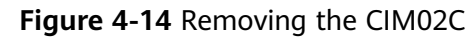

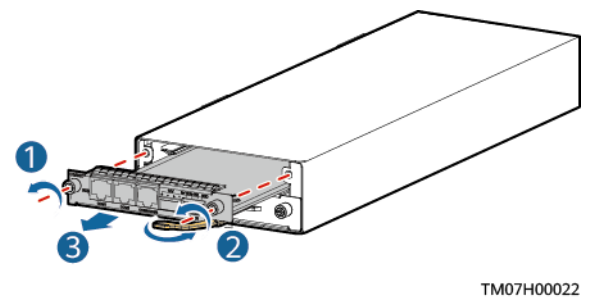

- **Step 5** Place the new CIM02C into the correct slot in the subrack, and push the CIM02C until its front panel is flush with the front panel of the subrack.
- **Step 6** Push the handle inwards until it is engaged, and then tighten the screws.

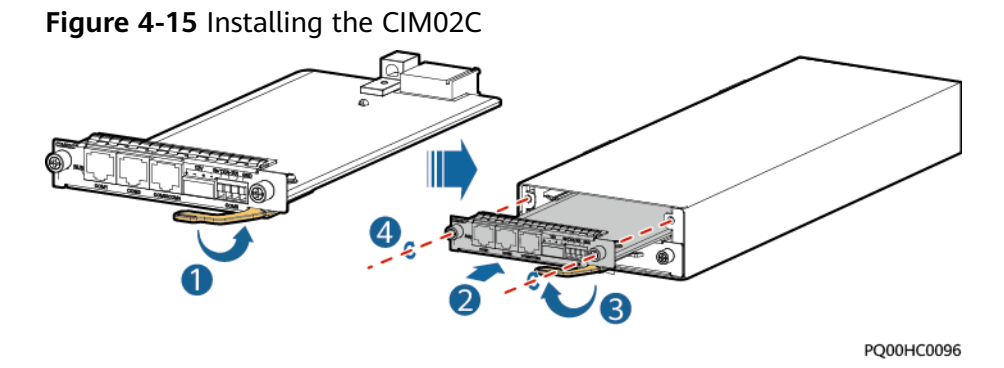

- **Step 7** Reconnect the cables to the new CIM02C panel based on the information you recorded.
- **Step 8** Disconnect the ground cable from the ESD wrist strap, and remove the ESD wrist strap and ESD gloves.

**----End**

## **Follow-up Procedure**

Pack the removed component and have it sent to the local warehouse.

# **4.3.9 Replacing a NIM01C3**

## **Prerequisites**

- An ESD wrist strap, ESD gloves, ESD box or bag, cabinet door key, and required tools are available.
- The new NIM01C3 is intact.

- **Step 1** Connect the ground cable to the ESD wrist strap, and put on the ESD wrist strap and ESD gloves.
- **Step 2** Record all cable connection positions on the communications expansion module and disconnect the cables.

**Step 3** Loosen the screws on both sides of the communications expansion module.

**Step 4** Pull the handle rightwards and remove the communications expansion module.

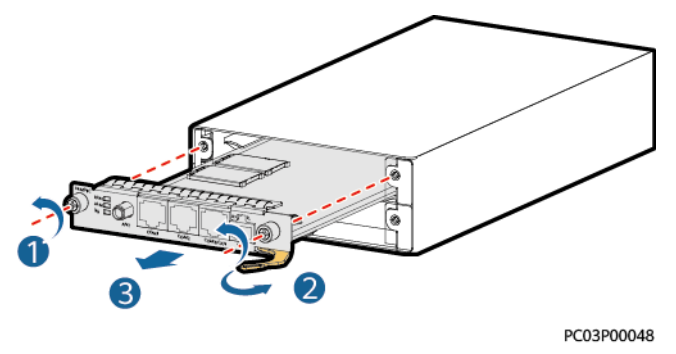

**Figure 4-16** Removing a communications expansion module

- **Step 5** Remove the SIM card from the SIM card slot, and insert the new communications expansion module. Skip this step if no SIM card is installed.
- **Step 6** Place the new NIM01C3 in the corresponding slot of the monitoring unit subrack, and push the NIM01C3 until its front panel is flush with the front panel of the monitoring unit subrack.
- **Step 7** Push the handle inwards until it is engaged, and then tighten the screws.

**Figure 4-17** Installing a communications expansion module

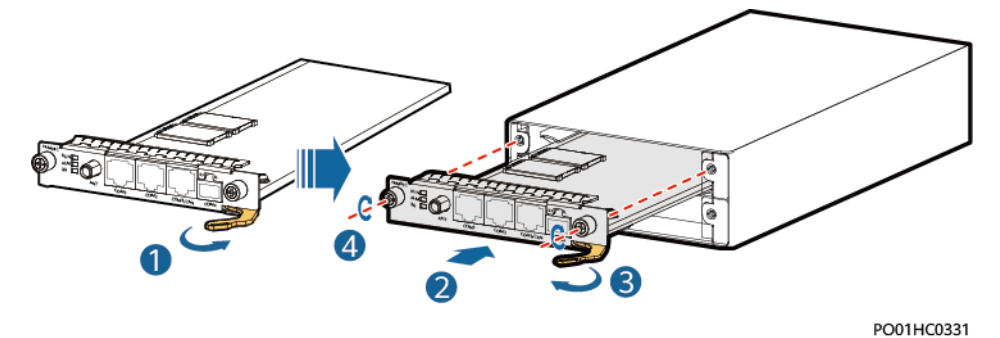

- **Step 8** Reconnect cables to the panel of the new communications expansion module based on the recorded information.
- **Step 9** Disconnect the ground cable from the ESD wrist strap, and remove the ESD wrist strap and ESD gloves.

**----End**

#### **Follow-up Procedure**

Pack the removed component and have it sent to the local warehouse.

# **4.3.10 Replacing a DG Expansion Module GIM01C**

## **Prerequisites**

- The ESD wrist strap, ESD gloves, and key to the cabinet door are available.
- The new GIM01C is intact.

### **Procedure**

- **Step 1** Connect the ground cable of the ESD wrist strap, and wear the ESD wrist strap and ESD gloves.
- **Step 2** Record the connection positions of cables on the GIM01C panel and disconnect the cables.
- **Step 3** Unscrew and take out the faulty GIM01C.
- **Step 4** Install the new GIM01C in the correct slot.

**Figure 4-18** Installing the GIM01C

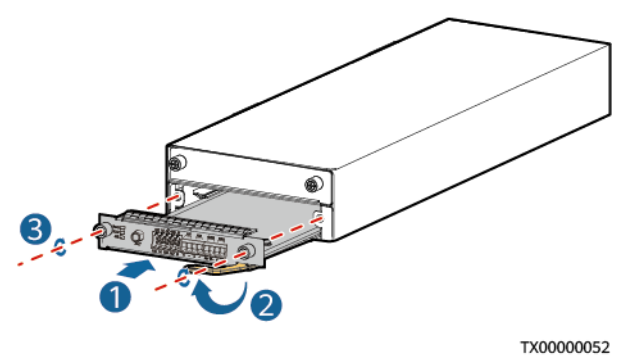

**Step 5** Connect all the cables on the GIM01C board to the new GIM01C based on the recorded information.

**Step 6** Disconnect the ground cable of the ESD wrist strap, and remove the ESD wrist strap and ESD gloves.

**----End**

## **Follow-up Procedure**

Put the replaced component in an ESD box or bag and return it to the local warehouse.

# **4.3.11 Replacing an Inverter ETP23006-C1A1**

To replace an inverter, perform the following steps.

## **Prerequisites**

- The ESD wrist strap or ESD gloves, Phillips screwdriver, ESD box or bag, and cabinet door key are available.
- You have confirmed the model of the inverter to be replaced and prepared a new inverter.

You are authorized to enter the site with the key.

## **Context**

An inverter needs to be replaced if it is faulty and cannot be repaired immediately.

## **Procedure**

- **Step 1** Wear an ESD wrist strap or ESD gloves.
- **Step 2** Switch off the upstream DC output circuit breaker for the inverter.
- **Step 3** Record the cable connection positions on the inverter to be replaced, and disconnect the cables.
- **Step 4** Remove the inverter.

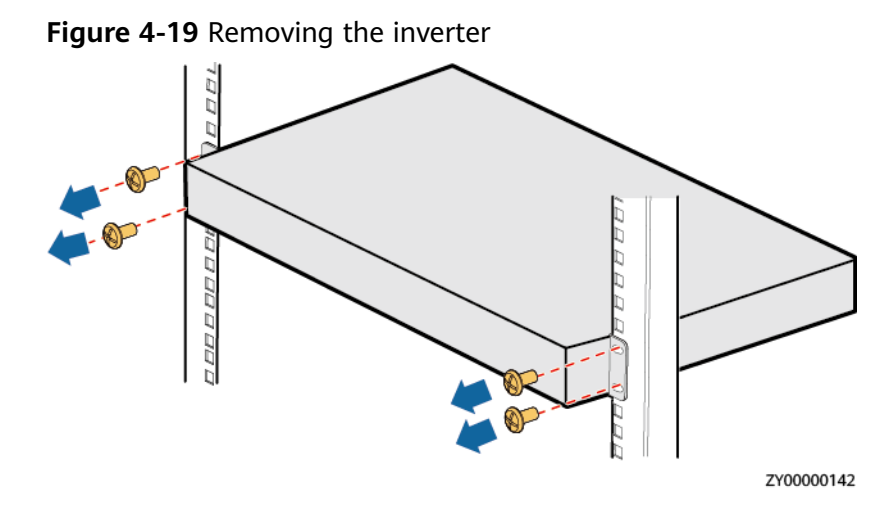

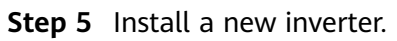

#### **Figure 4-20** Installing an inverter

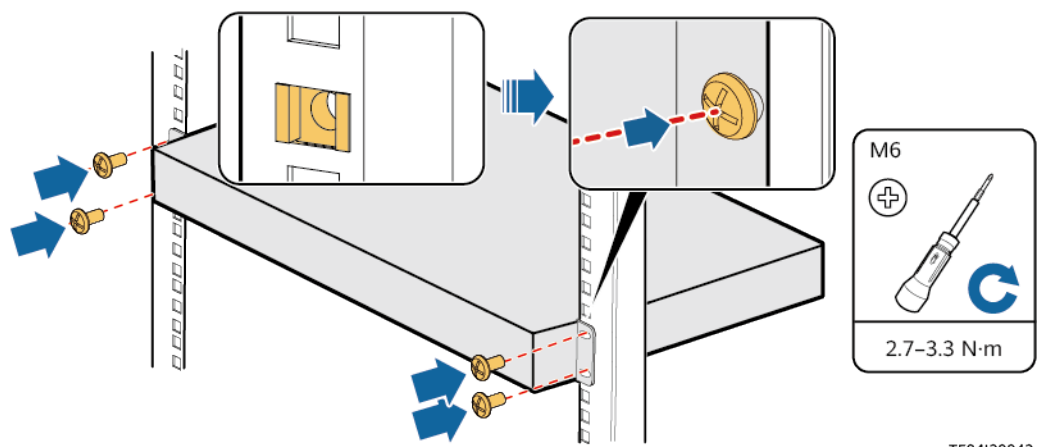

TE04130043

**Step 6** Remove the inverter modules from the old inverter and install them on the new inverter.

**Step 7** Connect the cables to the inverter based on the recorded information.

**Step 8** Remove the ESD wrist strap or gloves and put all the tools away.

**----End**

#### **Follow-up Procedure**

Pack the removed components and send them to the local warehouse.

# **4.3.12 Replacing an Inverter Module I23002G1**

#### **Prerequisites**

- The protective gloves and cabinet door key are available.
- The new inverter module is intact.

#### $\wedge$  CAUTION

To prevent burns, exercise caution when removing an inverter module because it may be hot as a result of continuous operation.

## **Procedure**

- **Step 1** Wear protective gloves.
- **Step 2** Push the locking latch on the right side of the inverter module panel toward the left.
- **Step 3** Gently pull out the handle to separate the handle from the subrack, and remove the inverter module from the subrack.

**Figure 4-21** Removing an inverter module

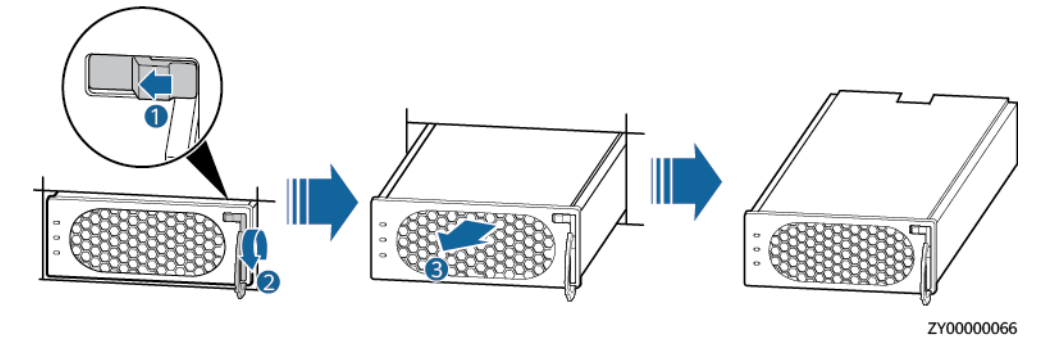

- **Step 4** Push the locking latch on the new inverter module toward the left, and pull out the handle.
- **Step 5** Place the new inverter module at the entry of the correct slot.
- **Step 6** Gently slide the inverter module along the guide rails until it is in place, close the handle, and push the locking latch toward the right to lock the handle.

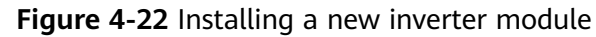

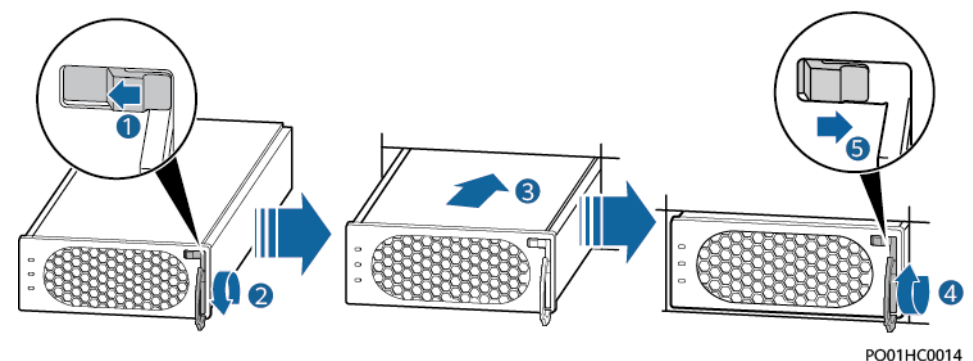

**Step 7** Remove the protective gloves.

**----End**

## **Follow-up Procedure**

Pack the removed components and send them to the local warehouse.

# **4.3.13 Replacing an ATS Main Control Box**

The ATS main control box needs to be replaced if it is faulty and cannot be repaired immediately.

## **Prerequisites**

- You have prepared an ESD wrist strap or a pair of ESD gloves, a Phillips screwdriver, a flat-head screwdriver, a cable cutter, cable ties, an ESD box or bag, and the cabinet door key.
- You have confirmed the model of the ATS main control box to be replaced and prepared a replacement main control box.
- You are authorized to enter the site.

## **Context**

- The ATS main control box is not hot-swappable.
- The ATS main control box replacement may cause system power failures. To prevent power failures, ensure that other power systems, such as the battery, provide continuous power supply.

## **Procedure**

- **Step 1** Put on an ESD wrist strap or a pair of ESD gloves.
- **Step 2** Switch all AC input circuit breakers on the ATS to OFF.

## **DANGER**

To avoid personal injury, ensure that AC power is off before replacing an ATS main control box.

- **Step 3** Disconnect cables from the faulty ATS main control box. Insulate each cable and label it immediately after disconnecting it.
- **Step 4** Remove the faulty ATS main control box and install the replacement main control box, as shown in the following figure.

#### **NOTICE**

If the ATS is at the end of CAN cascading, set a build-out resistor before installing the replacement main control box.

- 1. Loosen the two captive screws on the panel of the faulty ATS main control box using a screwdriver. Hold the ejector lever and pull out the faulty main control box.
- 2. Hold the ejector lever of the replacement ATS main control box and insert the main control box into the ATS subrack until its front panel aligns with that of the ATS subrack.
- 3. Close the ejector lever.
- 4. Tighten the captive screws using a screwdriver.

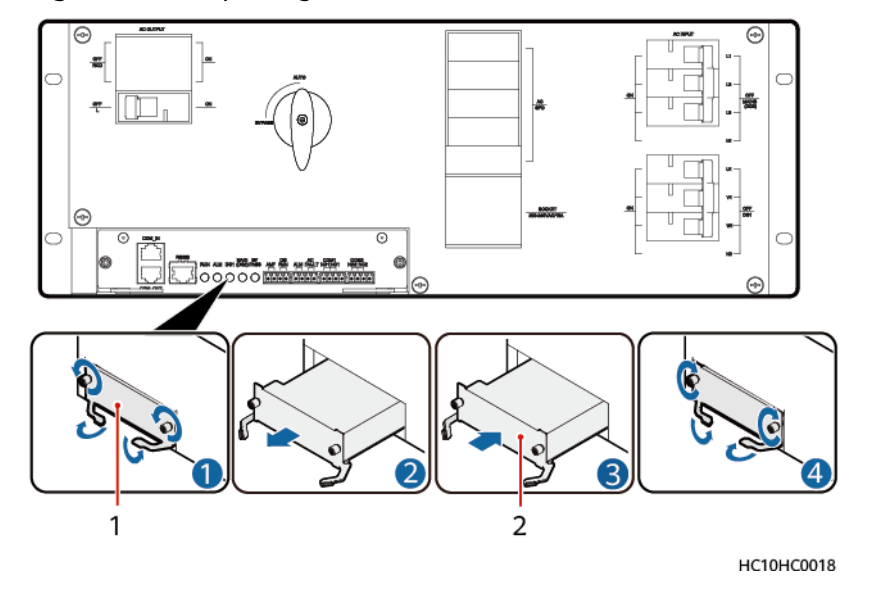

#### **Figure 4-23** Replacing an ATS main control box

(1) Faulty ATS main control box (2) Replacement ATS main control box

- **Step 5** Reconnect the cables to the replacement ATS main control box based on the cable labels.
- **Step 6** Set parameters again according to the appropriate installation guide.
- **Step 7** Remove the ESD wrist strap or gloves and put all the tools away.

**----End**

## **Follow-up Procedure**

- Place the replaced component into the ESD box or bag and then place the ESD box or bag into the carbon box with foams or the bag of a new component.
- Fill in the fault card with the information regarding the faulty component.
- Contact your local Huawei office to handle the faulty component.

# **4.3.14 Replacing an ACDB380-63-2B**

Perform the following steps to replace an ACDB380-63-2B.

#### **Prerequisites**

- The ESD wrist strap or ESD gloves, Phillips screwdriver, ESD box or bag, and cabinet door key are available.
- You are authorized to enter the site with the key.

## **Procedure**

- **Step 1** Connect the ESD wrist strap ground cable, and wear the ESD wrist strap and ESD gloves.
- **Step 2** Record the cable connection positions on the ACDB380-63-2B and disconnect the cables.
- **Step 3** Remove the ACDB380-63-2B.

#### **Figure 4-24** Removing an ACDB380-63-2B

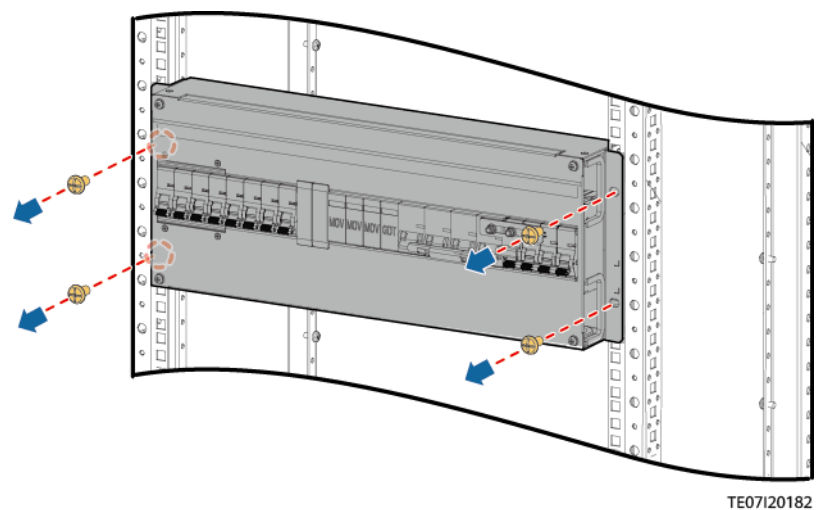

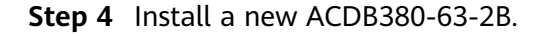

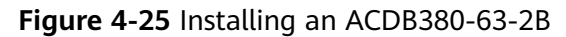

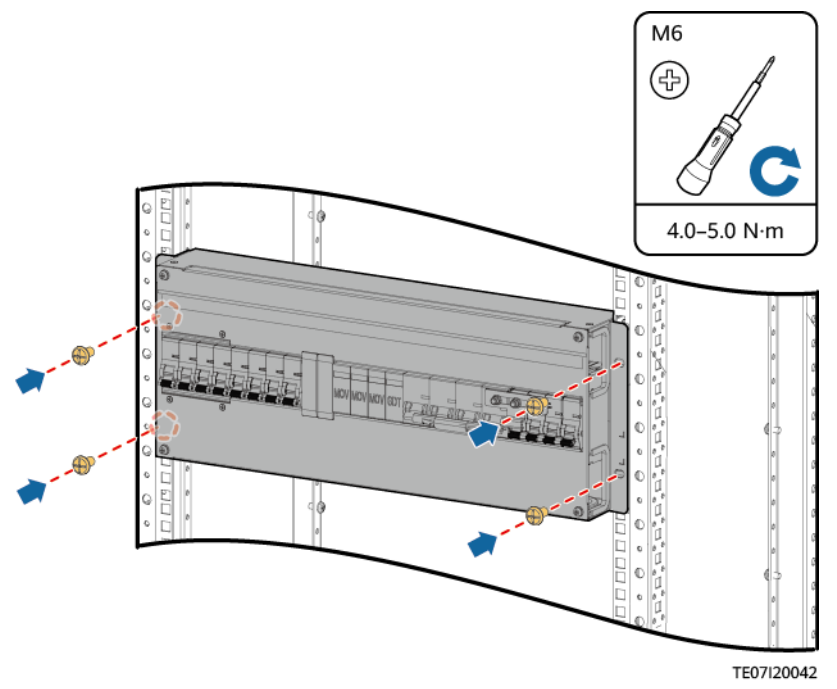

**Step 5** Connect the cables to the ACDB380-63-2B based on the recorded information.

**Step 6** Remove the ESD wrist strap or gloves and put all the tools away.

**----End**

# **4.3.15 Replacing a PDU2000-16-1PH-7**

#### **Context**

- A cabinet door key, flat-head screwdriver, and Phillips screwdriver are available.
- The new PDU2000 is intact.

- **Step 1** Switch off the circuit breaker of the PDU2000 on the ACDB220-63-12B.
- **Step 2** Remove the PDU2000 input cable from the inverter.
- **Step 3** Remove the load cable plugs from the PDU2000 output sockets and record them.
- **Step 4** Remove the PDU2000 ground cable.
- **Step 5** Remove the PDU2000.

#### **Figure 4-26** Removing a PDU2000

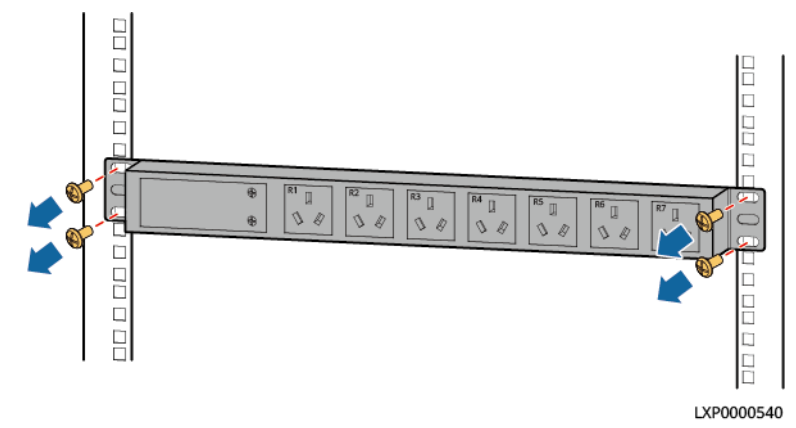

- **Step 6** Install the new PDU2000.
- **Step 7** Open the cover on the PDU2000 input wiring terminals.
- **Step 8** Install the PDU2000 ground cable.
- **Step 9** Connect one end of the PDU2000 input cable to the PDU2000 input terminal and the other end to the ACDB220-63-12B output terminal.
- **Step 10** Reinstall the cover on the PDU2000 input wiring terminals.
- **Step 11** Connect the load cable plugs to the PDU2000 output sockets.
- **Step 12** Switch on the circuit breaker of the PDU2000 on the ACDB220-63-12B.

**----End**

#### **Follow-up Procedure**

Pack the removed components and send them to the local warehouse.

## **4.3.16 Replacing an ACDB220-63-12B**

Perform the following steps to replace an ACDB220-63-12B.

#### **Prerequisites**

- The ESD wrist strap or ESD gloves, Phillips screwdriver, ESD box or bag, and cabinet door key are available.
- You are authorized to enter the site with the key.

#### **Procedure**

- **Step 1** Connect the ESD wrist strap ground cable, and wear the ESD wrist strap and ESD gloves.
- **Step 2** Record the cable connection positions on the ACDB220-63-12B and disconnect the cables.

**Step 3** Remove the ACDB220-63-12B.
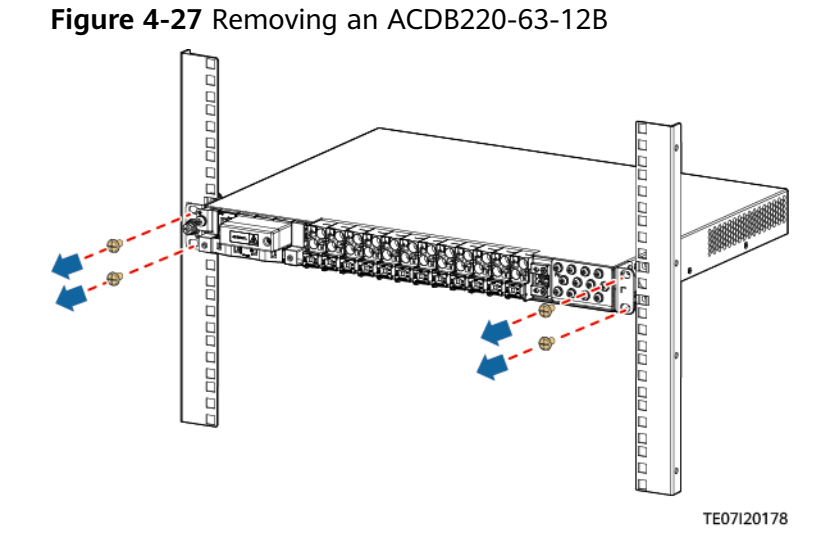

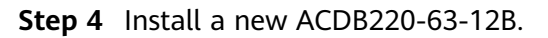

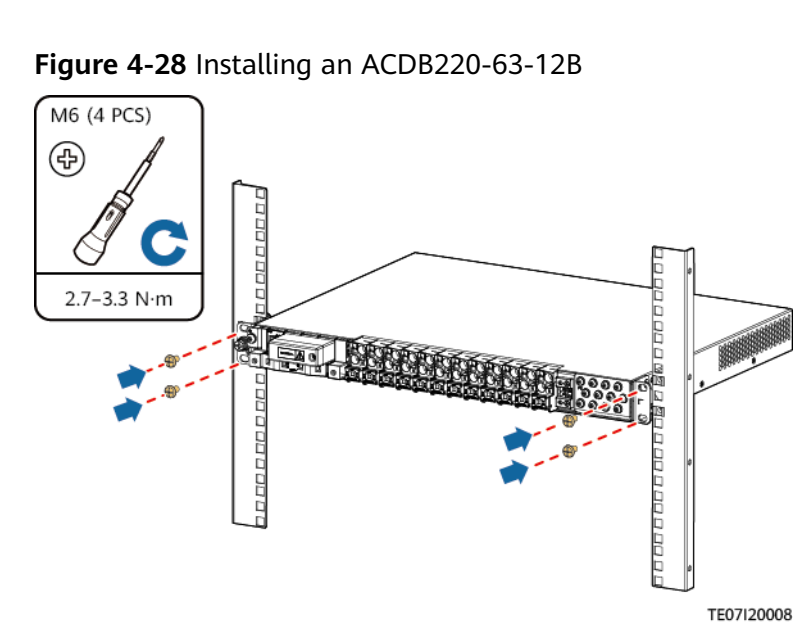

**Step 5** Connect the cables to the ACDB220-63-12B based on the recorded information.

**Step 6** Remove the ESD wrist strap or gloves and put all the tools away.

**----End**

#### **4.3.17 Replacing an ACDB220-40-1B**

#### **Prerequisites**

- The ESD wrist strap or ESD gloves, Phillips screwdriver, ESD box or bag, and cabinet door key are available.
- You are authorized to enter the site with the key.

#### **Procedure**

- **Step 1** Connect the ESD wrist strap ground cable, and wear the ESD wrist strap and ESD gloves.
- **Step 2** Remove the baffle plate.

#### **Figure 4-29** Removing the baffle plate

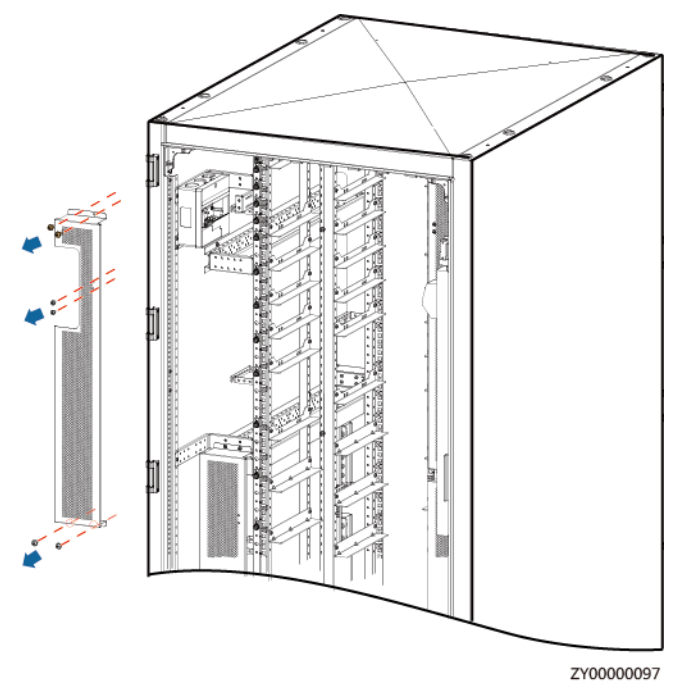

- **Step 3** Record the cable connection of the automatic reclosing residual current device (RCD) to be replaced, and disconnect the cables.
- **Step 4** Remove the automatic reclosing RCD.

**Figure 4-30** Removing the automatic reclosing RCD

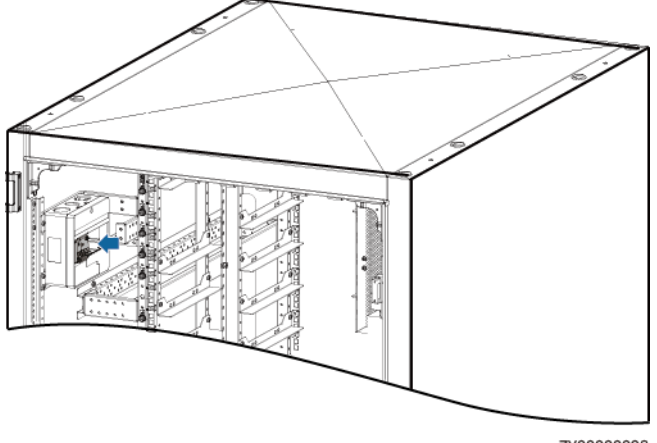

ZY00000098

**Step 5** Install the new automatic reclosing RCD.

**Step 6** Connect the cables to the ACDB220-40-1B based on the recorded information.

**Step 7** Install the baffle plate.

**Step 8** Remove the ESD wrist strap or gloves and put all the tools away.

**----End**

#### **4.3.18 Replacing an ESM**

#### **Prerequisites**

- The protective gloves, Phillips screwdriver and socket wrench are available.
- You have confirmed the model of the ESM to be replaced and prepared a new ESM.
- You are authorized to enter the site with the key.
- If a gyroscope is configured, disable the gyroscope function. For details, see the Intelligent Displacement Lock and IoT Module Installation Guide (ESM). The document download path is **[https://support.huawei.com/enterprise/.](https://support.huawei.com/enterprise/)**

#### **Context**

ESM replacement may cause a system power failure. To prevent power failures, ensure that other power sources, such as the mains, diesel generator, or a thirdparty DC power source, provide continuous power supply.

#### **Replacement Requirements**

Conditions for the ESM to enter and exit the maintenance mode:

- 1. If the intelligent displacement lock anti-theft function is disabled, hold down the Manual ON/OFF button for at least 15s to enter the maintenance mode.
- 2. In the maintenance mode, hold down the Manual ON/OFF button for at least 15s to exit the maintenance mode.

Before replacing an ESM in an actual maintenance scenario, hold down the Manual ON/OFF button for the ESM to power off. After the ESM is replaced, hold down the Manual ON/OFF button for at least 15s on the new ESM to exit the maintenance mode.

#### **Removing the Old ESM**

- **Step 1** Wear the protective gloves.
- **Step 2** Use the Manual ON/OFF button on the ESM to turn off the battery output.
- **Step 3** Disconnect the cables from the old ESM. Insulate each cable and label it immediately after disconnecting it.

#### $\wedge$  CAUTION

When removing cables, use a professional insulated tool to remove the negative cable from one end of the busbar, and then remove the positive and negative cables from the ESM to prevent short circuits.

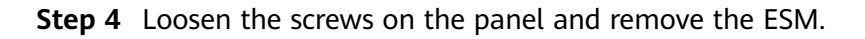

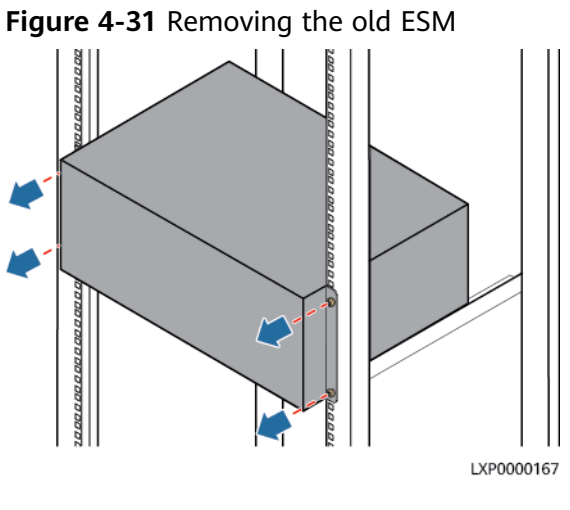

#### **Installing the New ESM**

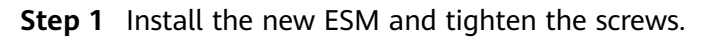

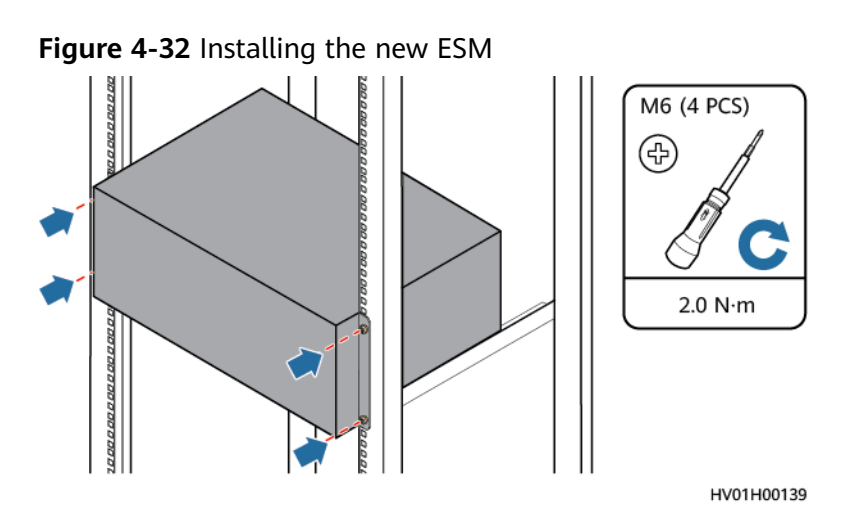

- **Step 2** Hold down the Manual ON/OFF button for 15s for the ESM to enter the maintenance mode. In this mode, all indicators blink, the ESM board is activated, but the ESM will not be charged or discharged.
- **Step 3** Connect the cables to the new ESM based on the cable labels.

#### **NOTICE**

- When installing battery cables, connect the negative cable and then the positive cable.
- If an ATS is configured, connect the ATS to the ESM using a communications cable.
- The ground bar and busbar in the following figure are for reference only.

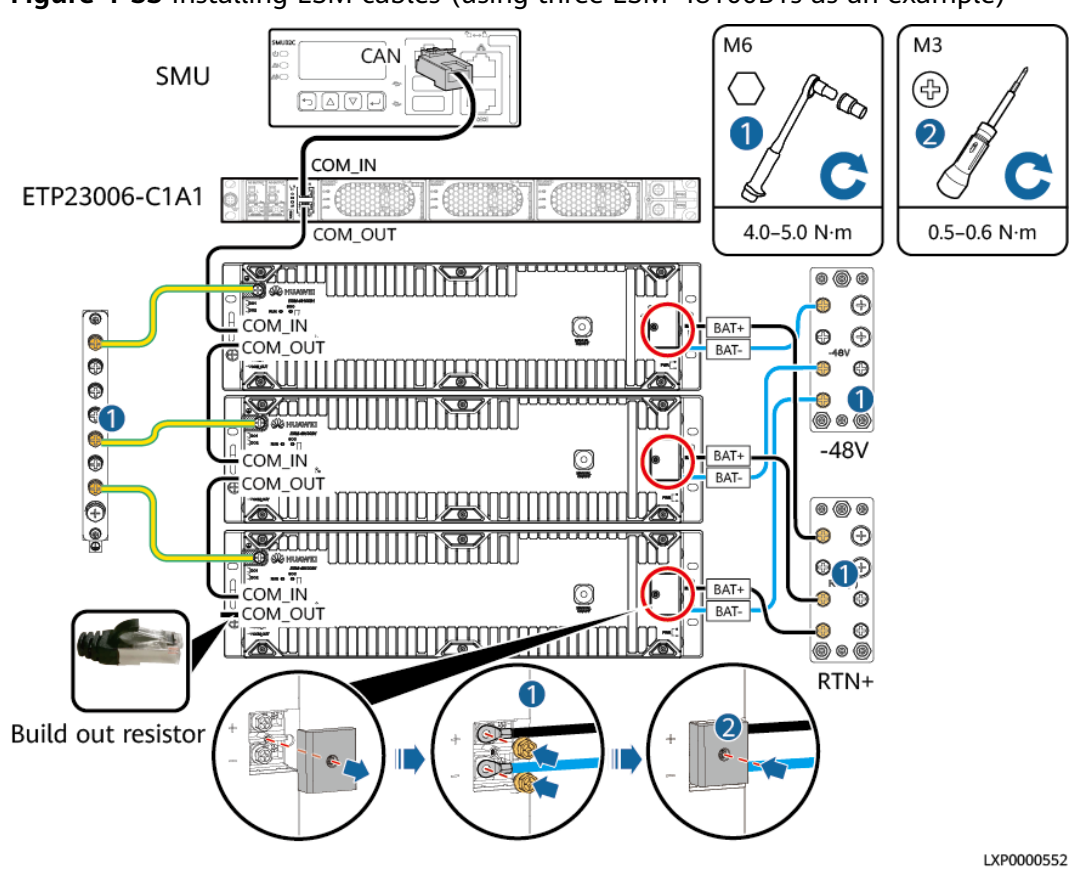

**Figure 4-33** Installing ESM cables (using three ESM-48100B1s as an example)

- **Step 4** Hold down the Manual ON/OFF button for 15s for the ESM to exit the maintenance mode. The ESM is automatically activated and connects to the power system.
- **Step 5** Remove the protective gloves and pack up all tools.

#### **Follow-up Operations**

- Put the removed component into the ESD box or bag and then place the ESD box or bag into the carton box with foams or the bag of the new component.
- Fill in the fault card with the information about the removed component.
- Contact your local Huawei office to handle the faulty component.

#### **4.3.19 Replacing an Air Conditioner PC3000D-2**

#### **Prerequisites**

- You have obtained an ESD wrist strap, a pair of ESD gloves, a Phillips screwdriver, a wrench, an ESD bag, and the cabinet door key.
- You have confirmed the model of the air conditioner to be replaced and prepared a replacement air conditioner.
- You are authorized to enter the site with the key.

#### **Context**

You need only to disconnect the air conditioner power supply, but not the AC input to the system.

#### **Procedure**

- **Step 1** Connect the ground cable of the ESD wrist strap, and wear the ESD wrist strap and ESD gloves.
- **Step 2** Power off the air conditioner and record the cable information.
- **Step 3** Record the positions where cables are connected to the air conditioner, and disconnect the cables.
- **Step 4** Remove the air conditioner.

**Figure 4-34** Removing the air conditioner

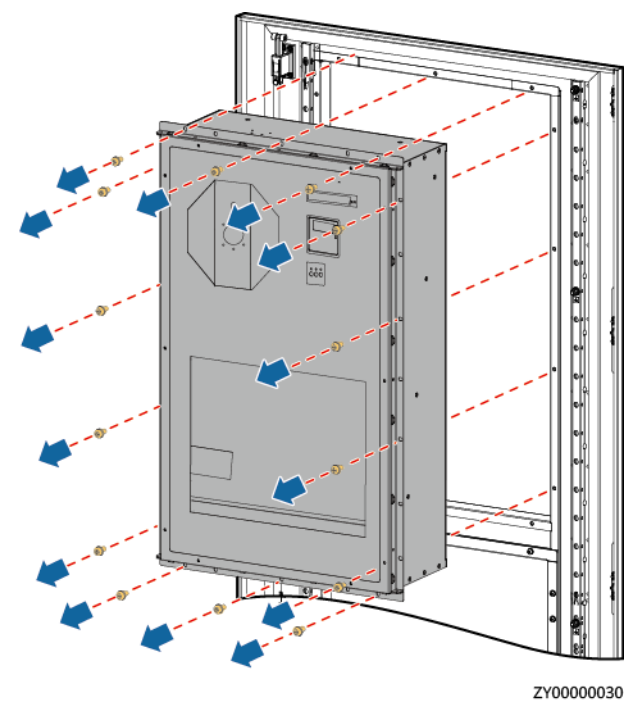

**Step 5** Install the new air conditioner.

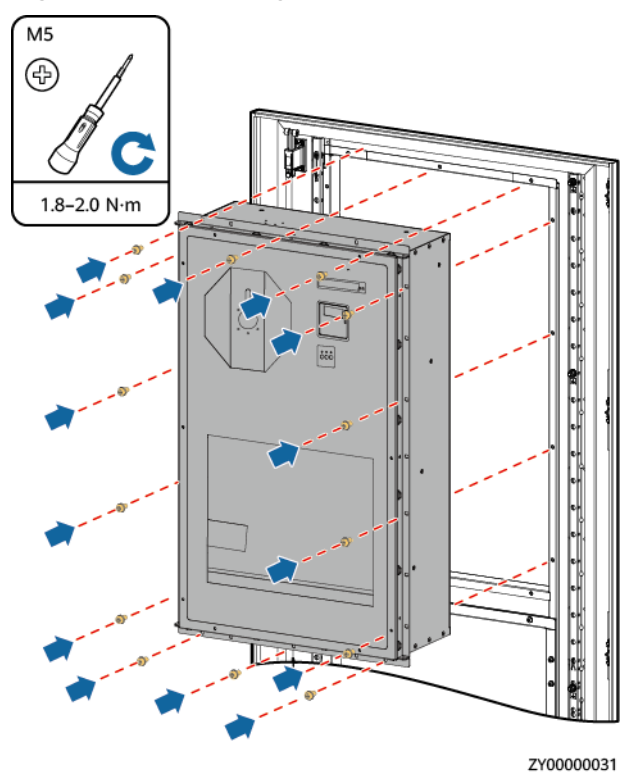

#### **Figure 4-35** Installing the new air conditioner

- **Step 6** Apply sealant on the air conditioner rubber strip and the position where the air conditioner passes through the cabinet.
- **Step 7** Reconnect the removed cables to the new air conditioner based on the recorded information.
- **Step 8** Power on the air conditioner.
- **Step 9** Set the air conditioner address on the air conditioner LCD. For the air conditioner addresses, see **[D Device Address Description](#page-172-0)**.

**Table 4-13** Setting air conditioner addresses

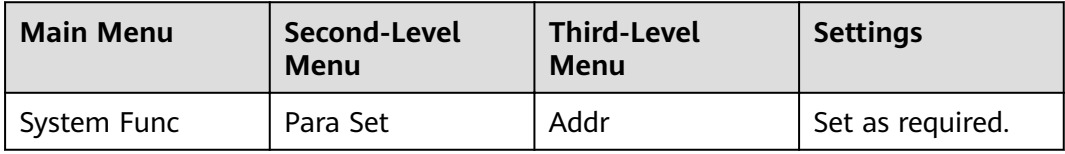

#### $\Box$  Note

After the air conditioner is powered on, the language setting screen is displayed. The preset password is **0001**.

**Step 10** Disconnect the ground cable of the ESD wrist strap, and remove the ESD wrist strap and ESD gloves.

#### **----End**

#### **Follow-up Procedure**

Send the removed air conditioner for repair.

#### **4.3.20 Replacing an Air Conditioner PC1500D-1**

#### **Prerequisites**

- You have obtained an ESD wrist strap, a pair of ESD gloves, a Phillips screwdriver, a wrench, an ESD bag, and the cabinet door key.
- You have confirmed the model of the air conditioner to be replaced and prepared a replacement air conditioner.
- You are authorized to enter the site with the key.

#### **Context**

You need only to disconnect the air conditioner power supply, but not the AC input to the system.

#### **Procedure**

- **Step 1** Connect the ground cable of the ESD wrist strap, and wear the ESD wrist strap and ESD gloves.
- **Step 2** Power off the air conditioner and record the cable information.
- **Step 3** Record the positions where cables are connected to the air conditioner, and disconnect the cables.
- **Step 4** Remove the air conditioner.

**Figure 4-36** Removing the air conditioner

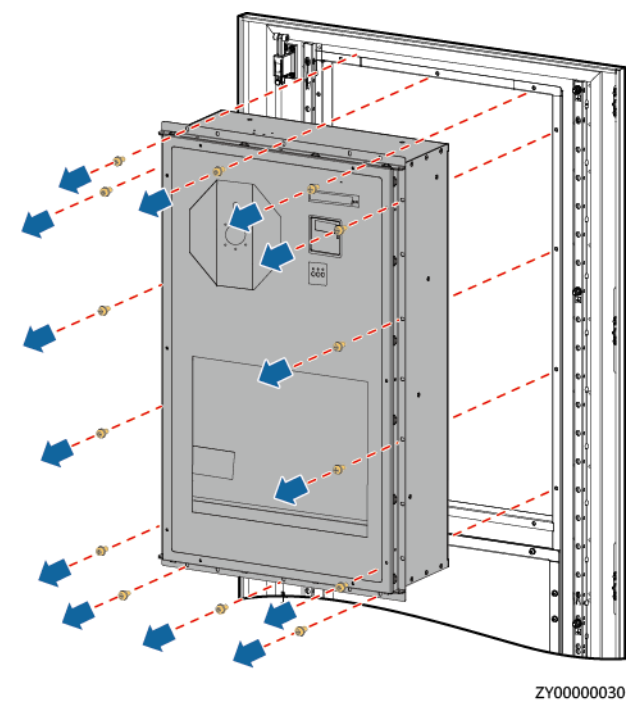

**Step 5** Install the new air conditioner.

#### **Figure 4-37** Installing the new air conditioner

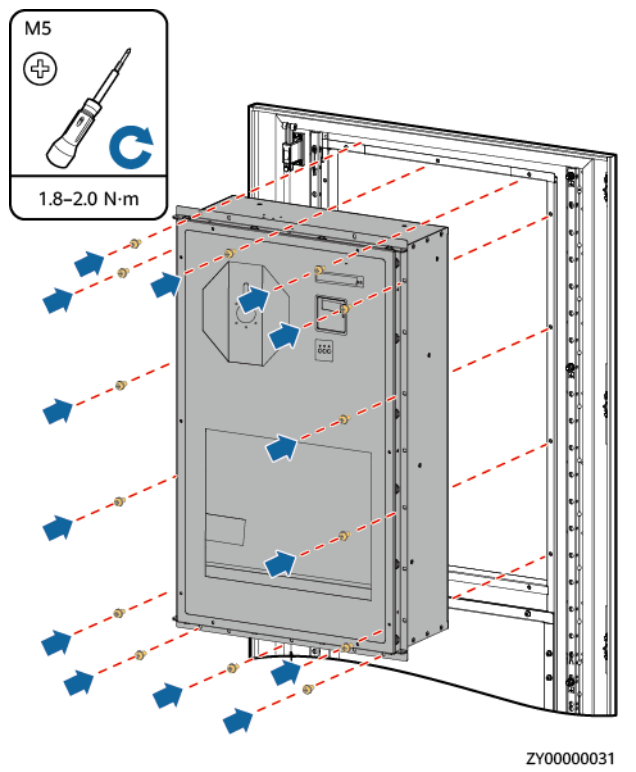

- **Step 6** Apply sealant on the air conditioner rubber strip and the position where the air conditioner passes through the cabinet.
- **Step 7** Reconnect the removed cables to the new air conditioner based on the recorded information.
- **Step 8** Power on the air conditioner.
- **Step 9** Set the air conditioner address on the air conditioner LCD. For the air conditioner addresses, see **[D Device Address Description](#page-172-0)**.

**Table 4-14** Setting air conditioner addresses

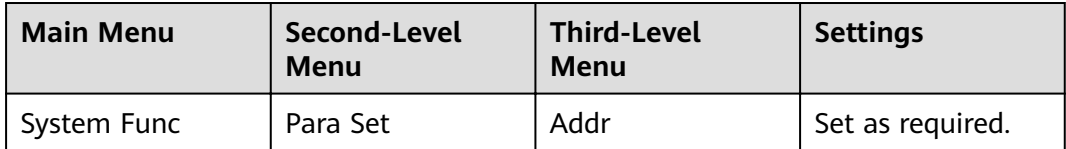

#### $\Box$  Note

After the air conditioner is powered on, the language setting screen is displayed. The preset password is **0001**.

**Step 10** Disconnect the ground cable of the ESD wrist strap, and remove the ESD wrist strap and ESD gloves.

**----End**

#### **Follow-up Procedure**

Send the removed air conditioner for repair.

#### **4.3.21 Replacing an HAU03D-01**

#### **Prerequisites**

- Tools and the key to the cabinet door are available.
- The new heater is intact.

#### $\land$  CAUTION

Before replacing the heater, ensure that its circuit breaker is OFF.

#### **Procedure**

- **Step 1** Wear the protective gloves.
- **Step 2** Switch off the heater circuit breaker on the DCDU.
- **Step 3** Record the cable connection positions on the heater and disconnect the cables.
- **Step 4** Remove the heater.

#### **Figure 4-38** Removing a heater

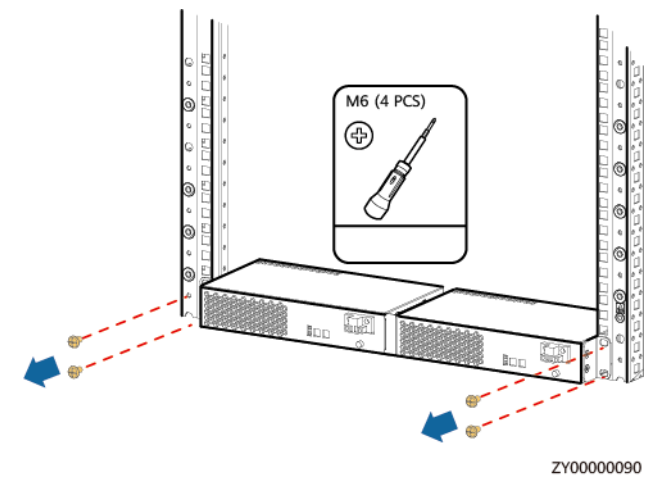

**Step 5** Install the new heater.

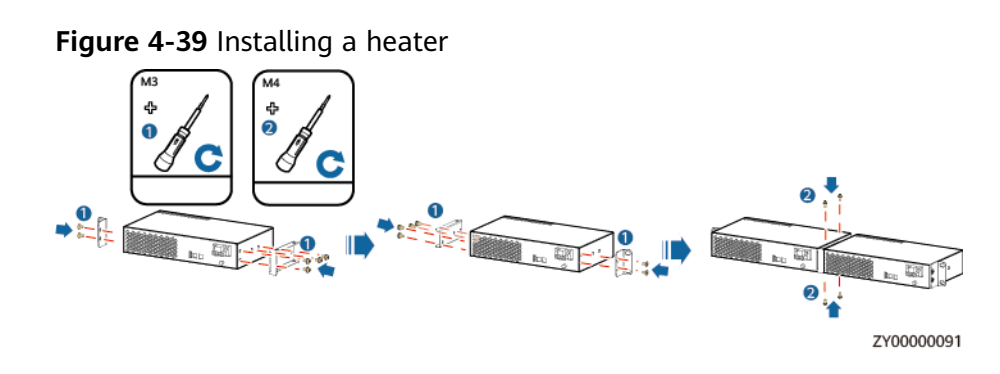

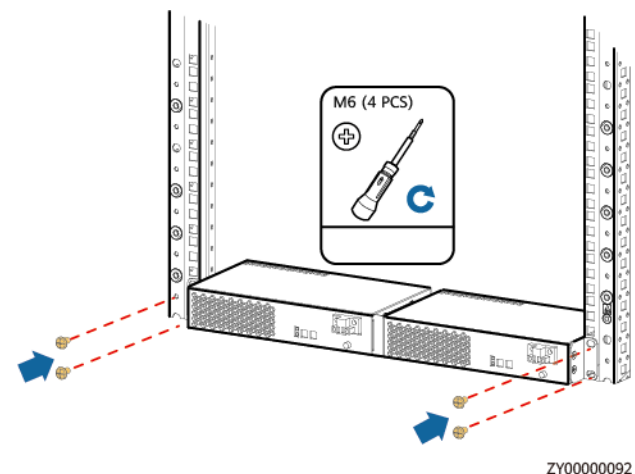

#### **Figure 4-40** Installing a heater on the rack

- **Step 6** Connect the cables to the heater based on the recorded information.
- **Step 7** Switch on the heater circuit breaker on the DCDU.
- **Step 8** Remove the protective gloves.

**----End**

#### **4.3.22 Replacing an Electronic Lock**

#### **Prerequisites**

- You have obtained an ESD wrist strap, a pair of ESD gloves, an ESD box or bag, the cabinet door key, and tools.
- The new electronic lock is intact.

#### **Procedure**

- **Step 1** Connect the ground cable for the ESD wrist strap, and put on the ESD wrist strap and ESD gloves.
- **Step 2** Disconnect the electronic lock cable from the cable connector.
- **Step 3** Unscrew the electronic lock rotation axis.

**Figure 4-41** Unscrewing a rotation axis

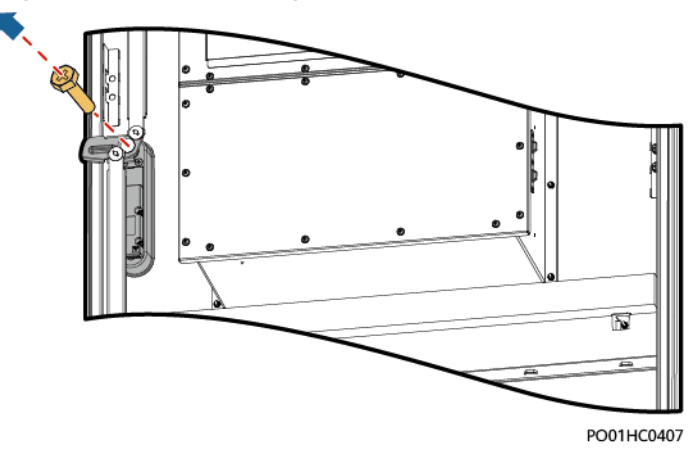

**Step 4** Unscrew the electronic lock cover, and remove the lock.

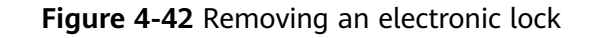

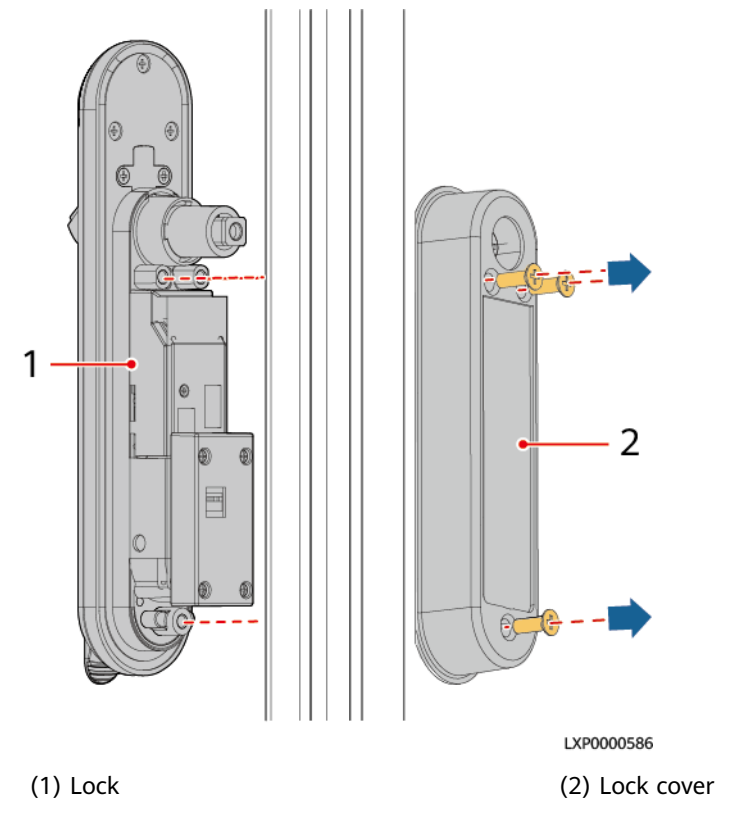

- **Step 5** Record the DIP switch settings of the electronic door lock.
- **Step 6** Take out a new electronic lock, and unscrew and remove the control box.
- **Step 7** Set the DIP switch of the electronic door lock based on the recorded information.

#### **NOTICE**

Before powering on the electronic door lock, ensure that the DIP switch settings are the same as those of the original DIP switch.

- **Step 8** (Optional) Change the door opening direction of the electronic door lock.
	- 1. Remove the bolt from the lock.

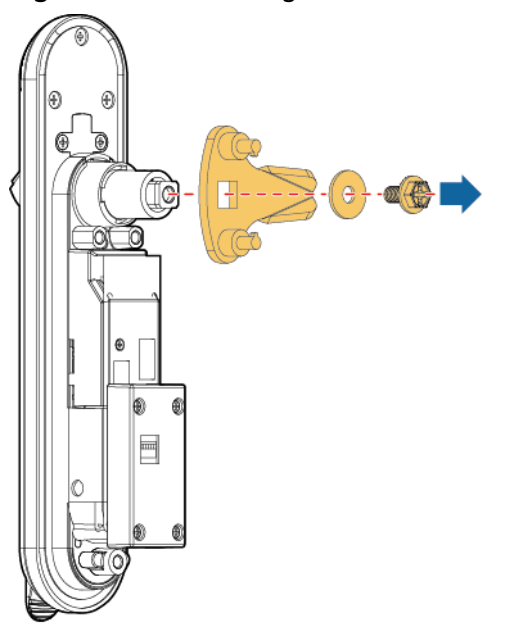

**Figure 4-43** Removing the bolt

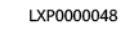

2. Remove the shaft sleeve from the lock.

#### **Figure 4-44** Removing the shaft sleeve

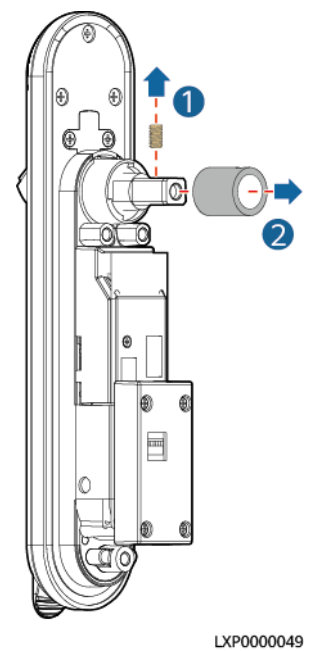

3. Rotate the positioning kit according to the door opening direction.

#### $\Box$  Note

If the ears on the positioning kit are horizontal, the door is right-handed. If they are vertical, the door is left-handed.

#### **Figure 4-45** Rotating the positioning kit

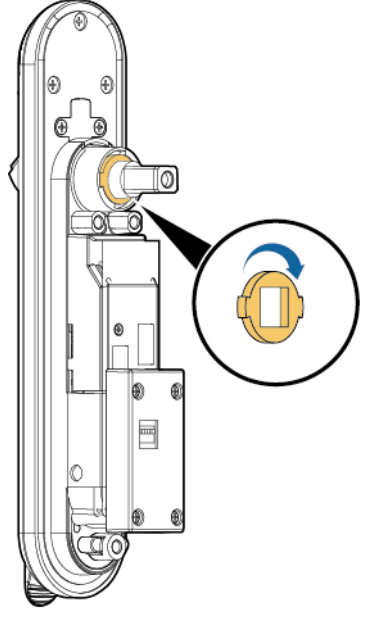

**LYBOOOOOSO** 

- 4. Reinstall the shaft sleeve and bolt.
- **Step 9** Remove the other screws from the lock, reinstall the lock on the cabinet door, and tighten screws on the lock cover.
- **Step 10** Install screws on the electronic lock rotation axis.
- **Step 11** Connect the electronic lock cable to the cable connector.
- **Step 12** On the SMU LCD, choose **Running Control**> **Elock** >**E-lock Group** and see if **Del. Com. Fail Lock** is displayed. If yes, set **Del. Com. Fail Lock** to **Yes**.

 $\Box$  Note

**Del. Com. Fail Lock** is displayed when an electronic lock communication failure alarm is generated.

- **Step 13** Apply sealant to the joint between the electronic door lock and the cabinet door outside the cabinet.
- **Step 14** Disconnect the ground cable for the ESD wrist strap, and take off the ESD wrist strap and ESD gloves.

**----End**

#### **Follow-up Procedure**

Pack the removed component and send it to the local warehouse.

#### **4.3.23 Replacing a Smoke Sensor**

#### **Prerequisites**

You have obtained an ESD wrist strap, a pair of ESD gloves, an ESD box or bag, the cabinet door key, and tools.

The new smoke sensor is intact.

#### **Procedure**

- **Step 1** Connect the ground cable to the ESD wrist strap, and put on the ESD wrist strap and ESD gloves.
- **Step 2** Remove the smoke sensor.
	- 1. Remove the connected cables from the smoke sensor.
	- 2. Hold down the button on the smoke sensor and push the smoke sensor in the OPEN direction.
	- 3. Unscrew the smoke sensor base.

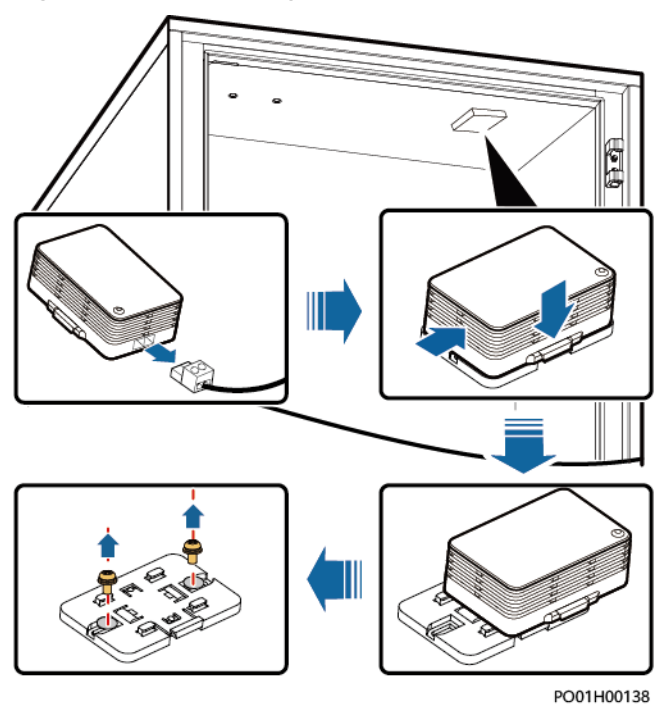

**Figure 4-46** Removing the smoke sensor

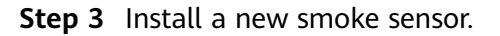

- 1. Properly place the smoke sensor base and tighten the screws for it.
- 2. Properly place the new smoke sensor and press and push it in the CLOSE direction.
- 3. Reconnect the removed cables to the smoke sensor.
- **Step 4** Disconnect the ground cable from the ESD wrist strap, and take off the ESD wrist strap and ESD gloves.

**----End**

#### **Follow-up Procedure**

Pack the removed component and send it to the local warehouse.

#### **4.3.24 Replacing a Digital Temperature and Humidity Sensor**

#### **Prerequisites**

- Tools and the key to the cabinet door are available.
- The new digital temperature and humidity sensor is intact.

#### **Procedure**

- **Step 1** Record cable information and installation positions.
- **Step 2** Record the DIP switch settings.
- **Step 3** Disconnect the cable from the communications port on the sensor.
- **Step 4** Remove the faulty sensor.

#### **Figure 4-47** Removing a sensor

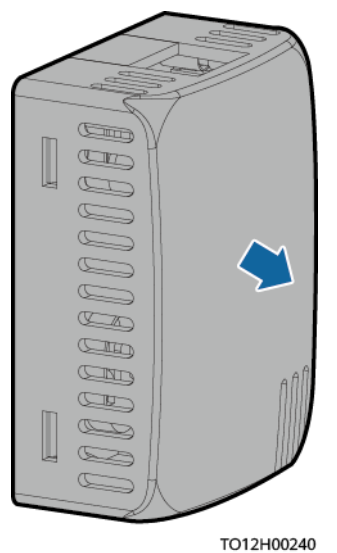

- **Step 5** Put the new sensor at the side of the cabinet.
- **Step 6** Connect cables based on the recorded information.
- **Step 7** Set the DIP switch based on the recorded DIP switch information.

#### **----End**

#### **Follow-up Procedure**

Pack the removed component and send it to the local warehouse.

#### **4.3.25 Replacing a Water Sensor**

#### **Prerequisites**

An ESD wrist strap, ESD gloves, ESD box or bag, door key, and required tools are available.

The new water sensor is intact.

#### **Procedure**

- **Step 1** Connect the ground cable to the ESD wrist strap, and put on the ESD wrist strap and ESD gloves.
- **Step 2** Disconnect the water sensor from the UIM.
- **Step 3** Unscrew and remove the water sensor from its support.
- **Step 4** Install the new water sensor on the support and place the support at the bottom of the cabinet or on the equipment room floor.
- **Step 5** Connect the water sensor cable to the UIM.
- **Step 6** Disconnect the ground cable from the ESD wrist strap, and take off the ESD wrist strap and ESD gloves.

**----End**

#### **Follow-up Procedure**

Pack the removed component and send it to the local warehouse.

#### **4.3.26 Replacing a Door Status Sensor**

#### **Prerequisites**

- You have obtained the cabinet door key and tools.
- The new door status sensor is intact.

#### **Procedure**

- **Step 1** Open the cabinet door and remove the shell of the door status sensor.
- **Step 2** Record the positions where the alarm cables connect to the door status sensor, and unscrew the alarm cables.
- **Step 3** Unscrew the door status sensor and remove the door status sensor.

**Figure 4-48** Removing the door status sensor

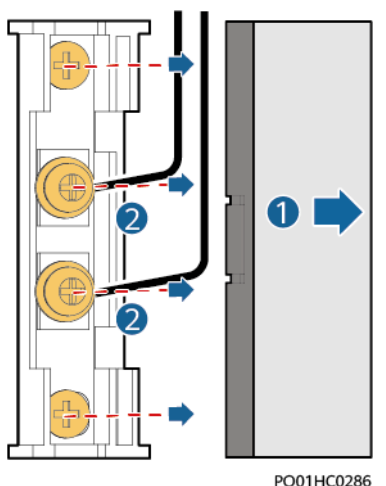

- **Step 4** Remove the shell of the new door status sensor and remove the screws from the signal cables.
- **Step 5** Properly place a new door sensor at the installation position and tighten the screws.
- **Step 6** Place the alarm cables in sequence and secure the screws.
- **Step 7** Reinstall the shell of the door status sensor.

#### **Follow-up Procedure**

Check that the door status alarm is cleared.

#### **4.3.27 Replacing a Light**

#### **Prerequisites**

- You have obtained the cabinet door key, and phillips screwdriver.
- The new light is intact.

#### **Procedure**

**Step 1** Remove the damaged light.

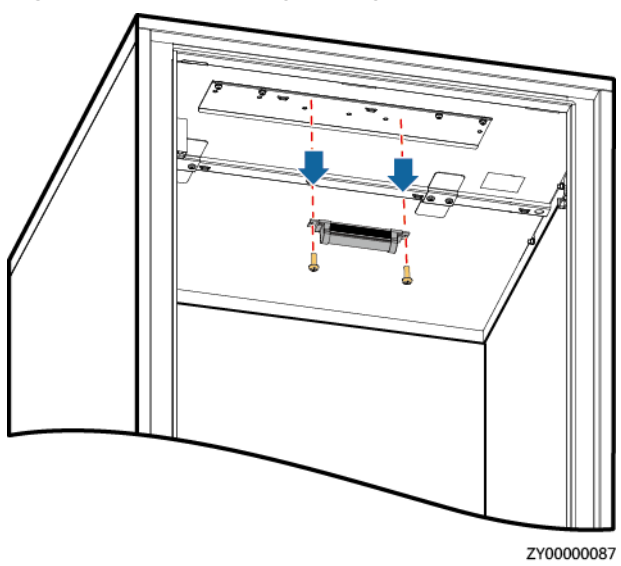

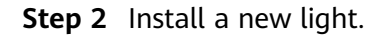

#### **Figure 4-49** Removing the light

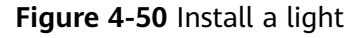

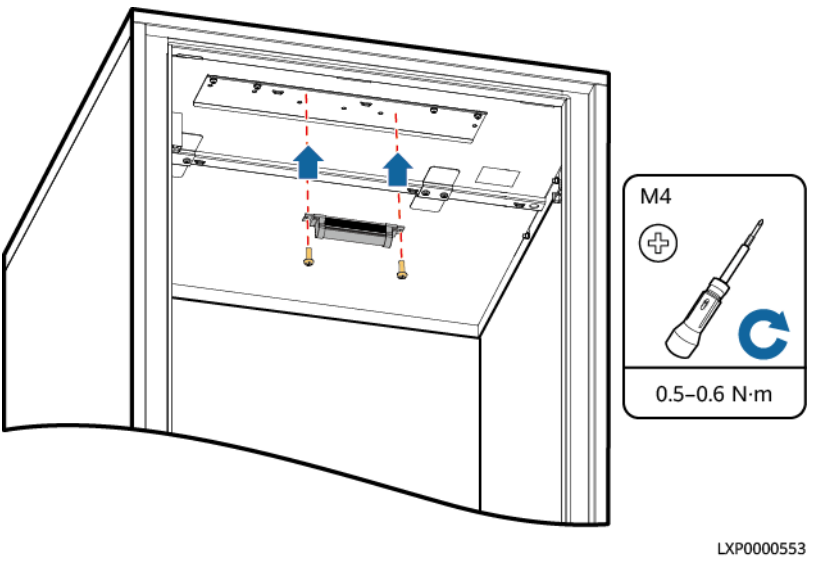

#### **Follow-up Procedure**

Pack the removed component and send it to the local warehouse.

#### **4.3.28 Replacing a Smart ETH Gateway**

#### **Prerequisites**

- An ESD wrist strap, ESD gloves, ESD box or bag, door key, and required tools are available.
- The new smart ETH gateway is intact.

#### **Procedure**

- **Step 1** Connect the ground cable to the ESD wrist strap, and put on the ESD wrist strap and ESD gloves.
- **Step 2** Switch off the circuit breaker corresponding to the smart ETH gateway.
- **Step 3** Disconnect the smart ETH gateway cables, record the cable information, and label them.
	- 1. Disconnect the gateway power cable.
	- 2. Disconnect the gateway communications cable.
	- 3. Disconnect the gateway ground cable.
- **Step 4** Remove the smart ETH gateway.
- **Step 5** Take out the new smart ETH gateway and install it on the guide rail.
- **Step 6** Connect the smart ETH gateway cables based on the recorded information.
	- 1. Connect the gateway ground cable.
	- 2. Connect the gateway communications cable.
- 3. Connect the gateway power cable.
- **Step 7** Set the circuit breaker corresponding to the smart ETH gateway to ON.
- **Step 8** Disconnect the ground cable from the ESD wrist strap, and remove the ESD wrist strap and ESD gloves.

#### **4.3.29 Replacing a Circuit Breaker**

#### **Prerequisites**

- Tools are available.
- The new circuit breaker is intact.

#### **NOTICE**

- Power off the system before replacing a circuit breaker. Do not operate with power on.
- Power-off will disconnect the power supply to loads. Obtain prior consent from customers before replacing a circuit breaker.

#### **Procedure**

- **Step 1** Switch off the circuit breaker to be replaced.
- **Step 2** Record the connection positions of cables, remove the cables, and insulate them.
- **Step 3** Remove the faulty circuit breaker.

**Figure 4-51** Removing a circuit breaker

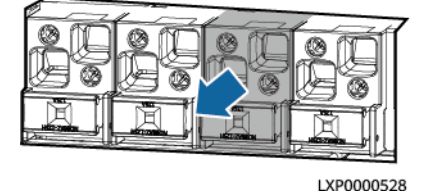

- **Step 4** Install the new circuit breaker.
- **Step 5** Connect cables to the circuit breaker based on the recorded cable information.
- **Step 6** Switch on the circuit breaker.

**----End**

#### **Follow-up Procedure**

Pack the removed component and send it to the local warehouse.

#### **4.3.30 Replacing an AC Input Module**

#### **Prerequisites**

The required tools are available and the new AC input module is intact.

#### **NOTICE**

- Power off the AC input module before replacing it.
- Power-off will cause load devices to be shut down. Before replacing the AC input module, obtain the customer's approval.

#### **Procedure**

- **Step 1** Switch off the circuit breaker on the AC input module.
- **Step 2** Record the installation positions of cables, remove the cables and insulate them.
- **Step 3** Remove the AC input module.

#### **Figure 4-52** Removing the AC input module

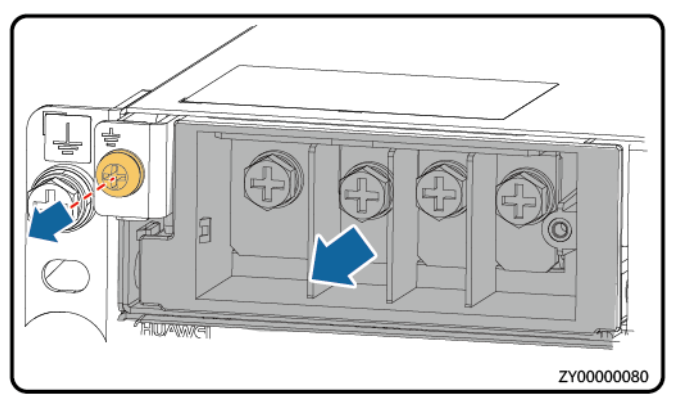

**Step 4** Install the new AC input module.

**Step 5** Install the AC input power cables based on the recorded information.

**----End**

#### **Follow-up Procedure**

Pack the removed parts and send it to the local warehouse.

#### **4.3.31 Replacing an AC SPD Module**

#### **Prerequisites**

- You have obtained an ESD wrist strap or a pair of ESD gloves, an ESD box or bag, and the cabinet door key.
- The new AC SPD module is intact and the indication window is green.

#### **A DANGER**

Do not replace an AC SPD module during a thunderstorm.

#### **Procedure**

- **Step 1** Connect the ground cable to the ESD wrist strap and wear the ESD wrist strap and ESD gloves
- **Step 2** Hold down the faulty AC SPD module and pull it out.
- **Step 3** Install a new AC SPD module.

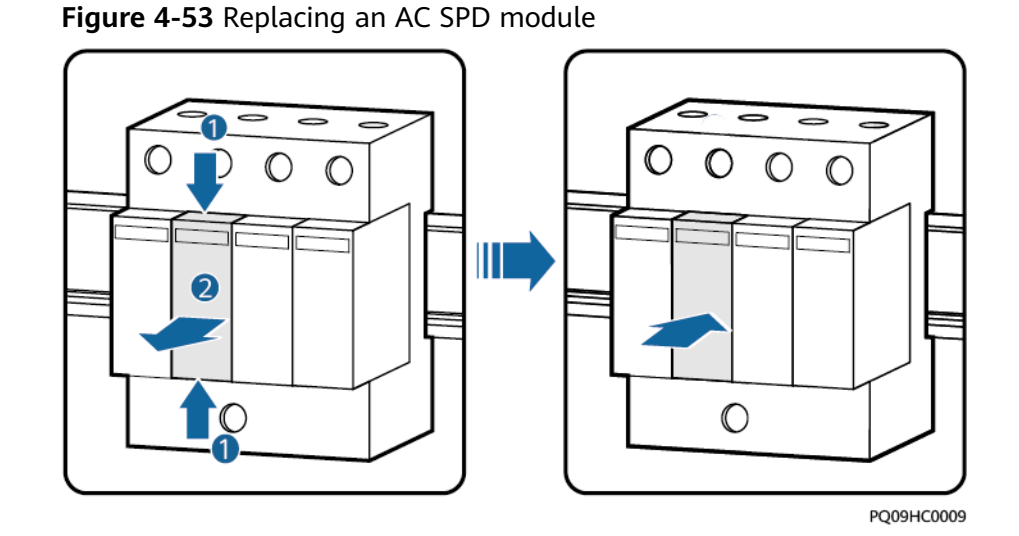

**Step 4** Disconnect the ground cable from the ESD wrist strap and take off the ESD wrist strap and ESD gloves.

**----End**

#### **Follow-up Procedure**

Check that the alarm for the AC SPD is cleared.

# **A** Technical Specifications

#### **A.1 Environmental Specifications**

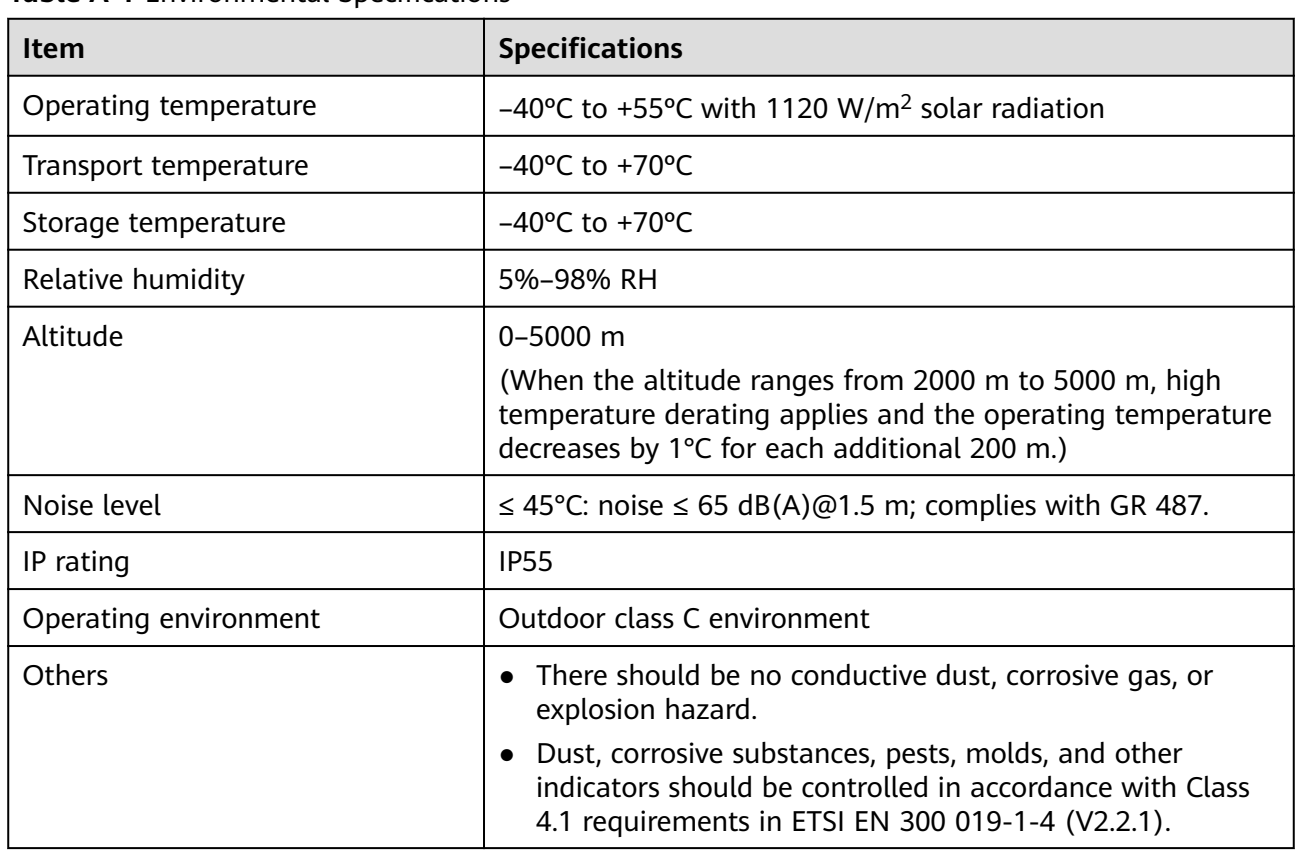

#### **Table A-1** Environmental Specifications

#### **A.2 Electrical Specifications**

#### **Table A-2** Electrical Specifications

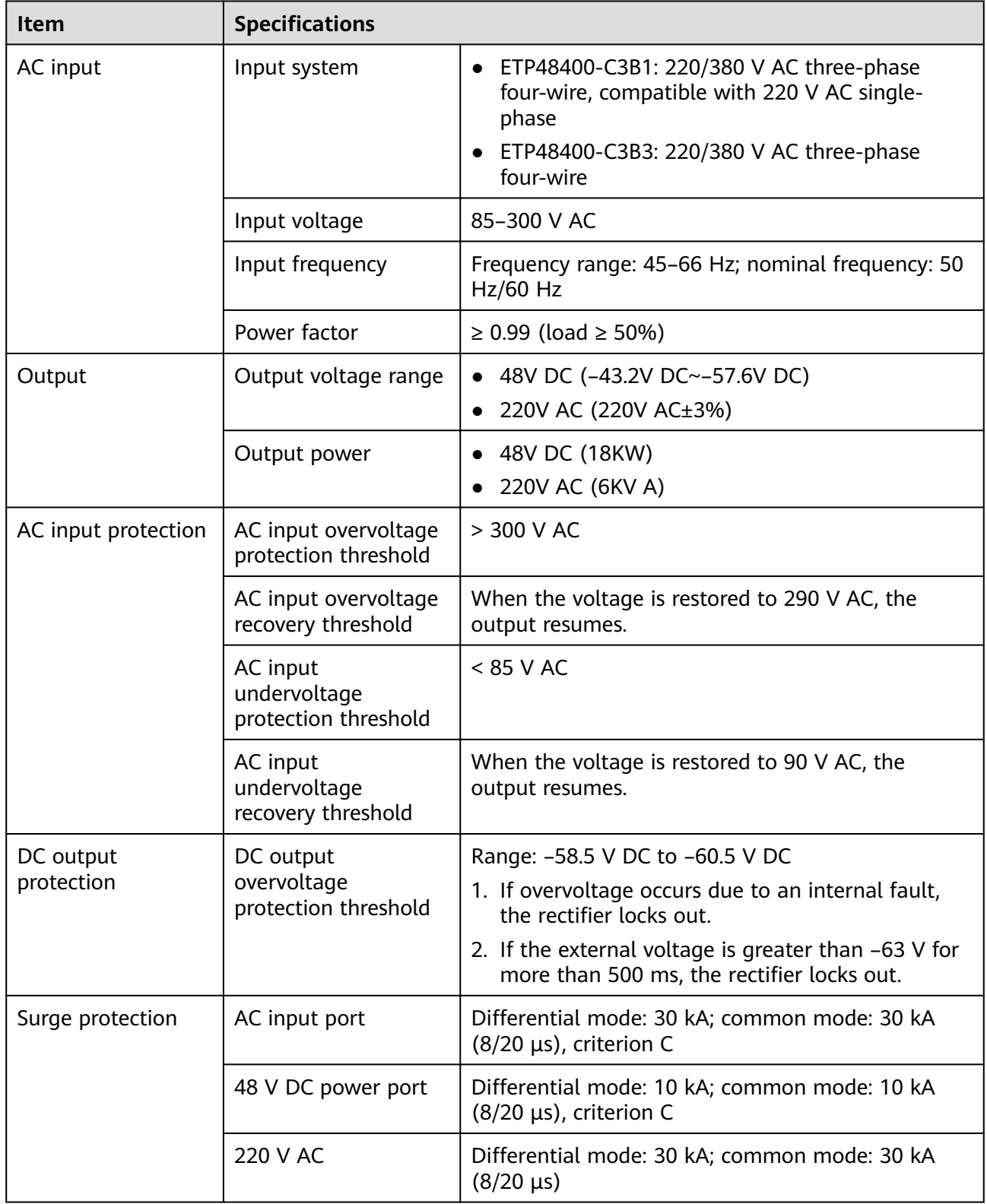

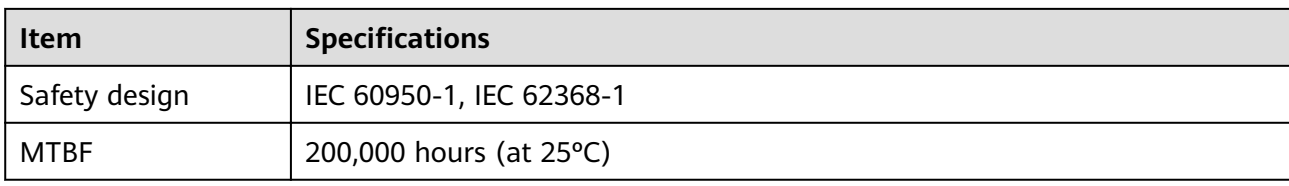

#### **A.3 EMC Specifications**

**Table A-3** EMC specifications

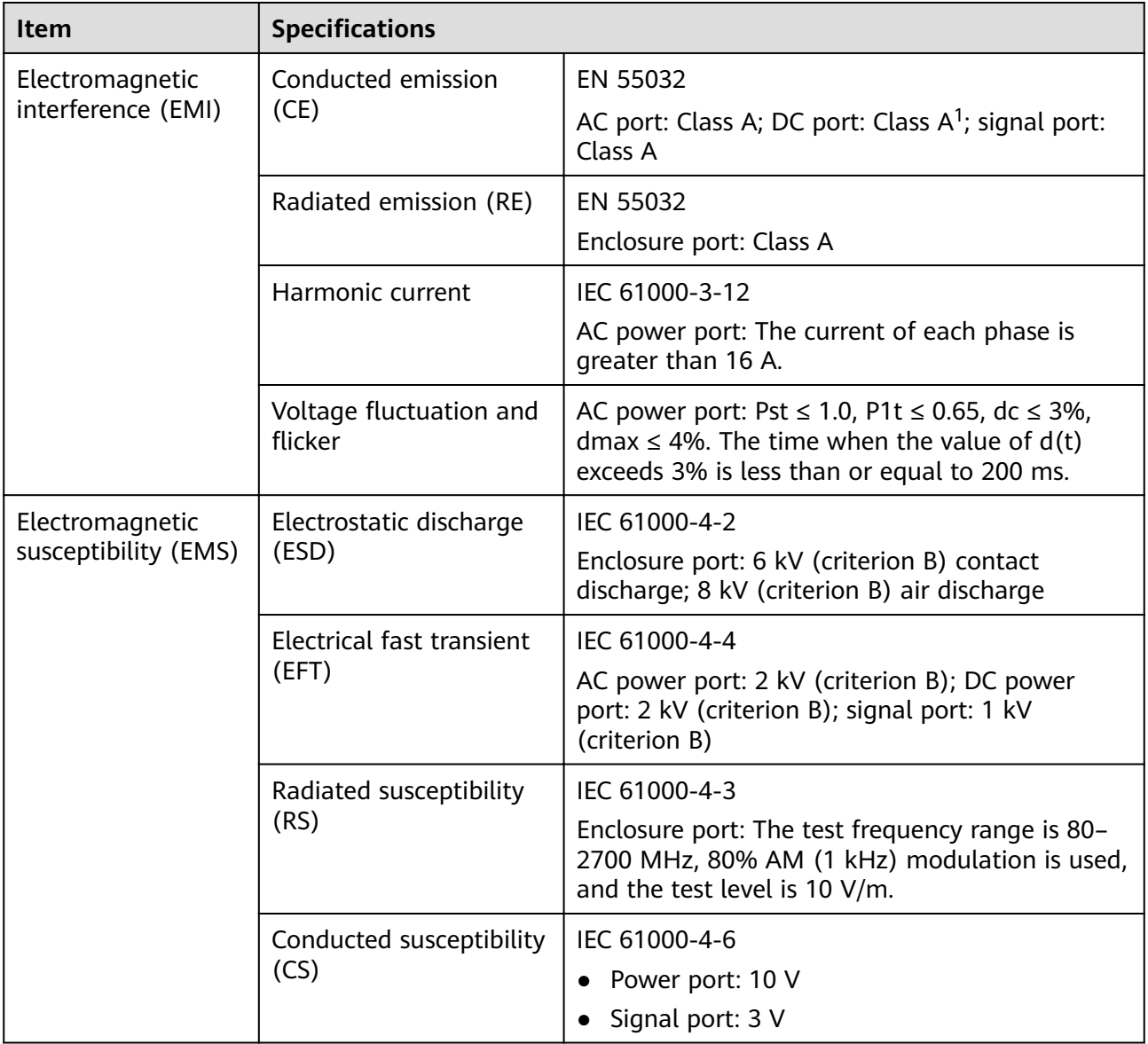

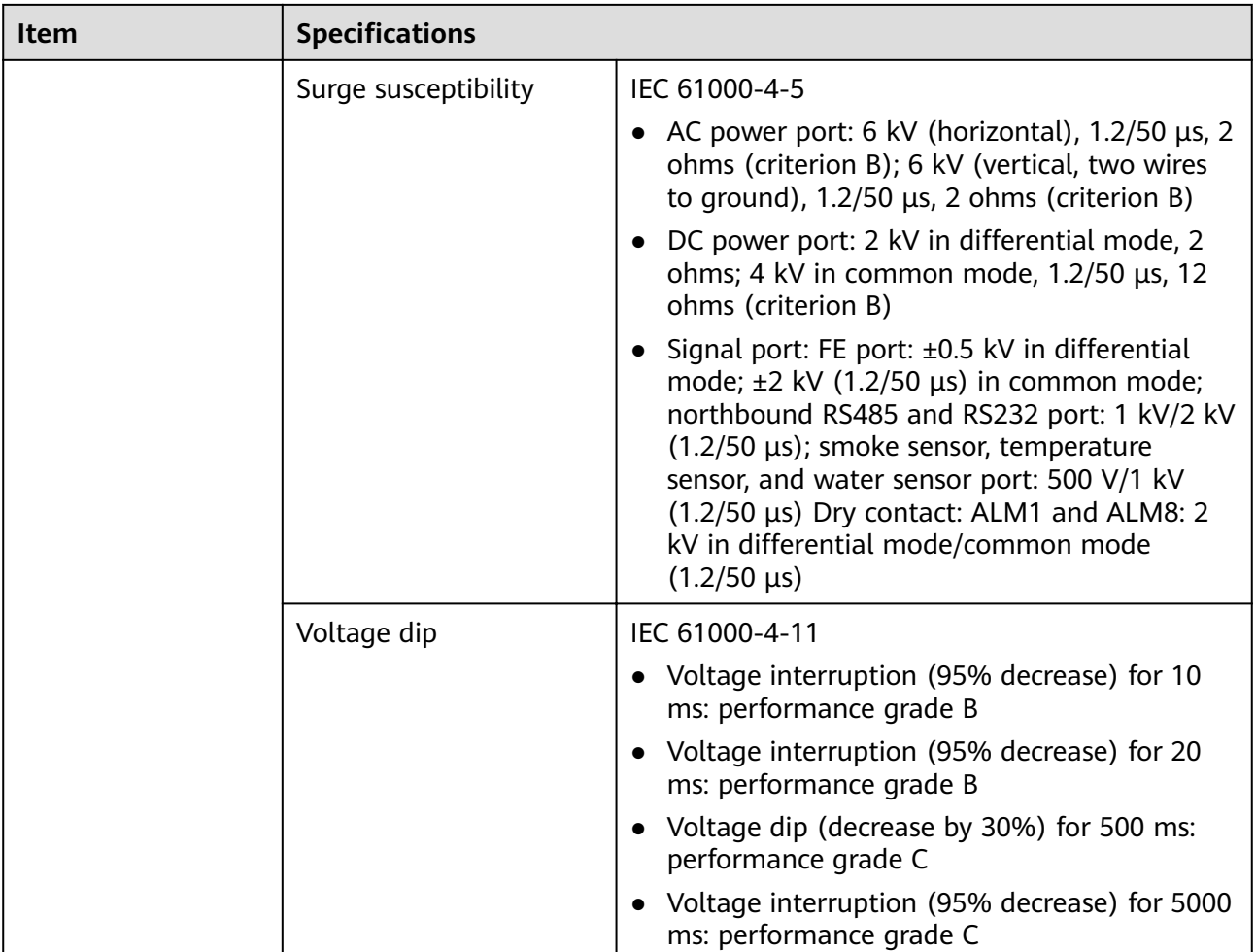

#### $\Box$  Note

1. This is a class A product and may cause radio interference in residential areas. Therefore, users may be required to take appropriate measures.

## **B Electrical Conceptual Diagrams**

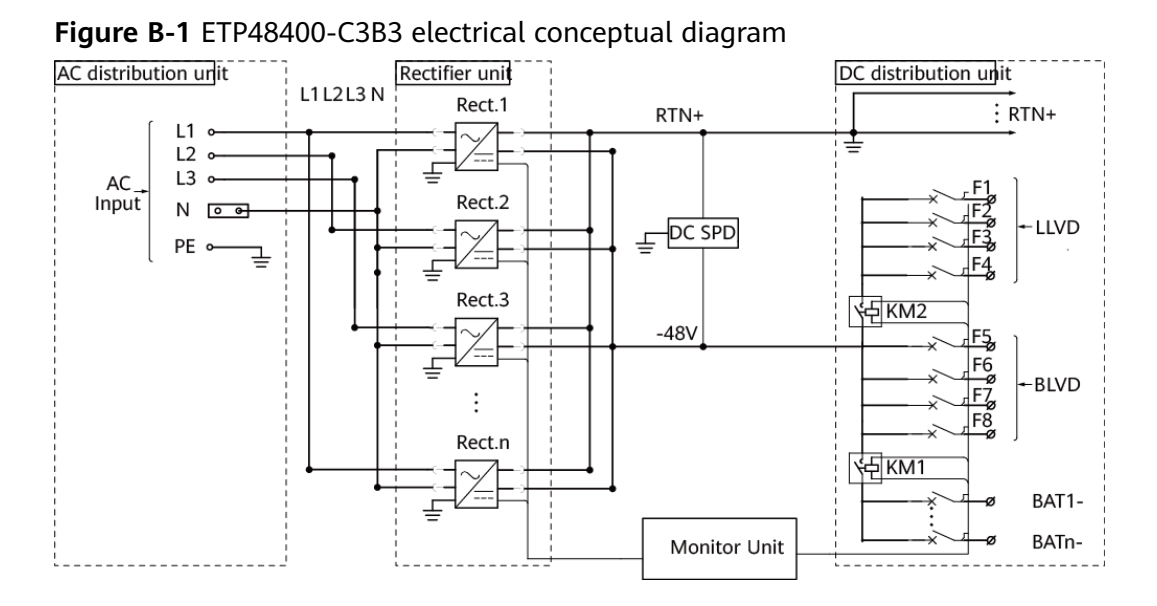

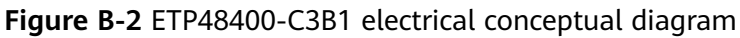

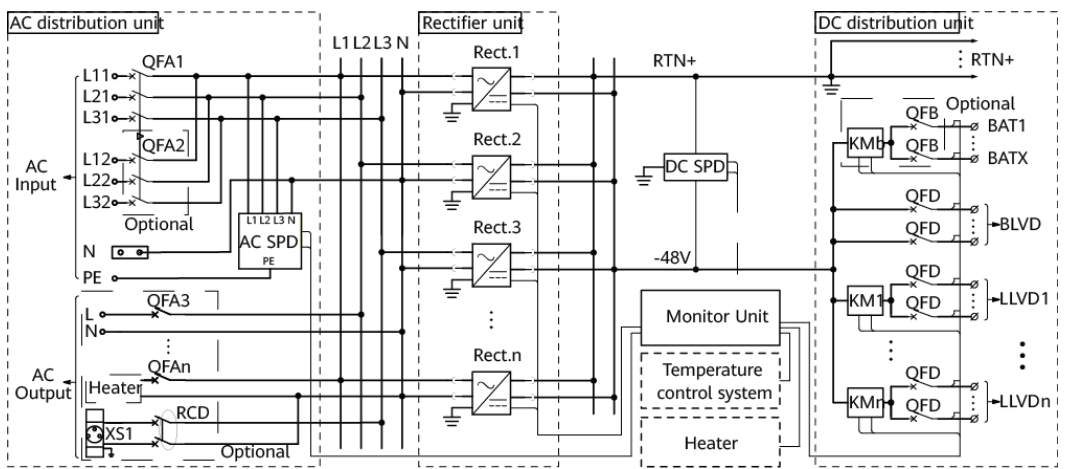

## **C Power Distribution of Circuit Breakers on the Power Subrack**

The description in the following table is for reference only. The actual cable connection prevails.

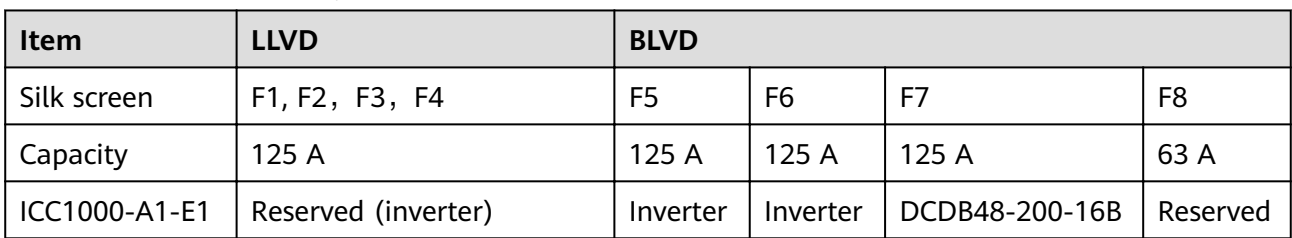

**Table C-1** Circuit breaker power distribution

**Table C-2** DCDB48-200-16B power distribution description

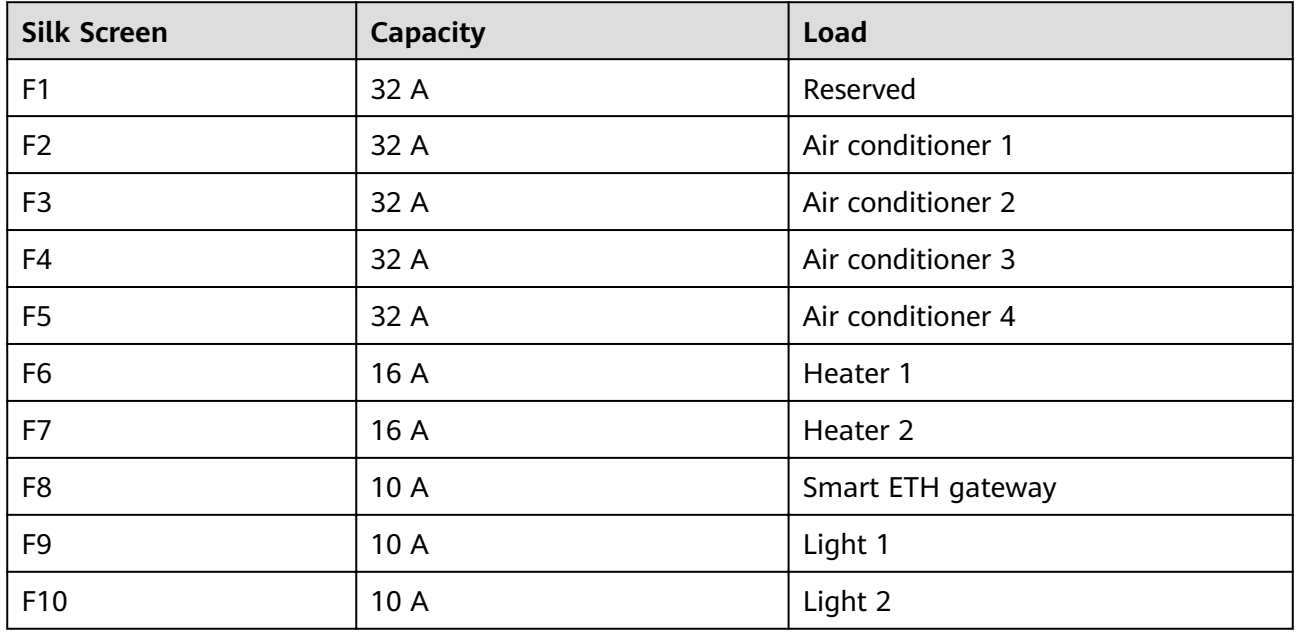

# <span id="page-172-0"></span>**D Device Address Description**

The following are the default addresses of the device. The actual addresses prevail.

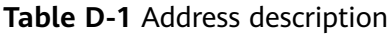

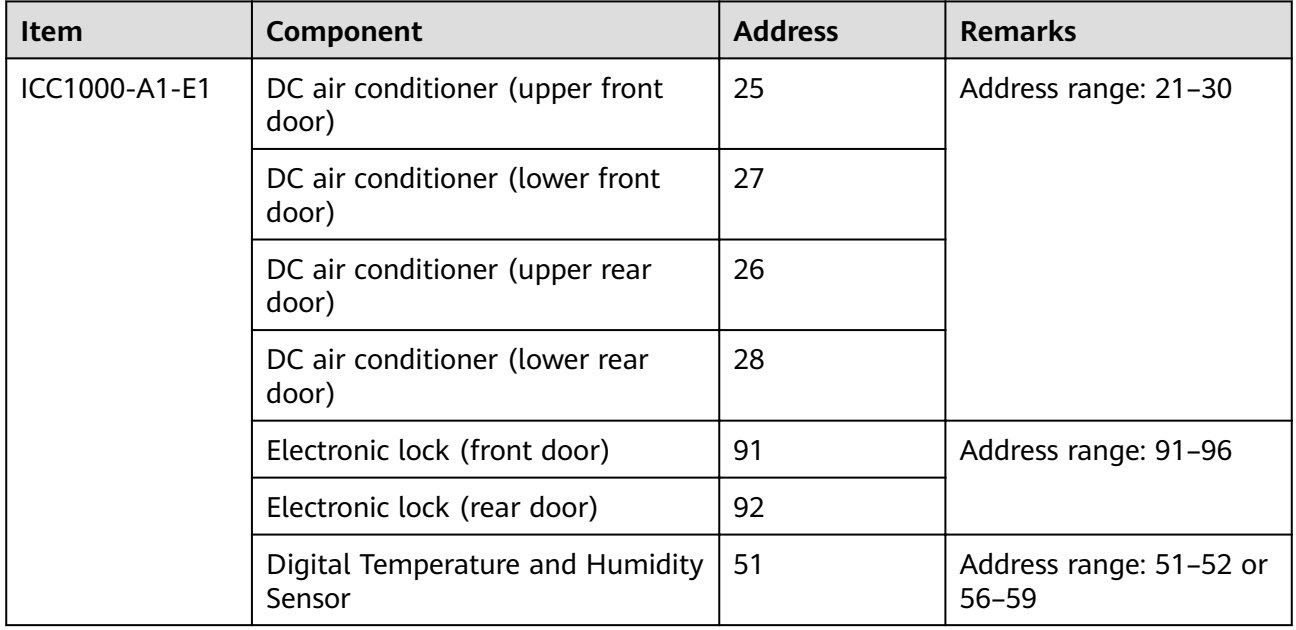

## **E Associations Between Alarms and Dry Contacts on the UIM**

| <b>Dry Contact Type</b>                                                                            | Silkscreen       | <b>Associated Alarm</b>                                                   |  |
|----------------------------------------------------------------------------------------------------|------------------|---------------------------------------------------------------------------|--|
| Dry contact inputs                                                                                 | DIN <sub>1</sub> | AC SPD fault alarm                                                        |  |
|                                                                                                    | DIN <sub>2</sub> | Vibration sensor alarm                                                    |  |
|                                                                                                    | DIN <sub>3</sub> | User-defined                                                              |  |
|                                                                                                    | DIN4             | Heater fault alarm                                                        |  |
| Dry contact outputs<br>The default setting<br>(closed: alarm;<br>open: normal) can<br>be modified. | ALM1             | Defined as DIN1. An alarm is generated when the<br>dry contact is open.   |  |
|                                                                                                    | ALM <sub>2</sub> | Defined as DIN2. An alarm is generated when the<br>dry contact is open.   |  |
|                                                                                                    | ALM3             | Defined as DIN3. An alarm is generated when the<br>dry contact is closed. |  |
|                                                                                                    | ALM4             | User-defined                                                              |  |
|                                                                                                    | ALM <sub>5</sub> | Heater 1 start/stop control                                               |  |
|                                                                                                    | ALM <sub>6</sub> | Heater 2 start/stop control                                               |  |
|                                                                                                    | ALM7             | User-defined                                                              |  |
|                                                                                                    | ALM8             | User-defined                                                              |  |

**Table E-1** Associations between dry contacts and alarms

### **F How Do Change the Communications Protocol for COM4 and COM5?**

To use CAN for communication through the COM4 port:

Take out the CIM02C, remove the jumper caps from pins 1 and 2 in the J18 position shown in **Figure F-1**, and insert the jumper caps to pins 2 and 3.

To use RS232 for communication through the COM5 port:

Take out the CIM02C, remove the jumper caps from pins 1 and 2 in the J16 and J17 positions shown in **Figure F-1**, and insert the jumper caps to pins 2 and 3.

PC10WC0001

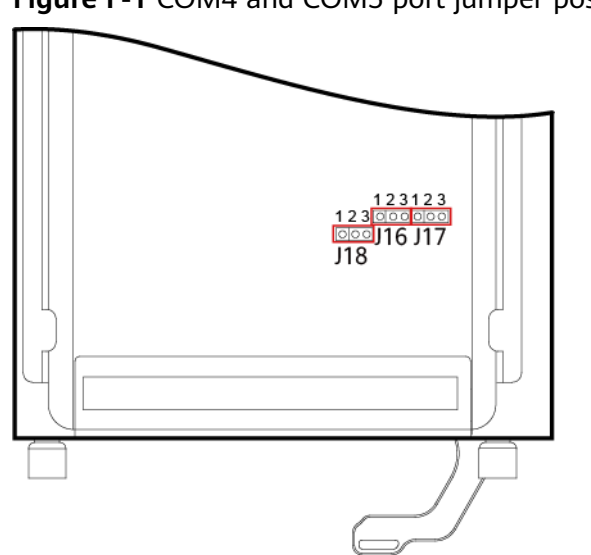

**Figure F-1** COM4 and COM5 port jumper positions

|                  | RS232(Default)                                                            | CAN                                                                               |  |
|------------------|---------------------------------------------------------------------------|-----------------------------------------------------------------------------------|--|
| COM4             | J18<br>3<br>o<br>2<br>⋒                                                   | J18<br>3<br>$\overline{2}$<br>О                                                   |  |
|                  | RS485(Default)                                                            | <b>RS232</b>                                                                      |  |
| COM <sub>5</sub> | J16<br>J17<br>3<br>3<br>۰<br>o<br>2<br>$\overline{2}$<br>Φ<br>Φ<br>Φ<br>m | J16<br>J17<br>3<br>3<br>ใ<br>$\overline{2}$<br>$\overline{2}$<br>O<br>o<br>1<br>٥ |  |

**Figure F-2** Jumper connection rules for the COM4 and COM5 ports

PO01WC0899

# **G** Operating Environment Definitions

#### **Table G-1** Operating environment definitions

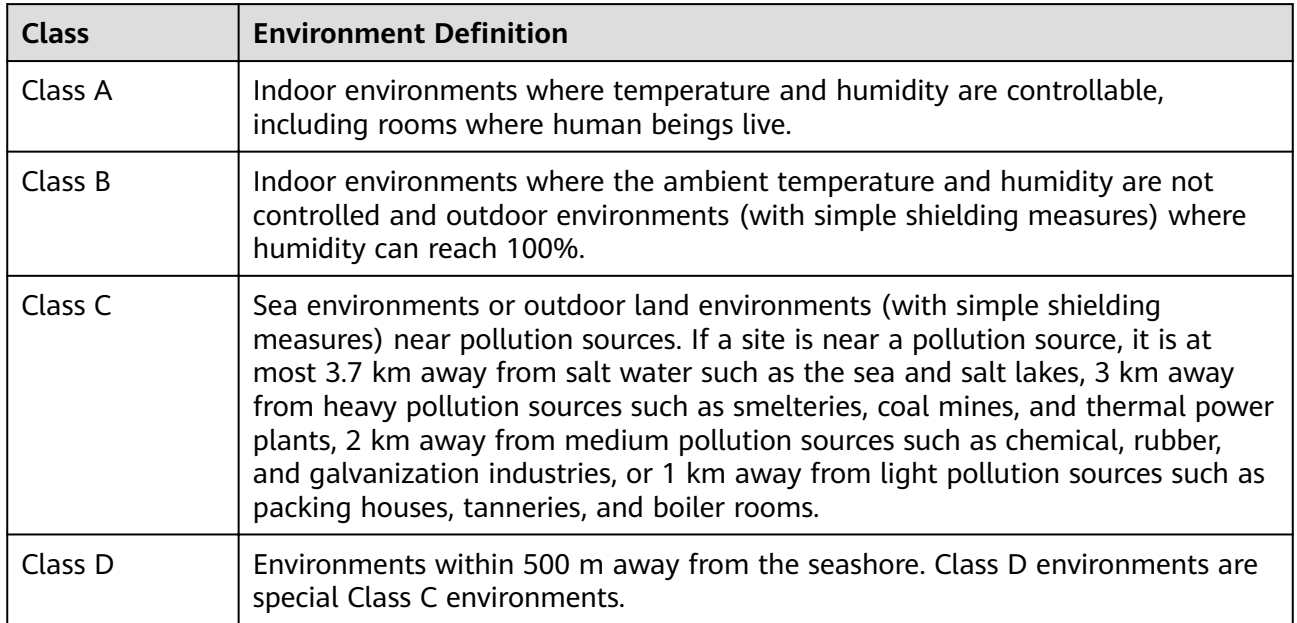

# **H Acronyms and Abbreviations**

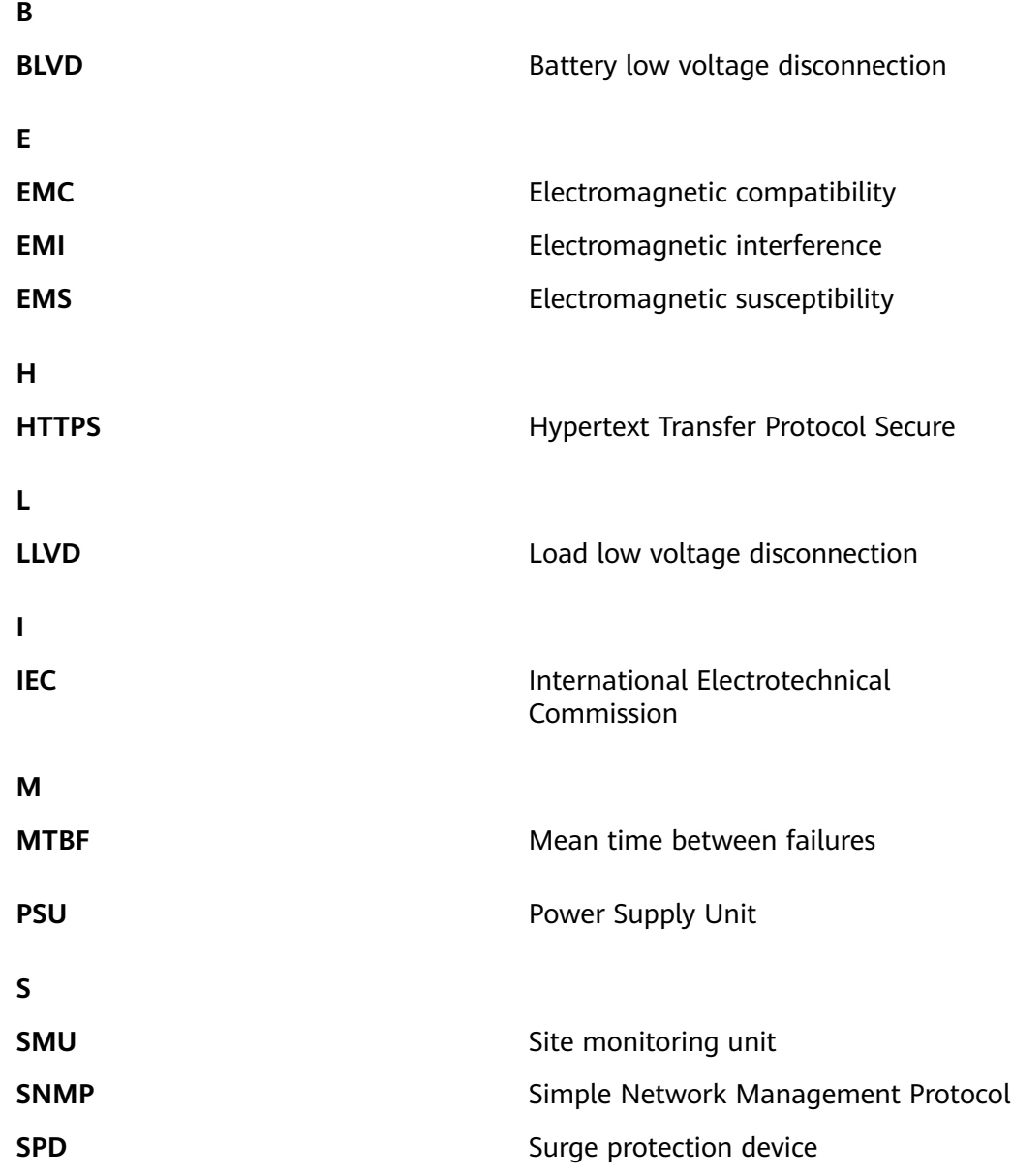

**U**

**UIM** User interface module